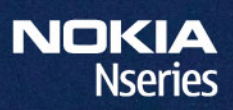

## Nokia N95-2

#### ДЕКЛАРАЦІЯ ВІДПОВІДНОСТІ  $C\epsilon 0434$

NOKIA CORPORATION цим заявляє, що цей виріб RM-320 відповідає ключовим вимогам та іншим пов'язаним нормам Директиви 1999/5/EC. Сертифікат відповідності знаходиться на сайті [http://www.nokia.com/phones/](http://www.nokia.com/phones/declaration_of_conformity/) [declaration\\_of\\_conformity/](http://www.nokia.com/phones/declaration_of_conformity/).

© 2007 Nokia. Всі права захищені.

Nokia, Nokia Connecting People, Nseries, N95, N-Gage, Visual Radio та Nokia Care <sup>є</sup> торговими марками або зареєстрованими торговими марками компанії Nokia Corporation. "Nokia tune" <sup>є</sup> товарним знаком Nokia Corporation. Назви інших виробів чи компаній, вказані тут, можуть бути товарними знаками чи назвами виробів відповідних власників.

Відтворення, передача, розповсюдження або зберігання у будь-якому вигляді даного документа чи будь-якої його частини без попереднього дозволу компанії Nokia заборонені.

SYMOION<sub>This product includes software licensed from Symbian Software Ltd © 1998-2007. Symbian and Symbian OS are trademarks of Symbian Ltd.</sub>

US Patent No 5818437 and other pending patents. T9 text input software Copyright © 1997-2007. Tegic Communications, Inc. All rights reserved.

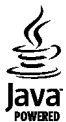

Java and all Java-based marks are trademarks or registered trademarks of Sun Microsystems, Inc.

Portions of the Nokia Maps software are copyright © 1996-2002 The FreeType Project. All rights reserved.

This product is licensed under the MPEG-4 Visual Patent Portfolio License (i) for personal and noncommercial use in connection with information which has been encoded in compliance with the MPEG-4 Visual Standard by a consumer engaged in a personal and noncommercial activity and (ii) for use in connection with MPEG-4 video provided by a licensed video provider. No license is granted or shall be implied for any other use. Additional information, including that related to promotional, internal, and commercial uses, may be obtained from MPEG LA, LLC. See http://www.mpegla.com.

Цей виріб ліцензовано згідно <sup>з</sup> пакетом ліцензії на патент відеостандарту MPEG-4 (i) для особистого і некомерційного використання, пов'язаного <sup>з</sup> інформацією, закодованою згідно зі стандартом передачі відеоінформації MPEG-4 користувачем <sup>в</sup> особистій та некомерційній сфері діяльності, (ii) для використання у зв'язку <sup>з</sup> відео у форматі MPEG-4, що постачається ліцензованим постачальником відеопродуктів. Жодна ліцензія для інших використань не надається та не мається на увазі. Додаткову інформацію, включаючи таку, що пов'язана <sup>з</sup> рекламними, внутрішніми та комерційними використаннями, можна отримати від MPEG LA, LLC. Див. http://www.mpegla.com.

Компанія Nokia дотримується політики постійного розвитку. Компанія Nokia зберігає за собою право вносити будь-які зміни та покращення <sup>в</sup> будьякий виріб, що описаний <sup>в</sup> цьому документі, без попереднього повідомлення.

У МЕЖАХ, В ЯКИХ ЦЕ ДОЗВОЛЯЄТЬСЯ ЧИННИМ ЗАКОНОДАВСТВОМ, ЗА ЖОДНИХ ОБСТАВИН КОМПАНІЯ NOKIA ТА ЇЇ ЛІЦЕНЗІАТИ НЕ НЕСУТЬ ВІДПОВІДАЛЬНОСТІ ЗА ВТРАТУ ДАНИХ АБО ПРИБУТКУ, А ТАКОЖ ЗА БУДЬ-ЯКІ ФАКТИЧНІ, ВИПАДКОВІ, НАСТУПНІ ЧИ НЕПРЯМІ ЗБИТКИ, ЧИМ БИ ВОНИ НЕ БУЛИ ВИКЛИКАНІ.

ЗМІСТ ЦЬОГО ДОКУМЕНТА НАДАЄТЬСЯ "ЯК Є". ОКРІМ ВИМОГ ЧИННОГО ЗАКОНОДАВСТВА, ЖОДНІ ІНШІ ГАРАНТІЇ, ЯК ЯВНІ, ТАК І ТІ, ЩО ПРИПУСКАЮТЬСЯ, ВКЛЮЧНО З, АЛЕ НЕ ОБМЕЖУЮЧИСЬ НЕЯВНИМИ ГАРАНТІЯМИ ПРИДАТНОСТІ ДЛЯ ПРОДАЖУ ТА ДЛЯ ВИЗНАЧЕНОЇ МЕТИ, НЕ СТОСУЮТЬСЯ ТОЧНОСТІ, НАДІЙНОСТІ ЧИ ЗМІСТУ ЦЬОГО ДОКУМЕНТА. КОМПАНІЯ NOKIA ЗБЕРІГАЄ ЗА СОБОЮ ПРАВО ПЕРЕГЛЯДУ ЦЬОГО ДОКУМЕНТА ЧИ СКАСУВАННЯ ЙОГО ДІЇ <sup>У</sup> БУДЬ-ЯКИЙ ЧАС, БЕЗ ПОПЕРЕДНЬОГО ПОВІДОМЛЕННЯ.

Програми інших виробників, що постачаються разом <sup>з</sup> цим пристроєм, можуть бути створені та належати фізичним або юридичним особам, які не <sup>є</sup> дочірніми підприємствами компанії Nokia та не пов'язані <sup>з</sup> нею іншим чином. Компанія Nokia не <sup>є</sup> власником авторських прав або прав інтелектуальної власності на програми третіх сторін. Відповідно, компанія Nokia не несе відповідальності як за надання підтримки кінцевому споживачеві або функціональність таких програм, так і за інформацію, що представлена <sup>в</sup> програмах або цих матеріалах. Компанія Nokia не надає жодної гарантії на програми третіх сторін.

ВИКОРИСТОВУЮЧИ ТАКІ ПРОГРАМИ, ВИВИЗНАЄТЕ, ЩО ПРИКЛАДНІ ПРОГРАМИ НАДАЮТЬСЯ "ТАК, ЯК ВОНИ Є" БЕЗ БУДЬ-ЯКОЇ ГАРАНТІЇ, ЯКА ПРЯМО ПЕРЕДБАЧЕНА АБО Є ТАКОЮ, ЩО МАЄТЬСЯ НА УВАЗІ, ТА В МЕЖАХ, У ЯКИХ ЦЕ ДОЗВОЛЯЄТЬСЯ ЧИННИМ ЗАКОНОДАВСТВОМ. ВИ ТАКОЖ ВИЗНАЄТЕ, ЩО КОМПАНІЯ NOKIA ТА ЇЇ ДОЧІРНІ ПІДПРИЄМСТВА НЕ РОБЛЯТЬ ЖОДНИХ ЗАЯВ ТА НЕ НАДАЮТЬ ГАРАНТІЙ, ЯКІ ПРЯМО ПЕРЕДБАЧЕНІ АБО Є ТАКИМИ, ЩО МАЮТЬСЯ НА УВАЗІ, ВКЛЮЧАЮЧИ, АЛЕ НЕ ОБМЕЖУЮЧИСЬ, ГАРАНТІЇ ПРАВА ВЛАСНОСТІ, ПРИДАТНОСТІ ДО ПРОДАЖУ АБО ПРИДАТНОСТІ ДЛЯ ВІДПОВІДНОГО ВИДУ ВИКОРИСТАННЯ, АБО ГАРАНТІЇ ТОГО, ЩО ПРОГРАМИ НЕ ПОРУШАТЬ БУДЬ-ЯКІ ПАТЕНТИ, АВТОРСЬКІ ПРАВА, ТОРГОВЕЛЬНІ МАРКИ ТА ІНШІ ПРАВА ТРЕТІХ ОСІБ.

Наявність у продажу окремих виробів, програм та послуг для цих виробів може залежати від регіону. Докладнішу інформацію та наявність перекладу на інші мови можна дізнатися у свого дилера компанії Nokia.

#### Контроль за експортом

Цей виріб може містити товари, технології або програмне забезпечення, які регулюються експортними законами та положеннями США та інших країн. Відхилення від положень закону заборонено.

#### ПРИМІТКА ФЕДЕРАЛЬНОЇ КОМІСІЇ ЗВ'ЯЗКУ/МІНІСТЕРСТВА ПРОМИСЛОВОСТІ КАНАДИ

Ваш пристрій може спричиняти перешкоди роботі телевізора або радіо (наприклад, під час користування телефоном поблизу приймальної апаратури). Федеральна комісія зв'язку (FCC) або Міністерство промисловості Канади (Industry Canada) можуть вимагати припинити використання цього телефону, якщо буде неможливо усунути такі перешкоди. За потреби допомоги звертайтеся до місцевого сервісного центру. Цей пристрій відповідає вимогам Частини 15 Правил Федеральної комісії зв'язку (FCC). Використання цього пристрою обумовлюється двома такими умовами: (1) цей пристрій не має спричиняти шкідливі перешкоди, та (2) цей пристрій має приймати будь-які отримувані перешкоди, включаючи перешкоди, які можуть спричинити порушення у роботі пристрою. Будь-які втручання у конструкцію пристрою, прямо не схвалені компанією Nokia, можуть призвести до скасування права користувача на використання цього обладнання.

/Видання 1

## **3MİCT**

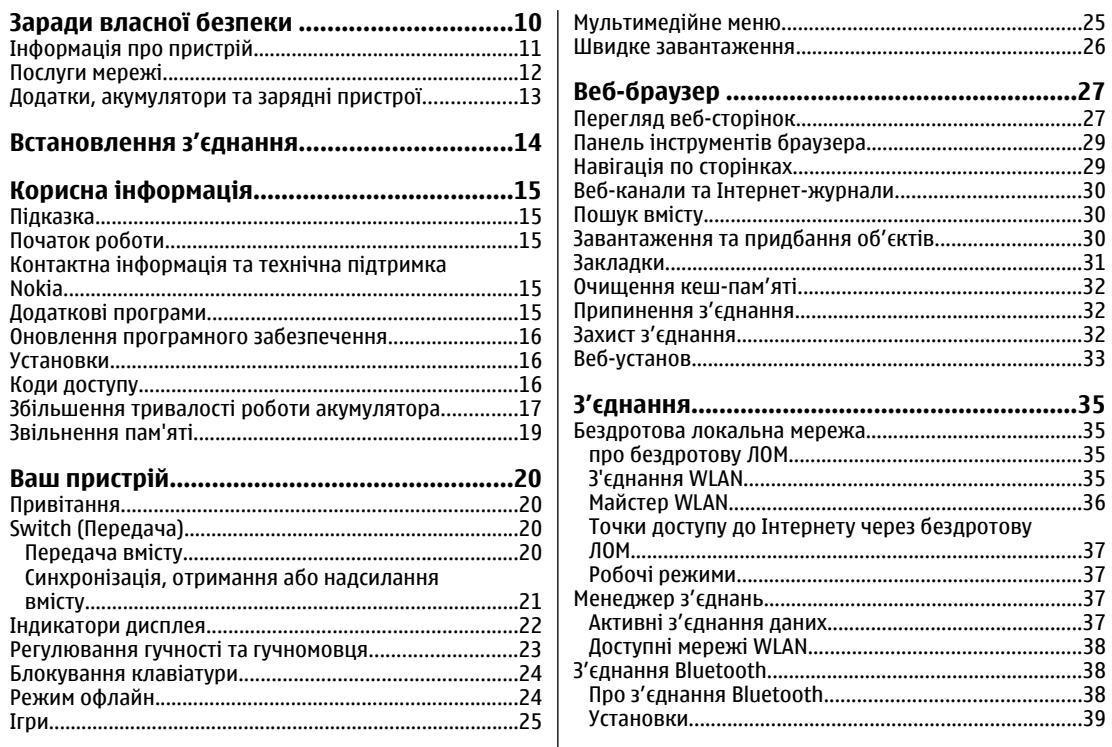

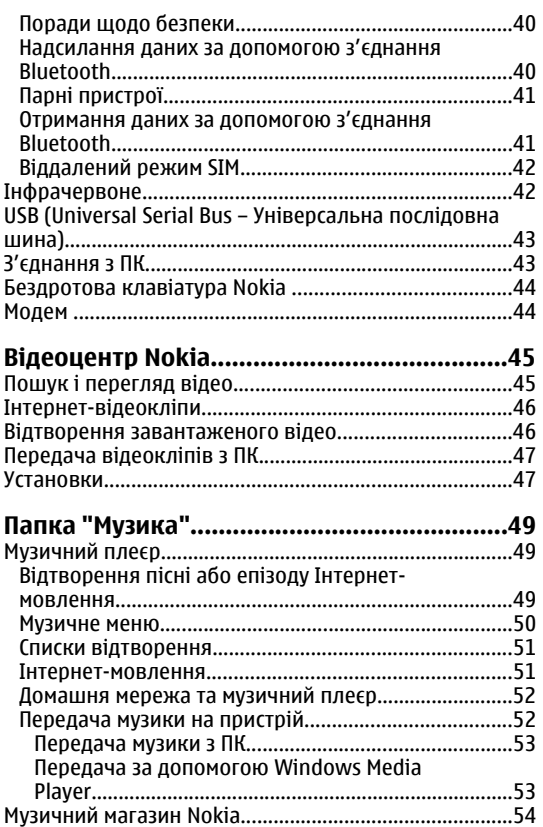

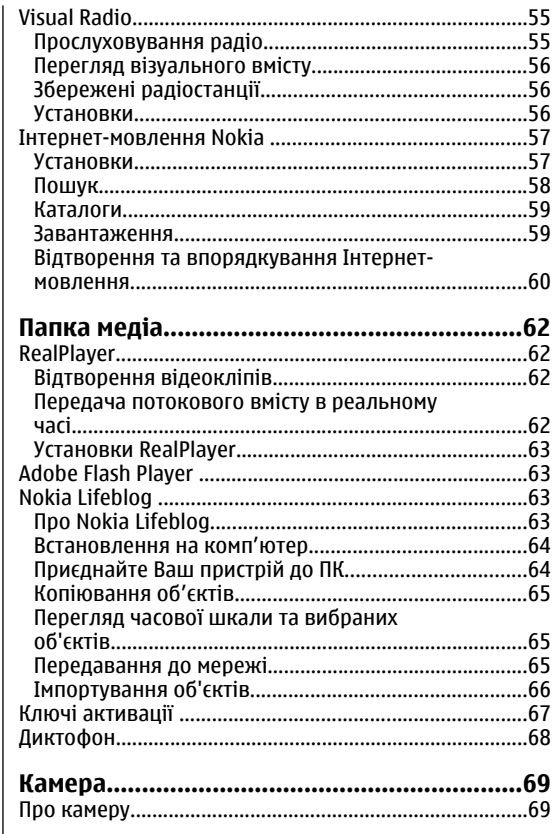

# **3Micr**

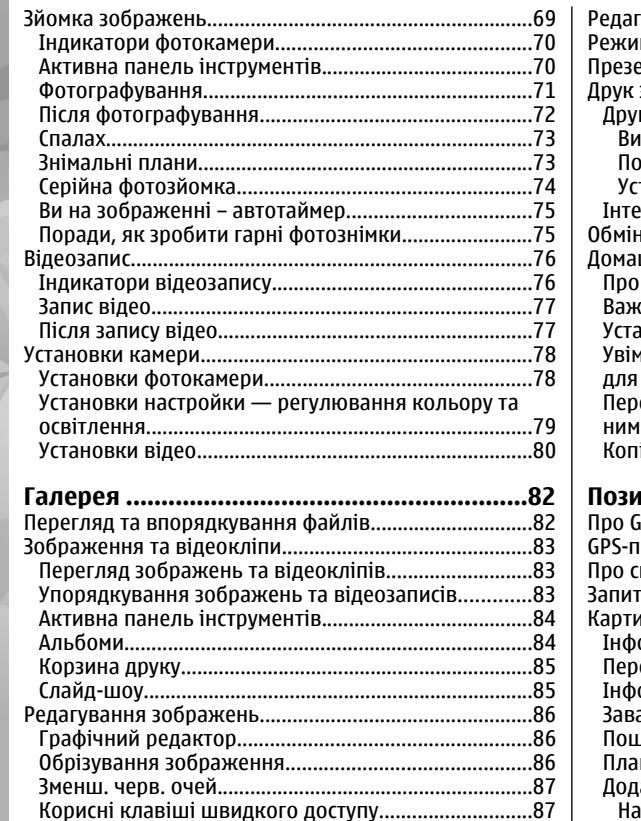

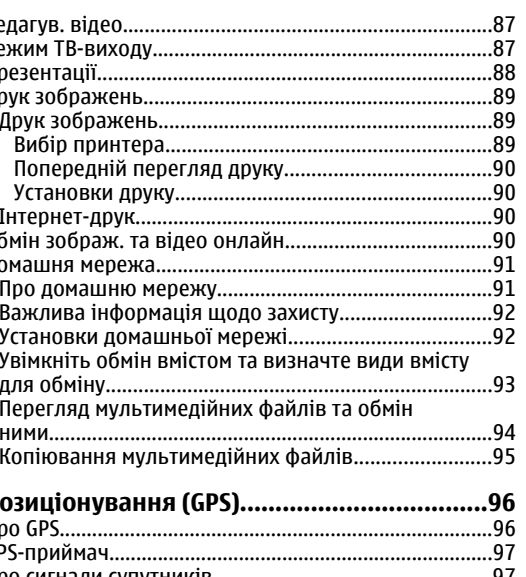

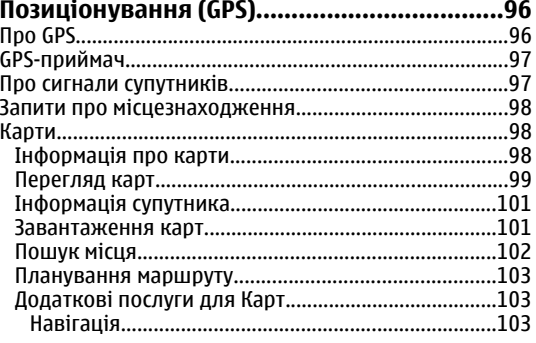

# **3Micr**

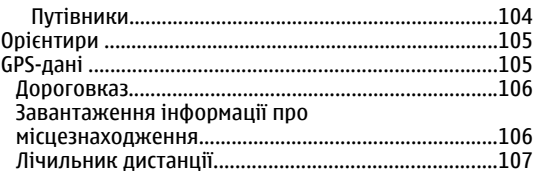

**Персоналізація пристрою[..........................108](#page-107-0)**

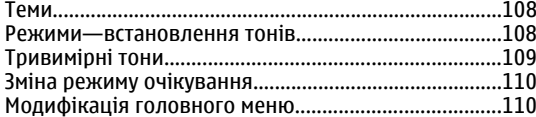

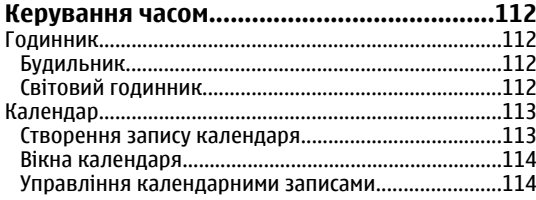

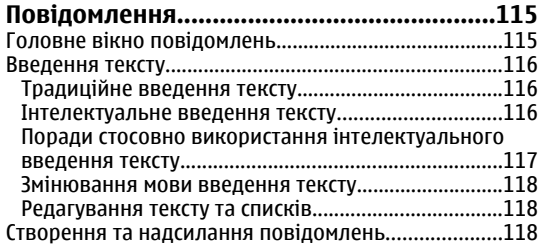

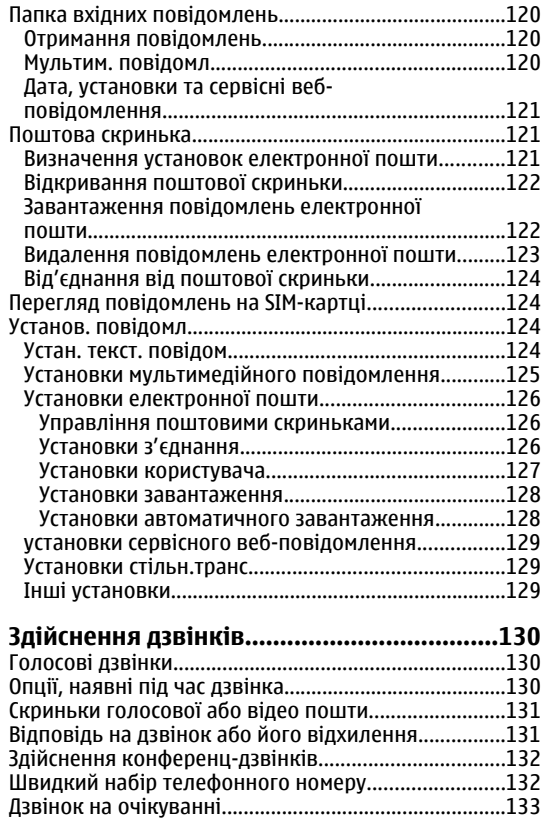

**Зміст**

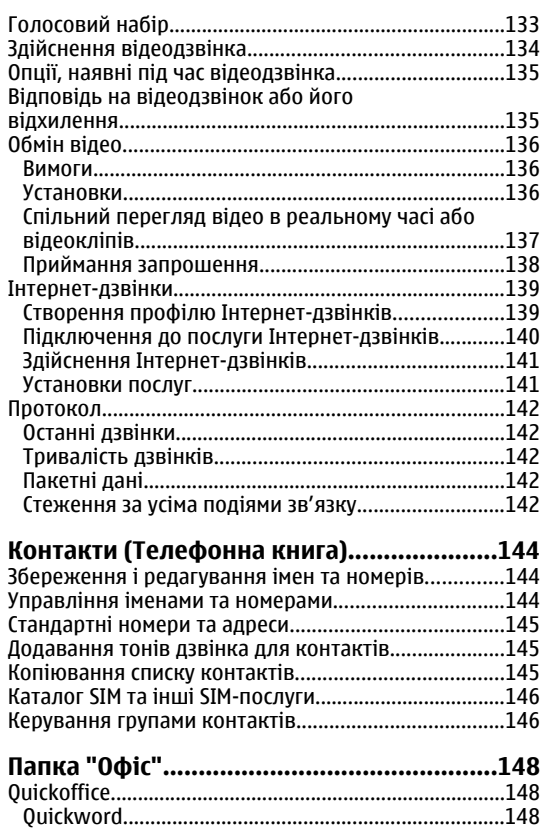

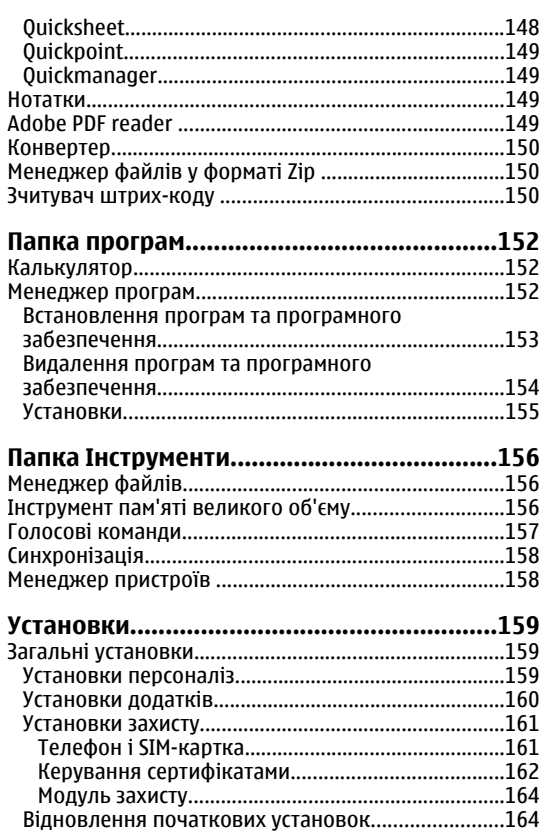

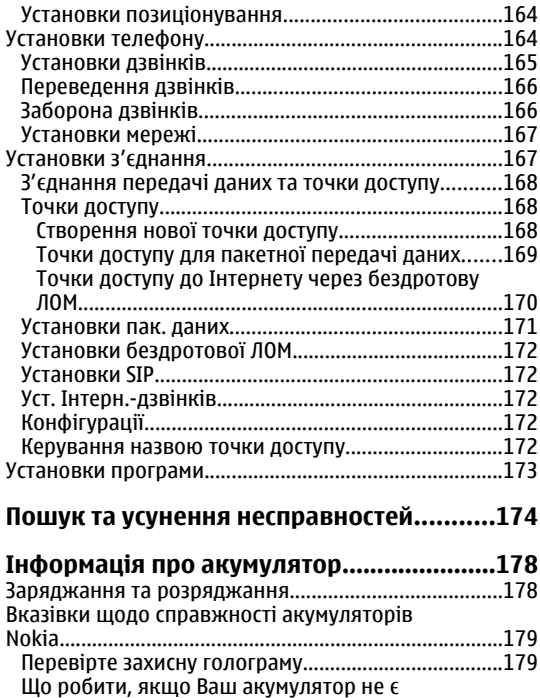

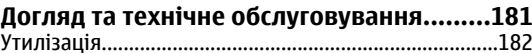

справжнім[?....................................................................180](#page-179-0)

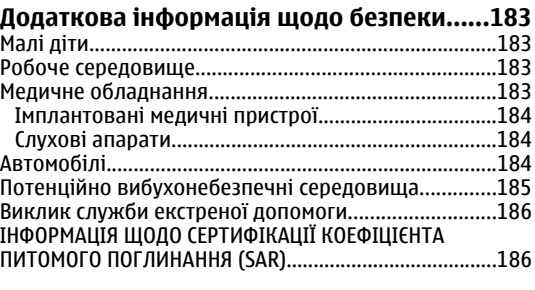

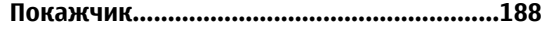

# **Зміст**

## <span id="page-9-0"></span>**Заради власної безпеки**

Прочитайте ці прості вказівки. Недотримання їх може бути небезпечним або незаконним. Щоб отримати подальшу інформацію, прочитайте повний посібник користувача.

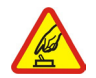

#### **ВМИКАЙТЕ, КОЛИ БЕЗПЕЧНО**

Не вмикайте пристрій у випадках, коли використання бездротових телефонів заборонено або коли пристрій може спричинити перешкоди або викликати небезпеку.

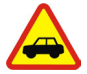

#### **БЕЗПЕКА НА ДОРОЗІ – НАЙГОЛОВНІШЕ**

Дотримуйтесь всіх місцевих законів. Завжди тримайте свої руки вільними для керування автомобілем під час руху. Найголовніше, про що Ви повинні думати під час руху, – це безпека дорожнього руху.

#### **ПЕРЕШКОДИ**

Усі бездротові телефони можуть бути чутливими до перешкод, які можуть впливати на їхню роботу.

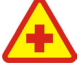

#### **ВИМИКАЙТЕ У ЛІКАРНЯХ**

Дотримуйтесь будь-яких обмежень. Вимикайте пристрій, перебуваючи поруч із медичним обладнанням.

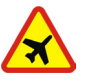

#### **ВИМИКАЙТЕ В ЛІТАКАХ**

Дотримуйтесь будь-яких обмежень. Бездротові пристрої можуть спричинити перешкоди <sup>в</sup> літаку.

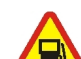

#### **ВИМИКАЙТЕ НА ЗАПРАВНІЙ СТАНЦІЇ**

Не користуйтесь пристроєм на заправній станції. Не користуйтесь біля палива або хімікатів.

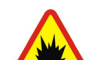

#### **ВИМИКАЙТЕ В ЗОНІ ВИБУХОВИХ РОБІТ**

Дотримуйтесь будь-яких обмежень. Не користуйтесь пристроєм у місцях, де тривають вибухові роботи.

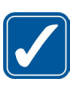

#### **КОРИСТУЙТЕСЬ РОЗВАЖЛИВО**

Використовуйте пристрій лише <sup>в</sup> тих положеннях, які наведено <sup>в</sup> його документації. Не торкайтеся антени без нагальної потреби.

<span id="page-10-0"></span>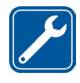

#### **КВАЛІФІКОВАНЕ ОБСЛУГОВУВАННЯ**

Лише кваліфікований персонал має право встановлювати або ремонтувати цей виріб.

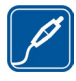

#### **АКСЕСУАРИ ТА АКУМУЛЯТОРИ**

Користуйтеся лише ухваленими аксесуарами та акумуляторами. Не приєднуйте несумісні вироби.

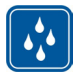

#### **ВОДОНЕПРОНИКНІСТЬ**

Ваш пристрій не <sup>є</sup> водонепроникним. Тримайте його сухим.

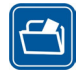

#### **РЕЗЕРВНІ КОПІЇ**

Не забувайте створювати резервні копії або записувати на папері усю важливу інформацію, збережену <sup>в</sup> пристрої.

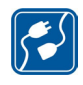

#### **ПРИЄДНАННЯ ДО ІНШИХ ПРИСТРОЇВ**

Приєднуючи до будь-якого іншого пристрою, прочитайте посібник користувача пристрою, щоб ознайомитись <sup>з</sup> детальною інформацією з питань безпеки. Не приєднуйте несумісні вироби.

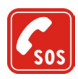

#### **ЕКСТРЕНІ ДЗВІНКИ**

Переконайтесь, що телефонні функції пристрою увімкнено і що вони працюють. Натисніть клавішу завершення стільки разів, скільки потрібно, щоб очистити дисплей і повернутися у режим очікування. Введіть екстрений номер телефону, <sup>а</sup> потім натисніть клавішу дзвінка. Скажіть, де Ви перебуваєте. Не завершуйте дзвінок, поки Вам не дозволять це зробити.

## **Інформація про пристрій**

Бездротовий пристрій, описаний у цьому посібнику, ухвалений для використання <sup>в</sup> мережах стандартів (E)GSM 850, 900, 1800, 1900 та UMTS 2100. Щоб отримати додаткову інформацію про мережі, зверніться до свого постачальника послуг.

Користуючись функціями цього пристрою, дотримуйтесь усіх законів і поважайте місцеві звичаї, а також право на особисте життя та законні права інших осіб, включаючи авторські права.

Захист авторських прав може унеможливлювати копіювання, модифікацію, передачу або пересилання деяких зображень, музики (включаючи тони дзвінка) та іншого вмісту.

Цей пристрій підтримує підключення до Інтернету та інші способи зв'язку. Подібно до комп'ютерів, роботу цього пристрою можуть порушити віруси, шкідливі повідомлення, програми та інший шкідливий вміст. Будьте обережні та відкривайте повідомлення, приймайте запити зв'язку, завантажуйте вміст та погоджуйтесь на встановлення лише тих програм, що надходять від надійних джерел. Щоб посилити захист своїх пристроїв, необхідно встановити на пристрій та приєднаний комп'ютер антивірусне програмне

<span id="page-11-0"></span>забезпечення з послугою регулярного оновлення та використовувати програму захисту мережевого доступу й інші пов'язані програми.

**Попередження:** Для використання будь-яких функцій цього пристрою, окрім будильника, пристрій має бути увімкненим. Не вмикайте пристрій у випадках, коли використання бездротових пристроїв може спричинити виникнення небезпеки або перешкод.

Офісні програми підтримують звичайні функції програм Microsoft Word, PowerPoint та Excel (Microsoft Office 2000, XP та 2003). Можна переглядати та змінювати не всі формати файлів.

Пристрій може нагріватись під час тривалої роботи, наприклад під час активного сеансу обміну відео або високошвидкісного <sup>з</sup>'єднання передачі даних. У більшості випадків такий стан пристрою <sup>є</sup> нормальним. Якщо у Вас виникли підозри, що пристрій не працює належним чином, віднесіть його до найближчого авторизованого сервісного центру для технічного обслуговування.

У пристрої вже можуть бути занесені закладки та посилання на веб-сайти третіх осіб. Такі веб-сайти третіх осіб можна також відвідувати <sup>з</sup> Вашого мобільного пристрою. Веб-сайти третіх осіб не пов'язані з компанією Nokia, і компанія Nokia не схвалює їх та не несе за них відповідальності. Під час відвідування таких сайтів слід бути обережними щодо захисту та вмісту. функції цього пристрою, такі як MMS, перегляд веб- **<sup>12</sup>**

Наведені <sup>в</sup> цьому посібнику зображення можуть відрізнятись від зображень на дисплеї пристрою.

#### **Послуги мережі**

Щоб користуватися телефоном, Ви повинні бути абонентом постачальника послуг бездротового зв'язку. Для багатьох функцій необхідні спеціальні мережеві функції. Такі функції наявні не <sup>в</sup> усіх мережах. Для використання цих функцій <sup>в</sup> інших мережах може знадобитися узгодити їх використання з постачальником послуг. Ваш постачальник послуг може надати Вам вказівки та інформацію про плату за використання. У деяких мережах можуть існувати обмеження, що впливають на можливість використання послуг мережі. Наприклад, <sup>в</sup> деяких мережах можуть не підтримуватися усі символи та послуги, що залежать від певної мови.

Ваш постачальник послуг міг зазначити, що деякі функції у Вашому пристрої будуть заблоковані чи не вмикатимуться. Якщо це так, ці функції не будуть відображатися <sup>в</sup> меню Вашого пристрою. Також конфігурація Вашого пристрою може відрізнятися назвами меню, порядком пунктів у меню та піктограмами. За докладнішою інформацією зверніться до свого постачальника послуг.

Цей пристрій підтримує протоколи WAP 2.0 (HTTP та SSL), які працюють на основі протоколів TCP/IP. Деякі <span id="page-12-0"></span>сторінок та електронна пошта, потребують підтримки мережею цих технологій.

### **Додатки, акумулятори та зарядні пристрої**

Завжди вимикайте пристрій і від'єднуйте від нього зарядний пристрій перед тим, як виймати акумулятор. Перевірте номер моделі зарядного пристрою, перш ніж використовувати <sup>з</sup> цим пристроєм. Цей пристрій призначений для використання <sup>з</sup> моделями зарядних пристроїв DC-4, AC-4 або AC-5, <sup>а</sup> також із зарядними пристроями AC-1, ACP-8, ACP-9, ACP-12 або LCH-12, підключеними через адаптер зарядного пристрою  $C_{\Delta-44}$ 

Цей пристрій повинен використовуватися <sup>з</sup> акумулятором BL-6F.

**Попередження:** Використовуйте лише акумулятори, зарядні пристрої та аксесуари, ухвалені компанією Nokia для використання саме <sup>з</sup> цією моделлю. Використання інших типів пристроїв може призвести до втрати будь-яких гарантій та дозволів, <sup>а</sup> також може бути небезпечним.

З питань придбання ухвалених аксесуарів необхідно звернутися до свого дилера. Щоб від'єднати шнур живлення будь-якого аксесуара, необхідно потягнути за штепсель, <sup>а</sup> не за шнур. **<sup>13</sup>**

**14**

## <span id="page-13-0"></span>**Встановлення <sup>з</sup>'єднання**

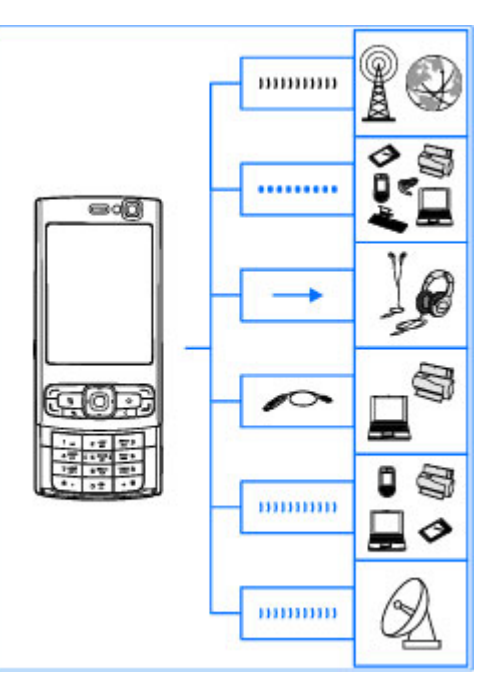

Nokia N95 8GB підтримує такі способи <sup>з</sup>'єднання:

- ●мережі 2G та 3G
- Технологію Bluetooth для передачі файлів або <sup>з</sup>'єднання <sup>з</sup> сумісними додатковими пристроями. Див. "З'єднання [Bluetooth",](#page-37-0) стор. 38.
- ● Гніздо аудіо-відео Nokia (3,5 мм) — для підключення до сумісних гарнітур, навушників, телевізорів або домашніх стереосистем. [Див](#page-86-0). "Режим ТВ-[виходу](#page-86-0)", стор. 87.
- ● Кабель передачі даних — для підключення до сумісних пристроїв, наприклад, принтерів та ПК. Див. ["USB \(Universal Serial Bus –](#page-42-0) Універсальна [послідовна](#page-42-0) шина)", стор. 43.
- ● Бездротова локальна мережа — для <sup>з</sup>'єднання <sup>з</sup> Інтернетом та пристроями у бездротовій локальній мережі. <u>Див. "[Бездротова](#page-34-0) локальна</u> [мережа](#page-34-0)", стор. 35.
- Інфрачервоне <sup>з</sup>'єднання для передачі та синхронізації даних між сумісними пристроями. Див. " [Інфрачервоне](#page-41-0)", стор. 42.
- GPS для підключення до супутників GPS, щоб визначити своє місцезнаходження. <u>[Див](#page-95-0).</u> "[Позиціонування](#page-95-0) (GPS)", стор. 96.

## <span id="page-14-0"></span>**Корисна інформація**

Номер моделі: Nokia N95-2 Далі згадується як Nokia N95 8GB.

## **Підказка**

Ваш пристрій має функцію контекстно-залежної підказки. Щоб отримати підказку для поточного вікна у відкритій програмі, виберіть **Опції** <sup>&</sup>gt; **Довідка**.

Під час перегляду інструкцій можна переключатися між підказкою та відкритою у фоновому режимі програмою, натискаючи та утримуючи  $\Omega$ .

Щоб відкрити підказку <sup>з</sup> головного меню, виберіть **Інструменти** <sup>&</sup>gt;**Програми** <sup>&</sup>gt;**Довідка**. Виберіть потрібну програму для перегляду тем підказок по ній.

## **Початок роботи**

Див. посібник "Початок роботи" для отримання докладнішої інформації щодо частин та клавіш, отримання вказівок щодо настроювання пристрою та іншої важливої інформації.

## **Контактна інформація та технічна підтримка Nokia**

Останні версії посібників, додаткову інформацію, програми для завантаження та послуги, пов'язані <sup>з</sup> Вашим виробом Nokia можна знайти за адресами [www.nseries.com/support](http://www.nseries.com/support) або на Вашому місцевому веб-сайті Nokia.

Якщо Вам потрібно звернутися до служби підтримки користувачів, перевірте список місцевих контактних центрів Nokia за адресами [www.nokia.com/customerservice](http://www.nokia.com/customerservice).

У разі виникнення потреби технічного обслуговування дізнайтесь промісце розташування найближчого центру технічного обслуговування Nokia за адресами [www.nokia.com/repair](http://www.nokia.com/repair).

## **Додаткові програми**

Компанія Nokia та розробники програмного забезпечення третіх сторін створили різноманітні програми для розширення можливостей застосування Вашого пристрою. Ці програми описані в посібниках на сторінках служби **<sup>15</sup>** <span id="page-15-0"></span>підтримки виробу за адресою [www.nseries.com/](http://www.nseries.com/support) [support](http://www.nseries.com/support) або на Вашому місцевому веб-сайті Nokia.

### **Оновлення програмного забезпечення**

Компанія Nokia може випускати оновлення програмного забезпечення, які можуть пропонувати нові або покращені функції та вдосконалені робочі характеристики. Надіслати запит на ці оновлення можна за допомогою програми Nokia Software Updater для ПК. Для оновлення програмного забезпечення пристрою знадобиться програма Nokia Software Updater та сумісний ПК <sup>з</sup> операційною системою Microsoft Windows 2000, XP або Vista, широкосмужний доступ до Інтернету та сумісний кабель передачі даних, щоб приєднати пристрій до ПК.

Щоб отримати докладнішу інформацію та завантажити програму Nokia Software Updater, відвідайте веб-сайт [www.nokia.com/](http://www.nokia.com/softwareupdate) [softwareupdate](http://www.nokia.com/softwareupdate) або місцевий веб-сайт Nokia.

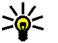

**Порада:** Щоб перевірити версію програмного забезпечення на Вашому пристрої, введіть **\*#0000#** <sup>в</sup> режимі очікування.

## **Установки**

Ваш пристрій стандартно має автоматичні настройки установок MMS, GPRS, потокового вмісту та мобільного Інтернету на основі інформації від Вашого постачальника послуг зв'язку. Установки постачальників послуг, можливо, вже встановлені у Вашому пристрої, або їх можна запитати у постачальника послуг та отримати у вигляді особливого текстового повідомлення.

Ви можете змінювати у своєму пристрої загальні установки, наприклад, установки мови, режиму очікування, дисплею та блокування клавіатури. Див. "Загальні [установки](#page-158-0)", стор. 159.

## **Коди доступу**

Якщо Ви забули будь-який <sup>з</sup> кодів доступу, зверніться до свого постачальника послуг.

- ● Код персонального ідентифікаційного номеру (PIN-код) — Цей код слугує для захисту Вашої SIMкартки від несанкціонованого використання. PIN-код (4-8 цифр) зазвичай надається разом із SIM-карткою. Якщо PIN-код буде введено неправильно три рази поспіль, він заблокується. Для розблокування знадобиться PUK-код.
- UPIN-код Цей код може постачатися із USIMкарткою. USIM-картка – це розширена версія SIM- **<sup>16</sup>**

<span id="page-16-0"></span>картки, яка підтримується мобільними телефонами стандарту UMTS.

- ● PIN-2-код — Цей код (від 4 до 8 цифр) постачається <sup>з</sup> деякими SIM-картками і потрібен для отримання доступу до певних функцій Вашого пристрою.
- ● Код блокування (також відомий як код захисту) — Цей код (5 цифр) можна використовувати для блокування телефону, щоб запобігти його несанкціонованому використанню. Заводський код блокування 12345. Щоб запобігти несанкціонованому використанню Вашого пристрою, змініть код блокування. Тримайте новий код у таємниці та у безпечному місці, окремо від пристрою. Якщо Ви забули свій код, зверніться до постачальника послуг.
- ● Код персонального ключа розблокування (PUKкод) та PUK2-код — Ці коди (8 цифр) потрібні для зміни заблокованих кодів PIN та PIN2 відповідно. Якщо Ви не отримали ці коди разом із SIMкарткою, зверніться до оператора, SIM-картка якого використовується у Вашому пристрої.
- UPUK-код Цей код (8 цифр) потрібний для зміни заблокованого UPIN-коду. Якщо Ви не отримали цей код разом <sup>з</sup> USIM-карткою, зверніться до оператора, USIM-картка якого використовується у Вашому пристрої.

#### **Збільшення тривалості роботи акумулятора**

Багато які функції у Вашому пристрої збільшують споживання енергії акумулятора і скорочують термін його служби. Щоб акумулятор працював довше, візьміть до уваги наступне:

- Функції, що використовують бездротову технологію Bluetooth або дозволяють таким функціям працювати у фоновому режимі під час користування іншими функціями, збільшують споживання енергії акумулятора. Щоб збільшити тривалість роботи акумулятора, вимикайте <sup>з</sup>'єднання Bluetooth, коли у його використанні немає потреби.
- ● Функції, що використовують бездротову локальну мережу (WLAN) або дозволяють таким функціям працювати у фоновому режимі під час користування іншими функціями, збільшують споживання енергії акумулятора. Мережа WLAN на Вашому пристрої Nokia вимикається, коли Ви не намагаєтесь <sup>з</sup>'єднатися або не <sup>з</sup>'єднані <sup>з</sup> іншою точкою доступу, або шукаєте доступні мережі. Щоб ще зменшити споживання енергії акумулятора, Ви можете вказати, щоб Ваш пристрій сканував рідше або не сканував наявність мереж у фоновому режимі. Мережа WLAN вимикається в проміжках між скануваннями у фоновому режимі. [Див](#page-34-0).

"[Бездротова](#page-34-0) локальна мережа", стор. 35. Коли опцію **Сканувати мережі** встановлено як **Ніколи**, піктограма доступності WLAN не відображається <sup>в</sup> режимі очікування. Проте Ви можете сканувати наявність мережі WLAN вручну та <sup>з</sup>'єднуватися <sup>з</sup> мережами WLAN, як звичайно.

- ● Якщо установку **З'єднан. пак. даних** <sup>в</sup> установках <sup>з</sup>'єднання вказано як **Коли доступно**, <sup>а</sup> покриття мережі <sup>в</sup> системі пакетної передачі даних (GPRS) відсутнє, пристрій періодично намагатиметься встановити <sup>з</sup>'єднання пакетної передачі даних, що збільшує споживання енергії акумулятора. Щоб пристрій працював довше, виберіть **З'єднан. пак. даних** <sup>&</sup>gt;**Коли потрібно**.
- ● Програма Карти завантажує нову карту, коли Ви змінюєте положення, внаслідок чого збільшується споживання електроенергії. Ви можете заборонити пристрою автоматично завантажувати нові карти. [Див](#page-97-0). "[Карти](#page-97-0)", стор. 98.
- Якщо потужність сигналу стільникової мережі у Вашій зоні дуже різна, пристрою доводиться постійно сканувати наявність мереж. Внаслідок цього споживання енергії акумулятора збільшується.

Якщо <sup>в</sup> установках мережі режим мережі зазначений як подвійний, пристрій буде шукати мережу UMTS. Якщо вона недоступна, пристрій

буде використовувати наявну мережу GSM. Щоб користуватися тільки мережею GSM, натисніть і виберіть **Інструменти** <sup>&</sup>gt;**Установки** <sup>&</sup>gt; **Телефон** <sup>&</sup>gt;**Мережа** <sup>&</sup>gt;**Режим мережі** <sup>&</sup>gt; **GSM**.

- Підсвітка дисплея збільшує споживання електроенергії. Щоб змінити проміжок часу, після якого підсвітка вимикатиметься, натисніть і виберіть **Інструменти** <sup>&</sup>gt;**Установки** <sup>&</sup>gt; **Загальні** <sup>&</sup>gt;**Персоналізація** <sup>&</sup>gt;**Дисплей** <sup>&</sup>gt; **Тайм-аут підсвітки**. Щоб настроїти світловий сенсор, який стежить за умовами освітлення і відповідним чином регулює яскравість дисплея, в установках дисплея виберіть **Світловий сенсор**.
- ● Програми, що працюють у фоновому режимі, збільшують споживання електроенергії. Щоб закрити програми, які не використовуються, натисніть і потримайте  $\Omega$  , перейдіть у списку до певної програми і натисніть **C**.

Музичний плеєр шляхом натискання **C** не закривається. Щоб закрити музичний плеєр, виберіть його зі списку і виберіть **Опції** <sup>&</sup>gt; **Вихід**.

## <span id="page-18-0"></span>**Звільнення пам'яті**

Багато функцій пристрою використовують пам'ять для збереження даних. Якщо пам'ять пристрою майже заповниться, пристрій повідомить про це.

Щоб переглянути типи даних, які Ви маєте у пристрої, та скільки пам'яті займають різні типи даних, натисніть і виберіть **Інструменти** <sup>&</sup>gt; **Мн.файлів** <sup>&</sup>gt;**Опції** <sup>&</sup>gt;**Деталі пам'яті**. Об'єм доступної вільної пам'яті відображається <sup>в</sup> пункті "Вільна пам'ять".

Щоб звільнити пам'ять, перенесіть дані на сумісний ПК.

Щоб звільнити пам'ять, видаливши дані, використовуйте програму "Менеджер файлів", щоб видалити непотрібні файли, або перейдіть до відповідної програми. Можна видалити наступне:

- Повідомлення у папках <sup>в</sup> меню "Повідомлення" та завантажені електронні листи <sup>з</sup> поштової скриньки
- Збережені веб-сторінки
- ●Контактна інформація
- ●Календарні нотатки
- Непотрібні програми, що відображаються <sup>в</sup> "Менеджері програм"
- Файли інсталяції (.sis або .sisx) тих програм, які Ви встановили на свій пристрій. Зробіть резервні

копії інсталяційних файлів на сумісному ПК за допомогою Nokia Nseries PC Suite.

● Зображення та відеокліпи <sup>в</sup> "Галереї". Зробіть резервні копії файлів на сумісному ПК за допомогою Nokia Nseries PC Suite.

Якщо при видаленні кількох об'єектів <sup>з</sup>'являється одне <sup>з</sup> наступних повідомлень, видаляйте об'єкти один за одним, починаючи <sup>з</sup> найменшого:

- **Недостатньо пам'яті для виконання операції. Видаліть якісь дані.**
- **Пам'ять майже повна. Видаліть якісь дані <sup>з</sup> пам'яті телефону.**

## <span id="page-19-0"></span>**Ваш пристрій**

## **Привітання**

Коли Ви вмикаєте пристрій, відображається програма "Привітання".

Виберіть <sup>з</sup> наступного:

● **Майст. уст.** — щоб змінювати різні установки, наприклад, установки електронної пошти Докладнішу інформацію про програму "Майстер установок" див. посібник для Вашого пристрою, який можна знайти на сторінках служби підтримки виробу Nokia або на Вашому місцевому веб-сайті Nokia.

● **Перед. даних** — щоб перенести вміст на зразок контактів та календарних записів <sup>з</sup> сумісного пристрою Nokia. Див. "Передача вмісту", стор. 20.

У програмі "Привітання" може також бути наявна демонстрація функцій пристрою.

Щоб відкрити програму "Привітання" пізніше, натисніть і виберіть **Інструменти** <sup>&</sup>gt; **Програми** <sup>&</sup>gt;**Привітання**. Отримати доступ до окремих програм також можна через меню.

## **Switch (Передача)**

#### **Передача вмісту**

У програмі Switch (Передача) за допомогою <sup>з</sup>'єднання Bluetooth або ІФЧ можна переносити вміст, такий як контакти, між двома сумісними пристроями Nokia.

Тип вмісту, який можна передавати, залежить від моделі пристрою, <sup>з</sup> якого відбуватиметься передача. Якщо інший пристрій підтримує синхронізацію, то дані між іншим пристроєм та Вашим пристроєм можна синхронізувати. Ваш пристрій повідомить Вас, якщо інший пристрій несумісний.

Якщо інший пристрій не можна увімкнути без SIMкартки, <sup>в</sup> нього можна вставити Вашу SIM-картку. При увімкненні Вашого пристрою без SIM-картки автоматично вмикається режим офлайн.

#### **Передача вмісту**

1. Щоб вперше отримати дані <sup>з</sup> іншого пристрою, на Вашому пристрої виберіть **Перед. даних** у програмі Welcome (Привітання), або натисніть і виберіть **Інструменти** <sup>&</sup>gt;**Програми** <sup>&</sup>gt; **Передача**.

- <span id="page-20-0"></span>2. Виберіть тип <sup>з</sup>'єднання, яке Ви бажаєте використовувати для передачі даних. Обидва пристрої мають підтримувати вибраний тип <sup>з</sup>'єднання.
- 3. Якщо було вибрано <sup>з</sup>'єднання Bluetooth: Щоб Ваш пристрій здійснив пошук пристроїв зі <sup>з</sup>'єднанням Bluetooth, виберіть **Продовж.**. Виберіть пристрій, <sup>з</sup> якого необхідно перенести вміст. Вас попросять ввести код на Вашому пристрої. Введіть код (1-16 цифр) та виберіть **Добре**. Введіть такий самий код на іншому пристрої, <sup>а</sup> потімвиберіть**Добре**. Теперпристрої будуть працювати у парному режимі. Див. "[Парні](#page-40-0) [пристрої](#page-40-0)", стор. 41.

Для деяких моделей пристрою програма Switch (Передача) надсилається на інший пристрій у вигляді повідомлення. Щоб встановити програму Switch (Передача) на іншому пристрої, відкрийте повідомлення і виконайте інструкції на екрані.

Якщо було вибрано ІФЧ, з'єднайте два пристрої. Див. " [Інфрачервоне](#page-41-0)", стор. 42.

4. На своєму пристрої виберіть вміст, який необхідно передати <sup>з</sup> іншого пристрою. Розпочату передачу можна скасувати і продовжити пізніше.

Тривалість передачі залежить від об'єму даних, які передаються.

Вміст передається <sup>з</sup> пам'яті іншого пристрою до відповідного місця на Вашому пристрої.

#### **Синхронізація, отримання або надсилання вмісту**

Після виконання першої передачі, залежно від моделі іншого пристрою, виберіть одну <sup>з</sup> наступних дій, щоб почати нову передачу:

**С. для синхронізації вмісту між Вашим пристроєм** та іншим пристроєм, якщо інший пристрій підтримує синхронізацію. Синхронізація відбувається у двох напрямках. Якщо об'єкт був видалений у одному пристрої, він буде видалений у іншому. Видалені об'єкти неможливо відновити за допомогою синхронізації.

для отримання даних <sup>з</sup> іншого пристрою на Ваш пристрій. Під час отримання дані передаються <sup>з</sup> іншого пристрою на Ваш пристрій. Залежно від моделі пристрою, може <sup>з</sup>'явитися запит на збереження чи видалення вихідних даних іншого пристрою.

для надсилання даних <sup>з</sup> Вашого пристрою на інший пристрій

Якщо за допомогою **Перед. даних** не вдається передати об'єкт, залежно від типу іншого пристрою можна додати об'єкт до **Папка Nokia** на C:\Data \Nokia або E:\Data\Nokia і передати його звідти. Коли Ви вибираєте папку для передачі, на іншому

<span id="page-21-0"></span>пристрої у відповідній папці об'єкти теж синхронізуються, і навпаки.

#### **Використання ярликів для повторення передачі**

Після передачі даних <sup>в</sup> головному вікні можна зберегти ярлик <sup>з</sup> параметрами передачі, щоб мати змогу повторити цю передачу іншим разом.

Щоб відредагувати ярлик, перейдіть до нього та виберіть **Опції** <sup>&</sup>gt;**Установки ярлика**. Можна, наприклад, створити або змінити назву ярлика.

Після кожної передачі на екран виводиться журнал передачі. Щоб переглянути журнал попередньої передачі, перейдіть у головному вікні до ярлика передачі та виберіть **Опції** <sup>&</sup>gt;**Дивитися журнал**.

#### **Вирішення конфліктів передачі**

Якщо об'єкт, який має переноситись, був змінений на обох пристроях, пристрій автоматично спробує об'єднати ці зміни. Якщо це не вдається, виникає конфлікт передачі. Виберіть **Перевір. по одному**, **Пріор. для цього тел.** або **Пріор. для іншого тел.**, щоб вирішити цей конфлікт. Для отримання подальших вказівок виберіть **Опції** <sup>&</sup>gt;**Довідка**.

#### **Індикатори дисплея**

Пристрій використовується у мережі GSM (послуга мережі).

Пристрій використовується у мережі UMTS (послуга мережі).

Ви маєте одне чи більше непрочитане повідомлення у папці **Вхідні** <sup>в</sup> "Повідомленнях".

Ви отримали нове повідомлення до віддаленої поштової скриньки.

У папці **Вихідні** <sup>є</sup> повідомлення, що очікують надсилання.

У Вас <sup>є</sup> пропущені дзвінки.

Вказаний беззвучний тип дзвінка, тому сигнал повідомлення та сигнал електронної пошти вимкнені.

• О Клавіатура пристрою заблокована.

Увімкнено будильник.

Використовується друга телефонна лінія (послуга мережі).

Усі дзвінки на пристрій переадресовуються на інший номер (послуга мережі). Якщо у Вас дві телефонні лінії, номер позначає активну лінію.

До пристрою приєднано сумісну гарнітуру.

До пристрою приєднано сумісний кабель ТВвиходу.

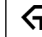

До пристрою приєднано текстовий телефон.

Активний дзвінок даних (послуга мережі).

<span id="page-22-0"></span>Активне <sup>з</sup>'єднання пакетної передачі даних GPRS (послуга мережі). ½ позначає з'єднання на утримуванні, а  $\frac{\phi}{\sqrt{2}}$  сповіщає про доступне з'єднання.

З'єднання пакетної передачі даних активне у тій частині мережі, яка підтримує EGPRS (послуга мережі). Е позначає з'єднання на утримуванні, а " сповіщає про доступне <sup>з</sup>'єднання. Піктограми свідчать про те, що EGPRS доступний у мережі, але це не означає, що пристрій обов'язково використовує його для передачі даних.

Активне <sup>з</sup>'єднання пакетної передачі даних UMTS (послуга мережі). За позначає з'єднання на утримуванні, а 39 сповіщає про доступне з'єднання.

<sup>35</sup> Високошвидкісний пакетний канал доступу (HSDPA) підтримується і активний (послуга мережі). позначає з'єднання на утримуванні, а ﷺ сповіщає про доступне <sup>з</sup>'єднання. Див. "[Швидке](#page-25-0) [завантаження](#page-25-0)", стор. 26.

Ви настроїли пристрій на здійснення пошуку бездротових локальних мереж і така мережа доступна (послуга мережі). Див. "про [бездротову](#page-34-0) [ЛОМ](#page-34-0)", стор. 35.

АН З'єднання бездротової локальної мережі активоване в мережі, яка використовує шифрування даних.

З'єднання бездротової локальної мережі активоване в мережі, яка не використовує шифрування даних.

Увімкнено з'[єднання](#page-37-0) Bluetooth. <u>Див. "З'єднання</u> [Bluetooth",](#page-37-0) стор. 38.

(<del>米</del>) Дані передаються через з'єднання Bluetooth. Коли індикатор блимає, Ваш пристрій робить спроби <sup>з</sup>'єднатися <sup>з</sup> іншим пристроєм.

Активне <sup>з</sup>'єднання USB.

**III (I**нфрачервоне з'єднання активоване. Якщо індикатор блимає, Ваш пристрій намагається <sup>з</sup>'єднатися <sup>з</sup> іншим пристроєм або <sup>з</sup>'єднання було втрачено.

## **Регулювання гучності та гучномовця**

Під час активного дзвінка або прослуховування звуку натисніть клавішу гучності, щоб збільшити або зменшити рівень гучності.

Вбудований гучномовець дозволяє Вам говорити та слухати <sup>з</sup> невеликої відстані

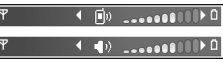

без потреби тримання пристрою біля свого вуха.

**Попередження:** Не тримайте пристрій поблизу вуха під час використання гучномовця, оскільки гучність може бути дуже високою.

Щоб використовувати гучномовець під час дзвінка, виберіть **Опції** <sup>&</sup>gt;**Увімкн. гучномов.**. **<sup>23</sup>** <span id="page-23-0"></span>Щоб вимкнути гучномовець, виберіть **Опції** <sup>&</sup>gt; **Увімкнути трубку**.

### **Блокування клавіатури**

Щоб заблокувати клавіші, натисність спочатку ліву, а потім праву клавішу вибору.

Щоб розблокувати клавіатуру, відкрийте двобічну рухливу панель або натисніть спочатку ліву, <sup>а</sup> потім праву клавішу вибору.

Можна настроїти автоматичне блокування клавіатури після встановленого тайм-ауту або під час закривання двобічної рухливої панелі. <u>[Див](#page-160-0).</u> "[Установки](#page-160-0) захисту", стор. 161.

## **Режим офлайн**

Натисніть та виберіть **Інструменти** <sup>&</sup>gt; **Режими** <sup>&</sup>gt;**Офлайн**.

Режим Офлайн дозволяє використовувати телефон без приєднання до бездротової мережі. Після активації режиму офлайн <sup>з</sup>'єднання <sup>з</sup> бездротовою мережею вимикається, на що вказує символ  $\blacktriangleright$  в області індикатора потужності сигналу. Пристрій не буде отримувати і передавати ніяких радіосигналів. Якщо Ви спробуєте надіслати повідомлення, вони будуть розміщені у папці "Вихідні" для надсилання пізніше.

Коли увімкнено режим офлайн, пристрій можна використовувати без SIM-картки.

**Важливо:** В автономному режимі неможливо робити або отримувати жодні дзвінки або використовувати інші функції, які вимагають наявності покриття стільникової мережі. Може існувати можливість зателефонувати за офіційним номером екстреної служби, запрограмованим у Вашому пристрої. Щоб зателефонувати, Ви повинні спочатку увімкнути функції телефону, змінивши режими. Якщо пристрій заблоковано, введіть код блокування.

При активованому режимі офлайн все ще можна користуватися бездротовим <sup>з</sup>'єднанням ЛОМ, наприклад, щоб читати повідомлення електронної пошти або переглядати сторінки Інтернету. Не забувайте виконувати відповідні вимоги техніки безпеки під час встановлення і використання <sup>з</sup>'єднання <sup>з</sup> бездротовою локальною мережею. Також у режимі офлайн можна використовувати <sup>з</sup>'єднання Bluetooth.

Щоб вийти <sup>з</sup> режиму офлайн, швидко натисніть кнопку живлення і виберіть інший режим. Телефон відновить бездротову передачу (за умови, що <sup>є</sup> достатньо потужний сигнал мережі).

## <span id="page-24-0"></span>**Ігри**

Ваш пристрій сумісний <sup>з</sup> іграми платформи N-Gage™. За допомогою N-Gage можна завантажувати і грати у високоякісні ігри для кількох гравців. Ваш пристрій містить одну <sup>з</sup> нижченаведених програм:

- ● Програма Відкрий N-Gage — За допомогою цієї програми Ви можете отримувати інформацію про заплановані платформи N-Gage, пробувати демонстраційні версії ігор та завантажувати й встановлювати повні версії програм N-Gage, коли вони стануть доступними.
- ● Програма N-Gage — Повнофункціональна програма дає вам доступ до повної версії ігор платформи N-Gage. Ви можете знаходити нові ігри, пробувати та купувати ігри, знаходити інших гравців, мати доступ до результатів, заходів, вести чат та ін.

Щоб розпочати, натисніть та виберіть **Ігри**.

Для повного використання N-Gage вам потрібний доступ до Інтернету <sup>з</sup> Вашого пристрою через стільникову мережу або бездротову локальну мережу. Щоб отримати додаткову інформацію щодо послуг <sup>з</sup> передачі даних, зверніться до свого постачальника послуг.

Щоб отримати докладнішу інформацію, завітайте на веб-сторінку за адресою: [www.n-gage.com](http://www.n-gage.com).

## **Мультимедійне меню**

Мультимедійне меню дозволяє переглядати мультимедійний вміст, що використовується найчастіше. Вибраний вміст відображається у відповідній програмі.

Щоб відкрити чи закрити мультимедійне меню, натисніть мультимедійну клавішу. Для переходу між плитками натискайте

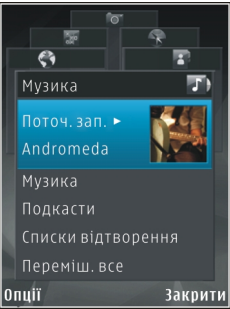

lonuiï

клавішу прокручування ліворуч або праворуч. Для вибору об'єктів натискайте клавішу прокручування. Щоб повернутися <sup>з</sup> відкритої програми до мультимедійного меню, натисніть мультимедійну клавішу.

Виберіть <sup>з</sup> наступного:

- **Музика** Відкривання вікна "Музичний плеєр" або "Поточні записи", перегляд пісень та списків відтворення або завантаження та керування каналами Інтернет-мовлення.
- **Галерея** Перегляд останньої зробленої фотографії, запуск слайд-шоу зображень або перегляд мультимедійних файлів у альбомах.
- ●**Ігри** — Запуск ігор Nokia Nseries. **<sup>25</sup>**
- <span id="page-25-0"></span>● **Карти** — Перегляд вибраних пунктів у послузі Карти.
- **Веб** Перегляд вибраних веб-посилань у браузері.
- ● **Контакти** — Додавання власних контактів, надсилання повідомлень або здійснення голосових дзвінків. Щоб додати новий контакт до пустого місця у списку, натисніть клавішу прокручування та виберіть контакт. Щоб надіслати повідомлення, у мультимедійному меню виберіть контакт та **Надiслати SMS** або **Надiслати MMS**.
- ● **Відео** — Перегляд вибраних відео та відеокліпів, збережених у відеоцентрі Nokia.

Щоб змінити порядок відображення плиток, виберіть **Опції** <sup>&</sup>gt;**Упорядкувати плитки**.

#### **Швидке завантаження**

Високошвидкісний пакетний канал доступу (HSDPA, також відомий як 3.5G, позначається як **3<sub>.</sub>5<sub>G</sub>) -** це послуга мережі <sup>в</sup> мережах UMTS, що забезпечує високу швидкість завантаження даних. Коли у пристрої активовано підтримку HSDPA і пристрій знаходиться у мережі UMTS, яка підтримує HSDPA, завантаження даних, таких як повідомлення, листи електронної пошти та сторінки браузера через стільникову мережу відбуватиметься значно швидше. Активне <sup>з</sup>'єднання HSDPA позначається

#### індикатором ЗЗ Див. "[Індикатори](#page-21-0) [дисплея](#page-21-0)", стор. 22.

Увімкнути або вимкнути підтримку HSDPA можна <sup>в</sup> установках пристрою. Див. "[Установки](#page-170-0) пак. [даних](#page-170-0)", стор. 171.

Щоб отримати інформацію стосовно наявності та передплати послуг <sup>з</sup>'єднання даних, зверніться до свого постачальника послуг.

HSDPA впливає лише на швидкість завантаження; швидкість надсилання даних до мережі, наприклад, надсилання повідомлень та листів електронної пошти, залишається незмінною.

## <span id="page-26-0"></span>**Веб -браузер**

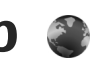

Веб-браузер дає змогу переглядати веб-сторінки, створені мовою HTML (мова гіпертекстової розмітки), <sup>в</sup> Інтернеті <sup>в</sup> їх оригінальному вигляді. Також можна переглядати веб-сторінки, розроблені спеціально для мобільних пристроїв <sup>з</sup> використанням XHTML (мова розширеної гіпертекстової розмітки) або WML (мова розмітки сторінок для бездротових додатків).

Щоб переглядати сторінки Інтернету, необхідно мати настроєну точку доступу до Інтернету на Вашому пристрої.

## **Перегляд веб-сторінок**

Натисніть та виберіть **Веб**.

 $\frac{1}{20}$ < **Швидкий доступ:** Щоб запустити браузер, натисніть та утримуйте **0** <sup>в</sup> режимі очікування.

**Важливо:** Використовуйте лише послуги, яким Ви довіряєте і які надають належну безпеку та захист від шкідливого програмного забезпечення.

**Важливо:** Встановлюйте та використовуйте програми та інше програмне забезпечення лише <sup>з</sup>

надійних джерел, такі як програми <sup>з</sup> підписом Symbian або програми, що пройшли перевірку Java VerifiedTM.

Деякі веб-сайти можуть містити матеріали на зразок графічних елементів і звуків, для перегляду або прослуховування яких потрібен великий об'єм пам'яті. Якщо під час завантаження такої сторінки у пристрої вичерпається пам'ять, графічні елементи на цій сторінці не будуть відображені.

Щоб переглянути веб-сторінку, виберіть закладку у вікні закладок або введіть її адресу в поле (۞) і натисніть клавішу прокручування.

Щоб зекономити пам'ять і переглядати вебсторінки без графічних елементів, виберіть **Опції** <sup>&</sup>gt; **Установки** <sup>&</sup>gt;**Сторінка** <sup>&</sup>gt;**Завантаження вмісту** <sup>&</sup>gt;**Лише текст**.

**ДА Порада:** Щоб повернутися в режим очікування, залишивши браузер працювати у фоновому режимі, двічі натисніть двічі або клавішу закінчення. Щоб повернутися до браузера, натисніть та потримайте , виберіть браузер у списку.

Для введення адреси нової веб-сторінки, яку Ви бажаєте переглянути, виберіть **Опції** > **Іти до вебадреси**.

**Порада:** Щоб відвідати веб-сторінку,

збережену як закладка у вікні закладок, під час перегляду інших веб-сторінок, натисніть **1** і виберіть закладку.

Щоб завантажити найновіший вміст сторінки <sup>з</sup> сервера, виберіть **Опції** <sup>&</sup>gt;**Опції навігації** <sup>&</sup>gt; **Перезавантажити**.

Щоб зберегти веб-адресу активної сторінки як закладку, виберіть **Опції** <sup>&</sup>gt;**Зберегти як закладку**.

Щоб використати візуальну історію та переглянути знімки сторінок, відвіданих впродовж поточного сеансу перегляду, виберіть **Назад** (доступно, якщо в установках браузера увімкнуто **Архів сторінок**, <sup>а</sup> поточна сторінка не <sup>є</sup> першою сторінкою, яку Ви відвідуєте). Щоб перейти до попередньо відвіданої сторінки, виберіть сторінку.

Щоб зберегти сторінку під час роботи браузера, виберіть **Опції** <sup>&</sup>gt;**Інструменти** <sup>&</sup>gt;**Зберегти сторінку**

Сторінки можна зберігати для перегляду <sup>в</sup> автономному режимі. Також можна групувати збережені сторінки у папках. Щоб переглянути збережені сторінки, виберіть **Опції** <sup>&</sup>gt;**Закладки** <sup>&</sup>gt; **Збережені сторін.**.

Щоб відкрити вкладений список команд або дій для наразі відкритої сторінки, виберіть **Опції** <sup>&</sup>gt;**Опції послуг** (якщо підтримується веб-сторінкою).

Щоб дозволити чи заборонити автоматичне відкривання кількох вікон, виберіть **Опції** <sup>&</sup>gt; **Вікно** <sup>&</sup>gt;**Заборон. сплив. вікна** або **Дозвол. сплив. вікна**.

#### **Клавіші прискореного доступу під час перегляду веб-сторінок**

- Натисніть **1**, щоб відкрити свої закладки.
- Натисніть **2**, щоб шукати ключові слова на активній сторінці.
- Натисніть **3**, щоб повернутися до попередньої сторінки.
- Натисніть **5**, щоб отримати перелік усіх відкритих вікон.
- Натисніть **8**, щоб відобразити огляд поточної сторінки. Натисніть **8** знову, щоб зменшити масштаб і переглянути потрібну частину сторінки.
- Натисніть **9**, щоб ввести нову веб-адресу.
- Натисніть **0**, щоб перейти до домашньої сторінки (якщо її вказано <sup>в</sup> установках).
- Натисніть **\*** та **#**, щоб збільшити чи зменшити масштаб на сторінці.

## <span id="page-28-0"></span>**Панель інструментів браузера**

Панель інструментів браузера слугує для вибору часто застосованих функцій браузера.

Щоб відкрити панель інструментів, натисніть та потримайте клавішу прокручування у порожній частині веб-сторінки. Щоб рухатися панелі інструментів, прокрутіть вліво або вправо. Щоб вибрати функцію, натисніть клавішу прокручування.

На панелі інструментів можна вибрати:

- **Часто використ. посил.** Перегляд списку часто відвідуваних веб-адрес.
- **Огляд сторінки** Перегляд ескізу поточної вебсторінки.
- **Пошук** Пошук ключових слів на відкритій сторінці.
- **Перезавантажити** Оновлення сторінки.
- **Передплата веб-посил.** (якщо доступно). — Перегляд списку наявних вебканалів на відкритій веб-сторінці та підписка на веб-канал.

## **Навігація по сторінках**

Міні-карта й ескіз сторінки слугують для навігації по веб-сторінках, на яких міститься великий об'єм інформації.

Якщо міні-карту увімкнути <sup>в</sup> установках браузера та прокрутити велику веб-сторінку, міні-карта відкриється із відображенням ескізу відкритої вебсторінки.

Щоб увімкнути міні-карту, виберіть **Опції** <sup>&</sup>gt; **Установки** <sup>&</sup>gt;**Загальні** <sup>&</sup>gt;**Міні-карта** <sup>&</sup>gt; **Увімкнено**.

Для переміщення по міні-карті натискайте клавішу прокручування вліво, вправо, вгору або вниз. Припиніть прокручування, коли знайдете потрібне місце на сторінці. Міні-карта щезне, <sup>а</sup> Ви залишитесь на вибраному місці.

Під час перегляду веб-сторінки із великим об'ємом інформації можна також використати функцію **Огляд сторінки**, щоб переглянути, який тип інформації вона містить.

Щоб відобразити огляд поточної сторінки, натисніть **8**. Щоб знайти потрібне місце на сторінці, натискайте клавішу прокручування вгору, вниз, ліворуч або праворуч. Натисніть **8** знову, щоб зменшити масштаб і переглянути потрібну частину сторінки. **<sup>29</sup>**

### <span id="page-29-0"></span>**Веб-канали та Інтернетжурнали**

Веб-канали – це xml-файли на веб-сторінках, які використовуються користувачами Інтернетжурналів та компаніями-постачальниками новин для обміну найновішими заголовками або повними текстами, наприклад, останніми новинами. "Щоденники" або "веб-щоденники" – це щоденники <sup>в</sup> Інтернеті. Більшість веб-каналів використовують технології RSS та Atom. Зазвичай веб-канали можна знайти на веб-сторінках, на сторінках Інтернет-журналів або сторінках wiki.

Програма "Веб" автоматично виявляє веб-канали на сторінках, якщо вони там <sup>є</sup>.

Щоб підписатись на веб-канал, виберіть **Опції** <sup>&</sup>gt; **Передплатити**.

Щоб переглянути веб-канали, на які Ви підписалися, у вікні закладок виберіть **Вебканали**.

Щоб оновити веб-канал, виберіть його, <sup>а</sup> потім виберіть **Опції** <sup>&</sup>gt;**Оновити**.

Щоб визначити, як оновлюватимуться веб-канали, виберіть **Опції** <sup>&</sup>gt;**Установки** <sup>&</sup>gt;**Веб-канали**.

## **Пошук вмісту**

Щоб здійснити пошук на поточній веб-сторінці за ключовими словами, телефонними номерами чи адресами електронної пошти, виберіть **Опції** <sup>&</sup>gt; **Пошук** і потрібну опцію. Щоб перейти до попереднього збігу, натисніть клавішу прокручування вгору. Щоб перейти до наступного збігу, натисніть клавішу прокручування вниз.

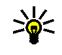

**Дел Порада:** Щоб шукати ключові слова на активній сторінці, натискайте**2**.

#### **Завантаження та придбання об'єктів**

Ви можете завантажити такі елементи, як тони дзвінків, зображення, логотипи оператора, теми та відеокліпи. Ці елементи можуть постачатися безкоштовно, або Ви можете їх придбати. Завантажені об'єкти опрацьовуються відповідними програмами у пристрої. Наприклад, завантажена фотографія чи файл .mp3 будуть збережені у папку "Галерея".

**Важливо:** Встановлюйте та використовуйте програми та інше програмне забезпечення лише <sup>з</sup> надійних джерел, такі як програми <sup>з</sup> підписом **30**

<span id="page-30-0"></span>Symbian або програми, що пройшли перевірку Java VerifiedTM.

Щоб завантажити об'єкт, зробіть наступне:

- <mark>1.</mark> Виберіть посилання.
- 2. Виберіть відповідну опцію, щоб придбати об'єкт, наприклад, "Придбати".
- <mark>3</mark>. Уважно прочитайте всю надану інформацію.
- 4. Щоб продовжити чи скасувати завантаження, виберіть відповідну опцію (наприклад, "Прийняти" чи "Скасувати").

Коли Ви почнете завантаження, відобразиться список поточних та завершених завантажень активного сеансу браузера.

Щоб змінити список, виберіть **Опції** <sup>&</sup>gt; **Завантаження**. У списку перейдіть до об'єкта та виберіть **Опції**, щоб скасувати поточні завантаження або щоб відкрити, зберегти чи видалити завершені завантаження.

## **Закладки**

Вікно "Закладки" відкривається при виборі програми "Веб". Ви можете вибрати веб-адресу зі списку або <sup>з</sup> колекції закладок <sup>в</sup> папці **Автом. закладки**. Також можна вводити URL-адреси вебсторінок, які потрібно відвідати, безпосередньо у поле  $(\triangle).$ 

позначає початкову сторінку, визначену для стандартної точки доступу.

Під час перегляду веб-сторінок Ви можете зберігати URL-адреси сторінок як закладки. Також можна зберігати адреси, отримані у повідомленнях, до закладок та надсилати збережені закладки.

Щоб відкрити вікно закладок під час перегляду вебсторінок, натисніть **1** або виберіть **Опції** <sup>&</sup>gt; **Закладки**.

Щоб відредагувати деталі закладки, наприклад її заголовок, виберіть **Опції** > **Менедж. закладок**<sup>&</sup>gt; **Редагувати**.

У вікні закладок також можна відкривати інші папки браузера. Програма "Веб" дозволяє зберігати веб-сторінки під час перегляду. Вміст збережених сторінок можна переглядати у папці **Збережені сторін.** <sup>в</sup> автономному режимі.

"Веб" також стежить за відвідуваними під час сеансу перегляду веб-сторінками. Список відвіданих веб-сторінок можна переглянути у папці **Автом. закладки**.

Збережені посилання на веб-канали та Інтернетжурнали можна переглянути у папці **Веб-канали**. Веб-канали зазвичай можна знайти на вебсторінках великих компаній-постачальників новин, на сторінках особистих Інтернет-журналів, онлайнових товариств, де вони пропонують **<sup>31</sup>** <span id="page-31-0"></span>заголовки останніх новин та підсумки статей. Вебканали використовують технології RSS та Atom.

### **Очищення кеш-пам'яті**

Інформація або послуги, до яких Ви отримували доступ, зберігаються <sup>в</sup> кеш-пам'яті пристрою.

Кеш-пам'ять – це область пам'яті, що використовується для тимчасового збереження даних. Якщо Ви намагалися отримати або отримали доступ до конфіденційної інформації, що потребує введення пароля, звільняйте кеш-пам'ять після кожного використання. Інформація або послуги, до яких Ви отримували доступ, зберігаються у кешпам'яті.

Щоб очистити кеш-пам'ять, виберіть **Опції** <sup>&</sup>gt; **Видал. приватні дані** <sup>&</sup>gt;**Очистити кеш**.

### **Припинення <sup>з</sup>'єднання**

Щоб завершити <sup>з</sup>'єднання та переглядати сторінку браузера <sup>в</sup> автономному режимі, виберіть **Опції** <sup>&</sup>gt; **Інструменти** <sup>&</sup>gt;**Роз'єднати**; або щоб завершити <sup>з</sup>'єднання та закрити браузер, виберіть **Опції** <sup>&</sup>gt; **Вихід**.

Щоб перевести браузер у фоновий режим, натисніть клавішу закінчення один раз. Щоб розірвати

<sup>з</sup>'єднання, натисніть і тримайте клавішу завершення.

Щоб видалити інформацію, яку збирає сервер мережі про відвідані Вами веб-сторінки, виберіть **Опції** <sup>&</sup>gt;**Видал. приватні дані** <sup>&</sup>gt;**Видалити cookies**.

## **Захист <sup>з</sup>'єднання**

Якщо під час <sup>з</sup>'єднання відображається індикатор захисту ( $\bigcap$ ), то передача даних між пристроєм та шлюзом Інтернету або сервером здійснюється у зашифрованому вигляді.

Піктограма захисту не вказує на те, що передача даних між шлюзом та сервером вмісту (або місцем, де зберігається запитаний ресурс) захищена. Захист передачі даних між шлюзом та сервером вмісту забезпечується постачальником послуг.

Для деяких послуг, наприклад банківських, можуть знадобитися сертифікати безпеки. Вам буде повідомлено, якщо сервер не <sup>є</sup> автентичним або якщо у Вашому пристрої немає правильного сертифіката захисту. Для отримання докладнішої інформації звертайтеся до свого постачальника послуг.

## <span id="page-32-0"></span>**Веб-установ.**

Натисніть та виберіть **Веб**.

Виберіть **Опції** <sup>&</sup>gt;**Установки**, <sup>а</sup> потім виберіть <sup>з</sup> наступного:

#### **Загальні установки**

- **Станд. тчк. доступу** Зміна стандартної точки доступу. Всі або окремі точки доступу можуть бути запрограмовані у Вашому пристрої постачальником послуг; можливо, Ви не зможете змінити, створити, відредагувати або видалити їх.
- ● **Домашня сторінка** — Визначення домашньої сторінки.
- **Міні-карта** Увімкнення чи вимкнення мінікарти. Див. "Навігація по [сторінках](#page-28-0)", стор. 29.
- **Архів сторінок** Для того, щоб під час перегляду побачити список сторінок, які Ви відвідали під час поточного сеансу перегляду шляхом натискання **Назад**, увімкніть**Архів сторінок**.
- **Попередження захисту** Приховання чи відображення попередження захисту.
- **Сценарій Java/ECMA** Увімкнення чи вимкнення використання сценаріїв.

#### **Установки сторінки**

● **Завантаження вмісту** — Вибір того, чи потрібно завантажувати зображення та інші об'єкти під

час перегляду веб-сторінок. Якщо Ви вибрали **Лише текст**, то зображення або об'єкти можна буде завантажити пізніше під час роботи браузера, вибравши **Опції** <sup>&</sup>gt;**Інструменти** <sup>&</sup>gt; **Завант. зображення**.

- **Розмір екрана** Вибирайте між повним екраном та звичайним виглядом за допомогою списку опцій.
- ● **Стандартне кодування** — Якщо текстові символи не відображаються належним чином, можна вибрати інше кодування відповідно до мови відкритої сторінки.
- ● **Заборон. сплив. вікна** — Дозволити або заборонити автоматичне відкривання різних розкривних вікон під час перегляду вебсторінок.
- ● **Автоматич. перезавант.** — Щоб веб-сторінки автоматично оновлювалися під час перегляду, виберіть **Увімкнено**.
- **Розмір шрифта** Виберіть розмір шрифту для тексту на веб-сторінках.

#### **Установки конфіденційності**

● **Автомат. закладки** — Увімкніть або вимкніть автоматичний збір закладок. Якщо потрібно продовжити збереження веб-адрес відвідуваних веб-сторінок у папку **Автом. закладки**, але сховати папку у вікні закладок, виберіть **Сховати папку**. **<sup>33</sup>** ● **Збереж. даних форми** — Якщо не потрібно, щоб дані, які Ви вводите <sup>в</sup> різноманітні формуляри на веб-сторінках, зберігались і використовувались наступного разу, коли Ви відвідаєте ті <sup>ж</sup> самі сторінки, виберіть **Вимк.**.

● **Cookies** — Вмикання і вимикання отримання і надсилання cookies.

#### **Установки веб-каналів**

- **Автоматич. оновлення** Визначте, чи потрібно автоматично оновлювати веб-канали і з якою періодичністю це робити. Настроювання програми на автоматичне приймання Інтернетмовлення (podcasts) може спричинити передачу великих об'ємів даних через мережу постачальника послуг. Зверніться до свого постачальника послуг для отримання інформації щодо вартості передачі даних.
- **Тчк дост. до авт. онов.** Виберіть потрібну точку доступу для оновлення. Ця опція доступна лише у випадку, якщо увімкнуто **Автоматич. оновлення**.

## <span id="page-34-0"></span>**З'єднання**

У Вашому пристрої <sup>є</sup> кілька шляхів під'єднання до Інтернету, іншого сумісного пристрою чи комп'ютера.

## **Бездротова локальна мережа**

Ваш пристрій підтримує роботу <sup>в</sup> бездротовій локальній мережі (бездротова ЛОМ). За допомогою бездротової ЛОМ Ви можете приєднувати пристрій до Інтернету та сумісних пристроїв, які підтримують бездротову ЛОМ.

#### **про бездротову ЛОМ**

Щоб скористатися бездротовою локальною мережею, вона має бути наявна у місці Вашого перебування, <sup>а</sup> Ваш пристрій має бути підключений до неї.

У деяких країнах, наприклад, Франції, використання бездротових локальних мереж обмежене. Докладнішу інформацію можна отримати у місцевих органів влади.

Функції, що використовують технологію бездротової локальної мережі або дозволяють

таким функціям працювати у фоновому режимі під час користування іншими функціями, збільшують споживання енергії акумулятора і скорочують термін його служби.

Ваш пристрій підтримує такі функції бездротової локальної мережі:

- Стандарт IEEE 802.11b/g
- Робота на частоті 2,4 Гц
- ● Еквівалентна дротовій (WEP) конфіденційність шифрування <sup>з</sup> ключами до 128 біт, захищений доступ Wi-Fi (WPA) та методи шифрування 802.1x. Ці функції можна використовувати тільки у випадку, якщо вони підтримуються мережею.

#### **З'єднання WLAN**

Щоб скористатися бездротовою локальною мережею, Вам потрібно створити точку доступу до Інтернету (IAP) у бездротовій локальній мережі. Використовуйте цю точку доступу для програм, які потребують <sup>з</sup>'єднання <sup>з</sup> Інтернетом. Див. "[Точки](#page-36-0) доступу до Інтернету через [бездротову](#page-36-0) ЛОМ", [стор](#page-36-0). 37.

<span id="page-35-0"></span>**Важливо:** Завжди вмикайте один <sup>з</sup> наявних методів шифрування для підвищення захисту <sup>з</sup>'єднання <sup>з</sup> бездротовою локальною мережею. Використання шифрування зменшує ризик несанкціонованого доступу до Ваших даних.

З'єднання <sup>з</sup> бездротовою локальною мережею встановлюється, коли Ви створюєте <sup>з</sup>'єднання даних за допомогою точки доступу до Інтернету бездротової локальної мережі. Активне <sup>з</sup>'єднання <sup>з</sup> бездротовою локальною мережею закінчується, коли Ви закінчуєте <sup>з</sup>'єднання даних.

Ви можете використовувати бездротову локальну мережу під час голосового дзвінка або під час активного <sup>з</sup>'єднання передачі пакетних даних. Ви можете <sup>з</sup>'єднуватися тільки <sup>з</sup> одним пристроєм точки доступу до бездротової локальної мережі, але ту саму точку доступу до Інтернету можуть використовувати кілька різних програм.

Якщо пристрій перебуває <sup>в</sup> режимі офлайн, Ви все одно можете використовувати бездротову локальну мережу (якщо вона наявна). Не забувайте дотримуватись чинних вимог техніки безпеки під час встановлення і використання <sup>з</sup>'єднання <sup>з</sup> бездротовою локальною мережею.

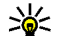

**ДИС Порада:** Щоб перевірити унікальну адресу Media Access Control (MAC), яка ідентифікує Ваш пристрій, <sup>в</sup> режимі очікування введіть **\*#62209526#**.

### **Майстер WLAN**

Майстер WLAN допомагає <sup>з</sup>'єднуватися <sup>з</sup> бездротовою локальною мережею та керувати <sup>з</sup>'єднаннями <sup>з</sup> цією мережею.

В режимі активного очікування майстер WLAN відображає стан Ваших бездротових <sup>з</sup>'єднань. Щоб переглянути доступні опції, перейдіть до рядка <sup>з</sup> відображенням стану та виберіть його.

Якщо <sup>в</sup> результаті пошуку знайдені бездротові ЛОМ, наприклад, відображається **Знайдено мережу WLAN**, то для створення точки доступу до Інтернету (IAP) і запуску веб-браузера через цю точку виберіть стан і **Почати веб-браузинг**.

Якщо вибрана бездротова локальна мережа <sup>є</sup> захищеною, Вам буде запропоновано ввести відповідні паролі. Щоб <sup>з</sup>'єднатись із прихованою мережею, потрібно ввести правильне мережеве ім'я (ідентифікатор набору послуг – SSID). Щоб створити нову точку доступу для прихованої ЛОМ, виберіть **Нова WLAN**.

Якщо Ви <sup>з</sup>'єдналися <sup>з</sup> бездротовою локальною мережею, відобразиться ім'<sup>я</sup> точки доступу до Інтернету. Щоб запустити веб-браузер за допомогою цієї IAP, виберіть стан і **Продов. веббрауз.**. Щоб розірвати <sup>з</sup>'єднання у бездротовій ЛОМ, виберіть стан і **Від'єднати від WLAN**.
Якщо сканування бездротової ЛОМ вимкнуто і Ви не підключені до жодної бездротової ЛОМ, відображатиметься **Сканув. WLAN вимк.**. Щоб увімкнути сканування і шукати наявні бездротові локальні мережі, виберіть стан і натисніть клавішу прокрутки.

Щоб почати пошук наявних бездротових локальних мереж, виберіть стан та опцію **Шукати WLAN**. Щоб вискнути сканування бездротової ЛОМ, виберіть стан і **Сканув. WLAN вимк.**.

Щоб відкрити програму майстра WLAN у меню, натисніть та виберіть **Інструменти** <sup>&</sup>gt;**Мст. WLAN**.

#### **Точки доступу до Інтернету через бездротову ЛОМ**

Натисніть і виберіть **Інструменти** <sup>&</sup>gt;**Мст. WLAN** Виберіть **Опції**, <sup>а</sup> потім виберіть <sup>з</sup> наступного:

- ● **Фільтр мереж WLAN** — Вибрати бездротові локальні мережі зі списку знайдених мереж. Відмічені мережі будуть відфільтровуватися наступного разу, коли програма шукатиме бездротові ЛОМ.
- **Деталі** Переглянути деталі мережі, яка відображається у списку. Якщо вибрати активне <sup>з</sup>'єднання, відобразяться деталі цього <sup>з</sup>'єднання.
- ● **Визнач точ. доступу** — Створити нову точку доступу до Інтернету (IAP) у бездротовій ЛОМ.

● **Редаг. точкидоступу** — Редагувати деталі точки доступу, яка вже існує.

Для створення точки доступу до Інтернету можна також користуватися менеджером з'єднання. <u>Див.</u> "Активні <sup>з</sup>'єднання даних", стор. 37.

#### **Робочі режими**

В бездротовій локальній мережі LAN <sup>є</sup> два робочих режими: infrastructure (постійний) і ad hoc (тимчасовий).

У постійному робочому режимі можливі два види зв'язку: бездротові пристрої <sup>з</sup>'єднуються один <sup>з</sup> одним через точку доступу бездротової локальної мережі або бездротові пристрої <sup>з</sup>'єднуються <sup>з</sup> наземною дротовою локальною мережею через точку доступу бездротової локальної мережі.

Якщо Ви вибрали тимчасовий режим, пристрої можуть безпосередньо надсилати та отримувати дані один від одного.

## **Менеджер <sup>з</sup>'єднань**

### **Активні <sup>з</sup>'єднання даних**

Натисніть та виберіть **Інструменти** <sup>&</sup>gt;**Зв'язок** <sup>&</sup>gt; **Мен. з'єд.** <sup>&</sup>gt;**Акт. з'єдн.дан.**.

У вікні активних <sup>з</sup>'єднань даних можна побачити відкриті <sup>з</sup>'єднання даних: **<sup>37</sup>** дзвінки даних

- $\Rightarrow$  з'єдн. пакет. даних
- З'єднання WLAN

**Примітка:** Фактична тривалість дзвінків, на основі якої Ваш постачальник послуг виставляє рахунок, може змінюватись <sup>в</sup> залежності від функцій мережі, способу округлення при виставленні рахунка тощо.

Щоб розірвати <sup>з</sup>'єднання, виберіть **Опції** <sup>&</sup>gt; **Роз'єднати**. Щоб завершити всі активні <sup>з</sup>'єднання, виберіть **Опції** <sup>&</sup>gt;**Роз'єднати все**.

Щоб переглянути деталі <sup>з</sup>'єднання, виберіть **Опції** <sup>&</sup>gt;**Деталі**. Деталі, що відображаються, залежать від типу <sup>з</sup>'єднання.

### **Доступні мережі WLAN**

Натисніть та виберіть **Інструменти** <sup>&</sup>gt;**Зв'язок** <sup>&</sup>gt; **Мен. з'єд.** <sup>&</sup>gt;**Доступ. WLAN**.

У вікні доступних бездротових локальних мереж показаний список бездротових локальних мереж <sup>в</sup> межах досяжності, їхній режим мережі ("Інфраструктура" або "Ad-hoc") та індикатор потужності сигналу. відображається у випадку мереж, які використовують шифрування, <sup>а</sup> відображається, якщо Ваш пристрій має активне <sup>з</sup>'єднання <sup>в</sup> мережі. пристроїв.

Щоб переглянути деталі мережі, виберіть **Опції** <sup>&</sup>gt; **Деталі**.

Щоб створити <sup>в</sup> мережі точку доступу до Інтернету, виберіть **Опції** <sup>&</sup>gt;**Визнач. точку доступу**.

## **З'єднання Bluetooth Про <sup>з</sup>'єднання Bluetooth**

Ви можете встановити бездротовий зв'язок <sup>з</sup> іншими сумісними пристроями за допомогою <sup>з</sup>'єднання Bluetooth. Сумісні пристрої – це телефони, комп'ютери та додаткові пристрої, наприклад гарнітури й автомобільні комплекти. Бездротову технологію Bluetooth можна використовувати для надсилання зображень, відеокліпів, музичних та аудіокліпів і нотаток або для бездротового <sup>з</sup>'єднання <sup>з</sup> сумісними ПК (наприклад для передачі файлів) або приєднання до сумісного принтера для друку зображень за допомогою програми "Друк зображень".

Оскільки пристрої, що підтримують бездротову технологію Bluetooth, з'єднуються між собою за допомогою радіохвиль, їм необов'язково бути <sup>в</sup> зоні прямої видимості. Проте, вони повинні знаходитися мінімум за 10 метрів (33 фути) один від одного, хоча на <sup>з</sup>'єднання можуть впливати перешкоди на зразок стін або інших електронних

<span id="page-38-0"></span>Даний пристрій відповідає специфікації Bluetooth 2.0, яка підтримує наступні режими: Advanced Audio Distribution Profile (Режим удосконаленої розсилки аудіо), Audio/Video Remote Control Profile (Режим віддаленого керування аудіо/відео), Basic Imaging Profile (Базовий режим зображень), Basic Printing Profile (Базовий режим друку), Dial-up Networking Profile (Режим віддаленого <sup>з</sup>'єднання <sup>з</sup> мережею), File Transfer Profile (Режим передачі файлів), Handsfree Profile (Режим "вільні руки"), Headset Profile (Режим гарнітури), Human Interface Device Profile (Режим пристрою <sup>з</sup> інтерфейсом користувача), Object Push Profile (Режим проштовхування об'єктів), SIM Access profile (Режим доступу до SIM-картки) і Synchronization Profile (Режим синхронізації). Щоб забезпечити можливість взаємодії між різними пристроями, що підтримують технологію Bluetooth, використовуйте з цією моделлю ухвалені аксесуари Nokia. Перевіряйте у виробників інших пристроїв інформацію про сумісність <sup>з</sup> цим пристроєм.

У деяких місцевостях можуть існувати обмеження щодо використання технології Bluetooth. Перевірте це у місцевих органах влади або у постачальника послуг.

Функції, що використовують технологію Bluetooth або дозволяють таким функціям працювати у фоновому режимі під час користування іншими

функціями, збільшують споживання енергії акумулятора і скорочують термін його служби.

Коли пристрій заблоковано, з'єднання Bluetooth використовувати неможливо. Див. "[Телефон](#page-160-0) і SIM[картка](#page-160-0)", стор. 161.

#### **Установки**

Натисніть та виберіть **Інструменти** <sup>&</sup>gt; **Bluetooth**.

Перед першим запуском програми пристрій запропонує визначити назву пристрою. Ви можете змінити назву пізніше.

Виберіть <sup>з</sup> наступного:

- ● **Bluetooth** — Щоб встановити бездротовий зв'язок з іншим сумісним пристроєм, спочатку виберіть для <sup>з</sup>'єднання Bluetooth значення **Увімкнено**, <sup>а</sup> потім встановіть <sup>з</sup>'єднання. Щоб вимкнути <sup>з</sup>'єднання Bluetooth, виберіть **Вимкнено**.
- ● **Видимість телефону** — Щоб інші пристрої <sup>з</sup> бездротовою технологією Bluetooth могли знаходити Ваш пристрій під час пошуку пристроїв, виберіть **Показана всім**. Щоб визначити період часу, після якого стан видимості пристрою змінюватиметься <sup>з</sup> видимого на прихований, виберіть **Визначити період**. Щоб сховати Ваш пристрій від інших пристроїв, виберіть **Схована**. **<sup>39</sup>**
- ● **Назва телефону** — Змініть назву пристрою, яка відображається на інших пристроях, що використовують технологію бездротового <sup>з</sup>'єднання Bluetooth.
- **Віддалений режим SIM** Щоб дозволити іншому пристрою, наприклад Вашому сумісному автомобільному додатку, використовувати SIMкартку у Вашому пристрої для встановлення <sup>з</sup>'єднання <sup>з</sup> мережею, виберіть **Увімкнено**. [Див](#page-41-0). "[Віддалений](#page-41-0) режим SIM", стор. 42.

### **Поради щодо безпеки**

Натисніть та виберіть **Інструменти** <sup>&</sup>gt; **Bluetooth**.

Якщо <sup>з</sup>'єднання Bluetooth не використовується, то щоб вказати тих, хто зможе знаходити Ваш пристрій і приєднуватися до нього, виберіть **Bluetooth** <sup>&</sup>gt; **Вимкнено** або **Видимість телефону** <sup>&</sup>gt;**Схована**.

Не об'єднуйте свій пристрій у пару <sup>з</sup> невідомими пристроями та не приймайте від них запити на <sup>з</sup>'єднання. Це захистить Ваш пристрій від шкідливого вмісту.

#### **Надсилання даних за допомогою <sup>з</sup>'єднання Bluetooth**

Одночасно може бути кілька активних <sup>з</sup>'єднань Bluetooth. Наприклад, якщо приєднано сумісну **Порада:** Під час пошуку пристроїв деякі **40 °C на пошуку пристроїв деякі до неж**е пошуку пристроїв деякі **40** °C на пошуку пристроїв деякі до неже пошуку пристроїв деякі

гарнітуру, можна одночасно передавати файли на інший сумісний пристрій.

- 1. Відкрийте програму, де зберігається об'єкт, який Ви бажаєте надіслати. Наприклад, щоб надіслати зображення на інший сумісний пристрій, відкрийте "Галерею".
- 2. Виберіть об'єкт і **Опції** <sup>&</sup>gt;**Надіслати** <sup>&</sup>gt;**Через Bluetooth**.

Відобразяться пристрої, <sup>в</sup> яких використовується бездротова технологія Bluetooth і які перебувають <sup>в</sup> межах досягнення. Піктограми пристроїв такі:

комп'ютер

телефон

- №17 аудіо чи відео пристрій
- інший пристрій

Щоб перервати пошук, виберіть **Стоп**.

- 3.Виберіть пристрій, <sup>з</sup> яким потрібно <sup>з</sup>'єднатись.
- 4. Якщо інший пристрій вимагає об'єднання у пару для передачі даних, подається тональний сигнал і пропонується ввести пароль. <u>Див. "[Парні](#page-40-0)</u> [пристрої](#page-40-0)", стор. 41.

Коли зв'язок встановлений, відобразиться**Надсилаю дані**.

- 
- пристрої можуть показувати тільки унікальну

<span id="page-40-0"></span>адресу (адресу пристрою). Щоб знайти унікальну адресу свого пристрою, введіть код **\*#2820#** <sup>в</sup> режимі очікування.

### **Парні пристрої**

Щоб утворити пару <sup>з</sup> сумісними пристроями і переглянути пристрої, <sup>з</sup> якими утворено пару, у головному вікні програми "З'єднання Bluetooth" натисніть кнопку прокручування вправо.

Перед утворенням пари створіть свій власний пароль (116 цифр) і узгодьте використання цього пароля <sup>з</sup> власником іншого пристрою. Пристрої, що не мають інтерфейсу користувача, мають пароль, встановлений на заводі. Пароль використовується лише один раз.

- 1. Щоб утворити пару <sup>з</sup> пристроєм, виберіть **Опції** <sup>&</sup>gt;**Новий парн. пристрій**. Відобразяться пристрої, що перебувають <sup>в</sup> межах досяжності.
- 2. Виберіть пристрій та введіть пароль. Такий самий пароль необхідно ввести на іншому пристрої.
- <mark>3. Деякі аудіододатки можуть автоматично</mark> <sup>з</sup>'єднуватися <sup>з</sup> Вашим пристроєм. В іншому випадку перейдіть до додатка і виберіть **Опції**<sup>&</sup>gt; **З'єднати <sup>з</sup> аудіоприст.**.

Парні пристрої позначаються  $*_*$ в списку результатів пошуку пристроїв.

Щоб встановити пристрій як авторизований або неавторизований, перейдіть допристрою і виберіть з таких опцій:

- **Вст. як авторизований** З'єднання між Вашим та авторизованим пристроєм може встановлюватись без Вашого відома. Окреме підтвердження або авторизація не потрібні. Використовуйте цей статус для власних пристроїв, таких як Ваша Bluetooth-сумісна гарнітура або ПК, або для пристроїв, що належать особі, якій Ви довіряєте. न्नि у вікні парних пристроїв позначає авторизовані пристрої.
- ● **Вст. як неавторизован.** — Запити на <sup>з</sup>'єднання із цього пристрою потрібно отримувати кожного разу окремо.

Щоб скасувати об'єднання <sup>в</sup> пару, перейдіть до пристрою і виберіть **Опції** <sup>&</sup>gt;**Видалити**.

Якщо потрібно скасувати усі об'єднання <sup>в</sup> пару, виберіть **Опції** <sup>&</sup>gt;**Видалити всі**.

#### **Отримання даних за допомогою <sup>з</sup>'єднання Bluetooth**

Коли Ви отримуєте дані через <sup>з</sup>'єднання Bluetooth, подається тональний сигнал і пристрій запитує, чи бажаєте Ви прийняти повідомлення. У разі приймання відобразиться  $\triangledown$  і об'єкт буде збережено у папці **Вхідні** <sup>в</sup> "Повідомленнях".

<span id="page-41-0"></span>Повідомлення, отримані через <sup>з</sup>'єднання Bluetooth, позначені індикатором \***®**.

### **Віддалений режим SIM**

Перед тим як можна буде активізувати віддалений режим SIM, обидва пристрої повинні бути об'єднані в пару, <sup>а</sup> ініціатором утворення пари повинен бути інший пристрій. Під час об'єднання пристроїв у пару, використовуйте 16-значний пароль та встановіть другий пристрій як авторизований.

Щоб використовувати віддалений режим SIM із сумісним автомобільним комплектом, увімкніть <sup>з</sup>'єднання Bluetooth та активізуйте віддалений режим SIM для Вашого пристрою. Активуйте віддалений режим SIM <sup>з</sup> іншого пристрою.

Коли у Вашому пристрої увімкнуто віддалений режим SIM, <sup>в</sup> режимі очікування на дисплеї відображатиметься **Віддалений режим SIM**. З'єднання <sup>з</sup> бездротовою мережею вимкнено, про що свідчить на місці індикатора потужності сигналу, і Ви не можете користуватись послугами SIM-картки або функціями, які потребують покриття стільникової мережі.

Якщо бездротовий пристрій перебуває <sup>в</sup> режимі віддаленої SIM-картки, для здійснення та отримування дзвінків можна використовувати лише приєднаний сумісний аксесуар, такий як автомобільний комплект. Перебуваючи <sup>в</sup> цьому перевищувати одного метра (3 фута).

режимі, Ваш бездротовий пристрій не зможе здійснити будь-які дзвінки за винятком номерів екстрених служб, запрограмованих у Вашому пристрої. Щоб мати можливість здійснювати дзвінки <sup>з</sup> пристрою, необхідно вийти <sup>з</sup> режиму віддаленої SIM-картки. Якщо пристрій заблоковано, введіть код блокування, щоб розблокувати його.

Щоб вийти <sup>з</sup> віддаленого режиму SIM, натисніть клавішу живлення і виберіть **Вийти <sup>з</sup> віддал. SIM**.

## **Інфрачервоне**

За допомогою інфрачервоного зв'язку можна обмінюватися даними (на зразок візитних карток, календарних нотаток і мультимедійних файлів) <sup>з</sup> іншим сумісним пристроєм.

Не спрямовуйте інфрачервоний (ІФЧ) промінь <sup>в</sup> очі і не дозволяйте йому завдавати перешкод інфрачервоним пристроям. Цей пристрій <sup>є</sup> виробом Лазер Класу 1.

Щоб надсилати й отримувати дані за допомогою інфрачервоного зв'язку, виконайте наступне:

1. Переконайтеся, що інфрачервоні порти пристрою, що надсилає, та пристрою, що отримує, знаходяться один напроти одного і між ними немає перешкод. Відстань між ними має не

- <span id="page-42-0"></span>2. Користувач пристрою, що отримує, активізує інфрачервоний порт.
- 3. Щоб активувати порт інфрачервоного зв'язку свого пристрою для отримання даних через ІФЧ, натисніть і виберіть **Інструменти** <sup>&</sup>gt; **Зв'язок** <sup>&</sup>gt;**ІФЧ-зв'яз.**.
- 4. Користувач пристрою, що надсилає дані, вибирає потрібну ІФЧ-функцію, щоб почати передачу даних.
- 5. Щоб надіслати дані через ІФЧ, знайдіть потрібний файл у програмі чи менеджері файлів і виберіть **Опції** <sup>&</sup>gt;**Надіслати** <sup>&</sup>gt;**Через ІФЧ**.

Якщо передача даних не почалась впродовж однієї хвилини після активації інфрачервоного порту, <sup>з</sup>'єднання скасовується, і його необхідно буде встановити повторно.

Об'єкти, отримані через інфрачервоне <sup>з</sup>'єднання, зберігаються у папку **Вхідні** <sup>в</sup> повідомленнях. Нові повідомлення ІФЧ позначені\*.

### **USB (Universal Serial Bus – Універсальна послідовна шина)**

Натисніть та виберіть **Інструменти** <sup>&</sup>gt;**Зв'язок** <sup>&</sup>gt; **USB**.

Щоб пристрій запитував промету <sup>з</sup>'єднання щоразу, коли приєднується сумісний кабель даних, виберіть **Запит. про <sup>з</sup>'єднання**.

Якщо **Запит. про <sup>з</sup>'єднання** вимкнено або якщо необхідно змінити режим під час активного <sup>з</sup>'єднання, виберіть **Режим USB** та виберіть <sup>з</sup>-поміж наступних опцій:

- **PC Suite** Використання програм Nokia PC на зразок Nokia Nseries PC suite, Nokia Lifeblog та Nokia Software Updater.
- ● **Передача даних** — Перенесення даних між пристроєм та сумісним ПК. Використовуйте цей режим також для завантаження карт за допомогою програми Nokia Map Loader PC.
- **Друк зображень** Друк зображень на сумісному принтері.
- **Прогр. мультимедіа** Синхронізація музики <sup>з</sup> Windows Media Player.

### **З'єднання з ПК**

Пристрій можна використовувати разом із різними програмами <sup>з</sup>'єднання <sup>з</sup> сумісним ПК та програмами передачі даних. За допомогою пакету програм Nokia Nseries PC Suite можна, наприклад, обмінюватись зображеннями між Вашим пристроєм та сумісним ПК.

Завжди створюйте <sup>з</sup>'єднання міжпристроєміПК для синхронізації пристроїв.

## **Бездротова клавіатура Nokia**

Щоб встановити бездротову клавіатуру Nokia або іншу сумісну бездротову клавіатуру, що підтримує режим Bluetooth пристрою <sup>з</sup> інтерфейсом користувача (HID) для використання <sup>з</sup> Вашим пристроєм, використовуйте програму "Бездротова клавіатура". Дана клавіатура дозволяє зручно вводити текст, використовуючи повну розкладку клавіатури QWERTY, для текстових повідомлень, повідомлень електронної пошти та записів календаря.

- 1. Активуйте <sup>з</sup>'єднання Bluetooth на Вашому пристрої.
- <mark>2.</mark> Увімкніть клавіатуру.
- 3. Натисніть та виберіть **Інструменти** <sup>&</sup>gt; **Зв'язок** <sup>&</sup>gt;**Бездр. кл.**.
- 4. Щоб почати пошук пристроїв із <sup>з</sup>'єднанням Bluetooth, виберіть **Опції** <sup>&</sup>gt;**Знайти клавіатуру**.
- 5. Виберіть клавіатуру у списку і натисніть клавішу прокручування, щоб встановити <sup>з</sup>'єднання.
- 6. Для об'єднання клавіатури у пару <sup>з</sup> Вашим пристроєм введіть пароль на власний розсуд (від 1 до 9 цифр) на пристрої та такий самий пароль на клавіатурі.

Для введення цифр пароля Вам, можливо, спочатку знадобиться натиснути клавішу **Fn**.

7. Якщо пристрій запитає Вас визначити розкладку клавіатури, виберіть її зі списку на Вашому пристрої.

Коли <sup>з</sup>'явиться назва клавіатури і її стан зміниться на **Клавіатуру приєднано**, <sup>а</sup> на клавіатурі почне блимати зелений індикатор, це означатиме, що клавіатура готова до використання.

Щоб отримати детальну інформацію щодо використання та обслуговування Вашої клавіатури, див. посібник користувача клавіатури.

## **Модем**

Натисніть та виберіть **Інструменти** <sup>&</sup>gt;**Зв'язок** <sup>&</sup>gt; **Модем**.

Щоб приєднати пристрій <sup>в</sup> якості модему до сумісного ПК за допомогою інфрачервоного <sup>з</sup>'єднання, натисніть клавішу прокручування.

Див. " [Інфрачервоне](#page-41-0)", стор. 42.

# **Відеоцентр Nokia**

За допомогою відеоцентру Nokia (послуга мережі) можна завантажувати або дивитись потокове відео, що пропонується сумісними відеослужбами <sup>в</sup> Інтернеті, використовуючи <sup>з</sup>'єднання пакетних даних або бездротову локальнумережу. Відеокліпи також можна передавати <sup>з</sup> сумісного ПК на пристрій та переглядати їх у відеоцентрі.

Відеоцентр підтримує такі <sup>ж</sup> формати файлів, як і RealPlayer. Усі відеокліпи за умовчанням відтворюються <sup>в</sup> альбомній орієнтації.

Деякі послуги можуть бути заздалегідь визначені у Вашому пристрої.

Постачальники послуг можуть надавати вміст безкоштовно або за плату. Поцікавтесь про вартість послуги у постачальника.

## **Пошук і перегляд відео**

- 1. Натисніть та виберіть **Відеоцентр**.
- 2. Щоб встановити <sup>з</sup>'єднання <sup>з</sup> послугою, натисніть клавішу прокручування ліворуч або праворуч та виберіть потрібну послугу відео.

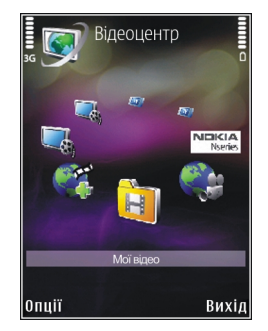

Пристрій оновить інформацію і відобразить вміст, який надається послугою.

- 3. Щоб переглянути відео за категоріями (якщо наявні), натисніть клавішу прокручування ліворуч або праворуч, щоб переглянути інші закладки.
- 4. Щоб переглянути інформацію про відео, виберіть **Опції** <sup>&</sup>gt;**Деталі відео**.
- 5. Деякі відеокліпи можна переглядати <sup>в</sup> реальному часі, тоді як інші спершу необхідно завантажити у пристрій. Щоб завантажити відеокліп, виберіть **Опції** <sup>&</sup>gt;**Завантажити**. **<sup>45</sup>**

Щоб переглянути потокове відео або завантажений відеокліп, виберіть **Опції** <sup>&</sup>gt; **Відтворити**.

<mark>6. Під час відтворення кліпу використовуйте</mark> мультимедійні клавіші для керування програвачем. Щоб змінити гучність, натискайте клавішу гучності.

Після виходу <sup>з</sup> програми завантаження відеокліпів продовжується у фоновому режимі. Завантажені відеокліпи зберігаються у **Відеоцентр** <sup>&</sup>gt;**Мої відео**.

Щоб підключитися до Інтернету і переглянути наявні послуги, які можна додати до головного вікна, виберіть **Додати нові служби**.

### **Інтернет-відеокліпи**

Інтернет-відеокліпи – це відеокліпи, що розповсюджуються <sup>в</sup> Інтернеті через канали на основі технології RSS. Нові канали можна додати до **Інтернет-відео** <sup>в</sup> установках.

Ви можете переглядати Ваші веб-канали у папці **Інтернет-відео** у відеоцентрі.

Щоб додати або видалити веб-канали, виберіть **Опції** <sup>&</sup>gt;**Підписка на канали**.

Щоб побачити, які відео наявні у каналі, перейдіть до нього і натисніть клавішу прокручування.

Щоб переглянути інформацію про відео, виберіть **Опції** <sup>&</sup>gt;**Деталі відео**.

Щоб завантажити відео, перейдіть до нього та виберіть **Опції** <sup>&</sup>gt;**Завантажити**.

Щоб відтворити завантажене відео, натисніть клавішу прокручування.

### **Відтворення завантаженого відео**

Завантажені відеокліпи зберігаються у **Відеоцентр** <sup>&</sup>gt;**Мої відео**.

Щоб відтворити завантажене відео, натисніть клавішу прокручування.

Щоб відтворити завантажене відео <sup>в</sup> домашній мережі, виберіть **Опції** <sup>&</sup>gt;**Показ. через дом. мер.**. Для цього спершу необхідно налаштувати домашню мережу. Див. "Про [домашню](#page-90-0) [мережу](#page-90-0)", стор. 91.

Під час відтворення кліпу використовуйте мультимедійні клавіші для керування програвачем. Щоб змінити гучність, натискайте клавішу гучності.

Якщо під час завантаження нових відеокліпів виявляється, що <sup>в</sup> пам'яті пристрою недостатньо вільного місця, програма автоматично видалить деякі <sup>з</sup> найстаріших відеокліпів. позначає відеокліпи, які можуть бути скоро видалені.

Щоб заборонити автоматичне видалення відеокліпів ( ), виберіть **Опції** <sup>&</sup>gt;**Встановити захист**.

## **Передача відеокліпів з ПК**

Передавайте власні відео до відеоцентру <sup>з</sup> сумісних пристроїв, використовуючи сумісний кабель даних USB.

- 
- **Порада:** Для перетворення відеофайлів у мобільний формат можна використовувати
	- програму Nokia Video Manager, наявну <sup>в</sup> комплекті Nokia Nseries PC.

Для передачі відео <sup>з</sup> сумісного ПК виконайте наступні дії:

- 1. Щоб пристрій відобразився на ПК як жорсткий диск (**E:\**), куди можна переносити різні файли даних, встановіть <sup>з</sup>'єднання <sup>з</sup> ПК за допомогою сумісного кабелю даних USB.
- 2. Виберіть **Передача даних** як режим <sup>з</sup>'єднання.
- 3. Виберіть відеокліпи, які необхідно скопіювати <sup>з</sup> ПК.
- 4. Перенесіть відеокліпи до папки **E:\My Videos** у пам'яті великого об'єму Вашого пристрою. Передані відеокліпи <sup>з</sup>'являться у папці **Мої відео** у відеоцентрі. Відеофайли, наявні <sup>в</sup> інших

папках Вашого пристрою, відображатись не будуть.

### **Установки**

У головному вікні відеоцентру виберіть **Опції** <sup>&</sup>gt; **Установки**, <sup>а</sup> потім одну <sup>з</sup> наступних опцій:

● **Вибір відеослужби** — Виберіть відеопослуги, які відображатимуться у головному вікні програми. Ви також можете переглянути деталі відеопослуги.

Деякі послуги вимагають введення імені користувача і паролю, отриманих від постачальника послуг.

- ● **Точки доступу за умовч.** — Вибір точок доступу, які використовуватимуться для <sup>з</sup>'єднання передачі даних. У разі використання точок доступу пакетних даних для завантаження файлів, через мережу Вашого постачальника послуг може передаватись великий обсяг даних. Зверніться до свого постачальника послуг для отримання інформації щодо вартості передачі даних.
- **Батьківський контроль** Активація батьківського блокування для відеопослуг.
- **Першочергова пам'ять** Вибір місця збереження завантаженого відео: <sup>в</sup> пам'ять пристрою чи пам'ять великого об'єму. Якщо вибрана пам'ять переповнюється, пристрій **<sup>47</sup>**

зберігає вміст на іншу доступну пам'ять. Якщо <sup>в</sup> іншій пам'яті недостатньо вільного місця, програма автоматично видалятиме найстаріші відеокліпи.

● **Ескізи** — Дозволяє вибрати, чи відображатимуться мініатюри у списках відео.

# **Папка "Музика "**

## **Музичний плеєр**

**Попередження:** Слухайте музику <sup>з</sup> помірною гучністю. Тривале прослуховування <sup>з</sup> високою гучністю може зашкодити Вашому слухові. Не тримайте пристрій поблизу вуха під час використання гучномовця, оскільки гучність може бути дуже високою.

Музичний плеєр підтримує файлові формати AAC, AAC+, eAAC+, MP3 та WMA. Музичний плеєр може не підтримувати всі функції певного файлового формату чи всі різновиди файлових форматів.

Ви також можете використовувати Музичний плеєр, щоб слухати епізоди Інтернет-мовлення. Інтернетмовлення – це спосіб доставки звукового та відеовмісту через Інтернет за допомогою технологій RSS або Atom для відтворення на мобільних пристроях та ПК.

Ви також можете передавати музику <sup>з</sup> інших сумісних пристроїв на Ваш пристрій. Див. "[Передача](#page-51-0) музики на [пристрій](#page-51-0)", стор. 52.

### **Відтворення пісні або епізоду Інтернет-мовлення**

Можливо, Вам буде необхідно оновити бібліотеки пісень та Інтернет-мовлення після оновлення колекції пісень або Інтернет-мовлення у пристрої. Щоб додати усі доступні об'єкти до бібліотеки, у головному вікні музичного плеєра виберіть **Опції**<sup>&</sup>gt; **Оновити**.

Для відтворення пісні або епізоду Інтернетмовлення виконайте наступні дії:

- 1. Натисніть та виберіть **Музика** <sup>&</sup>gt;**Муз. плеєр**.
- 2. Виберіть **Музика** або **Подкасти**.
- 3. Виберіть категорії, щоб перейти до пісні чи епізоду Інтернет-мовлення, який Ви хочете прослухати.
- 4. Для відтворення вибраних файлів натисніть .

Щоб поставити відтворення на паузу, натисніть | | Знову натисніть **> 11**, щоб відновити відтворення. Щоб зупинити відтворення, натисніть

Щоб прокрутити вперед або назад, натисніть і утримуйте

або  $\blacktriangleleft$ . Щоб перейти до наступної пісні, натисніть **——**. Щоб повернутися до початку пісні, натисніть **——**. Щоб перейти до попереднього об'єкту, ще раз

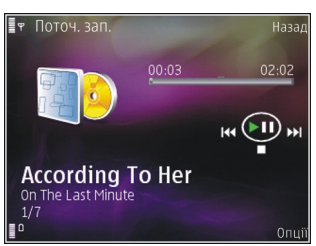

**COOPER**  $\bullet$ 

**OHD** 

натисніть протягом перших 2-<sup>х</sup> секунд після початку відтворення пісні або Інтернет-мовлення.

Щоб увімкнути чи вимкнути режим довільного відтворення ( ), виберіть **Опції** <sup>&</sup>gt;**Випадк. відтворення**.

Щоб повторити поточний об'єкт (→ф), усі об'єкти ( ) або вимкнути повторення, виберіть **Опції** <sup>&</sup>gt; **Повтор. відтворення**.

Якщо Ви відтворюєте Інтернет мовлення, відтворення у довільній послідовності та повторення відключаються автоматично.

Щоб змінити гучність, натискайте клавішу гучності.

Щоб змінити тон відтворення музики, виберіть **Опції** <sup>&</sup>gt;**Еквалайзер**.

Щоб змінити баланс та стереозображення або відрегулювати низькі частоти, виберіть **Опції** <sup>&</sup>gt; **Установки аудіо**.

Для перегляду візуалізації під час відтворення виберіть **Опції** <sup>&</sup>gt;**Почати візуалізацію**.

Щоб повернутися <sup>в</sup> режим очікування і залишити плеєр працювати у фоновому режимі, натисніть клавішу завершення дзвінка, <sup>а</sup> для того, щоб перейти до іншої відкритої програми, натисніть і потримайте клавішу .

Щоб закрити плеєр, виберіть **Опції** <sup>&</sup>gt;**Вихід**.

#### **Музичне меню**

Натисніть та виберіть **Музика** <sup>&</sup>gt;**Муз. плеєр** <sup>&</sup>gt; **Музика**.

У музичному меню відображається доступна музика. Виберіть <sup>в</sup> музичному меню необхідну опцію, щоб переглянути всі пісні, відсортовані пісні або списки відтворення.

Щоб відкрити у мультимедійному меню вікно "Поточні записи", коли музичний плеєр працює у фоновому режимі, натисніть мультимедійну клавішу.

### **Списки відтворення**

Натисніть та виберіть **Музика** <sup>&</sup>gt;**Муз. плеєр** <sup>&</sup>gt; **Музика**.

Щоб переглянути та впорядкувати списки відтворення <sup>в</sup> музичному меню, виберіть **Списки відтворення**.

Щоб переглянути деталі списку відтворення, виберіть **Опції** <sup>&</sup>gt;**Деталi списка відтвор.**.

#### **Створення списку відтворення**

- 1. Виберіть **Опції** <sup>&</sup>gt;**Створити список відтв.**.
- 2. Введіть назву списку відтворення, <sup>а</sup> потім виберіть **Добре**.
- 3. Щоб додати пісні зараз, виберіть **Так**; щоб додати пісні пізніше, виберіть **Ні**.
- 4. Якщо Ви вибрали **Так**, виберіть виконавців, щоб знайти пісні, які потрібно включити до списку відтворення. Натисніть клавішу прокручування, щоб додати вибрані об'єкти.

Щоб під іменем виконавця відображався список пісень, натисніть клавішу прокручування праворуч. Щоб сховати список пісень, натисніть клавішу прокручування ліворуч.

5. Зробивши вибір, виберіть **Готово**.

Список відтворення зберігається до пам'яті великого об'єму пристрою.

Щоб додати пісні під час пізнішого перегляду списку відтворення, виберіть **Опції** <sup>&</sup>gt;**Додати пісні**.

Щоб додати у список відтворення пісні, альбоми, виконавців, жанри та композиторів, які містяться у різних вікнах музичного меню, виберіть потрібний об'єкт, <sup>а</sup> потім виберіть **Опції** <sup>&</sup>gt;**Додати до списку** <sup>&</sup>gt;**Збереж. список відтв.** або **Новий список відтвор.**.

Щоб видалити пісню зі списку відтворення, виберіть **Опції** <sup>&</sup>gt;**Видал. зі списку відтв.**. Таким чином, пісня видаляється лише зі списку відтворення, проте, зберігається <sup>в</sup> пристрої.

Щоб змінити порядок пісень у списку відтворення, перейдіть до пісні, яку потрібно перемістити, <sup>а</sup> потім виберіть **Опції** <sup>&</sup>gt;**Змінити порядок**. Щоб виділити та перемістити кілька пісень, використовуйте клавішу прокручування.

#### **Інтернет-мовлення**

Натисніть та виберіть **Музика** <sup>&</sup>gt;**Муз. плеєр** <sup>&</sup>gt; **Подкасти**.

У меню Інтернет мовлення відображається Інтернет-мовлення, доступне <sup>у</sup> пристрої. **<sup>51</sup>**

**52**

<span id="page-51-0"></span>Епізоди Інтернет-мовлення мають три стани: ніколи не відтворювалося, відтворювалося частково та відтворювалося повністю. Якщо епізод відтворювався частково, наступного разу його відтворення почнеться <sup>з</sup> того місця, де завершилося попереднє відтворення. Відтворення епізоду, який ніколи не відтворювався або відтворювався повністю, починається <sup>з</sup> початку.

#### **Домашня мережа та музичний плеєр**

Вміст, збережений на пристрої Nokia, можна відтворювати віддалено на сумісних пристроях у домашній мережі. Ви також можете копіювати файли <sup>з</sup> пристрою Nokia на інші пристрої, приєднані до домашньої мережі. Для цього спершу необхідно налаштувати домашню мережу. [Див](#page-90-0). "Про [домашню](#page-90-0) мережу", стор. 91.

#### **Віддалене відтворення пісні або епізоду Інтернет-мовлення**

- 1. Натисніть та виберіть **Музика** <sup>&</sup>gt;**Муз. плеєр**.
- 2. Виберіть **Музика** або **Подкасти**.
- <mark>3. Виберіть категорії, щоб перейти до пісні чи</mark> епізоду Інтернет-мовлення, який Ви хочете прослухати.
- 4. Виберіть необхідну пісню чи канал Інтернетмовлення та **Опції** > **Відтворити** > **Через дом. мережу**.

5. Виберіть пристрій, на якому потрібно відтворити файл.

#### **Бездродотове копіювання пісень та Інтернетканалів**

Для копіювання або передачі мультимедійних файлів <sup>з</sup> Вашого пристрою на інший сумісний пристрій <sup>в</sup> домашній мережі, виберіть <sup>в</sup> файл та **Опції** > **Переміст. та скопіюв.**<sup>&</sup>gt;**Копіюв. до дом. мер.** або **Перем. до дом. мер.**. Для цього не потрібно вмикати обмін вмістом <sup>в</sup> установках домашньої мережі. Див. "[Увімкніть](#page-92-0) обмін вмістом та визначте види вмісту для [обміну](#page-92-0)", стор. 93.

### **Передача музики на пристрій**

Передавати музику із сумісного ПК або інших сумісних пристроїв можна за допомогою сумісного кабелю даних USB або <sup>з</sup>'єднання Bluetooth.

Вимоги ПК до передачі музики:

- Операційна система Microsoft Windows XP (або новіша версія).
- Сумісна версія програми Windows Media Player. Докладнішу інформацію про сумісність із програмою Windows Media Player можна отримати на сторінках, присвячених Вашому пристрою, на веб-сайті Nokia.
- Nokia PC Suite 1,6 або новіша версія.

Windows Media Player 10 може спричиняти затримки у відтворенні файлів, захищених за допомогою технології WMDRM, після їх передавання у Ваш пристрій. Відвідайте веб-сайт підтримки користувачів компанії Microsoft, щоб завантажити виправлення цієї помилки для Windows Media Player 10 або отримати новішу сумісну версію Windows Media Player.

#### **Передача музики <sup>з</sup> ПК**

Передавати музику <sup>з</sup> ПК можна трьома різними способами:

- Щоб пристрій відобразився на ПК як жорсткий диск, куди можна переносити різні файли даних, встановіть <sup>з</sup>'єднання зПКза допомогою сумісного кабелю даних USB або <sup>з</sup>'єднання Bluetooth. Якщо використовується кабель USB, виберіть режим **Передача даних** як режим <sup>з</sup>'єднання.
- Щоб синхронізувати музичні записи із програмою Windows Media Player, приєднайте сумісний кабель даних USB і <sup>в</sup> якості режиму <sup>з</sup>'єднання виберіть **Прогр. мультимедіа**.
- Щоб використати Nokia Music Manager у Nokia Nseries PC Suite, приєднайте сумісний кабель даних USB і виберіть **PC Suite** як режим <sup>з</sup>'єднання.

Використовуйте режими **Передача даних** та **Прогр. мультимедіа** для передачі файлів до пам'яті великого об'єму пристрою.

Щоб змінити стандартний режим <sup>з</sup>'єднання USB, натисніть та виберіть **Інструменти** <sup>&</sup>gt;**USB** <sup>&</sup>gt; **Режим USB**.

Якщо Ви передаєте музику використовуючи режим передачі **Передача даних** або **PC Suite**, необхідно оновити бібліотеку після оновлення вибору пісень у Вашому пристрої.

Щоб оновити бібліотеку, <sup>в</sup> музичному меню виберіть **Опції** <sup>&</sup>gt;**Оновити "Фонотеку"**.

Як програму Windows Media Player, так і Nokia Music Manager у Nokia Nseries PC Suite було оптимізовано для передачі музичних файлів. Додаткові відомості щодо передачі музики за допомогою програми Nokia Music Manager див. у довідці до Nokia Nseries PC Suite або на сторінках підтримки користувачів Nokia.

#### **Передача за допомогою Windows Media Player**

Функції синхронізації музичних файлів можуть відрізнятись залежно від версії програми Windows Media Player. Докладнішу інформацію можна отримати у посібниках та довідках для відповідної версії програми Windows Media Player.

#### **Ручний режим синхронізації**

Після приєднання пристрою до сумісного ПК виберіть ручний режим синхронізації. Якщо на Вашому пристрої недостатньо вільної пам'яті, **<sup>53</sup>** програма Windows Media Player вибере ручний режим синхронізації автоматично. Ручний режим синхронізації дозволяє вибрати пісні та списки відтворення, які потрібно перемістити, скопіювати або видалити.

- 1. Після <sup>з</sup>'єднання пристрою <sup>з</sup> Windows Media Player, виберіть пристрій <sup>в</sup> навігаційній панелі праворуч, якщо приєднано кілька пристроїв.
- 2. У навігаційній панелі ліворуч перегляньте музичні файли, наявні на ПК, які Ви бажаєте синхронізувати.

Упевніться, що <sup>в</sup> списку <sup>є</sup> файли, які потрібно синхронізувати, <sup>а</sup> <sup>в</sup> пристрої достатньо вільної пам'яті. Див. "[Менеджер](#page-155-0) файлів", стор. 156.

- 3. Щоб видалити пісні або альбоми, виберіть об'єкт у списку і виберіть **Видалити зі списку**.
- 4. Щоб почати синхронізацію, клацніть **Запуск синхрон.**.

#### **Автоматичний режим синхронізації**

Щоб змінити стандартну опцію передачі файлів у Windows Media Player, клацніть **Set up Sync** та встановіть прапорець для **Synchronize device automatically**.

Якщо встановити прапорець для **Synchronize device automatically** і приєднати пристрій, музична бібліотека пристрою автоматично оновиться відповідно до списків відтворення, які були вибрані у Windows Media Player.

Якщо не було вибрано жодного списку відтворення, для синхронізації вибирається вся музична бібліотека ПК. Музична бібліотека ПК може бути настільки великою, що для неї не вистачить пам'яті пристрою та пам'яті великого об'єму, взятих разом. Для отримання більш докладної інформації див. довідку Windows Media Player.

### **Музичний магазин Nokia**

У Музичному магазині Nokia (послуга мережі) можна шукати, переглядати та купувати музику для завантаження у пристрій. Перед тим, як купувати музику, вам необхідно зареєструватися на послугу.

Щоб перевірити, чи доступний Музичний магазин Nokia у Вашій країні, відвідайте [www.nokia.com/](http://www.nokia.com/music) [music](http://www.nokia.com/music).

Щоб отримати доступ до Музичного магазину Nokia, у Вашому пристрої має бути діюча точка доступу до Інтернет.

Щоб відкрити Музичний магазин Nokia, натисніть та виберіть **Музика** <sup>&</sup>gt;**Муз. магаз.**.

Щоб знайти більше музики у різних категоріях музичного меню, виберіть **Опції** <sup>&</sup>gt;**Знайти у "Муз. магаз."**.

#### **Установки Музичного магазину Nokia**

Доступність та вигляд установок музичного магазину можуть бути різними. Установки також можуть бути визначені заздалегідь та захищені від редагування. Якщо установки не були попередньо визначені, вам буде необхідно вибрати точку доступу, яка використовуватиметься для <sup>з</sup>'єднання з музичним магазином. Щоб вказати точку доступу, виберіть **Т. дост. за умов.**.

У музичному магазині можна змінити установки, вибравши **Опції** <sup>&</sup>gt;**Установки**.

## **Visual Radio**

Програму Visual Radio можна використовувати як звичайний FM-радіоприймач <sup>з</sup> автоматичною настройкою та збереженими радіостанціями або <sup>з</sup> паралельним відображенням на дисплеї пов'язаної з радіопрограмою візуальної інформації, якщо настроїтися на радіостанції, що пропонує послугу Visual Radio. Послуга Visual Radio використовує пакетну передачу даних (послуга мережі).

**Попередження:** Слухайте музику <sup>з</sup> помірною гучністю. Тривале прослуховування <sup>з</sup> високою гучністю може зашкодити Вашому слухові. Не тримайте пристрій поблизу вуха під час використання гучномовця, оскільки гучність може бути дуже високою.

Коли Ви відкриваєте Visual Radio вперше, майстер допоможе Вам зберегти місцеві радіостанції (послуга мережі).

Якщо відсутній доступ до послуги Visual Radio, це може означати, що оператор мережі або радіостанції у Вашій місцевості не підтримують послугу Visual Radio.

#### **Прослуховування радіо**

FM-радіоприймач залежить від антени, яка не <sup>є</sup> антеною бездротового пристрою. Щоб FMрадіоприймач працював належним чином, до пристрою необхідно приєднати сумісні навушники або додаток.

Натисніть та виберіть **Музика** <sup>&</sup>gt;**Radio**.

Зауважте, що якість радіотрансляції залежить від покриття радіостанції <sup>в</sup> конкретній зоні.

Під час прослуховування радіо можна телефонувати або відповідати на вхідні дзвінки, як звичайно. Під час активного дзвінка звук радіоприймача вимикається.

Щоб почати пошук радіостанцій, виберіть  $\blacksquare$  або . Щоб змінити частоту вручну, виберіть **Опції** <sup>&</sup>gt; **Ручна настройка**.

Якщо Ви раніше зберегли радіостанції, виберіть або  $\blacksquare$ , щоб перейти до наступної або попередньої збереженої радіостанції.

Щоб змінити гучність, натискайте клавішу гучності.

Щоб послухати радіо через гучномовець, виберіть **Опції** <sup>&</sup>gt;**Увімкн. гучномовець**.

Щоб переглянути доступні станції відповідно до свого розташування, виберіть **Опції** <sup>&</sup>gt;**Каталог станцій** (послуга мережі).

Щоб зберегти поточну налаштовану радіостанцію <sup>в</sup> списку радіостанцій, виберіть **Опції** <sup>&</sup>gt;**Зберегти станцію**. Щоб відкрити список збережених радіостанцій, виберіть **Опції** <sup>&</sup>gt;**Станції**.

Щоб повернутися <sup>в</sup> режим очікування і залишити FM-радіоприймач працювати у фоновому режимі, виберіть **Опції** <sup>&</sup>gt;**Грати на фоні**.

#### **Перегляд візуального вмісту**

Щоб перевірити наявність та вартість, <sup>а</sup> також передплатити цю послугу, зверніться до свого постачальника послуг.

Щоб переглянути візуальний вміст налаштованої радіостанції, виберіть або **Опції** <sup>&</sup>gt;**Активув. віз. послугу**. Якщо код послуги візуального вмісту для радіостанції не був збережений, введіть його або виберіть **Завантаж.**, щоб знайти код у каталозі радіостанцій (послуга мережі).

Коли <sup>з</sup>'єднання <sup>з</sup> послугою візуального вмісту буде встановлено, на дисплеї відобразиться поточний візуальний вміст.

### **Збережені радіостанції**

Щоб відкрити список збережених радіостанцій, виберіть **Опції** <sup>&</sup>gt;**Станції**.

Щоб прослухати збережені радіостанції, виберіть **Опції** <sup>&</sup>gt;**Станція** <sup>&</sup>gt;**Слухати**. Щоб переглянути доступний візуальний вміст для радіостанції за допомогою послуги Visual Radio, виберіть **Опції** <sup>&</sup>gt; **Станція** <sup>&</sup>gt;**Активув. віз. послугу**.

Щоб змінити деталі радіостанції, виберіть **Опції** <sup>&</sup>gt; **Станція** <sup>&</sup>gt;**Редагувати**.

#### **Установки**

Натисніть та виберіть **Музика** <sup>&</sup>gt;**Radio**.

Виберіть **Опції** <sup>&</sup>gt;**Установки**, <sup>а</sup> потім виберіть <sup>з</sup> наступного:

- **Тон запуску** Виберіть, чи лунатиме при запуску програми звуковий сигнал.
- **Автозапуск послуги** Щоб послуга Visual Radio запускалась автоматично під час вибору збереженої радіостанції, що надає цю послугу, виберіть **Так**.
- **Точка доступу** Виберіть точку доступу, які використовуватиметься для <sup>з</sup>'єднання передачі даних. Якщо програма використовується як звичайний FM-радіоприймач, вибирати точку доступу немає потреби. **56**

● **Поточний регіон** — Виберіть регіон свого поточного місцезнаходження. Ця установка відображається тільки <sup>в</sup> тому випадку, якщо <sup>в</sup> момент запуску програми покриття мережі відсутнє.

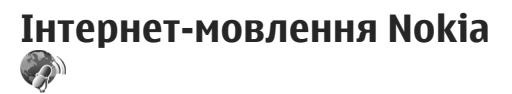

Програма Інтернет-мовлення Nokia (послуга мережі) дає змогу шукати, відкривати, передплачувати та завантажувати канали Інтернетмовлення <sup>з</sup> ефіру, <sup>а</sup> також відтворювати, впорядковувати звукові та відеоканали Інтернетмовлення і обмінюватися ними між пристроями.

**Попередження:** Слухайте музику <sup>з</sup> помірною гучністю. Тривале прослуховування <sup>з</sup> високою гучністю може зашкодити Вашому слухові. Не тримайте пристрій поблизу вуха під час використання гучномовця, оскільки гучність може бути дуже високою.

#### **Установки**

Перед використанням Інтернет-мовлення Nokia необхідно встановити <sup>з</sup>'єднання та завантажити установки.

Рекомендовано використовувати метод <sup>з</sup>'єднання WLAN. Перед використанням інших <sup>з</sup>'єднань дізнайтеся докладнішу інформацію про умови та вартість послуги передачі даних у свого постачальника послуг. Наприклад, фіксований тарифний план для послуги передачі даних дозволяє передавати великі об'єми інформації при одній помісячній оплаті.

#### **Установки <sup>з</sup>'єднання**

Щоб редагувати установки <sup>з</sup>'єднання, натисніть та виберіть **Музика** <sup>&</sup>gt;**Podcasting** <sup>&</sup>gt;**Опції** <sup>&</sup>gt; **Установки** <sup>&</sup>gt;**З'єднання**. Визначте наступне:

- **Станд. точка доступу** Виберіть точку доступу, яка буде використовуватись для <sup>з</sup>'єднання <sup>з</sup> Інтернетом.
- **URL службипошуку** Визначте службу пошуку каналів Інтернет-мовлення, яка буде використовуватись під час пошуку.

#### **Установки завантаження**

Щоб редагувати установки завантаження, натисніть і виберіть **Музика** <sup>&</sup>gt;**Podcasting** <sup>&</sup>gt; **Опції** <sup>&</sup>gt;**Установки** <sup>&</sup>gt;**Завантажити**. Визначте наступне:

● **Зберегти до** — Визначте, куди буде зберігатись вміст каналів Інтернет-мовлення. Для оптимального використання пам'яті рекомендується використовувати картку пам'яті. **57** ● **Частота оновлення** — Визначте частоту оновлення каналів Інтернет-мовлення.

● **Дата наступн. оновл.** — Визначте дату наступного автоматичного оновлення.

● **Час наступн. оновлен.** — Визначте час наступного автоматичного оновлення.

Автоматичні оновлення виконуватимуться лише у випадку, якщо вибрано спеціальну стандартну точку доступу і запущено програму Інтернетмовлення Nokia. Якщо програма Інтернетмовлення Nokia не запущена, автоматичні оновлення не будуть виконуватись.

- ● **Межа завантаж. (%)** — Визначте обсяг пам'яті, який буде використовуватись для завантаження вмісту каналів Інтернет-мовлення.
- **Якщо межа перевищ.** Визначте, що робити у разі, коли обсяг вмісту, що завантажується, перевищуватиме встановлене обмеження для завантаження.

Настроювання програми на автоматичне приймання Інтернет-мовлення може спричинити передачу великих об'ємів даних через мережу постачальника послуг. Зверніться до свого постачальника послуг для отримання інформації щодо вартості передачі даних.

Щоб повернутися до стандартних установок, у вікні установок виберіть **Опції** > **Відновити стандартні**

#### **Пошук**

Пошук дозволяє знаходити канали Інтернетмовлення за ключовими словами або назвою.

Механізм пошуку використовує службу пошуку каналів Інтернет-мовлення, визначену для програми **Podcasting** <sup>&</sup>gt;**Опції** <sup>&</sup>gt;**Установки** <sup>&</sup>gt; **З'єднання** <sup>&</sup>gt;**URL служби пошуку**.

Щоб виконати пошук каналів Інтернет-мовлення, натисніть , виберіть **Музика** <sup>&</sup>gt;**Podcasting** <sup>&</sup>gt; **Шукати** та введіть потрібні ключові слова.

岑

**Порада:** Пошук здійснюється у назвах каналів Інтернет-мовлення та ключових словах описів, <sup>а</sup> не <sup>в</sup> окремих епізодах. Пошук за загальними темами, наприклад, "футбол" або "хіп-хоп", зазвичай дає більше результатів, ніж пошук окремих команд або виконавців.

Щоб передплатити вибрані канали та додати їх до Ваших каналів Інтернет-мовлення, виберіть **Замовити**. Канал Інтернет-мовлення також можна додати, вибравши його.

Щоб почати новий пошук, виберіть **Опції** <sup>&</sup>gt;**Новий пошук**.

Щоб перейти до веб-сайта каналу Інтернетмовлення, виберіть **Опції** <sup>&</sup>gt;**Відкрити вебсторінку** (послуга мережі).

Щоб переглянути деталі каналу Інтернет-мовлення, виберіть **Опції** <sup>&</sup>gt;**Опис**.

Щоб надіслати вибрані канали Інтернет-мовлення на інший сумісний пристрій, виберіть **Опції** <sup>&</sup>gt; **Надіслати**.

#### **Каталоги**

Каталоги допомагають знаходити нові епізоди Інтернет-мовлення, які можна передплатити.

Щоб відкрити каталог, натисніть та виберіть **Музика** <sup>&</sup>gt;**Podcasting** <sup>&</sup>gt;**Директорії**.

Вміст каталогів змінюється. Виберіть потрібну папку у каталозі для її оновлення (послуга мережі). Коли колір папки зміниться, натисніть клавішу прокручування ще раз, щоб відкрити її.

Каталоги можуть містити найпопулярніші канали Інтернет-мовлення, наведені у списку у вигляді папок за ступенем популярності або за тематикою.

Щоб відкрити папку потрібної тематики, натисніть клавішу прокручування. Відобразиться список каналів Інтернет-мовлення.

Щоб передплатити канал Інтернет-мовлення, виберіть його назву та клавішу прокручування. Передплативши епізоди Інтернет-мовлення, ви можете їх завантажувати, впорядковувати та відтворювати <sup>в</sup> меню Інтернет-мовлення.

Щоб додати новий каталог або папку, виберіть **Опції** <sup>&</sup>gt;**Створити** <sup>&</sup>gt;**Веб-директорію** або **Папку**. Виберіть назву, URL-адресу файла .opml (система опрацювання текстів мовою розмітки) та **Готово**.

Щоб змінити вибрану папку, веб-посилання або веб-каталог, виберіть **Опції** <sup>&</sup>gt;**Редагувати**.

Щоб імпортувати файл .opml, що зберігається у пристрої, виберіть **Опції** <sup>&</sup>gt;**Імпорт файлу OPML**. Виберіть місце <sup>в</sup> пам'яті, де знаходиться файл, і імпортуйте його.

Щоб надіслати папку каталогу як мультимедійне повідомлення або за допомогою <sup>з</sup>'єднання Bluetooth, виберіть папку та **Опції** <sup>&</sup>gt;**Надіслати**.

Після отримання повідомлення <sup>з</sup> файлом .opml через <sup>з</sup>'єднання Bluetooth, відкрийте файл, щоб зберегти його <sup>в</sup> папку **Отримано** <sup>в</sup> каталогах. Відкрийте папку, щоб передплатити будь-які посилання для додавання до своїх каналів Інтернет-мовлення.

#### **Завантаження**

Передплативши канал Інтернет-мовлення, знайдений у каталозі, результатах пошуку або серед URL-адрес, Ви можете впорядковувати, завантажувати та відтворювати епізоди <sup>в</sup> **Подкасти**.

Щоб переглянути передплачені канали Інтернетмовлення, виберіть **Podcasting** <sup>&</sup>gt;**Подкасти**. **<sup>59</sup>**

Щоб побачити назви окремих епізодів (епізод - це окремий мультимедійний файл Інтернетмовлення), виберіть назву каналу Інтернетмовлення.

Щоб почати завантаження, виберіть назву епізоду. Щоб завантажити чи продовжити завантаження вибраних або позначених епізодів, виберіть **Опції** <sup>&</sup>gt;**Завантажити** або **Продовж. завантаж.**. Можна завантажувати декілька епізодів одночасно.

Для відтворення частини Інтернет-мовлення під час завантаження або після завершення часткового завантаження виберіть **Подкасти** <sup>&</sup>gt;**Опції** <sup>&</sup>gt; **Переглянути**.

Повністю завантажене Інтернет-мовлення знаходиться у папці **Подкасти**, однак не відображається, доки не буде оновлено бібліотеку.

#### **Відтворення та впорядкування Інтернет-мовлення**

Щоб відобразити доступні епізоди <sup>з</sup> вибраного каналу Інтернет-мовлення, виберіть **Опції** <sup>&</sup>gt; **Відкрити**. Під кожним епізодом відображається формат та розмір файла, <sup>а</sup> також час завантаження.

Коли Інтернет-мовлення повністю завантажене, для відтворення всього епізоду виберіть **Подкасти** <sup>&</sup>gt;**Опції** <sup>&</sup>gt;**Відтворити** або натисніть виберіть **Опції** <sup>&</sup>gt;**Познач./Скас. познач.**, позначте **<sup>60</sup>**

та виберіть **Музика** <sup>&</sup>gt;**Муз. плеєр** <sup>&</sup>gt; **Подкасти**.

Щоб перевірити вибраний канал або позначені канали Інтернет-мовлення на наявність нових епізодів, виберіть **Опції** <sup>&</sup>gt;**Оновити**.

Щоб припинити оновлення, виберіть **Опції** <sup>&</sup>gt; **Зупинити оновлення**.

Щоб додати новий канал Інтернет-мовлення шляхом введення URL-адреси каналу, виберіть **Опції** <sup>&</sup>gt;**Новий подкаст**. Якщо немає визначеної точки доступу або якщо під час <sup>з</sup>'єднання пакетної передачі даних <sup>з</sup>'явиться запит імені користувача та пароля, зверніться до свого постачальника послуг.

Щоб змінити URL-адресу вибраного каналу Інтернет-мовлення, виберіть **Опції** <sup>&</sup>gt;**Редагувати**.

Щоб видалити завантажений канал або позначені канали Інтернет-мовлення <sup>з</sup> пристрою, виберіть **Опції** <sup>&</sup>gt;**Видалити**.

Щоб надіслати вибраний канал або позначені канали Інтернет-мовлення на інший сумісний пристрій як файли .opml, у мультимедійному повідомленні або через <sup>з</sup>'єднання Bluetooth, виберіть **Опції** <sup>&</sup>gt;**Надіслати**.

Щоб оновити, видалити або одночасно надіслати групу вибраних каналів Інтернет-мовлення,

необхідні канали Інтернет-мовлення та виберіть **Опції**, щоб виконати необхідну дію.

Щоб відкрити веб-сайт каналу Інтернет-мовлення (послуга мережі), виберіть **Опції** <sup>&</sup>gt;**Відкрити вебсторінку**.

Деякі канали Інтернет-мовлення надають можливість спілкуватися <sup>з</sup> їх творцями шляхом залишання коментарів та голосування. Щоб встановити <sup>з</sup>'єднання <sup>з</sup> Інтернетом для виконання таких дій, виберіть **Опції** <sup>&</sup>gt;**Показати коментарі**.

# **Папка медіа**

# **RealPlayer**

За допомогою програми RealPlayer можна відтворювати відеокліпи або потокові мультимедійні файли <sup>в</sup> реальному часі без попереднього збереження у пристрій.

RealPlayer підтримує файли <sup>з</sup> розширеннями . 3gp, .mp4 або .rm. Проте програма RealPlayer не обов'язково підтримує усі формати чи версії форматів файлів.

Під час відтворення <sup>в</sup> альбомній орієнтації використовуйте мультимедійні клавіші для керування програвачем.

### **Відтворення відеокліпів**

Натисніть та виберіть **Додатки** <sup>&</sup>gt;**Медіа** <sup>&</sup>gt; **RealPlayer**.

- 1. Щоб відтворити збережений мультимедійний файл, виберіть **Опції** <sup>&</sup>gt;**Відкрити**, <sup>а</sup> потім виберіть із наведеного нижче:
- **Останні кліпи** Відтворити один <sup>з</sup> шести останніх файлів, що відтворювались у RealPlayer. мультимедійному повідомленні. Перш ніж **62**<br>**62** RealPlayer. **Mustum RealPlayer** RealPlayer.
- **Збережений кліп** Відтворити файл, збережений <sup>в</sup> "Галереї".
- 2. Щоб відтворити файл, перейдіть до нього і натисніть клавішу прокрутки.

Для регулювання гучності використовуйте клавішу гучності.

#### **Передача потокового вмісту в реальному часі**

Багато постачальників послуг вимагають використання точки доступу до Інтернету (Internet Access Point – IAP) <sup>в</sup> якості стандартної точки доступу. Інші постачальники послуг дозволяють використовувати точку доступу WAP.

В RealPlayer можна відкрити лише URL-адресу rtsp://. Проте, RealPlayer відтворює файл .ram, якщо у браузері відкрити http-посилання на нього.

Щоб відтворити потоковий вміст <sup>в</sup> реальному часі (послуга мережі), виберіть потокове посилання, збережене у папці "Галерея", розміщене на вебсторінці або отримане у текстовому чи почнеться відтворення потокового вмісту, пристрій <sup>з</sup>'єднається із сайтом та почне завантажувати вміст. Вміст не буде збережено у пристрої.

#### **Установки RealPlayer**

Натисніть та виберіть **Додатки** <sup>&</sup>gt;**Медіа** <sup>&</sup>gt; **RealPlayer**.

Установки програми RealPlayer можна отримати у спеціальному повідомленні від постачальника послуг. Для отримання докладнішої інформації звертайтеся до свого постачальника послуг.

Виберіть **Опції** <sup>&</sup>gt;**Установки**, <sup>а</sup> потім виберіть <sup>з</sup> наступного:

- **Відео** Визначте, чи відбуватиметься автоматичне повторення відеокліпів після завершення їх відтворення.
- ● **Потік** — Виберіть, чи потрібно використовувати проксі-сервер, змініть стандартну точку доступу і встановіть діапазон портів, що будуть використовуватись для <sup>з</sup>'єднання. Правильні установки можна отримати у постачальника послуг.

## **Adobe Flash Player**

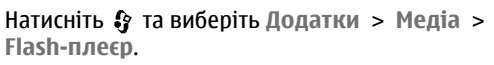

За допомогою програми Adobe Flash Player можна переглядати, відтворювати та виконувати дії <sup>з</sup>

інтерактивними flash-файлами, створеними для мобільних пристроїв.

Щоб відкрити flash-файл, перейдіть до нього і виберіть його.

## **Nokia Lifeblog**

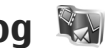

Натисніть та виберіть **Додатки** <sup>&</sup>gt;**Медіа** <sup>&</sup>gt; **Lifeblog**.

### **Про Nokia Lifeblog**

Lifeblog – це поєднання програмного забезпечення для мобільного телефону та ПК, що веде мультимедійний щоденник об'єктів, які Ви збираєте до Вашого пристрою. Lifeblog упорядковує Ваші фотографії, відео, звуки, текстові повідомлення, мультимедійні повідомлення та Інтернет-журнали в хронологічній послідовності, що дає Вам змогу переглядати об'єкти, здійснювати пошук, надавати спільний доступ іншим особам, публікувати, <sup>а</sup> також створювати резервні копії об'єктів. Nokia Lifeblog для ПК та Nokia Lifeblog для мобільного пристрою дають змогу надсилати та заносити до Інтернет-журналу об'єкти для перегляду іншими особами.

Nokia Lifeblog для мобільного пристрою автоматично веде облік Ваших мультимедійних об'єктів. Використовуйте Lifeblog у Вашому **63** пристрої, щоб переглядати об'єкти, надсилати та публікувати їх <sup>в</sup> Інтернеті. Приєднайте пристрій до сумісного ПК, використовуючи сумісний кабель даних USB або <sup>з</sup>'єднання Bluetooth, щоб передавати та синхронізувати об'єкти у пристрої із сумісним ПК.

Nokia Lifeblog для ПК забезпечує легкий перегляд та пошук об'єктів, зібраних у Вашому пристрої. Ваші улюблені фотографії, відео, текстові та мультимедійні повідомлення можна повернути на пристрій за допомогою натискання однієї кнопки через сумісний кабель даних USB або <sup>з</sup>'єднання **Bluetooth** 

З міркувань безпеки, можна створити резервну копію бази даних Nokia Lifeblog на жорсткому диску сумісного ПК, на компакт-диску, DVD, знімному накопичувачі або мережному диску. Також можна публікувати об'єкти у Вашому Інтернет-журналі (відомий як "блог").

Для отримання докладнішої інформації про послуги Інтернет-журналів та їх сумісність <sup>з</sup> Nokia Lifeblog відвідайте [www.nokia.com/lifeblog](http://www.nokia.com/lifeblog) або натисніть **F1** у програмі Nokia Lifeblog для ПК, щоб відкрити довідку Nokia Lifeblog.

#### **Встановлення на комп'ютер**

Для встановлення Nokia Lifeblog на сумісний ПК потрібно наступне:

- ● Процесор Intel Pentium 1 ГГц або подібний, 128 Мб RAM
- 400 Мб вільного місця на жорсткому диску (якщо разом <sup>з</sup> Nokia PC Suite потрібно встановити Microsoft DirectX)
- Роздільна здатність 1024x768 та 24-бітний колір
- Відеокарта на 32 Мб
- Microsoft Windows 2000 або Windows XP

Щоб встановити Nokia Lifeblog на Ваш ПК, зробіть наступне:

- 1. Вставте компакт-диск або DVD <sup>з</sup> комплекту поставки пристрою.
- 2. Встановіть Nokia Nseries PC Suite (містить драйвери Nokia для кабелю USB).
- <mark>3.</mark> Встановіть Nokia Lifeblog для ПК.

Якщо Microsoft DirectX 9.0 ще не встановлений на Вашому ПК, він встановлюється разом <sup>з</sup> Nokia Lifeblog для ПК.

### **Приєднайте Ваш пристрій до ПК**

Щоб <sup>з</sup>'єднати пристрій та сумісний ПК, використовуючи кабель даних USB, зробіть наступне:

1. Впевніться, що Nokia Nseries PC Suite встановлено на ПК.

2. Приєднайте кабель передачі даних USB до пристрою та ПК.

Режим USB повинен бути **PC Suite**. Див. ["USB](#page-42-0) [\(Universal Serial Bus –](#page-42-0) Універсальна послідовна [шина](#page-42-0))", стор. 43. Коли Ви вперше приєднаєте Ваш пристрій до ПК після встановлення Nokia Nseries PC Suite, ПК встановить драйвери, необхідні для Вашого пристрою. Це може зайняти деякий час.

<mark>3</mark>. Запустіть програму Nokia Lifeblog для ПК.

Щоб <sup>з</sup>'єднати Ваш пристрій та сумісний ПК, використовуючи бездротову технологію Bluetooth, зробіть наступне:

- 1. Впевніться, що Nokia Nseries PC Suite встановлено на ПК.
- 2. Переконайтесь, що пристрій і ПК об'єднані <sup>в</sup> пару через <sup>з</sup>'єднання Bluetooth за допомогою опції **Get Connected** у Nokia Nseries PC Suite.
- <mark>3</mark>. Активізуйте з'єднання Bluetooth на Вашому пристрої та на ПК. Див. "[Установки](#page-38-0)", стор. 39.

### **Копіювання об'єктів**

Щоб скопіювати нові або змінені об'єкти <sup>з</sup> Вашого пристрою на ПК і скопіювати об'єкти <sup>з</sup> ПК на Ваш пристрій:

- 1. З'єднайте пристрій <sup>з</sup> ПК.
- <mark>2.</mark> Запустіть програму Lifeblog на ПК.

3. У програмі Nokia Lifeblog для ПК виберіть **File** <sup>&</sup>gt; **Copy from Phone and to Phone**.

Нові об'єкти копіюються <sup>з</sup> Вашого пристрою на ПК. На пристрій будуть скопійовані об'єкти, відображені на комп'ютері на закладці **To Phone**.

#### **Перегляд часової шкали та вибраних об'єктів**

Натисніть та виберіть **Додатки** <sup>&</sup>gt;**Медіа** <sup>&</sup>gt; **Lifeblog**.

Коли Ви запускаєте на пристрої Nokia Lifeblog, відкривається вікно часової шкали та відображаються мультимедійні об'єкти.

Щоб відкрити об'єкти, збережені у папці "Вибране", виберіть **Опції** <sup>&</sup>gt;**Дивитися Вибране**.

Коли Ви запускаєте Nokia Lifeblog на ПК, у Вас <sup>є</sup> декілька способів переміщення по вікнам часової шкали та вибраних об'єктів. Найшвидший спосіб – переміщувати повзунок вперед або назад. Інші способи – клацніть на шкалі часу, щоб вибрати дату, використовуйте функцію "Перейти до дати" або використовуйте клавіші стрілок.

#### **Передавання до мережі**

Натисніть та виберіть **Додатки** <sup>&</sup>gt;**Медіа** <sup>&</sup>gt; **Lifeblog**. **<sup>65</sup>** Щоб зробити Ваші найкращі об'єкти Nokia Lifeblog доступними для перегляду іншими користувачами, надішліть їх у Ваш веб-журнал <sup>в</sup> Інтернеті.

Спершу необхідно створити обліковий запис користувача послуги Інтернет-журналу, створити один або більше Інтернет-журналів, які будуть використовуватись для Ваших публікацій, та додати обліковий запис Інтернет-журналу до Nokia Lifeblog. Для Nokia Lifeblog рекомендовано використовувати послугу Інтернет-журналу TypePad від компанії Six Apart, www.typepad.com.

Щоб додати обліковий запис Інтернет-журналу до Nokia Lifeblog, у Вашому пристрої виберіть **Опції** <sup>&</sup>gt; **Установки** <sup>&</sup>gt;**Веб-журнал**. Щоб редагувати облікові записи, на Вашому ПК виберіть **File** <sup>&</sup>gt;**Blog Account Manager...**.

#### **Передавання об'єктів <sup>з</sup> пристрою до мережі**

- 1. Відкрийте **Часова шкала** або **Вибране** та виберіть об'єкти, які Ви бажаєте опублікувати <sup>в</sup> Інтернеті.
- 2. Виберіть **Опції** <sup>&</sup>gt;**Надіс. до Інтернету**.

Якщо Ви користуєтеся цією функцією вперше, Nokia Lifeblog завантажить список Інтернетжурналів <sup>з</sup> сервера Інтернет-журналів. Відкриється діалогове вікно публікації <sup>в</sup> Інтернет-журналі.

3. Виберіть Інтернет-журнал, який Ви бажаєте (наприклад, <sup>з</sup> сумісних компакт-дисків, DVD-дисків **<sup>66</sup>**використовувати, у списку **Надіслати до:**. Якщо

Ви створили нові Інтернет-журнали, виберіть **Опції** <sup>&</sup>gt;**Онов. список Веб-жур.**, щоб оновити список Інтернет-журналів.

- 4. Введіть назву та заголовок публікації. Також можна написати довшу історію або опис у полі тексту.
- 5. Коли все готово, виберіть **Опції** <sup>&</sup>gt;**Надіслати**.

#### **Передавання об'єктів <sup>з</sup> ПК до мережі**

- 1. У вікні вибраних об'єктів або часової шкали виберіть об'єкти (максимум 50), які Ви бажаєте передати до мережі.
- 2. Виберіть **File** <sup>&</sup>gt;**Post to the Web...**.
- 3. Введіть назву та заголовок публікації. Також можна написати довшу історію або опис у полі тексту.
- 4. Виберіть Інтернет-журнал, який потрібно використати, зі списку **Надіслати до:** .
- 5. Коли все готово, клацніть **Надіслати**.

### **Імпортування об'єктів**

Крім зображень у форматі .jpg у Вашому пристрої, до Nokia Lifeblog також можна імпортувати зображення у форматі .jpg, відеокліпи у форматах .mp4 та .3gp, звукові файли у форматі .amr та текстові файли у форматі .txt <sup>з</sup> інших джерел

та папок на жорсткому диску сумісного комп'ютера).

Щоб імпортувати зображення та відео <sup>з</sup> сумісного ПК у Nokia Lifeblog для ПК, потрібно зробити таке:

- 1. У вікні часової шкали або вибраних об'єктів виберіть **File** <sup>&</sup>gt;**Import from PC...**.
- <mark>2. Перегляньте список, щоб знайти файл</mark> зображення або відео, звуковий чи текстовий файл, або продивіться інші папки, щоб знайти файл, який Ви бажаєте імпортувати. Використовуйте список **Проглянути <sup>в</sup>**, щоб переглядати інші диски та прилади.
- 3. Виберіть папку, файл або декілька файлів. Ви можете переглянути їх вміст на панелі попереднього перегляду.
- 4. Для імпортування папки (включаючи вкладені папки) або вибраних файлів клацніть **Відкрити**.

## **Ключі активації**

Щоб переглянути ключі активації цифрових прав, збережені у пристрої, натисніть  $\bullet$  та виберіть **Додатки** <sup>&</sup>gt;**Медіа** <sup>&</sup>gt;**Кл. актив.**.

#### **Управління цифровими правами**

Власники вмісту можуть використовувати різні типи технологій управління цифровими правами (DRM) для захисту свого права інтелектуальної власності,

включаючи авторські права. Цей пристрій використовує різні типи програмного забезпечення DRM для доступу до вмісту, захищеного DRM. За допомогою цього пристрою можна отримувати доступ до вмісту, захищеного технологіями WMDRM 10, OMA DRM 1.0 та OMA DRM 2.0. Якщо певному програмному забезпеченню DRM не вдасться захистити вміст, власники вмісту можуть попросити скасувати спроможність такого програмного забезпечення DRM отримувати доступ до нового вмісту, захищеного DRM. Скасування також може не допускати оновлення такого вмісту, захищеного DRM, що вже використовується у Вашому пристрої. Скасування такого програмного забезпечення DRM не впливає на використання вмісту, захищеного іншими типами DRM, або використанню вмісту, не захищеного DRM.

Вміст, захищений управлінням цифровими правами (DRM), постачається <sup>з</sup> відповідним ключем активації, який визначає Ваші права на використання вмісту.

Якщо у Вашому пристрої міститься вміст, захищений OMA DRM, для створення резервної копії ключів активації та вмісту потрібно скористатися функцією створення резервних копій комплекту Nokia PC Suite. У разі використання інших способів передачі не будуть передані ключі активації, які потрібно буде відновити разом із вмістом, щоб мати змогу продовжувати використовувати вміст, **67** захищений OMA DRM, після форматування пам'яті пристрою. Ключі активації також необхідно відновлювати у разі пошкодження файлів у Вашому пристрої.

Якщо у пристрої міститься вміст, захищений WMDRM, у разі форматування пам'яті буде втрачено як ключі активації, так і вміст. Ви також можете втратити ключі активації та вміст у разі пошкодження файлів у Вашому пристрої. Втрата ключів активації або вмісту може призвести до обмеження Ваших можливостей стосовно повторного використання того самого вмісту у пристрої. Для отримання докладнішої інформації звертайтеся до свого постачальника послуг.

Деякі ключі активації можуть працювати тільки <sup>з</sup> певною SIM-карткою, і отримати доступ до захищеного вмісту можна буде тільки у випадку, коли <sup>в</sup> пристрій буде вставлена ця SIM-картка.

У головному вікні ключів активації виберіть <sup>з</sup> наступного:

- ● **Дійсні ключі** — Дозволяє переглянути ключі, приєднані до одного чи більше мультимедійних файлів, та ключі, строк дії яких ще не почався.
- **Недійсні ключі** Дозволяє переглянути недійсні ключі; період часу для використання файла перевищено, або у пристрої <sup>є</sup> захищений мультимедійний файл, але ключ активації не приєднано.

● **Невик. ключі** — Дозволяє переглянути <sup>в</sup> пристрої ключі, які не стосуються жодного мультимедійного файла.

Щоб придбати більше часу користування або подовжити період користування мультимедійним файлом, виберіть недійсний ключ активації, <sup>а</sup> потім виберіть **Опції** <sup>&</sup>gt;**Отримати новий ключ**. Ключі активації не можна оновити, якщо отримання сервісних веб-повідомлень вимкнено. [Див](#page-128-0). "установки [сервісного](#page-128-0) веб[повідомлення](#page-128-0)", стор. 129.

Щоб переглянути детальну інформацію, таку як стан дійсності або можливість надіслати файл, перейдіть до ключа активації та натисніть клавішу прокручування.

## **Диктофон**

Натисніть та виберіть **Додатки** <sup>&</sup>gt;**Медіа** <sup>&</sup>gt; **Диктофон**.

За допомогою диктофона можна записувати голосові нотатки і телефонні розмови.

Щоб записати телефонну розмову, відкрийте "Диктофон" під час телефонної розмови. Обидва учасники розмови будуть чути сигнал кожні 5 секунд під час запису.

# **Камера**

Щоб увімкнути головну камеру, натисніть і потримайте клавішу зйомки або натисніть та виберіть **Додатки** <sup>&</sup>gt;**Камера**.

Щоб закрити головну камеру, натисніть **Вихід**.

### **Про камеру**

Ваш пристрій Nokia N95 8GB оснащений двома камерами: на задній панелі – камера <sup>з</sup> високою роздільною здатністю (головна камера, до 5 мегапікселів, <sup>з</sup> альбомною орієнтацією), на передній – камера <sup>з</sup> нижчою роздільною здатністю (додаткова камера <sup>з</sup> портретною орієнтацією). Обидві камери можна використовувати для фотографування та запису відео.

Цей пристрій підтримує роздільну здатність фотографування 2592x1944 пікселів. Роздільна здатність зображень у цьому посібнику може бути різною.

Зображення та відеокліпи автоматично зберігаються <sup>в</sup> **Зобр. і відео** Галереї. Камери дозволяють робити фотознімки у форматі .jpeg. Відеокліпи записуються у файловому форматі MPEG-4 з розширенням файлів .mp4 або у форматі

3GPP з розширенням файлів .3gp (<sup>з</sup> якістю, прийнятною для обміну). Див. "[Установки](#page-79-0) [відео](#page-79-0)", стор. 80.

Зображення та відеокліпи можна надсилати у мультимедійних повідомленнях, як вкладення повідомлень електронної пошти, <sup>а</sup> також за допомогою інших способів <sup>з</sup>'єднання на зразок <sup>з</sup>'єднання Bluetooth або <sup>з</sup>'єднання <sup>з</sup> бездротовою ЛОМ. Їх також можна завантажувати до сумісного альбому <sup>в</sup> Інтернеті. Див. "Обмін [зображ](#page-89-0). та відео [онлайн](#page-89-0)", стор. 90.

Щоб оптимізувати розмір зображення або відеокліпа для надсилання, виберіть <sup>в</sup> установках камери належну якість зображення або відео. Дізнайтеся про обмеження розміру повідомлень електронної пошти та MMS у свого постачальника послуг.

## **Зйомка зображень**

Щоб увімкнути головну камеру, натисніть і потримайте клавішу зйомки або натисніть  $\cdot$ я та виберіть **Додатки** <sup>&</sup>gt;**Камера**.

### **Індикатори фотокамери**

Видошукач фотокамери відображає наступне:

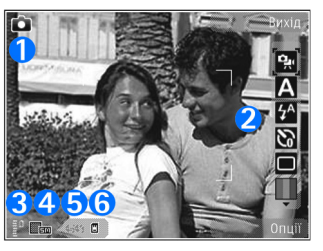

1 — Індикатор режиму фотозйомки

2 — Активна панель інструментів. Під час фотозйомки панель інструментів не відображається. Див. "Активна панель інструментів", стор. 70.

3 — Індикатор рівня заряду акумулятора

4 — Індикатор роздільної здатності зображення, який відображає якість зображення: **Друк 5 М висока**, **Друк 3 М - cередня**, **Друк 2 М - cередня**, **Ел. п. 0.8М - cер.** або **MMS 0.3M - низька**. Коли Ви збільшуєте зображення, його роздільна здатність знижується, але індикатор роздільної здатності зображення залишається таким же.

5 — Лічильник зображень, що відображає орієнтовну кількість фотографій, яку можна зробити <sup>з</sup> поточною установкою якості зображення та <sup>з</sup> огляду на наявний обсяг пам'яті, що

використовується. Під часфотозйомки лічильник не відображається.

 $6 -$  Індикатори пам'яті пристрою ( $\blacksquare$ ) та пам'яті великого об'єму ((Д), які вказують на місце збереження зображень.

#### **Активна панель інструментів**

На активній панелі інструментів наявні ярлики на різні об'єкти та установки до та після фотографування чи запису відео. Перейдіть до об'єктів і виберіть їх, натиснувши клавішу прокручування. Також можна визначити, коли активна панель інструментів відображатиметься на дисплеї.

Коли камеру буде закрито, установки активної панелі інструментів повернуться до стандартних значень.

Для відображення активної панелі інструментів перед та після фотографування або запису відео, виберіть **Опції** <sup>&</sup>gt;**Показати позначки**. Щоб активна панель інструментів відображалась лише за потреби, виберіть **Опції** <sup>&</sup>gt;**Сховати позначки**. На дисплеї відображатимуться лише індикатори режиму зйомки та рівня заряду акумулятора. Щоб активувати активну панель інструментів, натисніть клавішу прокручування. Панель інструментів буде відображатись впродовж <sup>п</sup>'яти секунд.

Перед фотографуванням або відеозаписом на активній панелі інструментів виберіть <sup>з</sup> наступного:

для переключення між режимами відео- та фотозйомки

для вибору знімального плану

для вибору режиму спалаху (лише для фотозйомки)

**Поверхня** автотаймера (лише для фотозйомки) Див. "Ви на [зображенні](#page-74-0) – [автотаймер](#page-74-0)", стор. 75.

для активації режиму серійної зйомки (лише для фотозйомки) Див. "[Серійна](#page-73-0) [фотозйомка](#page-73-0)", стор. 74.

для вибору кольорового ефекту

для відображення чи приховування сітки видошукача (лише для фотозйомки)

для регулювання балансу білого

для настроювання корекції експозиції (лише для фотозйомки)

для регулювання різкості (тільки для фотозйомки)

для регулювання контрастності (тільки для фотозйомки)

для регулювання світлочутливості (лише для фотозйомки)

Значки змінюються відповідно до поточного стану установки.

Наявність доступних опцій залежить від активного вікна та режиму зйомки. <u>Див. "[Після](#page-71-0)</u> [фотографування](#page-71-0)", стор. 72. Див. "Після [запису](#page-76-0) [відео](#page-76-0)", стор. 77. Активна панель інструментів у Галереї містить інші опції. Див. "[Активна](#page-83-0) панель [інструментів](#page-83-0)", стор. 84.

### **Фотографування**

Перед фотографуванням зверніть увагу на наступне:

- Щоб відрегулювати освітлення та колір, прокручуйте активну панель інструментів за допомогою клавіші прокручування. [Див](#page-78-0). "Установки настройки — [регулювання](#page-78-0) кольору та [освітлення](#page-78-0)", стор. 79. Збереження знятого зображення може тривати довше, якщо змінено установки масштабування, освітлення та кольору.
- ● Щоб звільнити пам'ять для нових фотознімків, створіть резервні копії файлів на сумісному ПК за допомогою, наприклад, сумісного USB-кабелю. Пристрій повідомить Вам, коли пам'ять заповниться, та запитає, чи потрібно змінити пам'ять, що використовується.

Під час фотографування пам'ятайте про наступне: **71**

- <span id="page-71-0"></span>● Тримайте пристрій обома руками, щоб забезпечити стабільність камери.
- ● Якість знімка <sup>з</sup> цифровим наближенням нижча за якість знімка, зробленого без наближення.
- ● Камера переходить <sup>в</sup> режим збереження заряду акумулятора, якщо протягом певного часу не було натиснуто жодної клавіші. Щоб продовжити фотографування, натисніть клавішу зйомки.

Щоб сфотографувати, зробіть наступне:

- 1. Якщо камера перебуває <sup>в</sup> режимі відеозйомки, виберіть режим фотозйомки на активній панелі інструментів.
- <mark>2. Щоб зафіксувати фокус на</mark> об'єкті, натисніть клавішу зйомки наполовину (тільки для головної камери, недоступно <sup>в</sup> пейзажному та спортивному знімальних планах). На дисплеї з'явиться зеленийіндикатор зафіксованого фокусу. Якщо фокус не

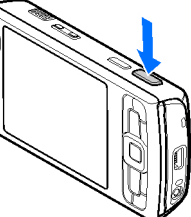

було зафіксовано, з'явиться червоний індикатор фокусу. Відпустіть клавішу зйомки і знову натисніть її наполовину. Ви також можете фотографувати, не фіксуючи фокус.

3. Щоб зробити фотографію, натисніть клавішу зйомки. Не рухайте пристрій, поки зображення не буде збережено.

Щоб збільшити або зменшити масштаб під час зйомки, використовуйте клавішу масштабування, що знаходиться на пристрої.

**Порада:** Щоб відкрити Галерею та переглянути зроблені фотографії, двічі натисніть ( Ш ), що знаходиться на боковій панелі пристрою.

Щоб увімкнути передню камеру, виберіть **Опції** <sup>&</sup>gt; **Викор. другор. камеру**. Щоб зробити фотознімок, натисніть клавішу прокручування. Щоб збільшити або зменшити масштаб, натискайте клавішу прокручування вгору або вниз.

Щоб переключити камеру у фоновий режим роботи та використати інші програми, натисніть § . Щоб повернутися до камери, натисніть клавішу зйомки.

### **Після фотографування**

З активної панелі інструментів можна вибрати наступні опції (доступні лише у випадку, якщо <sup>в</sup> установках фотокамери було вибрано **Показувати фото** <sup>&</sup>gt;**Увімк.**):

● Якщо не потрібно зберігати зображення, виберіть Видалити (**1711**).
<span id="page-72-0"></span>● Щоб надіслати зображення за допомогою мультимедійного повідомлення, електронної пошти або інших способів <sup>з</sup>'єднання на зразок <sup>з</sup>'єднання Bluetooth, натисніть клавішу дзвінка або виберіть Надіслати (⊠). <u>Див. "[Створення](#page-117-0) та</u> надсилання [повідомлень](#page-117-0)", стор. 118. Дана опція недоступна під час активного дзвінка.

Зображення також можна надіслати абоненту, котрому Ви телефонуєте, під час активного дзвінка. Виберіть Надіслати абоненту (**⊠**) (доступно лише під час активного дзвінка).

- ● Щоб додати зображення до кошика друку та надрукувати їх пізніше, виберіть **Додати до корзини** друку ( $\left[ \begin{matrix} 2 \\ 1 \end{matrix} \right]$ ).
- Щоб надіслати зображення до сумісного онлайнальбому, виберіть (доступно лише за наявності облікового запису для для сумісного онлайн-альбому). Див. "Обмін [зображ](#page-89-0). та відео [онлайн](#page-89-0)", стор. 90.

Щоб збільшити зображення після виконання зйомки, натисніть (ЕН), щоб відкрити зображення, та натискайте клавішу масштабування на боковій панелі пристрою.

Щоб використати зображення як шпалери <sup>в</sup> активному режимі очікування, виберіть **Опції** <sup>&</sup>gt; **Вст. як фон. малюнок**.

Щоб встановити зображення для визначення абонента, що телефонує, виберіть **Опції** <sup>&</sup>gt;**Призн. зобр. викл. конт.** <sup>&</sup>gt;**Призначити контакту**

Щоб повернутись до видошукача із зробити новий знімок, натисніть клавішу зйомки.

### **Cпалах**

Функція спалаху доступна лише для головної камери.

При використанні спалаху тримайтеся на безпечній відстані. Не використовуйте спалах, якщо люди або тварини знаходяться поблизу. Не перекривайте спалах під час зйомки.

Камера пристрою оснащена світлодіодним фотоспалахом для роботи <sup>в</sup> умовах слабкого освітлення. Для фотокамери доступні наступні режими спалаху: **Автомат.** ( ), **Зм. черв. оч.** ( ), **Увімк.** ( **1**) та Вимк. ( **0**).

Щоб змінити режим спалаху, на активній панелі інструментів виберіть потрібний режим спалаху.

### **Знімальні плани**

Знімальні плани доступні лише під час використання головної камери.

Режими зйомки допомагають у виборі правильних установок кольорів та освітлення у поточному середовищі. Установки кожного знімального плану **<sup>73</sup>** були запрограмовані відповідно до певного стилю чи умов оточення.

Стандартним знімальним планом для режиму фотозйомки <sup>є</sup> **Автоматичний**, <sup>а</sup> для режиму відеозйомки - **Автомат.** (обидва режими мають позначку $\blacksquare$ 

Щоб змінити знімальний план, на активній панелі інструментів виберіть **Режими зйомки** та необхідний знімальний план.

Щоб створити власний знімальний план, який би більше відповідав умовам певного оточення, перейдіть до **Визн. корист.** та виберіть **Опції** <sup>&</sup>gt; **Змінити**. У знімальному плані, визначеному користувачем, можна настроювати різні установки кольору й освітлення. Щоб скопіювати установки іншого плану зйомки, виберіть **Засн. на реж. зйомки**, <sup>а</sup> потім виберіть потрібний план зйомки. Щоб зберегти зміни та повернутися до списку знімальних планів, натисніть **Назад**. Щоб активувати власний знімальний план, перейдіть до **Визн. корист.**, натисніть клавішу прокручування та виберіть **Вибрати**.

### **Серійна фотозйомка**

Режим серійної фотозйомки доступний лише для головної камери.

Щоб камера робила шість або необхідну кількість знімків поспіль (якщо вистачає пам'яті), на активній панелі інструментів виберіть **Режим серії**.

Щоб робити шість знімків, виберіть **Серія**. Щоб робити знімки, натискайте клавішу зйомки.

Щоб робити два або більше знімків поспіль, виберіть необхідний інтервал часу. Щоб робити знімки, використовуючи вибраний інтервал часу, натискайте клавішу зйомки. Щоб припинити фотозйомку, виберіть **Скасувати**. Максимальна кількість фотографій залежить від наявної пам'яті.

Зроблені <sup>в</sup> режимі серійної зйомки фотознімки відображатимуться <sup>в</sup> таблиці на дисплеї. Для перегляду фотознімка натисніть клавішу прокручування, щоб його відкрити. Якщо для зйомки використовувався інтервал часу, на дисплеї відобразиться лише останній зроблений фотознімок. Інші фотознімки можна переглянути <sup>в</sup> **Зобр. і відео** у Галереї.

Режим серійної фотозйомки можна також використовувати <sup>з</sup> автотаймером.

Щоб повернутися до видошукача <sup>в</sup> режимі серії, натисніть клавішу зйомки.

Щоб вимкнути режим серійної фотозйомки, на активній панелі інструментів виберіть **Режим серії** <sup>&</sup>gt;**Один знімок**.

### **Ви на зображенні – автотаймер**

Функція автотаймера доступна лише для головної камери. Використовуйте автотаймер, щоб затримати зйомку на час, необхідний для Вашого потрапляння в кадр.

Щоб встановити час затримки автотаймера, на активній панелі інструментів виберіть **Таймер** <sup>&</sup>gt;**2 секунди**, **10 секунд** або **20 секунд**.

Щоб увімкнути автотаймер, виберіть **Увімкнути**. Під час роботи таймера пристрій подаватиме звукові сигнали, <sup>а</sup> перед самою зйомкою почне блимати прямокутник. Камера зробить фотознімок після того, як сплине час затримки.

Щоб вимкнути автотаймер, на активній панелі інструментів виберіть **Таймер** <sup>&</sup>gt;**Вимк.**.

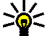

**Порада:** Виберіть **Таймер** <sup>&</sup>gt;**2 секунди** на активній панелі інструментів, щоб запобігти тремтінню камери <sup>в</sup> момент зйомки.

### **Поради, як зробити гарні фотознімки**

#### **Якість зображення**

Використовуйте відповідну якість зображення. Камера має кілька режимів якості зображення. Використовуйте найвищу установку, щоб упевнитись, що камера робить знімки <sup>з</sup> найкращою

можливою якістю. Зауважте, що знімок вищої якості займає більше місця для зберігання. Щоб мати змогу надсилати зображення у мультимедійних повідомленнях (MMS) або як вкладення повідомлень електронної пошти, може виникнути необхідність використовувати найнижчу якість зображень, оптимізовану для надсилання <sup>в</sup> MMS. Якість можна визначити <sup>в</sup> установках камери. Див. "[Установки](#page-77-0) [фотокамери](#page-77-0)", стор. 78.

#### **Фон**

Використовуйте простий фон. Під час зйомки портретних та інших знімків <sup>з</sup> людьми не ставте об'єкт перед фоном <sup>з</sup> перешкодами, що може відвернути увагу від об'єкта. Перемістіть камеру чи об'єкт зйомки, щоб уникнути таких умов. Щоб зробити чіткіший портрет, перемістіть камеру ближче до об'єкта.

#### **Глибина**

Під час зйомки ландшафтів та пейзажів додавайте знімкам глибини, розташовуючи об'єкти на передньому плані. Якщо об'єкт на передньому плані знаходиться занадто близько до камери, на знімку він може виявитись розмитим.

#### **Умови освітлення**

Зміна джерела, кількості та напрямку світла може істотно вплинути на фотознімки. Нижче наведено кілька типових умов освітлення: **<sup>75</sup>** ●

- Джерело світла позаду об'єкта. Не розміщуйте об'єкт попереду сильного джерела світла. Якщо джерело світла знаходиться позаду об'єкта чи видиме на дисплеї, фотознімок може бути <sup>з</sup> поганою контрастністю, дуже затемненим та може містити небажані світлові ефекти.
- ● Освітлення збоку. Сильне освітлення збоку створює сильний ефект, але може бути надто потужним, що призведе до надто великої контрастності.
- ● Джерело світла попереду об'єкта. Сильне сонячне світло може примусити об'єктів зйомки примружувати очі. Контрастність також може бути надто високою.
- Оптимальне освітлення це оточення <sup>з</sup> великою кількістю розсіяного, м'якого світла, наявного, наприклад, у світлий, трохи хмарний день або у сонячний день <sup>в</sup> тіні дерев.

# **Відеозапис**

Щоб увімкнути головну камеру, натисніть і потримайте клавішу зйомки або натисніть  $\cdot$ та виберіть **Додатки** <sup>&</sup>gt;**Камера**.

### **Індикатори відеозапису**

Видошукач відео відображає наступне:

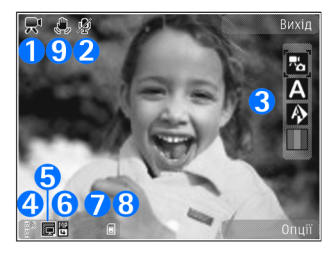

- 1 Індикатор режиму фотозйомки
- 2 Вимкнення звуку на індикаторі

3 — Активна панель інструментів. Під час запису панель інструментів не відображається. <u>[Див](#page-69-0).</u> "Активна панель [інструментів](#page-69-0)", стор. 70.

4 — Індикатор рівня заряду акумулятора

5 — Індикатор якості відео, який відображає якість відеокліпа: **ТБ, висока якість**, **ТБ, звичайна якість**, **Ел. п., висока якість**, **Ел. п., норм. якість** або **Якість для надсил.**

6 — Тип файла відеокліпа

7 — Загальний обсяг часу, доступний для запису відео. Під час запису індикатор поточної довжини відео також показуватиме час, що пройшов після початку запису, та час, що залишився.

 $8 -$  Індикатори пам'яті пристрою ( $\blacksquare$ ) та пам'яті великого об'єму (([2]), що вказують місце збереження відеокліпів.

#### <mark>9</mark> — Увімкнено стабілізацію відео (""). <u>[Див](#page-79-0).</u> <u>"[Установки](#page-79-0) відео", стор. 80.</u>

Щоб відображалися всі індикатори видошукача, виберіть **Опції** <sup>&</sup>gt;**Показати позначки**. Виберіть **Сховати позначки**, щоб відображалися лише індикатори стану відео, під час запису – доступний час запису, під час масштабування – панель масштабування, та клавіші вибору.

### **Запис відео**

Перед початком запису відео зауважте наступне:

- Для регулювання освітлення та кольору використовуйте опції, наявні на активній панелі інструментів. Див. "Установки [настройки](#page-78-0) [регулювання](#page-78-0) кольору та освітлення", стор. 79. Див. "[Знімальні](#page-72-0) плани", стор. 73.
- Щоб звільнити пам'ять для нових відеокліпів, можна створити резервні копії файлів на сумісному ПК за допомогою, наприклад, сумісного USB-кабелю. Пристрій повідомить Вам, коли пам'ять заповниться, та запитає, чи потрібно змінити пам'ять, що використовується.

Щоб записати відео, виконайте наступні дії:

- 1. Якщо камера перебуває <sup>в</sup> режимі фотозйомки, виберіть режим відео на активній панелі інструментів.
- 2. Щоб почати запис відео, натисніть клавішу зйомки. На екрані <sup>з</sup>'явиться червона піктограма

запису (•) та прозвучить тональний сигнал, який сповіщає про початок запису.

3. Щоб тимчасово припинити записування у будьякий час, натисніть **Пауза**. Відеозапис автоматично припиниться, якщо протягом однієї хвилини не було натиснуто жодних клавіш, <sup>а</sup> запис встановлено на паузу. Натисніть **Продовжити**, щоб продовжити записування.

Щоб збільшити або зменшити масштаб об'єкта, використовуйте клавішу масштабування.

4. Щоб зупинити запис, виберіть **Стоп**. Відеокліп буде автоматично збережено у папці **Зобр. і відео** <sup>в</sup> Галереї. Максимальна довжина відеокліпа залежить від обсягу наявної пам'яті.

Щоб увімкнути передню камеру, виберіть **Опції** <sup>&</sup>gt; **Викор. другор. камеру**. Щоб почати запис відео, натисніть клавішу прокручування. Щоб збільшити або зменшити масштаб, натискайте клавішу прокручування вгору або вниз.

# **Після запису відео**

По завершенні запису відеокліпа ви матимете змогу вибирати <sup>з</sup> активної панелі інструментів наступні опції (доступні лише у випадку, якщо для **Показувати відео** <sup>в</sup> установках відео вибрано **Увімк.**):

● Щоб негайно відтворити щойно записаний відеокліп, виберіть **Вiдтворити** ( ).

- <span id="page-77-0"></span>● Якщо не потрібно зберігати відеокліп, виберіть Видалити **(M)**.
- ● Щоб надіслати відеокліп за допомогою мультимедійного повідомлення, електронної пошти або інших способів <sup>з</sup>'єднання на зразок <sup>з</sup>'єднання Bluetooth, натисніть клавішу дзвінка або виберіть Надіслати (⊠). <u>Див. "[Створення](#page-117-0) та</u> надсилання [повідомлень](#page-117-0)", стор. 118. [Див](#page-39-0). "[Надсилання](#page-39-0) даних за допомогою <sup>з</sup>'єднання [Bluetooth",](#page-39-0) стор. 40. Дана опція недоступна під час активного дзвінка. Відеокліпи, збережені у форматі .mp4, не можна надіслати <sup>в</sup> мультимедійному повідомленні.

Відеокліп також можна надіслати абоненту, якому Ви телефонуєте, під час активного дзвінка. Виберіть Надіслати абоненту (**⊠)** (доступно лише під час активного дзвінка).

- ● Щоб завантажити відеокліп до сумісного онлайнальбому, виберіть (доступно лише за наявності облікового запису для для сумісного онлайн-альбому). Див. "Обмін [зображ](#page-89-0). та відео [онлайн](#page-89-0)", стор. 90.
- ● Щоб повернутися до видошукача та зробити новий відеозапис, натисніть клавішу зйомки.

# **Установки камери**

Існує два види установок камери: установки настройки та основні установки. Коли Ви закриєте камеру, установки настроювання повернуться до стандартних, але основні установки залишаться без змін, поки Ви не зміните їх знову. Для визначення установок настройки використовуйте опції, наявні на активній панелі інструментів. <u>Див. "[Установки](#page-78-0)</u> настройки — [регулювання](#page-78-0) кольору та [освітлення](#page-78-0)", стор. 79. Щоб змінити основні установки, у режимі фото- або відеозйомки виберіть **Опції** <sup>&</sup>gt;**Установки**.

### **Установки фотокамери**

Щоб змінити основні установки, <sup>в</sup> режимі фотозйомки виберіть **Опції** <sup>&</sup>gt;**Установки**, <sup>а</sup> потім виберіть <sup>з</sup> наведеного нижче:

● **Якість фото** — Виберіть **Друк 5 М - висока**(роздільна здатність 2592x1944), **Друк 3 М <sup>c</sup>ередня** (роздільна здатність 2048x1536), **Друк 2М - cередня** (роздільна здатність 1600x1200), **Ел. п. 0.8 М - cер.** (роздільна здатність 1024x768) або **MMS 0.3M - низька** (роздільна здатність 640x480). Чим краща якість зображення, тим більше пам'яті витрачається на це зображення. Якщо потрібно роздрукувати зображення, виберіть **Друк 5 М - висока**, **Друк 3 М - cередня** або **Друк 2 <sup>М</sup> - cередня**. Якщо необхідно **<sup>78</sup>**

<span id="page-78-0"></span>надіслати зображення за допомогою електронної пошти, виберіть **Ел. п. 0.8 М - cер.**. Щоб надіслати зображення за допомогою мультимедійного повідомлення, виберіть **MMS 0.3M - низька**.

Установки роздільної здатності доступні лише <sup>в</sup> меню головної камери.

- **Додати до альбому** Виберіть, чи потрібно зберігати зображення у певний альбом <sup>в</sup> Галереї . Якщо вибрати **Так**, відкриється список доступних альбомів.
- **Показувати фото** Виберіть **Увімк.**, якщо потрібно переглянути зроблений фотознімок, або**Вимк.**, щоб відразу продовжити фотозйомку.
- **Стандартнa назва фото** Вкажіть стандартну назву для зроблених фотознімків.
- ● **Покр. цифр. збільш.** (лише для головної камери) — **Увімк. (безперервн.)** дозволяє зробити кроки між цифровим та розширеним цифровим масштабуванням плавними та безперервними, **Увімкнено (пауза)** дозволяє зупинку кроків масштабування на межі між цифровим та розширеним цифровим масштабуванням та **Вимк.** дозволяє масштабування <sup>в</sup> обмеженому обсязі зі збереженням роздільної здатності зображення.
- **Звукзйомки** Виберіть тональний сигнал, який буде відтворюватись <sup>в</sup> момент фотографування.
- ● **Зайнята пам'ять** — Виберіть місце для збереження зображень.
- **Повернути зображення** Виберіть, чи потрібно повертати фотознімок у вертикальне положення під час його відкривання <sup>в</sup> Галереї.
- ● **Відновити устан. камери** — Виберіть **Так**, щоб повернути установки камери до стандартних значень.

### **Установки настройки регулювання кольору та освітлення**

Щоб камера відтворювала кольори і освітлення точніше або щоб додати ефекти до фотознімків чи відеозаписів, прокрутіть активну панель інструментів та виберіть <sup>з</sup>-поміж наступних опцій:

- Режим спалаху (**44)** (лише для фотозйомки) — Виберіть необхідний режим спалаху.
- **Тон кольору** ( ) Виберіть кольоровий ефект зі списку.
- **Баланс білого** ( ) Виберіть поточні умови освітлення зі списку. Це сприятиме більш точному відтворенню камерою кольорів.
- Компенсація експозиції (%) (лише для фотозйомки) — Якщо Ви фотографуєте темний предмет на дуже світлому фоні, наприклад, на фоні снігу, встановіть експозицію на +1 або +2, **<sup>79</sup>**

<span id="page-79-0"></span>щоб компенсувати яскравість фону. Для світлих предметів на темному фоні використовуйте -1 або -2.

- ●**Різкість** ( **Г )** — Відрегулюйте різкість зображення або відеозапису.
- ●Контрастність **(1)** — Відрегулюйте різницю між найсвітлішими та найтемнішими областями зображення або відеозапису.
- Світлочутливість **( ) (**лише для фотозйомки) — Збільшуйте світлочутливість <sup>в</sup> умовах слабкого освітлення, щоб зменшити ризик отримання зернистих або занадто темних зображень. Висока чутливість може збільшити зернистість знімків.

Вигляд дисплея змінюється відповідно до вибраних установок, таким чином можна побачити, як зміни вплинуть на фотознімки чи відеозаписи.

Доступні установки залежать від вибраної камери.

Установки настройки прив'язані до конкретної камери; якщо Ви змінили настройки додаткової камери, настройки головної камери залишаться без змін. Проте, установки настройки <sup>є</sup> спільними для режимів відео та фотозйомки. Установки настроювання повернуться до стандартних після зачинення камери.

Якщо вибрати новий знімальний план, установки кольору й освітлення зміняться відповідно до вибраного знімального плану. Якщо потрібно, сумісний пристрій. **<sup>80</sup>**

можна змінювати установки настроювання після вибору знімального плану.

### **Установки відео**

Щоб змінити основні установки, <sup>в</sup> режимі відеозйомки виберіть **Опції** <sup>&</sup>gt;**Установки**, <sup>а</sup> потім виберіть <sup>з</sup> наведеного нижче:

● **Якість відео** — Встановити якість відеокліпа на **ТБ, висока якість**, **ТБ, звичайна якість**, **Ел. п., висока якість**, **Ел. п., норм. якість** (стандартна якість для відтворення через гарнітуру) або **Якість для надсил.**. Щоб переглянути відеокліп на сумісному телевізорі чи ПК, виберіть якість відеозапису **ТБ, висока якість** або **ТБ, звичайна якість** <sup>з</sup> роздільною здатністю VGA (640x480) і файловим форматом .mp4. Відеокліпи, збережені у форматі .mp4, не можна надіслати <sup>в</sup> мультимедійному повідомленні. Щоб мати змогу надсилати відеокліпи за допомогою мультимедійного повідомлення, виберіть якість відеозапису **Якість для надсил.**, <sup>в</sup> якій використовується роздільна здатність QCIF та формат файлів .3gp. Розмір відеокліпа, записаного <sup>з</sup> установкою якості, придатної для обміну, обмежений до 300 Кб (приблизна тривалість – 20 секунд) для зручності його пересилання <sup>в</sup> мультимедійному повідомленні на сумісний пристрій.

- **Стабілізація відео** Виберіть **Увімк.**, щоб зменшити тремтіння камери під час запису відеокліпа.
- **Запис звуку** Виберіть **Вимкнути звук**, якщо не потрібно записувати звук.
- **Додати до альбому** Виберіть, чи потрібно додати записаний відеокліп до певного альбому в Галереї. Виберіть **Так**, щоб відкрити список доступних альбомів.
- **Показувати відео** Виберіть, чи потрібно, щоб після завершення запису на дисплеї відображався перший кадр записаного відеокліпа. Виберіть **Вiдтворити** на активній панелі інструментів (головна камера) або **Опції** <sup>&</sup>gt;**Вiдтворити** (додаткова камера), щоб переглянути відеокліп.
- **Стандартнa назва відео** Вкажіть стандартну назву для відзнятих відеокліпів.
- **Зайнята пам'ять** Виберіть місце для збереження відеокліпів.
- **Відновити устан. камери** Виберіть **Так**, щоб повернути установки камери до стандартних значень.

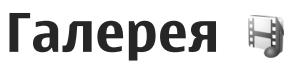

Щоб зберігати та впорядковувати свої зображення, відеокліпи, аудіокліпи, списки відтворення та потокові посилання або обмінюватись файлами <sup>з</sup> іншими UPnP-сумісними пристроями через бездротову локальну мережу (WLAN), натисніть і виберіть **Галерея**.

**Note Topaда:** Щоб переглянути останню збережену фотографію <sup>в</sup> "Галереї" під час роботи в іншій програмі, натисніть  $\boxed{E}$ ) на боковій панелі пристрою. Щоб перейти у головне вікно папки **Зобр. і відео**, знову натисніть клавішу перегляду.

# **Перегляд та впорядкування файлів**

Натисніть та виберіть **Галерея**.

В Галереї виберіть **Зобр. і відео** , **Записи** , Аудіокліпи  $\Lambda$ , Посилання  $\mathcal{R}_0$ , Презентації  $\mathcal{R}_1$ або **Всі файли** та натисніть клавішу прокручування, щоб її відкрити.

Можна переглядати і відкривати папки, <sup>а</sup> також позначати, копіювати і переміщувати об'єкти до папок. Ви також можете створювати альбоми і позначати, копіювати та додавати до них об'єкти. Див. "[Альбоми](#page-83-0)", стор. 84.

Щоб відкрити файл, натисніть клавішу прокручування. Відеокліпи,

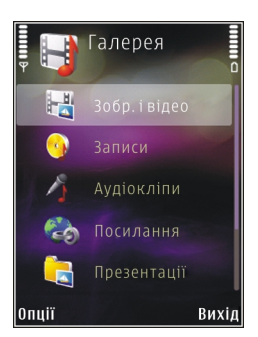

файли .ram та потокові посилання відкриваються та відтворюються <sup>в</sup> програмі RealPlayer, <sup>а</sup> музика й аудіокліпи – у програмі Music player. [Див](#page-61-0). ["RealPlayer",](#page-61-0) стор. 62. Див. "[Музичний](#page-48-0) [плеєр](#page-48-0)", стор. 49.

# **Зображення та відеокліпи**

### **Перегляд зображень та відеокліпів**

Щоб переглянути зображення та відеокліпи, натисніть , після чого виберіть **Галерея** <sup>&</sup>gt;**Зобр. і відео**.

Фотознімки та відеокліпи, зроблені за допомогою камери пристрою, зберігаються у папці **Зобр. і відео**. Зображення та відеокліпи можна також надсилати у мультимедійному повідомленні, як вкладення електронного листа або через інфрачервоний порт чи за допомогою <sup>з</sup>'єднання Bluetooth. Щоб мати змогу переглядати отримане зображення або відеокліп у Галереї або <sup>в</sup> програмі RealPlayer, його спершу потрібно зберегти.

Відеокліпи, збережені у відеоцентрі Nokia, не відображаються у **Зобр. і відео** <sup>в</sup> Галереї. [Див](#page-44-0). "[Відеоцентр](#page-44-0) Nokia", стор. 45.

Файли зображень та відеокліпів у папці **Зобр. і відео** відображаються по колу і впорядковані за датою та часом створення. На дисплеї <sup>з</sup>'явиться кількість файлів.

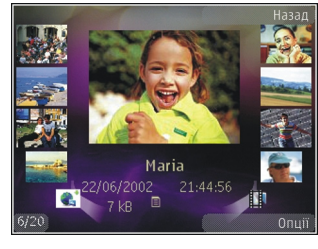

Для почергового перегляду файлів натискайте клавішу прокручування ліворуч або праворуч. Щоб переглядати файли групами, натискайте клавішу прокручування вгору або вниз.

Щоб відкрити файл, натисніть клавішу прокручування. Щоб збільшити зображення, коли воно відкрите, натискайте клавішу масштабування на боковій панелі пристрою. Коефіцієнт зміни масштабу зображення не зберігається постійно.

Щоб відредагувати відеокліп або фотографію, виберіть **Опції** <sup>&</sup>gt;**Редагувати**. Див. "[Редагування](#page-85-0) [зображень](#page-85-0)", стор. 86.

Щоб розпочати друк зображень на сумісному принтері, виберіть **Опції** <sup>&</sup>gt;**Друк**. Див. "[Друк](#page-88-0) [зображень](#page-88-0)", стор. 89. Також, щоб надрукувати зображення пізніше, їх можна додавати <sup>в</sup> корзину друку <sup>в</sup> Галереї. Див. "[Корзина](#page-84-0) друку", стор. 85.

### **Упорядкування зображень та відеозаписів**

Щоб додати зображення чи відеокліп до альбому <sup>в</sup> Галереї, виберіть **Опції** <sup>&</sup>gt;**Альбоми** <sup>&</sup>gt;**Додати до альбому**. Див. "[Альбоми](#page-83-0)", стор. 84.

Щоб позначити зображення для друку пізніше, виберіть зображення та **Додати до корзини** на активній панелі інструментів. <u>Див. "[Корзина](#page-84-0)</u> [друку](#page-84-0)", стор. 85. **83**

**84**

<span id="page-83-0"></span>Щоб використати фотознімок як фонове зображення, виберіть фотознімок та **Опції** <sup>&</sup>gt; **Використ. зображення** <sup>&</sup>gt;**Встанов. як шпалери**.

Щоб видалити зображення чи відеокліп, виберіть **Опції** <sup>&</sup>gt;**Видалити**.

Доступ до деяких опцій можна також отримати через активну панель інструментів (доступна, коли відкрито зображення або відеокліп). Див. "Активна панель інструментів", стор. 84.

### **Активна панель інструментів**

У папці **Зобр. і відео** активну панель інструментів можна використовувати як ярлик для швидкого доступу до різних завдань. Активна панель інструментів доступна тільки у випадку, якщо вибрано зображення чи відеокліп.

На активній панелі інструментів можна переходити вгору та вниз до різних елементів та вибирати їх, натискаючи клавішу прокручування. Наявність доступних опцій залежить від вікна, <sup>в</sup> якому Ви знаходитесь, <sup>а</sup> також від того, чи вибрали Ви зображення або відеокліп.

Коли камеру буде закрито, установки активної панелі інструментів повернуться до стандартних значень.

Якщо потрібно, щоб активна панель інструментів завжди відображалася на дисплеї, виберіть**Опції**<sup>&</sup>gt; **Показати позначки**.

Щоб активна панель інструментів відображалась лише за потреби, виберіть **Опції** <sup>&</sup>gt;**Сховати позначки**. Щоб активувати активну панель інструментів, натисніть клавішу прокручування.

Виберіть <sup>з</sup> наступного:

для відтворення вибраного відеокліпа

 $\Box$  для надсилання вибраного зображення або відеокліпа

для завантаження вибраного зображення або відеокліпа до сумісного онлайн-альбому (доступно лише за наявності облікового запису для для сумісного онлайн-альбому). Див. "Обмін [зображ](#page-89-0). та відео [онлайн](#page-89-0)", стор. 90.

або для додавання або видалення зображення <sup>з</sup> корзини друку. Див. "[Корзина](#page-84-0) [друку](#page-84-0)", стор. 85.

для друку переглянутого зображення

для запуску слайд-шоу Ваших зображень

**П.** для видалення вибраного зображення чи відеокліпа

Наявність доступних опцій залежить від активного вікна.

### **Альбоми**

Використання альбомів – це зручний спосіб упорядкування зображень та відеокліпів. Щоб <span id="page-84-0"></span>переглянути список альбомів у Галереї, виберіть **Зобр. і відео** > **Опції** > **Альбоми** > **Переглянути альбоми**.

Щоб створити новий альбом, у вікні списку альбомів виберіть **Опції** <sup>&</sup>gt;**Новий альбом**.

Щоб додати фотознімок чи відеокліп до альбому <sup>в</sup> Галереї, перейдіть до потрібного зображення чи відеокліпа та виберіть **Опції** <sup>&</sup>gt;**Альбоми** <sup>&</sup>gt; **Додати до альбому**. Відкриється список альбомів. Виберіть альбом, до якого потрібно додати зображення або відеокліп. Об'єкт, доданий до альбому, залишається видимим у **Зобр. і відео** <sup>в</sup> Галереї.

Щоб видалити файл <sup>з</sup> альбому, відкрийте альбом, перейдіть до файла і натисніть клавішу **C**. Файл не буде видалено <sup>з</sup> папки **Зобр. і відео** <sup>в</sup> Галереї.

### **Корзина друку**

Можна додавати зображення до корзини друку та пізніше друкувати їх на сумісному принтері або у відповідному фотокіоску, якщо він наявний. [Див](#page-88-0). "Друк [зображень](#page-88-0)", стор. 89. Додані зображення позначаються у **Зобр. і відео** та альбомах.

Щоб додати зображення для друку пізніше, виберіть зображення та **Додати до корзини** на активній панелі інструментів.

Щоб переглянути зображення, наявні <sup>в</sup> корзині друку, виберіть <sup>з</sup> **Зобр. і відео** (доступно лише у випадку, коли до корзини друку було додано фотознімки) або **Опції** <sup>&</sup>gt;**Друкувати** <sup>&</sup>gt;**Перегл. корзин. друку**.

Щоб видалити зображення <sup>з</sup> корзини друку, виберіть зображення у **Зобр. і відео** або <sup>в</sup> альбомі та **Опції** <sup>&</sup>gt;**Видалити <sup>з</sup> корзини**.

### **Слайд-шоу**

Щоб переглянути зображення у вигляді слайд-шоу, виберіть зображення <sup>в</sup> Галереї та **Почати показ слайдів** ( ) на активній панелі інструментів. Слайд-шоу починається <sup>з</sup> вибраного файла.

Щоб переглянути лише вибрані зображення як слайд-шоу, виберіть**Опції** > **Познач./Скас.позн.**<sup>&</sup>gt; **Позначити**, щоб позначити зображення, та **Опції**<sup>&</sup>gt; **Показ слайдів** > **Почати**, щоб почати показ слайдшоу.

Виберіть <sup>з</sup> наступного:

- **Пауза** для встановлення слайд-шоу на паузу.
- **Продовжити** для продовження перегляду призупиненого слайд-шоу
- **Завершити** для закриття слайд-шоу

Щоб проглядати зображення, натискайте клавішу прокручування ліворуч або праворуч.

<span id="page-85-0"></span>Перед початком слайд-шоу відрегулюйте його установки. Виберіть **Опції** <sup>&</sup>gt;**Показ слайдів** <sup>&</sup>gt; **Установки** та виберіть <sup>з</sup> наступного:

- **Музика** для додавання звуку до слайд-шоу. Виберіть **Ввімкнено** або **Вимкнено**.
- **Пісня** для вибору музичного файла зі списку.
- ● **Затримка між слайдами** — для регулювання темпу слайд-шоу
- **Масштаб та панорама** для забезпечення плавного переходу слайд-шоу від одного слайда до іншого та виконання довільного збільшення та зменшення зображень Галереї

Щоб зменшити або збільшити гучність під час показу слайд-шоу, використовуйте клавішу гучності пристрою.

# **Редагування зображень**

### **Графічний редактор**

Щоб відредагувати щойно зроблені знімки або знімки, збережені <sup>в</sup> папці "Галерея", виберіть **Опції** <sup>&</sup>gt;**Редагувати**. Відкриється редактор зображень.

Виберіть **Опції** <sup>&</sup>gt;**Застосувати ефект**, щоб відкрити таблицю, <sup>в</sup> якій можна вибрати різні опції редагування, позначені маленькими піктограмами. Можна обрізати чи повернути зображення; відрегулювати яскравість, колір, контрастність і

роздільну здатність; <sup>а</sup> також додати до зображення ефекти, текст, кліп-арт або рамку.

### **Обрізування зображення**

Щоб обрізати зображення, виберіть **Опції** <sup>&</sup>gt; **Застосувати ефект** <sup>&</sup>gt;**Обрізка** і заздалегідь визначений коефіцієнт форматного співвідношення зі списку. Щоб зменшити розмір зображення вручну шляхом його обрізування, виберіть **Вказати вручну**.

Якщо Ви вибрали **Вказати вручну**, у лівому верхньому куті зображення <sup>з</sup>'явиться хрестик. Використовуйте клавішу прокручування, щоб вибрати область зображення, яку потрібно обрізати, і виберіть **Встановити**. У правому нижньому куті <sup>з</sup>'явиться ще один хрестик. Знову виберіть область зображення, яку потрібно обрізати. Щоб змінити першу вибрану область, виберіть **Назад**. Вибрані області сформують прямокутник, який і буде обрізаним зображенням.

Якщо Ви вибрали заздалегідь визначений коефіцієнт форматного співвідношення, виберіть верхній лівий кут області, яку потрібно обрізати. Використовуйте клавішу прокручування, щоб змінити розмір виділеної області. Щоб зафіксувати вибрану область, натисніть клавішу прокручування. Використовуйте клавішу прокручування, щоб перемістити вибрану область в межах зображення. Щоб вибрати область, яку

потрібно обрізати, натисніть клавішу прокручування.

### **Зменш. черв. очей**

Щоб усунути ефект червоних очей на фотографії, виберіть **Опції** <sup>&</sup>gt;**Застосувати ефект** <sup>&</sup>gt;**Змен. червон. очей**.

Наведіть хрестик на око і натисніть клавішу прокручування. На дисплеї <sup>з</sup>'явиться кільце. Щоб змінити розмір кільця так, щоб воно захопило око, скористайтеся клавішею прокручування. Щоб зменшити ефект червоних очей, натисніть клавішу прокручування. Після того, як редагування зображення закінчено, натисніть **Готово**.

Щоб зберегти зміни та повернутися до папки **Зобр. і відео**, натисніть **Назад**.

### **Корисні клавіші швидкого доступу**

Під час редагування зображень можна користуватися такими клавішами швидкого доступу:

- Щоб переглянути зображення <sup>в</sup> режимі повного екрана, натисніть **\***. Щоб повернутися до звичайного вигляду, ще раз натисніть **\***.
- ● Щоб обернути зображення за годинниковою стрілкою або проти неї, натисніть **3** або **1**.
- ● Щоб збільшити або зменшити масштаб, натискайте **5** або **0**.
- ● Щоб пересуватися по збільшеному зображенню, натискайте клавішу прокручування вгору, вниз, вліво або вправо.

# **Редагув. відео**

Щоб редагувати відеокліпи <sup>з</sup> папки "Галерея", перейдіть до відеокліпа, виберіть **Опції** <sup>&</sup>gt; **Редагувати**, <sup>а</sup> потім виберіть опцію редагування.

Редактор відео підтримує відеофайли форматів 3gp і .mp4 та звукові файли форматів .aac, .amr, .mp3 і .wav. Він може підтримувати не всі функції певного файлового формату або не всі різновиди файлових форматів.

# **Режим ТВ-виходу**

Щоб переглянути зняті зображення та відеокліпи на сумісному телевізорі, використовуйте відеокабель Nokia.

Перед переглядом зображень та відеокліпів та телевізорі потрібно налаштувати установки ТВвиходу для відповідної телевізійної системи та формату розгортки телевізора. Див. "[Установки](#page-159-0) [додатків](#page-159-0)", стор. 160.

Щоб переглянути зображення та відеокліпи на телевізорі, зробіть таке:

- 1. Підключіть відеокабель Nokia до відеовходу сумісного телевізора.
- 2. Підключіть інший кінець відеокабелю Nokia до гнізда аудіо-відео Nokia Вашого пристрою.
- <mark>3</mark>. Може знадобитись вибрати режим кабелю.
- 4. Натисніть , виберіть **Галерея** <sup>&</sup>gt;**Зобр. і відео** та файл, який потрібно переглянути.

Зображення відображаються у програмі перегляду зображень, <sup>а</sup> відеокліпи відтворюються <sup>в</sup> програмі RealPlayer.

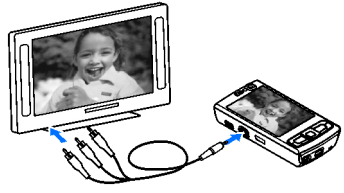

Якщо пристрій <sup>з</sup>'єднаний <sup>з</sup> телевізором за допомогою відеокабелю Nokia, всі звукові файли, включаючи активні дзвінки, стереозвук відеокліпа, тони дзвінків та звуки клавіш, передаються на телевізор. Ви можете використовувати мікрофон пристрою, як звичайно.

Під час роботи всіх програм, окрім тих, що містяться у папці **Зобр. і відео** <sup>в</sup> Галереї, <sup>а</sup> також програми RealPlayer, на екрані телевізора відображається те

саме зображення, що й на дисплеї Вашого пристрою.

Відкрите зображення відображається на телевізорі у повноекранному режимі. Якщо під час перегляду на екрані телевізора відкрити зображення у вікні ескізів, масштабування буде недоступним.

Коли Ви відкриваєте виділений відеокліп, програма RealPlayer починає відтворювати його на дисплеї пристрою та на екрані телевізора. [Див](#page-61-0). ["RealPlayer",](#page-61-0) стор. 62.

Зображення можна переглядати на телевізорі як слайд-шоу. Під час відтворення вибраного музичного файла всі об'єкти <sup>в</sup> альбомі чи позначені зображення відображаються на екрані телевізора у повноекранному режимі. Див. "[Слайд](#page-84-0)шоу", [стор](#page-84-0). 85.

# **Презентації**

За допомогою презентацій можна переглядати файли SVG (scalable vector graphics - масштабована векторна графіка) на зразок мультфільмів і карт. SVG-зображення не змінюють свій вигляд під час друку або перегляду на екранах різного розміру і <sup>з</sup> різною роздільною здатністю.

Щоб переглянути файли SVG, натисніть  $\cdot$  та виберіть **Галерея** <sup>&</sup>gt;**Презентації**. Перейдіть до зображення і виберіть **Опції** <sup>&</sup>gt;**Відтворити**. Щоб <span id="page-88-0"></span>призупинити відтворення, виберіть **Опції** <sup>&</sup>gt; **Пауза**.

Щоб збільшити масштаб, натисніть **5**. Щоб зменшити масштаб, натисніть **0**.

Щоб обернути зображення на 90 градусів за годинниковою стрілкою або проти неї, натисніть відповідно **1** або **3**. Щоб обернути зображення на 45 градусів, натисніть **7** або **9**.

Щоб переключатися між повноекранним та звичайним режимом перегляду, натисніть **\***.

# **Друк зображень**

### **Друк зображень**

Щоб роздрукувати зображення за допомогою програми "Друк зображень", виберіть зображення, котре Ви хочете надрукувати, та опцію друку галереї, камери, редактора зображень або програми перегляду зображень.

Використовуйте програму "Друк зображень", щоб мати змогу друкувати зображення,

використовуючи сумісний кабель даних USB або <sup>з</sup>'єднання Bluetooth. Ви можете також друкувати зображення, використовуючи бездротову локальну мережу.

Можна друкувати зображення тільки у форматі .jpeg. Зображення, виконані камерою, автоматично зберігаються у форматі .jpeg.

#### **Вибір принтера**

Щоб роздрукувати зображення за допомогою програми "Друк зображень", виберіть зображення, котре Ви хочете надрукувати, та опцію друку галереї, камери, редактора зображень або програми перегляду зображень.

Якщо Ви використовуєте програму "Друк зображень" вперше, після вибору зображення з'явиться список доступних сумісних принтерів. Виберіть принтер. Принтер встановлено як стандартний.

Щоб виконати друк на сумісному принтері за допомогою PictBridge, перед вибором опції "Друк" приєднайте сумісний кабель передачі даних і впевніться, що режим кабелю передачі даних встановлено на **Друк зображень** або **Запит. про <sup>з</sup>'єднання**. Див. ["USB \(Universal Serial Bus –](#page-42-0) [Універсальна](#page-42-0) послідовна шина)", стор. 43. Після вибору опції "Друк" принтер відобразиться автоматично.

Якщо стандартний принтер недоступний, знову з'явиться список доступних пристроїв для друку.

Щоб змінити стандартний принтер, виберіть **Опції** <sup>&</sup>gt;**Установки** <sup>&</sup>gt;**Стандартний принтер**. **89**

#### <span id="page-89-0"></span>**Попередній перегляд друку**

Після вибору принтера вибрані зображення відобразяться <sup>з</sup> використанням завчасно запрограмованих шаблонів.

Щоб змінити шаблон, натискайте клавішу прокрутки ліворуч або праворуч для перегляду наявних шаблонів для вибраного принтера. Якщо зображення не вміщається на одній сторінці, натискайте клавішу прокручування вгору та вниз, щоб побачити додаткові сторінки.

#### **Установки друку**

Наявні опції можуть різнитися залежно від можливостей вибраного пристрою друкування.

Щоб змінити стандартний принтер, виберіть **Опції** <sup>&</sup>gt;**Стандартний принтер**.

Щоб вибрати формат паперу, виберіть **Формат паперу**, розмір паперу у списку і **Добре**. Виберіть **Скасувати**, щоб повернутися до попереднього вигляду.

### **Інтернет-друк**

За допомогою програми Print online можна замовляти друк зображень <sup>в</sup> Інтернеті <sup>з</sup> доставкою додому або до магазину, де їх можна буде забрати. Ви також можете замовляти різні вироби <sup>з</sup> вибраними зображеннями, наприклад, кухлі та

килимки для комп'ютерних мишок. Асортимент виробів залежить від постачальника послуг.

Щоб користуватися програмою Print online, необхідно встановити хоча б один конфігураційний файл послуги друку. Файли можна отримати від постачальників послуг друку, що підтримують послугу Print online.

Докладнішу інформацію про програму див. посібник для Вашого пристрою, який можна знайти на сторінках служби підтримки виробу Nokia або на Вашому місцевому веб-сайті Nokia.

# **Обмін зображ. та відео онлайн**

Можна обмінюватись зображеннями та відеокліпами <sup>в</sup> сумісних онлайнових альбомах, Інтернет-щоденниках та інших сумісних онлайнових службах обміну <sup>в</sup> Інтернеті. Можна завантажувати вміст, зберігати незавершені повідомлення у якості чернеток і продовжувати пізніше, <sup>а</sup> також переглядати вміст альбомів. Типи підтримуваного вмісту можуть відрізнятися залежно від постачальника послуг.

Перед тим, як здійснювати обмін зображеннями та відеокліпами <sup>в</sup> Інтернеті, потрібно передплатити послугу онлайнового обміну зображеннями у постачальника послуг та створити новий обліковий **<sup>90</sup>**

запис. Послугу зазвичай можна передплатити на веб-сторінці постачальника послуги. Зверніться до свого постачальника послуг за докладною інформацією щодо передплати послуги.

Докладніше щодо програми та постачальників сумісних послуг див. на сторінках служби підтримки виробу Nokia або на своєму місцевому веб-сайті Nokia.

# **Домашня мережа**

### **Про домашню мережу**

Ваш пристрій сумісний <sup>з</sup> універсальною архітектурою підключення (UPnP). За допомогою пристрою точки доступу до бездротової локальної мережі або маршрутизатора бездротової локальної мережі Ви можете створити домашню мережу та приєднати до неї сумісні UPnP-пристрої, що підтримують роботу <sup>в</sup> бездротовій локальній мережі, наприклад, Ваш пристрій, сумісний ПК, сумісний принтер, <sup>а</sup> також сумісну аудіосистему чи телевізор або аудіосистему чи телевізор, оснащені сумісним бездротовим мультимедійним приймачем.

Щоб використовувати функцію бездротової локальної мережі Вашого пристрою <sup>в</sup> домашній мережі, необхідно мати настроєне і функціональне домашнє <sup>з</sup>'єднання бездротової локальної мережі, а інші домашні пристрої <sup>з</sup> підтримкою UPnP повинні

бути приєднані до тієї ж домашньої мережі. <u>[Див](#page-34-0).</u> "[Бездротова](#page-34-0) локальна мережа", стор. 35.

У домашній мережі використовуються установки безпеки <sup>з</sup>'єднання бездротової локальної мережі. Використовуйте домашню мережу <sup>в</sup> інфраструктурі бездротової локальної мережі <sup>з</sup> пристроєм точки доступу до бездротової локальної мережі та активованим шифруванням даних.

За допомогою домашньої мережі можна обмінюватися мультимедійними файлами, збереженими <sup>в</sup> Галереї, <sup>з</sup> іншими сумісними UPnPпристроями. Для здійснення управління установками домашньої мережі натисніть та виберіть **Інструменти** <sup>&</sup>gt;**Зв'язок** <sup>&</sup>gt;**Дом. медіа**. Також домашню мережу можна використовувати для перегляду, відтворення, копіювання чи друку сумісних мультимедійних файлів <sup>з</sup> Галереї. [Див](#page-93-0). "Перегляд [мультимедійних](#page-93-0) файлів та обмін ними", [стор](#page-93-0). 94.

Ваш пристрій приєднується до домашньої мережі лише у випадку, якщо Ви приймете запит на <sup>з</sup>'єднання від іншого сумісного пристрою, або виберете <sup>в</sup> Галереї опцію для перегляду, відтворення, друку чи копіювання мультимедійних файлів <sup>з</sup> Вашого пристрою або виконаєте пошук інших пристроїв у папці домашньої мережі.

**92**

### **Важлива інформація щодо захисту**

Під час налаштування домашньої бездротової локальної мережі, спочатку активуйте спосіб шифрування на пристрої точки доступу, <sup>а</sup> потім на інших пристроях, які Ви плануєте приєднувати до домашньої мережі. Зверніть до документації по відповідних пристроях. Зберігайте паролі та коди <sup>в</sup> безпечному місці, окремо від самих пристроїв.

У Вашому пристрої Ви можете переглядати або змінювати установки точки доступу до Інтернету <sup>з</sup> бездротової локальної мережі. Див. "[Точки](#page-167-0) [доступу](#page-167-0)", стор. 168.

Якщо Ви використовуєте спеціальний робочий режим для створення домашньої мережі <sup>з</sup> сумісними пристроями, під час настроювання точки доступу до Інтернету активуйте один зі способів шифрування <sup>в</sup> **Режим захисту WLAN**. [Див](#page-166-0). "[Установки](#page-166-0) <sup>з</sup>'єднання", стор. 167. Це дозволить зменшити ризик підключення сторонньої особи до тимчасової мережі.

Ваш пристрій буде повідомляти про спроби іншого пристрою приєднатися до нього або до домашньої мережі. Не приймайте запити про <sup>з</sup>'єднання від невідомих пристроїв.

Якщо Ви використовуєте бездротове <sup>з</sup>'єднання <sup>в</sup> 2 — мережі, яка не використовує шифрування даних, —  $\mid$  можна вимкніть обмін файлами <sup>з</sup> іншими пристроями або

не обмінюйтесь ніякими персональними мультимедійними файлами. Див. "Установки домашньої мережі", стор. 92.

### **Установки домашньої мережі**

Щоб обмінятись мультимедійними файлами, збереженими <sup>в</sup> Галереї, <sup>з</sup> іншими сумісними UPnPпристроями через бездротову локальну мережу, спочатку необхідно створити і настроїти домашню точку доступу до Інтернету <sup>в</sup> бездротовій локальній мережі, <sup>а</sup> потім настроїти установки домашньої мережі <sup>в</sup> програмі **Дом. медіа**. Див. "Точки [доступу](#page-36-0) до Інтернету через [бездротову](#page-36-0) ЛОМ", стор. 37. [Див](#page-166-0). "[Установки](#page-166-0) <sup>з</sup>'єднання", стор. 167.

Опції, пов'язані <sup>з</sup> домашньою мережею, недоступні у програмах до налаштування установок у програмі **Дом. медіа**.

Коли Ви вперше відкриєте програму **Дом. медіа**, відкриється майстер установок, який допоможе Вам визначити установки домашньої мережі для свого пристрою. Щоб скористатися майстром установок пізніше, у головному вікні **Дом. медіа** виберіть **Опції** <sup>&</sup>gt;**Запуск майстра** і виконайте вказівки на екрані.

Щоб приєднати до домашньої мережі сумісний ПК, на ньому необхідно встановити відповідне програмне забезпечення. Програмне забезпечення знайти на CD-ROM або DVD-ROM, що входить

<span id="page-92-0"></span>у комплект постачання пристрою, або завантажити зі сторінок служби підтримки виробу на веб-сайті Nokia.

#### **Настроювання установок**

Щоб налаштувати установки домашньої мережі, виберіть **Інструменти** <sup>&</sup>gt;**Зв'язок** <sup>&</sup>gt;**Дом. медіа** <sup>&</sup>gt; **Установки**, <sup>а</sup> потім <sup>з</sup> такого:

- **Домашня точка доступу** Виберіть **Завжди запитувати**, якщо потрібно, щоб пристрій запитував домашню точку доступу щоразу під час підключення до домашньої мережі, **Створити**, щоб визначити нову точку доступу, яка використовуватиметься автоматично під час використання домашньої мережі або **Немає**. Якщо у Вашій домашній мережі не активовано установки захисту бездротової локальної мережі, пристрій видасть попередження захисту. Ви можете продовжити і увімкнути захист бездротової локальної мережі пізніше, або припинити визначення точки доступу і спершу увімкнути захист бездротової локальної мережі. Див. "Точки [доступу](#page-167-0)", стор. 168.
- **Назва пристрою** Введіть назву Вашого пристрою, яку будуть бачити інші сумісні пристрої <sup>в</sup> домашній мережі.
- **Копіювати до** Виберіть пам'ять, <sup>в</sup> яку Ви бажаєте зберігати скопійовані мультимедійні файли.

### **Увімкніть обмін вмістом та визначте види вмісту для обміну**

Виберіть **Інструменти** <sup>&</sup>gt;**Зв'язок** <sup>&</sup>gt;**Дом. медіа** <sup>&</sup>gt; **Обмін змістом**, <sup>а</sup> потім виберіть <sup>з</sup> наступного:

- **Обмін змістом** Дозволити або заборонити обмін мультимедійними файлами <sup>з</sup> сумісними пристроями. Не вмикайте обмін вмістом, поки Ви не настроїли решту установок. Якщо увімкнути обмін вмістом, решта UPnP-сумісних пристроїв <sup>в</sup> домашній мережі зможуть переглядати та копіювати файли, які Ви вибрали для обміну <sup>в</sup> папці **Зобр. і відео**. Якщо Ви не хочете, щоб інші пристрої мали доступ до Ваших файлів, вимкніть обмін вмістом.
- **Фото та відео** Вибрати мультимедійні файли для обміну <sup>з</sup> іншими пристроями або переглянути стан обміну зображеннями та відео. Щоб оновити вміст папки, виберіть **Опції** <sup>&</sup>gt; **Оновити зміст**.
- ● **Музика** — Вибрати списки відтворення для обміну <sup>з</sup> іншими пристроями, або переглянути вміст списків відтворення, призначений для обміну. Щоб оновити вміст папки, виберіть **Опції** <sup>&</sup>gt;**Оновити зміст**.

**94**

### <span id="page-93-0"></span>**Перегляд мультимедійних файлів та обмін ними**

Для обміну мультимедійними файлами <sup>з</sup> іншими UPnP-сумісними пристроями <sup>в</sup> домашній мережі увімкніть обмін вмістом. Див. "[Увімкніть](#page-92-0) обмін

#### [вмістом](#page-92-0) та визначте види вмісту для

[обміну](#page-92-0)", стор. 93. Навіть у випадку, якщо у Вашому пристрої вимкнено обмін змістом, Ви все ще можете переглядати і копіювати мультимедійні файли, збережені на іншому пристрої у домашній мережі, якщо це дозволено цим пристроєм.

#### **Показ мультимедійних файлів, збережених у Вашому пристрої**

Для відтворення зображень, відеокліпів та аудіокліпів на іншому пристрої у домашній мережі, наприклад, на сумісному телевізорі, зробіть наступне:

- 1. В Галереї виберіть зображення, відеокліп чи аудіокліп та **Опції** <sup>&</sup>gt;**Показ. через дом. мер.**.
- 2. Виберіть сумісний пристрій, на якому потрібно показати мультимедійний файл. Зображення показуються як на іншому пристрої у домашній мережі, так і на Вашому пристрої, <sup>а</sup> відеокліпи та аудіокліпи відтворюються лише на іншому пристрої.
- 3. Щоб зупинити обмін, виберіть **Опції** <sup>&</sup>gt; **Припинити показ**.

#### **Показ мультимедійних файлів, збережених у іншому пристрої**

Щоб відобразити мультимедійні файли, збережені на іншому пристрої <sup>в</sup> домашній мережі, на Вашому пристрої (або, наприклад, на сумісному телевізорі) зробіть наступне:

- 1. Натисніть та виберіть **Інструменти** <sup>&</sup>gt; **Зв'язок** <sup>&</sup>gt;**Дом. медіа** <sup>&</sup>gt;**Перегл. <sup>в</sup> дом.**. Ваш пристрій почне пошук інших сумісних пристроїв. На дисплеї почнуть <sup>з</sup>'являтись назви пристроїв.
- 2. Виберіть пристрій зі списку.
- 3. Виберіть тип мультимедійних файлів, які Ви бажаєте переглянути <sup>з</sup> іншого пристрою. Доступні типи файлів залежать від функцій іншого пристрою.

Щоб виконати пошук файлів за різними критеріями, виберіть **Опції** <sup>&</sup>gt;**Знайти**. Для сортування знайдених файлів виберіть **Опції** <sup>&</sup>gt; **Сортувати за**.

- 4. Виберіть мультимедійний файл або папку для перегляду.
- 5. Натисніть клавішу прокручування та виберіть **Вiдтворити** або **Показати** та **У пристрої** або **Через дом. мережу**.
- 6. Виберіть пристрій, на якому потрібно показати файл.

**Галерея**

Для регулювання гучності під час відтворення відео- чи аудіокліпа натискайте клавішу прокручування ліворуч або праворуч.

Щоб скасувати обмін мультимедійними файлами, виберіть **Назад** або **Стоп** (доступно під час відтворення відео та музики).

**Э<sub>Ф</sub> Порада:** Збережені в Галереї зображення можна надрукувати через домашню мережу на UPnP-сумісному принтері. Див. "[Друк](#page-88-0) [зображень](#page-88-0)", стор. 89. Для цього не обов'язково вмикати Обмін вмістом.

### **Копіювання мультимедійних файлів**

Для копіювання або передачі мультимедійних файлів <sup>з</sup> Вашого пристрою на інший сумісний пристрій (наприклад, на ПК, що підтримує UPnP), виберіть <sup>в</sup> Галереї файл та **Опції** <sup>&</sup>gt;**Переміст. та скопіюв.** <sup>&</sup>gt;**Копіюв. до дом. мер.** або **Перем. до дом. мер.**. Для цього не обов'язково вмикати Обмін вмістом.

Для копіювання або передачі файлів <sup>з</sup> іншого пристрою на Ваш пристрій, виберіть файл на іншому пристрої та необхідну опцію копіювання зі списку опцій. Для цього не обов'язково вмикати Обмін вмістом.

# **Позиціонування (GPS)**

# **Про GPS**

Глобальна система позиціонування (GPS) – це всесвітня радіонавігаційна система, яка включає 24 супутники та їх наземні станції, що контролюють роботу супутників. Ваш пристрій оснащено внутрішнім приймачем GPS.

Термінал GPS отримує радіосигнали малої потужності від супутників та вимірює час передачі сигналів. Виходячи <sup>з</sup> часу передачі сигналу, GPSприймач може вирахувати своє місцезнаходження з точністю до кількох метрів.

Координати GPS виражаються у форматі градусів <sup>з</sup> десятковою частиною згідно <sup>з</sup> міжнародною системою координат WGS-84.

GPS (Global Positioning System – Глобальна система позиціонування) працює під управлінням уряду США, який одноосібно відповідає за точність і технічне забезпечення роботи системи. Точність даних по місцезнаходженню може залежати від настройок супутників GPS, ухвалених урядом США, та змінюватися відповідно до правил громадського користування системою GPS Міністерства оборони послугою Nokia A-GPS, якщо не доступно жодних» (послуго в относлугою Nokia A-GPS, якщо не доступно жодних» посл<br>В развищении послугою медального плану з питань радіонавігації США. На точність цих даних також може впливати визначених

невдале розташування супутника. Крім того, наявність та якість сигналів системи GPS може залежати від місцезнаходження, будівель та природних перешкод, <sup>а</sup> також від погодних умов. Приймач GPS слід використовувати лише за межами приміщень, що обумовлюється можливістю приймання сигналів GPS.

GPS не слід використовувати для точного визначення місцезнаходження, також не рекомендовано покладатися виключно на дані про місцезнаходження, отримані за допомогою GPSприймача та стільникових радіомереж, для позиціонування чи навігації.

Ваш пристрій також підтримує Допоміжну GPS (A-GPS).

Допоміжна GPS (A-GPS) використовується для отримання через <sup>з</sup>'єднання пакетної передачі даних допоміжних даних, які допомагають обчислювати координати Вашого поточного місцезнаходження, коли пристрій отримує сигнали від супутників.

A-GPRS є послугою мережі.

Ваш пристрій налаштований на користування визначених установок A-GPS постачальника послуг. Додаткові дані завантажуються зі службового сервера A-GPS Nokia тільки <sup>в</sup> разі потреби.

Щоб отримувати допоміжні дані від послуги Nokia A-GPS, у пристрої необхідно визначити точку доступу до Інтернету для пакетної передачі даних. Щоб визначити точку доступу для A-GPS, натисніть та виберіть **Інструменти** <sup>&</sup>gt;**Установки** <sup>&</sup>gt; **Загальні** <sup>&</sup>gt;**Позиціонуван.** <sup>&</sup>gt;**Серв. позиціонування** <sup>&</sup>gt;**Точка доступу**. Для цієї послуги не можна використовувати точку доступу бездротової ЛОМ. Запит на точку доступу до Інтернету для пакетної передачі даних <sup>з</sup>'являється під час першого використання GPS у пристрої.

Щоб увімкнути або вимкнути різноманітні способи позиціонування (на зразок Bluetooth GPS), натисніть

та виберіть **Інструменти** <sup>&</sup>gt;**Установки** <sup>&</sup>gt; **Загальні** <sup>&</sup>gt;**Позиціонуван.** <sup>&</sup>gt;**Методи позиціонуван.**.

# **GPS-приймач**

GPS-приймач розміщений знизу пристрою. Під час використання приймача відкрийте цифрову клавіатуру та, тримаючи пристрій спрямованим угору, нахиліть його під кутом близько 45 градусів, при цьому видимість неба не має обмежуватися іншими об'єктами. Не закривайте цифрову клавіатуру рукою.

Встановлення<sup>з</sup>'єднання GPS може тривати від кількох секунд до кількох хвилин. Встановлення<sup>з</sup>'єднання GPS <sup>з</sup> автомобіля може тривати довше.

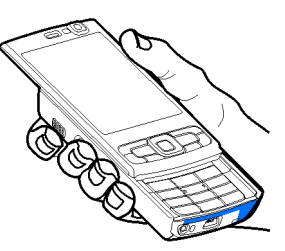

GPS-приймач живиться від акумулятора пристрою. Використання приймача GPS може спричинити більш швидке виснаження акумулятора.

# **Про сигнали супутників**

Якщо Ваш пристрій не може прийняти сигнал супутника, спробуйте наступне:

- Якщо Ви знаходитесь у приміщенні, вийдіть на вулицю, щоб покращити якість сигналу.
- ● Якщо рухлива панель цифрової клавіатури закрита, відкрийте її.
- Якщо Ви знаходитесь на вулиці, перейдіть на більш відкрите місце.
- Переконайтеся, що Ви не закриваєте рукою GPSантену пристрою. Див. "GPS-приймач", стор. 97.
- На силу сигналу також можуть впливати несприятливі погодні умови. **97**
- ● Якщо під час спроби встановлення <sup>з</sup>'єднання GPS увімкнеться екранна заставка, спробу буде перервано.
- ● Встановлення <sup>з</sup>'єднання GPS може тривати від кількох секунд до кількох хвилин.

#### **Стан супутника**

Щоб перевірити, скільки супутників знайшов пристрій та чи отримуються <sup>з</sup> цих супутників сигнали, натисніть та виберіть **Інструменти** <sup>&</sup>gt; **Зв'язок** <sup>&</sup>gt;**GPS-дані** <sup>&</sup>gt;**Положення** <sup>&</sup>gt;**Опції** <sup>&</sup>gt; **Стан супутника**. Для кожного із знайдених пристроєм супутників у вікні інформації супутників відображатиметься окрема смужка. Чим довша смужка, тим сильніший сигнал супутника. Коли пристрій отримав достатньо даних від супутника для обчислення координат Вашого місця перебування, смужка стає чорною.

Щоб мати змогу обчислити координати Вашого місця перебування, пристрій повинен отримати сигнали мінімум від чотирьох супутників. Після виконання початкового обчислення можна продовжувати обчислювати координати Вашого місцезнаходження за допомогою трьох супутників. Проте, точність звичайно вища, якщо знайдено більше супутників.

# **Запити про місцезнаходження**

Ви можете отримувати запити про місцезнаходження від служби мережі. Виходячи <sup>з</sup> місцезнаходження пристрою, постачальники послуг можуть надавати корисну інформацію щодо місцевості, наприклад дані про погодні чи транспортні умови.

Коли Вамнадійшов запит промісцезнаходження, на дисплеї <sup>з</sup>'явиться повідомлення із назвою служби, яка надіслала запит. Виберіть **Прийн.**, щоб дозволити надсилання інформації про Ваше місцезнаходження, або **Відхил.**, щоб відхилити запит.

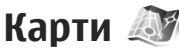

### **Інформація про карти**

#### Натисніть та виберіть **Карти**.

За допомогою послуги Карти можна визначати своє поточне місцезнаходження на карті, переглядати карти різних міст та країн, знаходити потрібні адреси та різні визначні місця, <sup>а</sup> також планувати маршрут <sup>з</sup> одного пункту до іншого, зберігати пункти як орієнтири та надсилати їх на сумісні в в общини в общини в общини в общини в общини в общини в общини в общини в общини в общини в общини в общини

Також можна придбати додаткові послуги, наприклад, путівники та покрокову голосову навігаційну послугу.

Послуга Карти використовує GPS. В установках пристрою можна визначити методи позиціонування, які використовуються у пристрої. Див. "Установки [позиціонування](#page-163-0)", стор. 164. Для отримання найбільш докладної інформації щодо певного пункту слід використовувати внутрішній або сумісний зовнішній GPS-приймач.

Коли послуга Карти використовується вперше, Вам може знадобитись визначити точку доступу до Інтернету, щоб завантажити карту для Вашого поточного місцезнаходження. Щоб пізніше змінити стандартну точку доступу, виберіть **Опції** <sup>&</sup>gt; **Установки** <sup>&</sup>gt;**Мережа** <sup>&</sup>gt;**Станд. точ. дост.**.

Переважна частина цифрових картографічних даних <sup>є</sup> до певної міри неточною та неповною. Ніколи не покладайтеся повністю на картографічну інформацію, надану для використання <sup>в</sup> цьому пристрої.

Завантаження карти може спричинити передачу великих об'ємів даних через мережу постачальника послуг. Зверніться до свого постачальника послуг для отримання інформації щодо вартості передачі даних.

**Порада:** Завантажувати карти також можна за допомогою <sup>з</sup>'єднання <sup>з</sup> бездротовою

локальною мережею або <sup>з</sup> Інтернету, використовуючи програму Nokia Map Loader для ПК. Див. "[Завантаження](#page-100-0) карт", стор. 101.

Щоб отримувати повідомлення, коли Ваш пристрій реєструється <sup>в</sup> мережі за межами домашньої стільникової мережі, виберіть **Опції** <sup>&</sup>gt; **Установки** <sup>&</sup>gt;**Мережа** <sup>&</sup>gt;**Поперед. про роум.** <sup>&</sup>gt; **Увімкнути**. За докладнішою інформацією та відомостями про вартість роумінгу зверніться до оператора мережі.

### **Перегляд карт**

Наявність карт залежить від країни.

При відкриванні програми Карти відображається пункт, що був збережений під час останнього сеансу. Якщо під час останнього сеансу не було збережено жодних місць, програма Карти відобразить столицю країни, <sup>в</sup> якій Ви знаходитесь, ґрунтуючись на інформації, отриманій пристроєм від супутника. Одночасно буде завантажена карта місцевості, якщо її не було завантажено під час попередніх сеансів.

Щоб встановити <sup>з</sup>'єднання GPS та перейти до свого поточного місцезнаходження, виберіть **Опції** <sup>&</sup>gt; **Знайти місце** <sup>&</sup>gt;**Положення GPS [0]** або натисніть **0**

Під час перегляду карт на дисплеї відображатиметься індикатор GPS . Коли **<sup>99</sup>** пристрій намагається встановити <sup>з</sup>'єднання GPS, кола забарвлені жовтим. Як тільки пристрій отримає достатньо даних від супутників для обчислення координат Вашого поточного місця перебування, кола стануть зеленими.

Щоб переглянути інформацію про супутники під час використання послуги Карти, виберіть **Опції** <sup>&</sup>gt; **Варіанти карти** <sup>&</sup>gt;**Дані <sup>з</sup> супутника**.

Ваше поточне місцезнаходження відображається на карті позначкою -¦-.

Для переміщення по карті натискайте клавішу прокручування вправо, вліво, вгору або вниз.

Щоб збільшити або зменшити масштаб, натискайте **\*** або**#**.

Для переключення між двовимірним та тривимірним виглядами виберіть **Опції** <sup>&</sup>gt;**Варіанти карти** <sup>&</sup>gt;**2D/3D**.

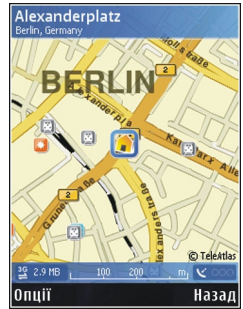

Щоб знайти певний пункт, виберіть**Опції** > **Знайти місце**. Ви можете перейти до власного положення згідно GPS, знайти певну адресу, знайти визначне місце шляхом введення ключового слова, знайти пункти поблизу або переглянути путівник (додаткова послуга).

Щоб вибрати певний пункт на карті як початкову точку для виконання пошуку близьких пунктів, планування маршруту, перегляду докладнішої інформації або початку навігації (додаткова послуга) натисніть клавішу прокручування та виберіть необхідну опцію.

Коли Ви переглядаєте карту на дисплеї, наприклад, переходите до іншої країни, автоматично завантажиться нова карта. Ці завантажені карти <sup>є</sup> безкоштовними, проте завантаження може спричинити передачу великих обсягів даних через мережу постачальника послуг. Детальнішу інформацію про вартість передачі даних можна отримати у свого постачальника послуг.

Карти автоматично зберігаються <sup>в</sup> пам'ять пристрою.

Щоб визначити типи визначних місць, які відображатимуться на карті, виберіть **Опції** <sup>&</sup>gt; **Варіанти карти** <sup>&</sup>gt;**Категорії** та потрібні категорії.

Щоб зберегти пункт як орієнтир, <sup>в</sup> потрібному місці натисніть клавішу прокручування, виберіть **Зберегти** <sup>&</sup>gt;**Як орієнтир**, введіть назву орієнтира та виберіть категорії, до яких його потрібно включити. Щоб зробити знімок екрана Вашого місцезнаходження, виберіть **Зберегти** <sup>&</sup>gt;**Як зображення**. Знімок екрана буде збережено <sup>в</sup> Галереї. Щоб надіслати знімок екрана, виберіть його в Галереї, потім виберіть ⊠ на активній панелі інструментів.

**100**

<span id="page-100-0"></span>Щоб переглянути збережені орієнтири, виберіть **Опції** <sup>&</sup>gt;**Знайти місце** <sup>&</sup>gt;**Орієнтир**.

Щоб надіслати орієнтир на сумісний пристрій, у вікні орієнтирів натисніть клавішу прокручування та виберіть **Надіслати**. Якщо орієнтир надсилається у вигляді текстового повідомлення, інформація буде перетворена у звичайний текст.

Для настройки мережі, маршрутизації та загальних установок виберіть **Опції** <sup>&</sup>gt;**Установки**.

### **Інформація супутника**

Щоб перевірити, скільки супутників знайшов пристрій та чи отримуються з цих супутників сигнали, виберіть **Опції** <sup>&</sup>gt;**Варіанти карти** <sup>&</sup>gt;**Дані <sup>з</sup> супутника**.

Для кожного із знайдених пристроєм супутників у вікні інформації супутників відображатиметься окрема смужка. Чим довша смужка, тим сильніший сигнал

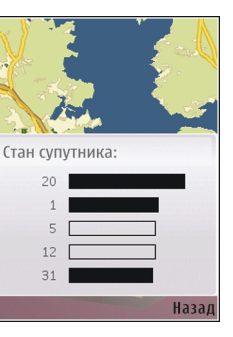

супутника. Коли пристрій отримав достатньо даних від супутника для обчислення координат Вашого місця перебування, смужка стає чорною.

Щоб мати змогу обчислити координати Вашого місця перебування, пристрій повинен отримати

сигнали мінімум від чотирьох супутників. Після виконання початкового обчислення можна продовжувати обчислювати координати Вашого місцезнаходження за допомогою трьох супутників. Проте, точність звичайно вища, якщо знайдено більше супутників.

### **Завантаження карт**

Коли Ви переглядаєте карту на дисплеї, наприклад, переходите до іншої країни, автоматично завантажиться нова карта. Ці завантажені карти <sup>є</sup> безкоштовними, проте завантаження може спричинити передачу великих обсягів даних через мережу постачальника послуг. Детальнішу інформацію про вартість передачі даних можна отримати у свого постачальника послуг.

Обсяг переданих даних можна перевірити на лічильнику даних (<sup>в</sup> Кб), що відображається на дисплеї. Лічильник відображає обсяг мережного трафіку, коли Ви переглядаєте карти, створюєте маршрути або шукаєте пункти <sup>в</sup> Інтернеті.

Щоб заборонити автоматичне завантаження пристроєм карт через Інтернет, наприклад, якщо Ви знаходитесь за межами покриття домашньої стільникової мережі, виберіть **Опції** <sup>&</sup>gt; **Установки** <sup>&</sup>gt;**Мережа** <sup>&</sup>gt;**Викор. мережу** <sup>&</sup>gt; **Ніколи**.

Щоб визначити обсяг пам'яті великого об'єму, який Ви бажаєте використовувати для збереження даних карт та файлів голосового супроводу, виберіть **Опції** <sup>&</sup>gt;**Установки** <sup>&</sup>gt;**Мережа** <sup>&</sup>gt;**Макс. вик. зап. пристр.(%)**. У разі переповнення пам'яті будуть видалятись найстаріші дані карт. Дані збережених карт можна видалити за допомогою програми Nokia Map Loader для ПК.

#### **Nokia Map Loader**

Nokia Map Loader - це програма для ПК, яка використовується для завантаження <sup>з</sup> Інтернету та встановлення на пристрій карт для різних країн. Цю програму також можна використовувати для завантаження файлів голосового супроводу для покрокової навігації.

Щоб мати змогу використовувати програму Nokia Map Loader, її спершу необхідно встановити на сумісний ПК. Програму для ПК можна завантажити <sup>з</sup> Інтернету, відвідавши веб-сторінку [www.nokia.com/maps](http://www.nokia.com/maps). Виконуйте інструкції, що з'являються на екрані.

Послугу Карти потрібно використовувати до використання Nokia Map Loader. Програма Nokia Map Loader використовує історію послуги Карти для перевірки версії даних карти, яку необхідно завантажити.

Після встановлення програми для ПК на комп'ютер, виконайте наступні дії для завантаження карт: натисніть клавішу прокручування та виберіть

- 1. З'єднайте Ваш пристрій <sup>з</sup> ПК за допомогою сумісного кабелю передачі даних USB. Виберіть **Передача даних** як режим <sup>з</sup>'єднання USB.
- 2. Запустіть програму Nokia Map Loader на ПК. Програма Nokia Map Loader перевірить версію даних карти для завантаження.
- 3. Виберіть потрібні карти або файли голосового супроводу, потім завантажте та встановіть їх у пристрої.

### **Пошук місця**

Щоб переглянути визначні місця, що знаходяться поблизу Вашого поточного місцезнаходження або інших місць на карті, виберіть **Опції** <sup>&</sup>gt;**Знайти місце** <sup>&</sup>gt;**Поблизу** та необхідну категорію.

Щоб виконати пошук визначного місця за назвою, виберіть **Опції** <sup>&</sup>gt;**Знайти місце** <sup>&</sup>gt;**1\Пошук за ключовими словами** або почніть вводити перші літери назви та виберіть **Знайти**.

Щоб виконати пошук пункту за адресою, виберіть **Опції** <sup>&</sup>gt;**Знайти місце** <sup>&</sup>gt;**За адресою**. Потрібно ввести місто та країну. Щоб використати адресу, збережену до контактної картки <sup>в</sup> довіднику "Контакти", виберіть **Опції** <sup>&</sup>gt;**Знайти місце** <sup>&</sup>gt;**За адресою** <sup>&</sup>gt;**Опції** <sup>&</sup>gt;**Вибрати <sup>з</sup> контактів**.

Для перегляду результату пошуку на карті,

**102**

<span id="page-102-0"></span>**Показати на карті**. Щоб повернутись до списку результатів, виберіть **Назад**.

Для перегляду списку попередніх пунктів виберіть **Опції** <sup>&</sup>gt;**Знайти місце** <sup>&</sup>gt;**Останнє**.

### **Планування маршруту**

Щоб спланувати маршрут <sup>з</sup> одного пункту до іншого (наприклад, <sup>з</sup> дому до офісу), виконайте наступні дії:

- 1. Перейдіть до потрібного пункту на карті, натисніть клавішу прокручування та виберіть **Маршрут від**.
- 2. Перейдіть до **Від**, виберіть **Опції** <sup>&</sup>gt;**Вибрати** та необхідну опцію.

Для настроювання установок маршруту (наприклад, засобу пересування) виберіть **Опції** <sup>&</sup>gt;**Установки** <sup>&</sup>gt;**Побуд. маршр.**.

- <mark>3. Для визначення пункту призначення перейдіть</mark> до **До**, потім виберіть **Опції** <sup>&</sup>gt;**Вибрати** та необхідну опцію.
- 4. Щоб переглянути примітки до маршруту, виберіть **Опції** <sup>&</sup>gt;**Показати маршрут**. Маршрут обраховується із використанням вибраних установок побудови маршруту.

Щоб переглянути примітки маршруту на карті, виберіть **Опції** <sup>&</sup>gt;**Показати на карті**.

Щоб запустити моделювання маршруту, виберіть **Опції** <sup>&</sup>gt;**Почати моделювання**.

岑

**Порада:** Для роботи <sup>з</sup> послугою Карти також можна використовувати сумісний GPSприймач зі <sup>з</sup>'єднанням Bluetooth. Наприклад, в автомобілі зовнішній приймач GPS можна розмістити таким чином, щоб небо було видно без перешкод. Увімкнути використання зовнішнього GPS-приймача можна <sup>в</sup> установках позиціонування. Див. "[Установки](#page-163-0) [позиціонування](#page-163-0)", стор. 164.

### **Додаткові послуги для Карт**

Ви можете придбати та завантажити у пристрій різні типи путівників (наприклад, путівники по місту та довідники мандрівника). Ви також маєте змогу придбати покрокову навігаційну послугу <sup>з</sup> голосовим супроводом, що використовуватиметься з послугою Карти.

Завантажені путівники автоматично зберігаються у пристрої.

Ліцензія, придбана для посібника або навігаційної послуги, видається для певного пристрою і не може бути передана на інший пристрій.

#### **Навігація**

Щоб придбати навігаційну послугу <sup>з</sup> голосовим супроводом для використання <sup>у</sup> послузі Карти, **<sup>103</sup>** виберіть **Опції** <sup>&</sup>gt;**Додаткові послуги** <sup>&</sup>gt;**Дод. навігацію**.

Після придбання навігаційного удосконалення навігація буде доступна через послугу Карти.

Щоб після створення маршруту <sup>в</sup> послузі Карти почати голосову навігацію до потрібного пункту за допомогою GPS, виберіть **Опції** <sup>&</sup>gt;**Почати навігацію**. Див. "[Планування](#page-102-0) [маршруту](#page-102-0)", стор. 103. Навігацію також можна розпочати, вибравши будь-який пункт на карті або у списку результатів та **Навігація до**.

Якщо навігація використовується вперше, пристрій попросить визначити мову для голосового супроводу та завантажити <sup>з</sup> Інтернету файли голосового супроводу для вибраної мови. Завантажити файли голосового супроводу можна за допомогою програми Nokia Map Loader. <u>[Див](#page-100-0).</u> <u>"[Завантаження](#page-100-0) карт", стор. 101.</u> Щоб пізніше змінити мову, у головному вікні послуги Карти виберіть **Опції** <sup>&</sup>gt;**Установки** <sup>&</sup>gt;**Загальнi** <sup>&</sup>gt; **Голосові інструкції** та мову, потім завантажте файли голосового супроводу для вибраної мови.

Щоб відмовитись від створеного маршруту та використати інший, виберіть **Опції** <sup>&</sup>gt; **Альтернативний маршрут**.

Щоб бачити лише наступні повороти і сховати карту, виберіть **Опції** > **Варіанти карти** <sup>&</sup>gt;**Режим переміщення**.

Щоб припинити навігацію, виберіть **Опції** <sup>&</sup>gt; **Зупинити навігацію**.

#### **Путівники**

Щоб придбати та завантажити у пристрій різні типи путівників (наприклад, путівники по місту та довідники мандрівника), виберіть **Опції** <sup>&</sup>gt; **Додаткові послуги** <sup>&</sup>gt;**Путівники**.

Путівники надають інформацію про місця відпочинку, ресторани, готелі та інші визначні місця. Перед використанням путівник потрібно придбати та завантажити у пристрій.

Щоб переглянути завантажений путівник, на вкладці **Мої путівники** вікна путівників виберіть путівник та вкладену категорію (якщо така <sup>є</sup>).

Щоб завантажити у пристрій новий путівник, у вікні путівників перейдіть праворуч до закладки **Найближ. путів.** або **Всі путівники** , виберіть потрібний путівник та натисніть **Так**. Процес придбання почнеться автоматично. За путівники можна заплатити за допомогою кредитної картки або включити ці кошти у рахунок за користування телефоном (якщо ця послуга підтримується Вашим оператором стільникової мережі).

Щоб підтвердити придбання, двічі виберіть **Добре**. Щоб отримати підтвердження покупки електронною поштою, введіть своє ім'<sup>я</sup> та адресу електронної пошти, <sup>а</sup> потім виберіть **Добре**.

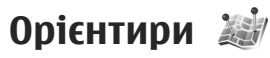

Натисніть та виберіть **Інструменти** <sup>&</sup>gt;**Зв'язок** <sup>&</sup>gt; **Орієнтири**.

Орієнтири дозволяють зберігати у Вашому пристрої інформацію про географічне розташування певних місць. Збережені місцезнаходження можна впорядковувати за різними категоріями (наприклад, бізнес) та додавати до них іншу інформацію (наприклад, адреси). Збережені орієнтири можна використовувати у сумісних програмах, наприклад, у **GPS-дані** та **Карти**.

Координати GPS виражаються <sup>в</sup> градусах <sup>з</sup> десятковою частиною відповідно до міжнародної системи координат WGS-84.

Для створення нового орієнтира виберіть **Опції** <sup>&</sup>gt; **Новий орієнтир**. Щоб створити запит позиціонування Вашого поточного місцезнаходження, виберіть **Поточне положення**. Щоб ввести інформацію про місцезнаходження вручну, виберіть **Ввести вручну**.

Щоб відредагувати або додати інформацію до збереженого орієнтира (наприклад, адресу), перейдіть до орієнтира і виберіть **Опції** <sup>&</sup>gt; **Редагувати**. Перейдіть до потрібного поля та введіть інформацію.

Щоб побачити орієнтир на карті, виберіть **Опції** <sup>&</sup>gt; **Показати на карті**. Щоб створити маршрут до певного пункту, виберіть**Опції** > **Переміщ. задоп. карт.**.

Орієнтири можна сортувати за попередньо визначеними категоріями або створювати нові категорії. Для редагування та створення нових категорій орієнтирів натисніть клавішу прокручування вправо і виберіть **Опції** > **Редагув. категорії**.

Щоб додати орієнтир до категорії, перейдіть до орієнтира <sup>в</sup> "Орієнтирах" та виберіть **Опції** <sup>&</sup>gt;**Дод. до категорії**. Перейдіть до кожної категорії, до якої потрібно додати орієнтир, та виберіть її.

Щоб надіслати один або кілька орієнтирів на сумісний пристрій, виберіть **Опції** <sup>&</sup>gt;**Надіслати**. Отримані орієнтири зберігаються у папці **Вхідні** у повідомленнях.

# **GPS-дані**

GPS-дані призначені для надання інформації про маршрут до вибраного пункту, даних про поточне розташування, <sup>а</sup> також корисної інформації про подорож (наприклад, визначення приблизної відстані до пункту призначення та приблизної тривалості подорожі).

Натисніть та виберіть **Інструменти** <sup>&</sup>gt;**Зв'язок** <sup>&</sup>gt; **GPS-дані**.

Координати GPS виражаються у форматі градусів <sup>з</sup> десятковою частиною згідно <sup>з</sup> міжнародною системою координат WGS-84.

Щоб Ваш пристрій міг використовувати GPS-дані, приймач GPS пристрою має спочатку отримати інформацію про місцезнаходження принаймні від трьох супутників для визначення координат Вашого місцезнаходження. Після виконання початкового обчислення можна продовжувати обчислювати координати Вашого місцезнаходження за допомогою трьох супутників. Проте, точність звичайно вища, якщо знайдено більше супутників.

### **Дороговказ**

Натисніть та виберіть **Інструменти** <sup>&</sup>gt;**Зв'язок** <sup>&</sup>gt; **GPS-дані** <sup>&</sup>gt;**Навігація**.

Починайте використання дороговказу на вулиці. Якщо почати його використання у приміщенні, приймач GPS може не отримати необхідної інформації від супутників.

Дороговказ використовує компас, який знаходиться на дисплеї пристрою та обертається. Червона кулька показує напрямок до пункту призначення, а приблизна відстань по пункту вказана всередині кільця компаса. інформації <sup>і</sup> можуть використовуватись <sup>в</sup> інших **<sup>106</sup>**

Призначення функції дороговказу – показати прямий шлях і найкоротшу відстань до пункту призначення, що вимірюється прямою лінією. Будьякі перешкоди на шляху, наприклад, будівлі або та природні перешкоди, не беруться до уваги. Різниця у висоті над рівнемморя також не береться до уваги під час розрахунку відстані. Функція дороговказу активна лише тоді, коли Ви рухаєтесь.

Щоб встановити кінцевий пункт подорожі, виберіть **Опції** > **Вст. пункт призначен.** та орієнтир у якості кінцевого пункту або введіть координати широти та довготи. Виберіть **Припинити навігацію**, щоб видалити кінцевий пункт подорожі.

### **Завантаження інформації про місцезнаходження**

Натисніть та виберіть **Інструменти** <sup>&</sup>gt;**Зв'язок** <sup>&</sup>gt; **GPS-дані** <sup>&</sup>gt;**Положення**.

У вікні місцезнаходження можна переглянути інформацію про своє поточне місце перебування. Оцінка точності місцезнаходження відобразиться на дисплеї.

Щоб зберегти Ваше поточне місцезнаходження у якості орієнтира, виберіть **Опції** <sup>&</sup>gt;**Зберегти положення**. Орієнтири – це збережені дані про розташування різних місць, які містять більше

**Позиціонування (GPS)**Тозиціонування (GPS)

сумісних програмах та пересилатись між сумісними пристроями.

### **Лічильник дистанції**

Натисніть та виберіть **Інструменти** <sup>&</sup>gt;**Зв'язок** <sup>&</sup>gt; **GPS-дані** <sup>&</sup>gt;**Відстань**.

Виберіть **Опції** <sup>&</sup>gt;**Пуск**, щоб увімкнути лічильник дистанції, та **Стоп**, щоб його вимкнути. Попередньо обчислені значення залишаться на дисплеї. Використовуйте цю функцію за межами приміщення, щоб отримувати кращий сигнал GPS.

Виберіть **Обнулити**, щоб обнулити показники дистанції подорожі, часу, <sup>а</sup> також середньої та максимальної швидкостей та почати новий облік. Виберіть **Запустити знову**, щоб обнулити показники лічильника шляху та загального часу.

Точність лічильника шляху обмежена, тому можуть виникати неточності <sup>з</sup> причини округлення. Точність також залежить від наявності та якості сигналів GPS.

# **Персоналізація пристрою**

Ви можете персоналізувати свій пристрій шляхом налаштування режиму очікування, головного меню, тонів, тем та розміру шрифту. До більшості опцій персоналізації на зразок зміни розміру шрифту можна потрапити через установки пристрою. Див. "Установки [персоналіз](#page-158-0).", стор. 159.

### **Теми**

Натисніть та виберіть **Інструменти** <sup>&</sup>gt; **Установки** <sup>&</sup>gt;**Загальні** <sup>&</sup>gt;**Персоналізація** <sup>&</sup>gt; **Теми**.

Ви можете змінити вигляд дисплею, <sup>а</sup> саме шпалер та піктограм.

Щоб вибрати тему, яка використовуватиметься для всіх програм у пристрої, виберіть **Стандартні**.

Щоб переглянути тему перед її активізацією, виберіть **Опції** <sup>&</sup>gt;**Переглянути**. Щоб активізувати тему, виберіть **Опції** <sup>&</sup>gt;**Встановити**. Активна тема позначається .

Теми, які зберігаються у пам'яті великого об'єму Вашого пристрою, вказані в **II≣)**.

Щоб змінити вигляд головного меню, виберіть **Вигляд меню**.

Щоб встановити <sup>з</sup>'єднання браузера та завантажити додаткові теми, у вікні **Стандартні** або **Вигляд меню** виберіть **Завантаження тем** (послуга мережі).

**Важливо:** Використовуйте лише послуги, яким Ви довіряєте і які надають належну безпеку та захист від шкідливого програмного забезпечення.

Щоб відредагувати шпалери та заставку поточної теми, які <sup>з</sup>'являються <sup>в</sup> режимі очікування, виберіть **Шпалери** для зміни фонового зображення або **Заставка** для зміни заставки.

### **Режими—встановленнятонів**

Натисніть та виберіть **Інструменти** <sup>&</sup>gt;**Режими**. Ви можете настроювати тони дзвінків, звукові сигнали повідомлення та інші тони пристрою для різних подій, середовищ або абонентських груп.
Щоб змінити режим, виберіть профіль та **Опції** <sup>&</sup>gt; **Активізувати**. Щоб також змінити і профіль, натисніть клавішу живлення <sup>в</sup> режимі очікування. Перейдіть до потрібного режиму, <sup>а</sup> потім виберіть **Добре**, щоб активувати його.

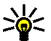

**<u>АК</u> Порада: Щоб переключатися між загальним** режимом та режимом без звуку <sup>в</sup> режимі очікування, натискайте і утримуйте **#**.

Щоб змінити режим, перейдіть до нього і виберіть **Опції** <sup>&</sup>gt;**Настроїти**. Перейдіть до установки, яку потрібно змінити, і натисніть клавішу прокручування, щоб відкрити варіанти вибору. Тони, які зберігаються у пам'яті великого об'єму Вашого пристрою, вказані в **II≣)**.

У списку тонів виберіть **Завантажен. тонів** (послуга мережі), щоб відкрити список закладок. Ви можете вибрати закладку та почати <sup>з</sup>'єднання <sup>з</sup> вебсторінкою для завантаження додаткових тонів.

Якщо Ви бажаєте, щоб під час дзвінка вимовлялося ім'я абонента, виберіть **Опції** <sup>&</sup>gt;**Настроїти** та вкажіть для установки **Відтвор. імені** значення **Увімкнути**. Ім'<sup>я</sup> абонента має бути збережене <sup>в</sup> довіднику "Контакти".

Щоб створити новий режим, виберіть **Опції** <sup>&</sup>gt; **Створити новий**.

# **Тривимірні тони**

Натисніть і виберіть **Інструменти** <sup>&</sup>gt; **Програми** <sup>&</sup>gt;**3-D тони**.

За допомогою тривимірних тонів можна використовувати тривимірні звукові ефекти для тонів дзвінка. Не всі тони дзвінка підтримують тривимірні ефекти.

Щоб увімкнути тривимірні ефекти, виберіть **Ефекти 3-D тону дзвін.** <sup>&</sup>gt;**Увімк.**. Щоб змінити тон дзвінка, виберіть **Тон дзвінка** та потрібний тон дзвінка.

Щоб змінити тривимірний ефект, який застосовується до тону дзвінка, виберіть **Траєкторія звуку** та виберіть потрібний ефект.

Щоб змінити ефект, виберіть <sup>з</sup>-поміж наступних установок:

- **Швидкість траєкторії** Натисніть клавішу прокручування вліво або вправо, щоб вибрати швидкість, <sup>з</sup> якою звук переходитиме <sup>з</sup> одного напрямку <sup>в</sup> інший. Ця установка доступна не для всіх тонів дзвінка.
- ●**Відлуння** — Виберіть тип відлуння.
- ● **Допплер-ефект** — Виберіть **Увімк.**, щоб тон дзвінка звучав тим голосніше, чим ближче Ви підходите до пристрою. Коли Ви наближаєтесь до пристрою, видається, що тон дзвінка звучить голосніше, <sup>а</sup> коли Ви віддаляєтесь від нього – **<sup>109</sup>**

тихіше. Ця установка доступна не для всіх тонів дзвінка.

Щоб послухати тон дзвінка із застосуванням тривимірного ефекту, виберіть **Опції** <sup>&</sup>gt; **Відтворити тон**. Якщо увімкнути тривимірні тони, але не вибрати жодного тривимірного ефекту, до тону дзвінка буде застосований ефект розширення стерео.

Щоб відрегулювати гучність тону дзвінка, виберіть **Інструменти** <sup>&</sup>gt;**Режими** <sup>&</sup>gt;**Опції** <sup>&</sup>gt;**Настроїти** <sup>&</sup>gt; **Гучність тону дзв.**.

## **Зміна режиму очікування**

Щоб увімкнути або вимкнути режим активного очікування, натисніть та виберіть

**Інструменти** <sup>&</sup>gt;**Установки** <sup>&</sup>gt;**Загальні** <sup>&</sup>gt; **Персоналізація** <sup>&</sup>gt;**Режим очікування** <sup>&</sup>gt;**Акт. режим очікуван.**. У режимі активного очікування

на дисплеї відображаються ярлики та події програм (наприклад, календаря та програвача).

Щоб змінити стандартні піктограми ярликів <sup>в</sup> активному режимі очікування, виберіть **Інструменти** <sup>&</sup>gt; **Установки** <sup>&</sup>gt;**Загальні** <sup>&</sup>gt;**Персоналізація** <sup>&</sup>gt;**Режим очікування** <sup>&</sup>gt;**Прог. акт. реж. очікув.**. Деякі ярлики фіксовані, і змінити їх не можна.

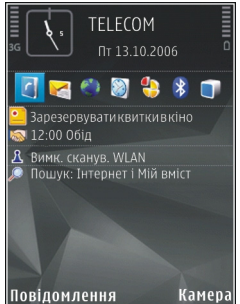

Щоб змінити відображення

годинника в режимі очікування, натисніть  $\Omega$  та виберіть **Додатки** <sup>&</sup>gt;**Годинник** <sup>&</sup>gt;**Опції** <sup>&</sup>gt; **Установки** > **Тип годинника**.

Ви можете також змінювати фонове зображення та заставку. Див. "Установки [персоналіз](#page-158-0).", стор. 159.

### **Модифікація головного меню**

Щоб змінити вигляд головного меню, виберіть у головному меню **Опції** <sup>&</sup>gt;**Змінити вигляд Меню** <sup>&</sup>gt; **Таблиця** або **Список**.

Щоб змінити порядок розміщення елементів головного меню, виберіть у головному меню

**Опції** <sup>&</sup>gt;**Перемістити**, **Переміст. до папки** або **Нова папка**. Програми, які використовуються рідше, можна розмістити <sup>в</sup> папки, <sup>а</sup> програми, які використовуються частіше, перемістити до головного меню.

Щоб використовувати анімовані піктограми на дисплеї пристрою, <sup>в</sup> головному меню виберіть **Опції** <sup>&</sup>gt;**Анімація піктограм** <sup>&</sup>gt;**Увімк.**.

# **Керування часом**

# **Годинник**

#### **Будильник**

Натисніть та виберіть **Додатки** <sup>&</sup>gt;**Годинник**.

Щоб запрограмувати новий короткостроковий сигнал будильника, виберіть **Опції** <sup>&</sup>gt;**Новий сиг. без повтору**. Короткострокові сигнали будильника встановлюються на наступні 24 години і не повторюються.

Щоб переглянути активні і неактивні будильники, натисніть клавішу прокручування вправо і перейдіть до закладки будильника. Щоб запрограмувати новий сигнал будильника, виберіть **Опції** <sup>&</sup>gt;**Встановити сигнал**. Вкажіть повтор, якщо необхідно. Коли сигнал активний, на дисплеї відображається  $\Omega$ .

Щоб вимкнути будильник, що лунає, виберіть **Стоп**. Щоб припинити сигнал на 5 хвилин, виберіть **Затримка**.

Якщо запрограмований час сигналу настає тоді, коли пристрій вимкнено, пристрій самостійно вмикається і починає подавати сигнал. Якщо вибрати **Стоп**, пристрій запитає, чи потрібно

увімкнути функцію дзвінків у пристрої. Виберіть **Ні**, щоб вимкнути пристрій, або **Так**, щоб здійснювати та отримувати дзвінки. Не вибирайте **Так** у випадку, коли бездротовий телефон може стати джерелом перешкод або небезпеки.

Щоб скасувати сигнал будильника, виберіть **Опції** <sup>&</sup>gt;**Видалити сигнал**.

Щоб змінити установки часу, дати й типу годинника, виберіть **Опції** <sup>&</sup>gt;**Установки**.

Щоб дозволити стільниковій мережі оновлювати інформацію про час, дату та часовий пояс у Вашому пристрої (послуга мережі), виберіть <sup>в</sup> установках **Час оператора мережі** <sup>&</sup>gt;**Автом. оновлення**.

### **Світовий годинник**

Натисніть та виберіть **Додатки** <sup>&</sup>gt;**Годинник**.

Шоб відкрити вікно "Світовий годинник", перейдіть праворуч до закладки "Світовий годинник". У вікні світового годинника можна переглядати час у різних містах. Щоб додати міста у список, виберіть **Опції** <sup>&</sup>gt;**Додати місто**. До списку можна додати до 15 міст.

Щоб встановити Ваше поточне місто, перейдіть до міста, <sup>а</sup> потім виберіть **Опції** <sup>&</sup>gt;**Моє поточне місто**. Місто відобразиться у головному вікні "Годинник", <sup>а</sup> час на Вашому пристрої зміниться відповідно до визначеного міста. Впевніться, що час правильний та відповідає Вашому часовому поясу.

# **Календар**

#### **Створення запису календаря**

Натисніть та виберіть **Додатки** <sup>&</sup>gt;**Календар**.

- 1. Щоб додати новий запис календаря, перейдіть до потрібної дати, <sup>а</sup> потім виберіть **Опції** <sup>&</sup>gt;**Новий запис** і одне <sup>з</sup> наступного:
	- **Зустріч** щоб нагадати Вам про зустріч, що відбудеться у певний день та час

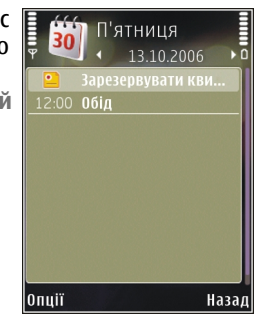

● **Запит про**

**зустріч** — щоб створити і надіслати новий запит про зустріч. Для надсилання запитів про зустріч необхідно мати настроєну поштову

скриньку. Див. "[Управління](#page-125-0) поштовими [скриньками](#page-125-0)", стор. 126.

- **Пам'ятка** щоб написати загальний запис для всього дня
- **Річниця** щоб отримати нагадування про день народження або важливу дату (записи повторюються щорічно)
- **Справа** щоб отримати нагадування про справу, яку необхідно зробити до певної дати
- 2. Заповніть наступні поля. Щоб встановити будильник, виберіть **Сигнал** <sup>&</sup>gt;**Увімкнено**, <sup>а</sup> потім введіть час і дату сигналу.

Щоб додати опис справи, виберіть **Опції** <sup>&</sup>gt; **Додати опис**.

- 3. Щоб зберегти запис, виберіть **Готово**.
	- **Порада:** У вікні "День", "Тиждень" або "Місяць" календаря натисніть будь-яку клавішу (**1**-**0**). Відкриється запис зустрічі, і можна буде вводити символи <sup>в</sup> поле теми. У вікні справ відкриється запис нотаток про справи.

Коли звучить сигнал календаря, виберіть **Тиша**, щоб вимкнути сигнал. Текст нагадування залишиться на екрані. Щоб припинити подавання сигналу календаря, виберіть **Стоп**. Щоб відкласти сигнал, виберіть **Затримка**.

#### **Вікна календаря**

Виберіть **Опції** <sup>&</sup>gt;**Установки**, щоб змінити перший день тижня або вигляд дисплея під час відкривання календаря.

Щоб перейти до певної дати, виберіть **Опції** <sup>&</sup>gt; **Перейти до дати**. Щоб перейти до поточної дати, натисніть **#**.

Шоб переключатись між вікнами місяця, тижня, дня та вікном справ, натисніть **\***.

Щоб надіслати нотатку календаря на сумісний пристрій, виберіть **Опції** <sup>&</sup>gt;**Надіслати**.

Якщо інший пристрій не підтримує Універсальний скоординований час (UTC), часова інформація отриманих календарних записів може відображатись неправильно.

Щоб змінити календар, виберіть **Опції** <sup>&</sup>gt; **Установки** > **Тон сигналу календаря**, **Стандартний вигляд**, **Перший день тижня** або **Заголовок тижня**.

#### **Управління календарними записами**

Щоб видалити відразу кілька нотаток, перейдіть до вікна "Місяць" і виберіть **Опції** <sup>&</sup>gt;**Видалити запис** <sup>&</sup>gt;**Перед датою** або **Всі записи**.

Щоб позначити завдання як виконане, перейдіть до нього у вікні справ, <sup>а</sup> потім виберіть **Опції** <sup>&</sup>gt; **Познач. "Виконано"**.

Ви можете синхронізувати календар із сумісним ПК за допомогою Nokia Nseries PC Suite. При створенні запису <sup>в</sup> календарі виберіть опцію синхронізації.

# **Повідомлення**

Отримувати та відображати мультимедійні

повідомлення можуть лише пристрої, що підтримують сумісні функції. Вигляд повідомлення може залежати від пристрою одержувача.

# **Головне вікно повідомлень**

Натисніть та виберіть **Повідомл.** (послуга мережі).

Щоб створити нове повідомлення, виберіть **Нове повідом.**

Повідомл. містить такі папки:

- ● **Вхідні** — Тут зберігаються отримані повідомлення, окрім повідомлень електронної пошти та повідомлень стільникової трансляції.
- **Мої папки** Організовуйте повідомлення у папки.
- **Порада:** Щоб кожного разу не вводити повідомлення, які Ви надсилаєте часто, можна користуватися текстами з папки **Шаблони** <sup>в</sup> **Мої папки**. Також Ви можете створювати та зберігати власні шаблони.
- ● **Пошт. скрин.** — З'єднуйтесь зі своєю віддаленою поштовою скринькою, щоб завантажити нові електронні листи або переглянути вже отримані листи <sup>в</sup> автономному режимі.
- ● **Чернетки** — Тут зберігаються чернетки невідправлених повідомлень.
- ● **Надіслані** — Тут зберігаються останні надіслані повідомлення за виключенням повідомлень, надісланих через <sup>з</sup>'єднання Bluetooth або ІФЧ. Кількість повідомлень, що зберігаються у цій папці, можна змінити.
- ● **Вихідні** — Повідомлення, що очікують надсилання, тимчасово зберігаються у "Вихідних", наприклад, коли Ваш пристрій знаходиться за межами зони покриття мережі.
- ● **Звіти** — Ви можете попросити мережу надсилати Вам звіти про доставку надісланих Вами текстових і мультимедійних повідомлень (послуга мережі).

Щоб ввести і надіслати Вашому постачальнику послуг прохання про надання послуг (також відомі як команди USSD), наприклад, команди активації послуг мережі, виберіть **Опції** <sup>&</sup>gt;**Сервісна команда** <sup>в</sup> головному вікні повідомлень. **<sup>115</sup>** **Стільн. трансляція** (послуга мережі) дозволяє Вам отримувати від свого постачальника послуг повідомлення <sup>з</sup> різних тем, таких як прогноз погоди або стан на дорогах. Щоб отримати інформацію про наявні теми та їх відповідні номери, зверніться до свого постачальника послуг. В головному вікні повідомлень виберіть **Опції** <sup>&</sup>gt;**Стільн. трансляція**.

Повідомлення стільникової трансляції не можна отримати у мережах UMTS. З'єднання пакетних даних може завадити отриманню повідомлень стільникової трансляції.

### **Введення тексту**

Ваш пристрій підтримує традиційний та інтелектуальний спосіб введення тексту. Інтелектуальне введення тексту дозволяє ввести будь-яку літеру одним натисканням клавіші. Метод інтелектуального введення тексту базується на вбудованому словнику, до якого також можна додавати нові слова.

Під час введення тексту відображається  $\setminus$  якщо текст вводиться стандартним методом, і  $\Delta$ 1коли вибрано інтелектуальне введення тексту.

#### **Традиційне введення тексту**

Натисніть цифрову клавішу (**1** - **9**) кілька разів поспіль, поки не <sup>з</sup>'явиться потрібний символ. Під цифровою клавішею існує більше знаків, аніж на ній позначено.

Якщо наступна літера розташована на тій самій клавіші, що й поточна, дочекайтеся появи курсору (або натисніть клавішу прокручування праворуч, щоб завершити період тайм-ауту), <sup>а</sup> потім введіть літеру.

Щоб вставити пропуск, натисніть **0**. Щоб пересунути курсор на наступний рядок, тричі натисніть **0**.

#### **Інтелектуальне введення тексту**

Інтелектуальне введення тексту дозволяє ввести будь-яку літеру одним натисканням клавіші. Метод інтелектуального введення тексту базується на вбудованому словнику, до якого також можна додавати нові слова.

- 1. Щоб увімкнути інтелектуальне введення тексту, натисніть та виберіть **Увімк. інтел. введення** Так вмикається функція інтелектуального введення тексту для всіх редакторів у пристрої.
- 2. Щоб ввести потрібне слово, натискайте клавіші **2**—**9**. Натискайте кожну клавішу лише один раз для введення однієї літери. Наприклад, щоб

написати слово "Nokia", якщо вибрано словник англійської мови, натисніть **6** для N, **6** для o, **5** для k, **4** для i та **2** для <sup>а</sup>.

Варіант слова змінюється після кожного натискання клавіші.

<mark>3</mark>. Правильно набравши слово, підтвердьте його, натиснувши клавішу прокручування праворуч, або натисніть **0**, щоб додати пробіл.

Якщо слово неправильне, натисніть **\*** кілька разів поспіль, щоб по черзі переглянути всі знайдені словником подібні слова, або натисніть та виберіть **Інтел. введен. тексту** <sup>&</sup>gt; **Подібні**.

Якщо на дисплеї після слова відображається знак ?, це означає, що цього слова немає у словнику. Щоб додати слово у словник, виберіть **Введіть**, введіть слово (використовуючи традиційний метод введення тексту) і виберіть **Добре**. Слово додається до словника. Коли словник заповнений, нове слово заміщує слово, додане найраніше.

<mark>4</mark>. Почніть вводити наступне слово.

Щоб вимкнути інтелектуальне введення тексту для всіх редакторів пристрою, натисніть  $\mathrel{\mathcal{S}}$  та виберіть **Інтел. введення тексту** <sup>&</sup>gt;**Вимкнено**.

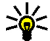

**Порада:** Щоб увімкнути або вимкнути інтелектуальне введення тексту, двічі швидко натисніть **#**.

#### **Поради стосовно використання інтелектуального введення тексту**

Щоб вставити цифру <sup>в</sup> режимі введення літер, натисніть і потримайте відповідну цифрову клавішу.

Щоб переключитися між режимами введення літер і цифр, натисніть і потримайте **#**.

Щоб переключатися між великими та малими літерами, натискайте **#**.

Щоб видалити символ, натисніть клавішу **C**. Щоб видалити більше одного символу, натисніть і потримайте **C**.

Найуживаніші розділові знаки знаходяться під **1**. Щоб прокручувати їх один за одним, натисніть **1**, після чого кілька разів натисніть **\***.

Щоб відкрити список спеціальних символів, натисніть і потримайте **\***.

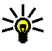

 $\frac{1}{2}$  **Порада:** Щоб вставити кілька спеціальних символів одночасно, натискайте **5**, коли Ви вибираєте кожен символ.

### <span id="page-117-0"></span>**Змінювання мови введення тексту**

Під час вводу тексту можна змінити мову введення. Наприклад, якщо Ви набираєте текст, використовуючи не латинський алфавіт, і хочете набрати латинські символи, наприклад, адреси електронної пошти чи веб-адреси, може знадобитись змінити мову введення тексту.

Щоб змінити мову введення тексту, виберіть **Опції** > **Мова набору тексту** та мову введення, що містить латинські символи.

Після зміни мови, наприклад, якщо натиснути клавішу **6** кілька разів для введення певного символу, Ви отримаєте доступ до різних символів <sup>в</sup> іншому порядку.

#### **Редагування тексту та списків**

Щоб скопіювати та вставити текст, натисніть та потримайте клавішу  $\bigcirc$  і одночасно прокрутіть праворуч або ліворуч, щоб виділити потрібний текст. Щоб скопіювати текст у буфер обміну, утримуючи натиснутою клавішу , виберіть **Скопіюв.** Щоб вставити текст у документ, натисніть і потримайте , <sup>а</sup> потім виберіть **Встав.**

Щоб позначити об'єкт у списку, перейдіть до нього й одночасно натисніть  $\mathcal \mathbf Q$  і клавішу прокручування.

Щоб позначити декілька елементів у списку, натисніть і потримайте  $\mathcal \mathcal S$  та одночасно прокручуйте вгору або вниз. Щоб завершити вибір, припиніть прокручування та відпустіть клавішу

.

### **Створення та надсилання повідомлень**

Натисніть та виберіть **Повідомл.**.

Перш ніж створювати мультимедійне повідомлення або електронний лист, потрібно визначити правильні установки з'єднання. <u>[Див](#page-120-0).</u> "Визначення установок [електронної](#page-120-0) пошти", стор[. 121.](#page-120-0)

Бездротова мережа може обмежувати розмір MMSповідомлень. Якщо вставлене зображення перевищує ліміт, пристрій може його зменшити, щоб зображення можна було надіслати через MMS.

Дізнатися про обмеження розміру електронних листів можна у свого постачальника послуг. Якщо спробувати надіслати електронний лист розміром, що перевищує граничне значення сервера електронної пошти, повідомлення залишиться <sup>в</sup> папці **Вихідні**, <sup>а</sup> пристрій буде робити періодичні спроби надіслати його. Щоб надіслати електронний лист, потрібне <sup>з</sup>'єднання даних, <sup>а</sup> періодичні спроби повторно надіслати певне повідомлення можуть **<sup>118</sup>**

збільшити Ваш рахунок за телефонні послуги. У папці **Вихідні** можна видалити таке повідомлення або перемістити його у папку **Чернетки**.

- 1. Виберіть **Нове повідом.** <sup>&</sup>gt;**Текст. повід.**, щоб надіслати текстове повідомлення, **Мультимед. повідом.**, щоб надіслати мультимедійне повідомлення (MMS), **Звуков. повідомлення**, щоб надіслати звукове повідомлення (мультимедійне повідомлення <sup>з</sup> одним аудіокліпом), або **Ел. пошта**, щоб надіслати електронний лист.
- 2. У полі "Кому" натисніть клавішу прокручування, щоб вибрати одержувачів або групи зі списку "Контакти", або введіть номер телефону одержувача чи адресу електронної пошти. Щоб додати крапку з комою (**;**) для відокремлення кожного одержувача, натисніть **\***. Такожможна скопіювати та

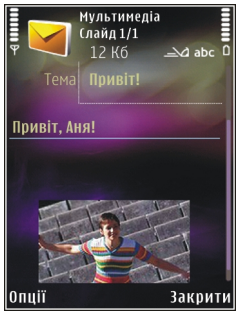

вставити номер чи адресу із буфера обміну.

3. У полі "Тема" введіть тему мультимедійного повідомлення або електронного листа. Щоб змінити видимі поля, виберіть **Опції** <sup>&</sup>gt;**Адресні поля**.

- 4. Напишіть повідомлення <sup>в</sup> полі повідомлення. Щоб вставити шаблон, виберіть **Опції** <sup>&</sup>gt; **Вставити** або **Вставити об'єкт** <sup>&</sup>gt;**Шаблон**.
- 5. Щоб додати мультимедійний об'єкт у мультимедійне повідомлення, виберіть **Опції** <sup>&</sup>gt; **Вставити об'єкт** <sup>&</sup>gt;**Зображення**, **Аудіокліп** або **Відеокліп**.
- 6. Щоб зробити фотознімок або записати звук чи відео для мультимедійного повідомлення, виберіть **Вставити новий** <sup>&</sup>gt;**Зображення**, **Аудіокліп** або **Відеокліп**.

Щоб додати новий слайд у повідомлення, виберіть **Слайд**.

Щоб побачити, як виглядає мультимедійне повідомлення, виберіть **Опції** <sup>&</sup>gt; **Попер.перег.повід.**.

- 7. Щоб додати файл до електронного листа, виберіть **Опції** <sup>&</sup>gt;**Вставити** <sup>&</sup>gt;**Зображення**, **Аудіокліп**, **Відеокліп**, **Нотатка** або виберіть **Інше**, щоб додати файли інших типів. Вкладення електронних листів позначені за допомогою .
- 8. Щоб надіслати повідомлення, виберіть **Опції** <sup>&</sup>gt; **Надіслати** або натисніть клавішу дзвінка.

**Примітка:** Цей пристрій може вказувати, що повідомлення було надіслане за номером центру обробки повідомлень, запрограмованим <sup>у</sup> цьому **<sup>119</sup>** пристрої, але може не показувати, чи повідомлення було доставлене адресату. Більш детальну інформацію про послуги обміну повідомленнями можна отримати у свого постачальника послуг.

Ваш пристрій підтримує надсилання текстових повідомлень розміром, який перевищує ліміт символів для одного текстового повідомлення. Довші повідомлення будуть надсилатись як два або більше повідомлень. Ваш постачальник послуг може відповідно стягувати плату. Символи, які використовують наголоси або інші знаки, та символи <sup>з</sup> деяких мов, займають більше місця, обмежуючи кількість символів, що можна надіслати <sup>в</sup> одному повідомленні.

Можливо, Ви не зможете надсилати у мультимедійних повідомленнях відеокліпи, збережені у форматі .mp4, або такі, які перевищують ліміт бездротової мережі.

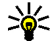

**Эвеси Порада: Можна поєднати зображення** відеокліпи, аудіокліпи і текст у презентації та надіслати її у мультимедійному повідомленні. Почніть створювати мультимедійне повідомлення і виберіть **Опції** <sup>&</sup>gt;**Створити презент.**. Ця опція відображається лише у випадку, якщо для установки **Режим створ. MMS** встановлено значення **З підказками** або **Вільний**. Див. "Установки [мультимедійного](#page-124-0) [повідомлення](#page-124-0)", стор. 125.

### **Папка вхідних повідомлень Отримання повідомлень**

Натисніть та виберіть **Повідомл.** <sup>&</sup>gt;**Вхідні**. У папці **Вхідні** позначає непрочитане текстове повідомлення, – непрочитане мультимедійне повідомлення,  $\leftarrow$  - непрослухане звукове повідомлення,  $\frac{1}{2}$ , – дані, отримані через ІФЧ, та  $\frac{1}{2}$ – дані, отримані через <sup>з</sup>'єднання Bluetooth.

Під час отримання повідомлення <sup>в</sup> режимі очікування відображається та **1 нове повідомлення**. Щоб відкрити повідомлення, виберіть **Показ.** Щоб відкрити повідомлення <sup>в</sup> папці "Вхідні", перейдіть до нього та натисніть клавішу прокручування. Щоб відповісти на отримане повідомлення, виберіть **Опції** <sup>&</sup>gt; **Відповісти**.

#### **Мультим. повідомл.**

**Важливо:** Відкривайте повідомлення обережно. Об'єкти мультимедійних повідомлень можуть містити шкідливе програмне забезпечення або завдавати іншої шкоди Вашому пристрою або ПК.

Можна отримувати оповіщення про те, що мультимедійне повідомлення чекає на завантаження в центрі мультимедійних

<span id="page-120-0"></span>повідомлень. Щоб розпочати <sup>з</sup>'єднання передачі пакетних даних для завантаження повідомлення у пристрій, виберіть **Опції** <sup>&</sup>gt;**Завантажити**.

Коли Ви відкриєте мультимедійне повідомлення (\*), то зможете побачити зображення і повідомлення. відображається, якщо повідомлення містить звук, <sup>а</sup> – якщо відеокліп. Щоб відтворити звук чи відео, виберіть індикатор.

Щоб переглянути мультимедійні об'єкти, включені у мультимедійне повідомлення, виберіть **Опції** <sup>&</sup>gt; **Об'єкти**.

Якщо повідомлення містить мультимедійну презентацію, відображається . Щоб переглянути презентацію, виберіть індикатор.

#### **Дата, установки та сервісні вебповідомлення**

Ваш пристрій може отримувати багато видів повідомлень <sup>з</sup> даними, наприклад, візитні картки, тони дзвінків, логотипи операторів, записи календаря та оповіщення електронної пошти. Ви можете отримувати установки у конфігураційному повідомленні від свого постачальника послуг або відділу управління інформацією компанії.

Щоб зберегти дані <sup>з</sup> повідомлення, виберіть **Опції** та відповідну опцію.

Сервісні веб-повідомлення – це оповіщення (наприклад, заголовки новин), які можуть містити текстове повідомлення або посилання. Детальнішу інформацію щодо наявності та передплати можна отримати у свого постачальника послуг.

### **Поштова скринька**

#### **Визначення установок електронної пошти**

**Порада:** Використовуйте "Майстер" установок" для визначення установок поштової скриньки. Натисніть та виберіть **Інструменти** <sup>&</sup>gt;**Програми** <sup>&</sup>gt;**Майст. уст.**.

Щоб мати змогу використовувати електронну пошту, у пристрої має бути встановлена дійсна точка доступу до Інтернету (IAP) та мають бути правильно визначені установки електронної пошти. Див. "Точки [доступу](#page-167-0)", стор. 168. [Див](#page-125-0). "Установки [електронної](#page-125-0) пошти", стор. 126.

Потрібно мати окремий обліковий запис електронної пошти. Виконуйте інструкції, які надаються віддаленою поштовою скринькою та постачальником послуг Інтернету (ISP).

Якщо Ви вибрали **Пошт. скрин.** у головному вікні повідомлень і не настроїли обліковий запис електронної пошти, Вас попросять зробити це. Щоб **121**

почати визначення установок електронної пошти за допомогою майстра поштової скриньки, виберіть **Почати**.

Коли Ви створюєте нову поштову скриньку, призначена Вами назва поштової скриньки замінює назву **Пошт. скрин.** у головному вікні програми "Повідомлення". Можна створити до шести поштових скриньок

#### **Відкривання поштової скриньки.**

Натисніть і виберіть **Повідомл.** і поштову скриньку.

Під час відкривання поштової скриньки пристрій запитає, чи потрібно <sup>з</sup>'єднатися <sup>з</sup> поштовою скринькою (**З'єднатися <sup>з</sup> поштовою скринькою?**).

Щоб <sup>з</sup>'єднатися зі своєю поштовою скринькою і завантажити нові заголовки повідомлень електронної пошти чи самі повідомлення, виберіть **Так**. Під час перегляду повідомлень <sup>в</sup> режимі онлайн Ви постійно <sup>з</sup>'єднані <sup>з</sup> віддаленою поштовою скринькою за допомогою <sup>з</sup>'єднання даних.

Щоб переглянути попередньо завантажені повідомлення електронної пошти <sup>в</sup> режимі офлайн, виберіть **Ні**.

Щоб створити нове повідомлення електронної виберіть **Скасувати**. **<sup>122</sup>**пошти, виберіть **Нове повідом.** <sup>&</sup>gt;**Ел. пошта** <sup>в</sup>

головному вікні повідомлень або **Опції** <sup>&</sup>gt; **Створити повідомл.** > **Ел. пошта** у своїй поштовій скриньці. Див. "[Створення](#page-117-0) та надсилання [повідомлень](#page-117-0)", стор. 118.

#### **Завантаження повідомлень електронної пошти**

Натисніть і виберіть **Повідомл.** і поштову скриньку.

Якщо пристрій перебуває <sup>в</sup> режимі офлайн, виберіть **Опції** <sup>&</sup>gt;**З'єднати**, щоб розпочати <sup>з</sup>'єднання <sup>з</sup> віддаленою поштовою скринькою.

**Важливо:** Відкривайте повідомлення обережно. Повідомлення електронної пошти можуть містити шкідливе програмне забезпечення або завдавати іншої шкоди Вашому пристрою або ПК.

1. Під час активного <sup>з</sup>'єднання <sup>з</sup> віддаленою поштовою скринькою виберіть **Опції** > **Завант. ел. пошту** <sup>&</sup>gt;**Нове**, щоб завантажити всі нові повідомлення, **Вибране**, щоб завантажити тільки відмічені повідомлення, або **Все**, щоб завантажити всі повідомлення <sup>з</sup> поштової скриньки.

Щоб припинити завантаження повідомлень,

- 2. Виберіть **Опції** <sup>&</sup>gt;**Роз'єднати**, щоб розірвати <sup>з</sup>'єднання і переглянути повідомлення електронної пошти <sup>в</sup> автономному режимі.
- <mark>3. Щоб відкрити повідомлення електронної пошти,</mark> натисніть клавішу прокручування. Якщо повідомлення електронної пошти не було завантажене і Ваш пристрій перебуває <sup>в</sup> режимі офлайн, Вас запитають, чи потрібно завантажити це повідомлення <sup>з</sup> поштової скриньки.

Щоб переглянути додатки до повідомлення електронної пошти, відкрийте повідомлення та виберіть поле додатків, позначене «Л. Якшо індикатор додатка затемнений, це означає, що його не було завантажено у пристрій; виберіть **Опції** <sup>&</sup>gt; **Завантажити**.

Щоб автоматично завантажити повідомлення електронної пошти, виберіть**Опції** > **Установкиепошти** <sup>&</sup>gt;**Автомат. завантаж.**. Див. "[Установки](#page-127-0) [автоматичного](#page-127-0) завантаження", стор. 128.

Настроювання пристрою на автоматичне завантаження повідомлень електронної пошти може спричинити передачу великих об'ємів даних через мережу постачальника послуг. Зверніться до свого постачальника послуг для отримання інформації щодо вартості передачі даних.

#### **Видалення повідомлень електронної пошти**

Натисніть і виберіть **Повідомл.** і поштову скриньку.

Щоб видалити вміст повідомлення електронної пошти <sup>з</sup> пристрою, але зберегти його у віддаленій поштовій скриньці, виберіть **Опції** <sup>&</sup>gt;**Видалити**. Для установки **Видалити повід. з:** виберіть **Лише телефон**.

Телефон віддзеркалює заголовки повідомлень електронної пошти у віддаленій поштовій скриньці. Навіть у випадку, якщо вміст повідомлення електронної пошти було видалено, його заголовок залишається у Вашому пристрої. Якщо також потрібно видалити заголовок, спочатку видаліть повідомлення електронної пошти <sup>з</sup> віддаленої поштової скриньки, <sup>а</sup> потім знову <sup>з</sup>'єднайте пристрій <sup>з</sup> віддаленою поштовою скринькою, щоб оновити стан.

Щоб видалити повідомлення електронної пошти <sup>з</sup> пристрою та віддаленої поштової скриньки, виберіть **Опції** <sup>&</sup>gt;**Видалити** <sup>&</sup>gt;**Телефон і сервер**.

Щоб скасувати видалення повідомлення електронної пошти як <sup>з</sup> пристрою, так і <sup>з</sup> сервера, перейдіть до позначеного для видалення повідомлення електронної пошти під час

наступного з'єднання <sup>26</sup> та виберіть Опції > **Скасув. видалення**.

### **Від'єднання від поштової скриньки**

Перебуваючи <sup>в</sup> режимі онлайн, виберіть **Опції** <sup>&</sup>gt; **Роз'єднати**, щоб завершити <sup>з</sup>'єднання даних <sup>з</sup> віддаленою поштовою скринькою.

### **Перегляд повідомлень на SIM-картці**

Натисніть та виберіть **Повідомл.**.

Щоб отримати можливість переглядати SIMповідомлення, їх потрібно скопіювати <sup>в</sup> папку на пристрої.

- 1. В головному вікні повідомлень виберіть **Опції**<sup>&</sup>gt; **SIM-повідомлення**.
- 2. Виберіть **Опції** <sup>&</sup>gt;**Позн./Скас. позн.** <sup>&</sup>gt; **Позначити** або **Позначити всі**, щоб позначити повідомлення.
- 3. Виберіть **Опції** <sup>&</sup>gt;**Копіювати**. Відкриється список папок.
- 4. Щоб почати копіювання, виберіть папку та **Добре**. Щоб переглянути повідомлення,
- відкрийте папку. **124**

## **Установ. повідомл.**

Установки у Вашому пристрої можуть бути задані заздалегідь або Ви можете отримати їх у повідомленні. Щоб ввести установки вручну, заповніть усі поля, позначені **Обов'язково** чи зірочкою.

Деякі або всі центри повідомлень чи точки доступу можуть бути заздалегідь встановлені Вашим постачальником послуг і їх не можна змінити, створити, відредагувати чи видалити.

#### **Устан. текст. повідом.**

Натисніть та виберіть **Повідомл.** <sup>&</sup>gt;**Опції** <sup>&</sup>gt; **Установки** <sup>&</sup>gt;**Текст. повід.**.

#### Виберіть <sup>з</sup> наступного:

- **Центриповідомлень** Перегляньте список усіх визначених центрів текстових повідомлень.
- **Поточ. центр повід.** Виберіть, який центр обробки повідомлень буде використовуватися для доставки текстових повідомлень.
- **Кодування символів** Щоб використовувати переведення символів у іншу систему кодування (при наявній функції), виберіть **Зменш. підтримка**.
- **Отримати звіт** Визначте, чи має мережа надсилати звіти доставки Ваших повідомлень (послуга мережі).
- <span id="page-124-0"></span>● **Дійсність повідомл.** — Виберіть, скільки часу центр повідомлень буде намагатися надіслати Ваше повідомлення, якщо перша спроба буде невдалою (послуга мережі). Повідомлення, яке не вдалося надіслати протягом терміну дійсності, буде видалено <sup>з</sup> центру повідомлень.
- **Повідомл. надісл. як** Зверніться до постачальника послуг, щоб дізнатись, чи може центр обробки повідомлень конвертувати текстові повідомлення <sup>в</sup> інші формати.
- **Пріорит. з'єднання** Виберіть <sup>з</sup>'єднання, яке буде використовуватися.
- ● **Відп. чер. цей центр** — Вибрати, чи надсилати відповідь на повідомлення за допомогою того самого номера центру обробки текстових повідомлень (послуга мережі).

#### **Установки мультимедійного повідомлення**

Натисніть , <sup>а</sup> потімвиберіть**Повідомл.**<sup>&</sup>gt;**Опції**<sup>&</sup>gt; **Установки** <sup>&</sup>gt;**Мультим. повідомл.**.

#### Виберіть <sup>з</sup> наступного:

- **Розмір зображення** Визначте розмір зображення <sup>в</sup> мультимедійному повідомленні.
- **Режим створ. MMS** Якщо вибрано **З підказками**, пристрій повідомлятиме про спробу надіслати повідомлення, яке може не підтримуватися пристроєм одержувача. Якщо

вибрати **Обмежений**, пристрій не дозволятиме надсилати повідомлення, які можуть не підтримуватися. Щоб включати вміст у повідомлення без попереджень, виберіть **Вільний**.

- **Поточ. точ. доступу** Виберіть точку доступу, яка використовуватиметься у якості пріоритетного <sup>з</sup>'єднання.
- ● **Завант. мультимед.** — Виберіть спосіб отримання повідомлень. Щоб автоматично отримувати повідомлення у домашній стільниковій мережі, виберіть **Авт. у дом. мер.** Перебуваючи за межами зони покриття домашньої стільникової мережі, Ви отримуватимете оповіщення про наявність повідомлення, готового до завантаження <sup>з</sup> центру обробки мультимедійних повідомлень.

Під час перебування за межами зони покриття домашньої стільникової мережі надсилання й отримання мультимедійних повідомлень може коштувати більше.

Якщо вибрано **Завант. мультимед.** <sup>&</sup>gt;**Завжди автом.**, пристрій автоматично встановлюватиме активне <sup>з</sup>'єднання пакетної передачі даних для завантаження повідомлення як у межах, так і поза межами Вашої домашньої стільникової мережі.

● **Дозв. аноним. повід.** — Виберіть, чи потрібно відхиляти повідомлення від анонімних відхиляти повідомлення від анонімних **гадії і 125**<br>відправників.

- <span id="page-125-0"></span>● **Отримувати рекламу** — Визначте, чи потрібно отримувати мультимедійні рекламні повідомлення.
- ● **Отримувати звіт** — Визначте, чи потрібно, щоб стан надісланого повідомлення відображався у журналі (послуга мережі).
- ● **Забор. надсил.звітів** — Виберіть, чи потрібно заборонити пристрою надсилати підтвердження про доставку отриманих повідомлень.
- ● **Дійсність повідомл.** — Виберіть, скільки часу центр повідомлень буде намагатися надіслати Ваше повідомлення, якщо перша спроба буде невдалою (послуга мережі). Повідомлення, яке не вдалося надіслати протягом терміну дійсності, буде видалено <sup>з</sup> центру повідомлень.

#### **Установки електронної пошти**

#### **Управління поштовими скриньками**

Натисніть та виберіть **Повідомл.** <sup>&</sup>gt;**Опції** <sup>&</sup>gt; **Установки** > **Ел. пошта**.

Щоб визначити, яку поштову скриньку потрібно використовувати для надсилання електронної пошти, виберіть **Поточ. пошт. скрин.** та поштову скриньку.

Щоб видалити <sup>з</sup> пристрою поштову скриньку та повідомлення, які вона містить, виберіть **Поштові скриньки**, перейдіть до цієї скриньки та натисніть електронну пошту. **<sup>126</sup>C**.

Щоб створити нову поштову скриньку, <sup>в</sup> **Поштові скриньки** виберіть **Опції** <sup>&</sup>gt;**Нова пошт. скрин.**. Назва, яку Ви дасте новій поштовій скриньці, відображатиметься замість **Пошт. скрин.** <sup>в</sup> головному вікні повідомлень. Можна створити до шести поштових скриньок

Виберіть **Поштові скриньки** і поштову скриньку, щоб змінювати установки <sup>з</sup>'єднання, установки користувача, установки завантаження та установки автоматичного завантаження.

#### **Установки <sup>з</sup>'єднання**

Натисніть і виберіть **Повідомл.** <sup>&</sup>gt;**Опції** <sup>&</sup>gt; **Установки** <sup>&</sup>gt;**Ел. пошта** <sup>&</sup>gt;**Поштові скриньки**, поштову скриньку і **Установки <sup>з</sup>'єднання**.

Щоб відредагувати установки отримуваної електронної пошти, виберіть **Вхідна електр. пошта**, <sup>а</sup> потім <sup>з</sup> наступного:

- **Ім'<sup>я</sup> користувача** Введіть своє ім'<sup>я</sup> користувача, надане Вашим постачальником послуг.
- **Пароль** Введіть свій пароль. Якщо Ви залишите це поле пустим, пристрій запитає пароль у разі спроби <sup>з</sup>'єднатися <sup>з</sup> віддаленою поштовою скринькою.
- **Сервер вхідн. пошти** Введіть IP-адресу чи ім'<sup>я</sup> поштового сервера, який отримує Вашу
- **Поточна точка дост.** Виберіть точку доступу до Інтернету (IAP). Див. "[Точки](#page-167-0) [доступу](#page-167-0)", стор. 168.
- **Назва скриньки** Введіть назву поштової скриньки.
- **Тип пошт. скриньки** Визначає протокол електронної пошти, рекомендований постачальником послуг Вашої віддаленої поштової скриньки. Доступні опції: **POP3** та **IMAP4**. Цю установку не можна змінити.
- ● **Захист (порти)** — Виберіть опцію безпеки, що використовується для безпеки <sup>з</sup>'єднання <sup>з</sup> віддаленою поштовою скринькою.
- **Порт** Визначте порт <sup>з</sup>'єднання.
- **Захищ. з'єдн. APOP** (лише для POP3) — Використовуйте разом <sup>з</sup> протоколом POP3, щоб зашифрувати надсилання паролів до віддаленого сервера електронної пошти під час <sup>з</sup>'єднання <sup>з</sup> поштовою скринькою.

Щоб відредагувати установки електронної пошти, що надсилається, виберіть **Вихідна ел. пошта**, <sup>а</sup> потім виберіть <sup>з</sup> наступного:

- **Власна адр. ел. пошти** Введіть адресу електронної пошти, яка надається Вашим постачальником послуг.
- ● **Сервервихід. пошти** — Введіть IP-адресу чи ім'<sup>я</sup> сервера пошти, який надсилає Вашу електронну пошту. Можливо, буде дозволено використовувати лише сервер вихідної пошти

Вашого постачальника послуг. Щоб отримати додаткову інформацію, зверніться до свого постачальника послуг.

Установки **Ім'<sup>я</sup> користувача**, **Пароль**, **Поточна точка дост.**, **Захист (порти)** та **Порт** такі самі, як і в **Вхідна електр. пошта**.

#### **Установки користувача**

Натисніть і виберіть **Повідомл.** <sup>&</sup>gt;**Опції** <sup>&</sup>gt; **Установки** <sup>&</sup>gt;**Ел. пошта** <sup>&</sup>gt;**Поштові скриньки**, поштову скриньку і **Устан. користувача**.

Виберіть <sup>з</sup> наступного:

- **Моє ім'<sup>я</sup>** Введіть своє ім'я. Ваше ім'<sup>я</sup> замінить Вашу електронну поштову адресу <sup>в</sup> пристрої одержувача, якщо пристрій одержувача підтримує цю функцію.
- **Надіслати повідомл.** Визначте спосіб надсилання електронної пошти <sup>з</sup> Вашого пристрою. Виберіть **Негайно**, щоб пристрій <sup>з</sup>'єднувався <sup>з</sup> поштовою скринькою, коли Ви вибираєте **Надіслати повідомл.** Якщо вибрано **У наступн. з'єдн.**, електронна пошта надсилатиметься за наявності <sup>з</sup>'єднання <sup>з</sup> віддаленою поштовою скринькою.
- ● **Надісл. собі копію** — Виберіть, чи надсилати копію повідомлення електронної пошти до Вашої власної поштової скриньки.
- <span id="page-127-0"></span>● **Додати підпис** — Виберіть, чи Ви хочете додавати підпис до електронних поштових повідомлень.
- ● **Сигнали про пошту** — Вкажіть, чи отримувати оповіщення (тональний сигнал, нотатку та індикатор нової пошти), коли надходять нові повідомлення.

#### **Установки завантаження**

Натисніть і виберіть **Повідомл.** <sup>&</sup>gt;**Опції** <sup>&</sup>gt; **Установки** <sup>&</sup>gt;**Ел. пошта** <sup>&</sup>gt;**Поштові скриньки**, поштову скриньку і **Установ. завантаж.**.

#### Виберіть <sup>з</sup> наступного:

- ● **Завантаж. ел. пошти** — Визначте, які частини повідомлень електронної пошти будуть завантажуватись: **Лише заголовки**, **Обмежен. розміру** (POP3) або **Повід. і додат.** (POP3).
- **Кількість завантаж.** Вкажіть, скільки повідомлень електронної пошти завантажувати у поштову скриньку.
- **Шлях до папки IMAP4** (лише для протоколу IMAP4) — Визначте шлях до папок, які хочете передплатити.
- **Передплата папок** (лише для протоколу IMAP4) — Передплатіть інші папки у віддаленій поштовій скриньці й отримайте вміст даних папок.

#### **Установки автоматичного завантаження**

Натисніть і виберіть **Повідомл.** <sup>&</sup>gt;**Опції** <sup>&</sup>gt; **Установки** <sup>&</sup>gt;**Ел. пошта** <sup>&</sup>gt;**Поштові скриньки**, поштову скриньку і **Автомат. завантаж.**.

Виберіть <sup>з</sup> наступного:

- **Оповіщення ел. пошти** Щоб у разі надходження нових повідомлень електронної пошти у віддалену поштову скриньку, <sup>в</sup> пристрій автоматично завантажувались заголовки, виберіть **Автом. оновлення** або **У своїймережі**.
- ● **Завантажен. ел. пошти** — Щоб заголовки нових повідомлень електронної пошти у визначений час автоматично завантажувались з віддаленої поштової скриньки, виберіть **Увімкнено** або **У своїй мережі**. Визначте час завантаження та кількість повідомлень для завантаження.

**Оповіщення ел. пошти** та **Завантажен. ел. пошти** не можуть використовуватися одночасно.

Настроювання пристрою на автоматичне завантаження повідомлень електронної пошти може спричинити передачу великих об'ємів даних через мережу постачальника послуг. Зверніться до свого постачальника послуг для отримання інформації щодо вартості передачі даних. **<sup>128</sup>**

#### **установки сервісного вебповідомлення**

Натисніть та виберіть **Повідомлення** <sup>&</sup>gt;**Опції**<sup>&</sup>gt; **Установки** <sup>&</sup>gt;**Сервісне повідомл.**.

Виберіть, чи отримувати сервісні повідомлення. Якщо потрібно встановити, щоб пристрій автоматично запускав браузер і встановлював <sup>з</sup>'єднання <sup>з</sup> мережею для завантаження вмісту, коли надійшло сервісне повідомлення, виберіть **Завантаж. повідомл.** <sup>&</sup>gt;**Автоматично**.

### **Установки стільн.транс.**

Дізнайтесь про доступні теми та їх відповідні номери у свого постачальника послуг.

Натисніть та виберіть **Повідомл.** <sup>&</sup>gt;**Опції** <sup>&</sup>gt; **Установки** <sup>&</sup>gt;**Стільник. трансляц.**.

Виберіть <sup>з</sup> наступного:

- **Прийом** Виберіть, чи отримувати повідомлення стільникової трансляції.
- **Мова** Виберіть мови, якими потрібно отримувати повідомлення: **Всі**, **Вибрані** або **Інші**.
- ● **Виявлення тем** — Виберіть, чи пристрою потрібно автоматично шукати номери нових тем і зберігати нові номери без імені у списку тем.

#### **Інші установки**

Натисніть та виберіть **Повідомл.** <sup>&</sup>gt;**Опції** <sup>&</sup>gt; **Установки** > **Інше**.

Виберіть <sup>з</sup> наступного:

- **Збер. надісл. повід.** Виберіть, чи зберігати копії текстових, мультимедійних повідомлень або повідомлень електронної пошти, що були переміщені до папки **Надіслані**.
- ● **Кільк. збер. повід.** — Визначте, скільки надісланих повідомлень буде одночасно збережено <sup>в</sup> папці "Надіслані". Після досягнення ліміту найстаріші повідомлення будуть видалені.
- ● **Поточна пам'ять** — Виберіть пам'ять, <sup>в</sup> яку Ви бажаєте зберегти свої повідомлення.

# **Здійснення дзвінків**

## **Голосові дзвінки**

1. В режимі очікування введіть номер телефону, включаючи код міста. Щоб видалити номер, натисніть **C**.

Щоб зателефонувати за кордон, двічі натисніть **\*** для символу + (замінює міжнародний код доступу), <sup>а</sup> потім введіть код країни, код міста (пропустіть нуль спереду, якщо необхідно) і номер телефону.

- 2. Натисніть клавішу дзвінка, щоб зателефонувати за даним номером.
- <mark>3</mark>. Натисніть клавішу закінчення дзвінка, щоб завершити дзвінок (або скасувати спробу дзвінка).

Натискання клавіші закінчення завжди закінчує дзвінок, навіть якщо активна інша програма.

Щоб здійснити дзвінок, використовуючи номер <sup>з</sup> папки "Контакти", натисніть та виберіть **Контакти**. Перейдіть до потрібного імені або введіть перші літери імені у полі "Пошук". З'явиться список контактів, імена яких починаються на введені літери. Для здійснення дзвінка натисніть клавішу дзвінка. Якщо Ви зберегли кілька номерів **Переключитися**.

для певного контакту, виберіть потрібний номер зі списку.

# **Опції, наявні під час дзвінка**

Для регулювання гучності під час дзвінка використовуйте клавішу гучності збоку пристрою. Також для цього можна використати клавішу прокручування. Якщо звук було встановлено на **Без звуку**, спочатку потрібно вибрати **Увім.звук**.

Щоб надіслати зображення або відеокліп у мультимедійному повідомленні іншому учасникові дзвінка, виберіть **Опції** <sup>&</sup>gt;**Надіслати MMS** (лише <sup>в</sup> мережах UMTS). Перед надсиланням можна відредагувати повідомлення або змінити одержувача. Натисніть клавішу дзвінка, щоб надіслати файл на сумісний пристрій (послуга мережі).

Щоб поставити активний голосовий дзвінок на утримування і відповісти на інший вхідний дзвінок, виберіть **Опції** <sup>&</sup>gt;**Утримувати**. Щоб переключатись між активним дзвінком та дзвінком на утримуванні, виберіть **Опції** <sup>&</sup>gt;

Щоб надіслати послідовності тонів DTMF (наприклад, пароль), виберіть **Опції** <sup>&</sup>gt;**Надіслати DTMF**. Введіть послідовність DTMF або знайдіть її у списку "Контакти". Щоб ввести символ очікування (w) або символ паузи (p), натисніть **\*** кілька разів. Щоб надіслати послідовність тонів, виберіть **Добре**. Ви можете додати тони DTMF <sup>в</sup> поле телефонного номера або поля DTMF у контактній картці.

崟

**Порада:** Коли наявний лише один активний дзвінок, його можна поставити на утримування, натиснувши клавішу дзвінка. Щоб активувати дзвінок, знову натисніть клавішу дзвінка.

Щоб під час активного дзвінка переключити звук <sup>з</sup> трубки на гучномовець, виберіть **Опції** <sup>&</sup>gt;**Увімкн. гучномов.** Якщо приєднано сумісну гарнітуру, що підтримує зв'язок Bluetooth, переключити звук на неї можна, вибравши **Опції** <sup>&</sup>gt;**Увім. "вільні руки"**. Щоб знову переключитись на трубку, виберіть **Опції** <sup>&</sup>gt;**Увімкнути трубку**.

Щоб завершити активний дзвінок та відповісти на дзвінок, що очікує, виберіть **Опції** <sup>&</sup>gt;**Замінити**.

Для завершення усіх активних дзвінків виберіть **Опції** <sup>&</sup>gt;**Заверш. всі дзвінки**.

Багато опцій, які можна використовувати під час голосового дзвінка, <sup>є</sup> послугами мережі.

### **Скриньки голосової або відео пошти**

Щоб зателефонувати до своєї голосової скриньки або скриньки відео (обидві скриньки <sup>є</sup> послугами мережі, скринька відео доступна лише <sup>в</sup> мережі UMTS), <sup>в</sup> режимі очікування натисніть і потримайте **1**, потім виберіть **Голосова скринька** або **Скринька відео**.

Щоб змінити номер телефону своєї голосової скриньки або скриньки відео, натисніть  $\Omega$  та виберіть **Інструменти** <sup>&</sup>gt;**Скр.дзвінків**, поштову скриньку та **Опції** > **Змінити номер**. Введіть номер (номер надається постачальником послуг бездротового зв'язку) та виберіть **Добре**.

### **Відповідь на дзвінок або його відхилення**

Щоб відповісти на дзвінок, натисніть клавішу дзвінка, або відкрийте рухливу панель.

Щоб вимкнути тон вхідного дзвінка, виберіть **Тиша**.

Якщо Ви не бажаєте відповідати на дзвінок, натисніть клавішу завершення. Якщо Ви активізували функцію **Переадр. дзвін.** <sup>&</sup>gt;**Якщо зайнято** <sup>в</sup> установках телефону для переадресації **<sup>131</sup>** дзвінків, відхилення вхідного дзвінка також призведе до його переадресації.

Якщо **Тиша** було вибрано для вимкнення подавання тону дзвінка під час надходження дзвінків, абонентам можна надсилати текстове повідомлення, щоб сповістити їх про неспроможність відповіді на їх дзвінки, без необхідності відхиляти дзвінки. Виберіть **Опції** <sup>&</sup>gt; **Надіс. текст. повідомл.**. Щоб встановити цю опцію та створити стандартне текстове повідомлення, виберіть **Інструменти** > **Установки** > **Телефон**<sup>&</sup>gt; **Дзвінок** <sup>&</sup>gt;**Відхил. дзвін. з SMS**.

# **Здійснення конференцдзвінків**

- 1. Зателефонуйте першому учаснику.
- 2. Щоб зателефонувати іншому учасникові, виберіть **Опції** <sup>&</sup>gt;**Новий дзвінок**. Перший дзвінок автоматично ставиться на утримання.
- <mark>3</mark>. Коли відповідь на перший дзвінок отримано, приєднайте першого учасника до конференцдзвінка, вибравши **Опції** <sup>&</sup>gt;**Конференція**.

Щоб приєднати нового абонента до дзвінка, повторіть крок 2, <sup>а</sup> потім виберіть **Опції** <sup>&</sup>gt; **Конференція** <sup>&</sup>gt;**Дод. до конферен.**. Ваш пристрій підтримує конференц-дзвінки, у яких виберіть **Опції** <sup>&</sup>gt;**Признач.**. 1 зарезервовано для **<sup>132</sup>**можуть брати участь до 6 осіб (включаючи Вас).

Щоб провести приватну розмову <sup>з</sup> одним із учасників, виберіть **Опції** <sup>&</sup>gt;**Конференція** <sup>&</sup>gt; **Приватна**. Виберіть учасника, потім виберіть **Приват.** Конференц-дзвінок на Вашому пристрої буде поставлений на утримування. Проте інші учасники можуть продовжувати спілкуватися між собою. Закінчивши приватну розмову, виберіть **Опції** <sup>&</sup>gt;**Конференція**, щоб повернутися до конференц-дзвінка.

Щоб відключити одного учасника від конференц-дзвінка, виберіть **Опції** <sup>&</sup>gt; **Конференція** > **Відключитиучасн.**, перейдіть до учасника та виберіть **Відключ.**.

4. Щоб завершити поточний конференц-дзвінок, натисніть клавішу завершення.

# **Швидкий набір телефонного номеру**

Щоб активувати цю функцію, натисніть і виберіть **Інструменти** > **Установки** > **Телефон**<sup>&</sup>gt; **Дзвінок** <sup>&</sup>gt;**Швидкий набір**.

Щоб призначити номер телефону одній із цифрових клавіш (2-9), натисніть та виберіть **Інструменти** <sup>&</sup>gt;**Шв. набір**. Перейдіть до клавіші, якій Ви бажаєте призначити телефонний номер, і

голосової скриньки або скриньки відео, <sup>а</sup> також для запуску веб-браузера.

Щоб зробити дзвінок <sup>з</sup> режиму очікування, натисніть призначену клавішу та клавішу дзвінка.

## **Дзвінок на очікуванні**

Ви можете відповісти на дзвінок, коли вже розмовляєте <sup>з</sup> іншим абонентом, якщо активовано функцію очікування дзвінка у **Установки** <sup>&</sup>gt; **Телефон** <sup>&</sup>gt;**Дзвінок** <sup>&</sup>gt;**Дзвінок на очікуванні** (послуга мережі).

Щоб відповісти на дзвінок на очікуванні, натисніть клавішу дзвінка. Перший дзвінок буде поставлено на утримання.

Щоб переключатися між двома дзвінками, виберіть **Перекл.** Щоб <sup>з</sup>'єднати вхідний дзвінок або дзвінок на утримуванні <sup>з</sup> активним дзвінком та від'єднатися від обох дзвінків, виберіть **Опції** <sup>&</sup>gt;**Перевести**. Щоб завершити активний дзвінок, натисніть клавішу завершення. Щоб завершити обидва дзвінки, виберіть **Опції** <sup>&</sup>gt;**Заверш. всі дзвінки**.

# **Голосовий набір**

Ваш пристрій підтримує розширені голосові команди. Розширені голосові команди не залежать від голосу абонента, тому користувачеві не

потрібно заздалегідь записувати голосові позначки. Натомість пристрій створює голосову позначку для записів контактів і порівнює їх <sup>з</sup> промовленою голосовою позначкою. Система голосового розпізнавання телефону адаптується до голосу основного користувача для кращого розпізнавання голосових команд.

Голосова позначка для контакту – це ім'<sup>я</sup> чи псевдонім, збережені у контактній картці. Щоб прослухати синтезовану голосову позначку, відкрийте контактну картку та виберіть **Опції** <sup>&</sup>gt; **Відтв. позначку**.

**Здійснення дзвінків за допомогою голосових позначок**

**Примітка:** Скористатися голосовою позначкою може бути складно <sup>в</sup> шумному оточенні або <sup>в</sup> непередбачених випадках, тому не треба повністю покладатися на функцію голосового набору за будь-яких умов.

Під час голосового набору використовується гучномовець. Вимовляючи голосову позначку, тримайте пристрій на короткій відстані.

1. Щоб розпочати голосовий набір <sup>в</sup> режимі очікування, натисніть і потримайте праву клавішу вибору. Якщо приєднано сумісну гарнітуру <sup>з</sup> клавішею, натисніть і потримайте клавішу гарнітури, щоб розпочати голосовий набір.

- 2. Ви почуєте короткий звуковий сигнал, <sup>а</sup> на дисплеї <sup>з</sup>'явиться текст **Скажіть ім'<sup>я</sup> зараз**. Чітко промовте ім'<sup>я</sup> чи псевдонім, збережені у контактній картці.
- <mark>3. Пристрій відтворить синтезовану голосову</mark> позначку для розпізнаного контакту вибраною мовою, <sup>а</sup> на дисплеї <sup>з</sup>'явиться ім'<sup>я</sup> та номер. Після тайм-ауту <sup>в</sup> 2,5 секунди почнеться набір номера. Якщо контакт розпізнано неправильно, виберіть **Наступн.**, щоб переглянути список інших схожих контактів чи **Вихід**, щоб скасувати голосовий набір.

Якщо під іменем було збережено кілька номерів телефонів, пристрій вибере стандартний номер, якщо такий було встановлено. В іншому випадку пристрій вибере перший доступний номер <sup>з</sup> контактної картки.

### **Здійснення відеодзвінка**

Коли Ви здійснюєте відеодзвінок (послуга мережі), Ви можете переглядати двостороннє відео між Вами та Вашим абонентом у реальному часі. Реальне відео чи відео, відзняте на камеру Вашого пристрою, буде показане абоненту відеодзвінка. Щоб здійснити відеодзвінок, необхідно мати USIMкартку та знаходитися <sup>в</sup> межах покриття мережі UMTS. Щоб отримати інформацію стосовно

наявності та передплати послуг відеодзвінка, зверніться до свого постачальника послуг.

Відеодзвінок можна здійснювати лише між двома абонентами. Відеодзвінок можна здійснювати із сумісниммобільнимпристроємабо із ISDN-клієнтом. Відеодзвінки не можна здійснити при інших активних голосових та відеодзвінках або дзвінках даних.

#### **Піктограми**

Ви не отримуєте відео (абонент не надсилає відео або мережа його не передає).

Ви заборонили надсилання відео <sup>з</sup> Вашого пристрою. Щоб замість відео надіслати фотографію, виберіть **Інструменти** <sup>&</sup>gt; **Установки** <sup>&</sup>gt;**Телефон** <sup>&</sup>gt;**Дзвінок** <sup>&</sup>gt;**Зображ. у відеодзв.**.

Навіть якщо Ви вимкнули передачу відео під час відеодзвінка, оплата за дзвінок все одно нараховуватиметься за тарифом відеодзвінка. Дізнайтесь вартість відеодзвінка у постачальника послуг.

- 1. Щоб почати відеодзвінок, введіть номер телефону <sup>в</sup> режимі очікування або виберіть **Контакти** та контакт.
- 2. Виберіть **Опції** <sup>&</sup>gt;**Дзвонити** <sup>&</sup>gt;**Відеодзвінок**.

Другорядна камера на лицьовому боці пристрою стандартно використовується для відеодзвінків. Щоб почався відеодзвінок, потрібен певний час.

Протягом цього часу відображатиметься текст **Очікується зображення відео**. Якщо дзвінок невдалий (наприклад, відеодзвінки не підтримуються мережею або пристрій, який отримує відеодзвінок, несумісний), телефон запитає, чи потрібно натомість здійснити звичайний дзвінок або надіслати текстове або мультимедійне повідомлення.

Відеодзвінок активний, коли Ви бачите два відеозображення та чуєте звук через гучномовець. Абонент може заборонити надсилання відео ( ). У цьому випадку Ви чутимете лише звук і зможете бачити нерухоме зображення або сіру фонову графіку.

3. Щоб завершити відеодзвінок, натисніть клавішу завершити.

### **Опції, наявні під час відеодзвінка**

Щоб переключатись між відображенням відео та відтворенням тільки звуку, виберіть **Опції** <sup>&</sup>gt; **Увімкнути** або **Вимкнути** та потрібну опцію.

Щоб збільшити або зменшити масштаб Вашого зображення, натискайте клавішу прокручування вгору або вниз.

Щоб переключити звук на сумісну гарнітуру, яка приєднана до пристрою і підтримує зв'язок

Bluetooth, виберіть **Опції** <sup>&</sup>gt;**Увім. "вільні руки"**. Щоб знову переключити звук на гучномовець пристрою, виберіть **Опції** <sup>&</sup>gt;**Увімкнути трубку**.

Для регулювання гучності під час відеодзвінка використовуйте клавішу гучності збоку пристрою.

Щоб для надсилання відео використовувати головну камеру, виберіть **Опції** <sup>&</sup>gt;**Викорис. гол. камеру** Щоб знову переключитись на додаткову камеру, виберіть **Опції** <sup>&</sup>gt;**Викорис. дод. камеру**.

### **Відповідь на відеодзвінок або його відхилення**

Під час отримання відеодзвінка відображається піктограма .

Щоб відповісти на відеодзвінок, натисніть клавішу дзвінка. Відобразиться **Дозволити надсилання відеозображення тому, хто телефонує?**. Щоб почати надсилати відеозображення <sup>в</sup> реальному часі, виберіть **Так**.

Якщо відеодзвінок не активовано, надсилання відео не увімкнеться, <sup>а</sup> Ви чутимете лише голос абонента. Відеозображення буде замінено на сірий екран. Щоб замінити сірий екран на фотознімок, зроблений камерою Вашого пристрою, виберіть **Інструменти** <sup>&</sup>gt;**Установки** <sup>&</sup>gt;**Телефон** <sup>&</sup>gt; **Дзвінок** <sup>&</sup>gt;**Зображ. <sup>у</sup> відеодзв.**. **<sup>135</sup>**

**136**

Щоб завершити відеодзвінок, натисніть клавішу завершити.

# **Обмін відео**

Використовуйте спільний перегляд відео (послуга мережі), щоб надсилати відео <sup>в</sup> реальному часі чи відеокліп <sup>з</sup> Вашого мобільного пристрою на інший сумісний мобільний пристрій під час голосового дзвінка.

При увімкненні режиму спільного перегляду вмикається гучномовець. Якщо під час обміну відео Ви не бажаєте використовувати гучномовець для голосового дзвінка, Ви можете використати сумісну гарнітуру.

#### **Вимоги**

Для спільного перегляду відео необхідне <sup>з</sup>'єднання UMTS. Ваша можливість спільно переглядати відео залежить від доступності мережі UMTS. Зверніться до Вашого постачальника послуг за детальнішою інформацією про доступність послуги та мережі, <sup>а</sup> також вартість послуги.

Щоб спільно переглядати відео, необхідно зробити наступне:

● Упевніться, що Ваш пристрій настроєно на <sup>з</sup>'єднання <sup>з</sup> абонентом.

- ● Упевніться у наявності активного <sup>з</sup>'єднання UMTS, <sup>а</sup> також у тому, що Ви знаходитесь у зоні покриття мережі UMTS. Якщо Ви розпочнете сеанс спільного перегляду <sup>в</sup> зоні покриття UMTS і станеться зміна стільників на GSM, сеанс обміну даними припиниться, але голосовий дзвінок залишиться активним. Сеанс спільногоперегляду не можна починати, знаходячись поза межами зони покриття мережі UMTS.
- Впевніться, що відправника й одержувача зареєстровано <sup>в</sup> мережі UMTS. Якщо пристрій абонента, якому Ви надсилаєте запрошення на сеанс спільного перегляду, вимкнений, знаходиться за межами покриття мережі UMTS або <sup>в</sup> нього не встановлено програму спільного перегляду чи установку <sup>з</sup>'єднання <sup>з</sup> абонентом, то абонент не знатиме про надіслане Вами запрошення. Ви отримаєте повідомлення про помилку, яке вказує на те, що абонент не прийняв запрошення.

#### **Установки**

Щоб налаштувати спільний перегляд відео, Вам потрібні установки <sup>з</sup>'єднання <sup>з</sup> абонентом та <sup>з</sup>'єднання UMTS.

#### **Установки <sup>з</sup>'єднання <sup>з</sup> абонентом**

З'єднання <sup>з</sup> абонентом також називається <sup>з</sup>'єднанням протоколу ініціалізації сеансу (Session Initiation Protocol – SIP). Необхідно настроїти

установки SIP-режиму Вашого пристрою перед використанням програми "Обмін відео". Установки SIP-режиму можна отримати від постачальника послуг, і потім зберегти їх у пристрої. Ваш постачальник послуг може надіслати Вамустановки у реальному часі чи надати список необхідних параметрів.

Щоб додати SIP-адресу до контактної картки, зробіть наступне:

- 1. Натисніть та виберіть **Контакти**.
- 2. Відкрийте контактну картку (або запустіть нову картку для цієї особи).
- 3. Виберіть **Опції** <sup>&</sup>gt;**Додати деталі** або **Спіл. перегляд**.
- 4. Введіть SIP-адресу у форматі username@domainname (замість доменного імені можна використати IP-адресу).

Якщо Вам невідома SIP-адреса контакту, для спільного перегляду відео Ви також можете використати телефонний номер одержувача, включно <sup>з</sup> кодом країни (якщо постачальник послуг зв'язку це підтримує).

#### **Установки <sup>з</sup>'єднання UMTS**

Щоб настроїти <sup>з</sup>'єднання UMTS, виконайте наступні дії:

- ● Зверніться до постачальника послуг для отримання дозволу на використання мережі UMTS.
- ● Переконайтесь, що установки точки доступу для <sup>з</sup>'єднання UMTS у Вашому пристрої настроєні правильно.

#### **Спільний перегляд відео вреальному часі або відеокліпів**

1. Під час активного голосового дзвінка виберіть **Опції** <sup>&</sup>gt;**Спільн. перегляд відео** <sup>&</sup>gt;**Прямий ефір**.

Для спільного перегляду відеокліпу виберіть **Опції** <sup>&</sup>gt;**Спільн. перегляд відео** <sup>&</sup>gt;**Записаний кліп**. Відкриється список відеокліпів, збережених <sup>в</sup> пам'яті пристрою або <sup>в</sup> картці пам'яті великого об'єму. Виберіть відеокліп, який потрібно спільно переглянути. Для попереднього перегляду кліпу виберіть **Опції** <sup>&</sup>gt; **Відтворити**.

2. Якщо Ви спільно переглядаєте відео <sup>в</sup> реальному часі, Ваш пристрій надішле запрошення на SIP-адресу, яку Ви додали до контактної картки одержувача.

Якщо це обмін відеокліпом, виберіть **Опції** <sup>&</sup>gt; **Запросити**. Може виникнути потреба змінити формат відеокліпу на прийнятний для спільного перегляду. З'явиться текст **Для спільного <sup>137</sup>** **доступу кліп потрібно конвертувати. Продовжити?** Виберіть **Добре**.

Якщо контактна інформація одержувача збережена <sup>в</sup> довіднику "Контакти", і цей контакт має кілька SIP-адрес чи телефонних номерів разом із кодом країни, виберіть потрібну адресу або номер. Якщо SIP-адреса або телефонний номер одержувача не збережені, то для того, щоб надіслати запрошення, введіть SIP-адресу або номер телефону разом із кодом країни та виберіть **Добре**.

- 3. Обмін почнеться автоматично після того, як абонент прийме запрошення.
- 4. Щоб призупинити сеанс спільного перегляду, виберіть **Пауза**. Щоб відновити спільний перегляд, виберіть **Далі**. Щоб перемотати кліп вперед або назад під час відтворення, натискайте клавішу прокручування вгору або вниз. Щоб відтворити кліп ще раз, натисніть клавішу завершення.
- 5. Щоб завершити сеанс спільного перегляду відео, виберіть **Стоп**. Щоб завершити голосовий дзвінок, натисніть клавішу завершення. Спільний перегляд відео також припиняється у разі завершення активного голосового дзвінка.

Щоб зберегти відео, яке спільно переглядалось у реальному часі, виберіть **Зберегти**, щоб ствердно відповісти на запит **Зберегти спільний** реальному часі, виоернь зоерення, щоо ствердно <sub>клавішу</sub> завершення для відхилення сеансу<br>138 — вілповісти на запит Зберегти спільний

**відеокліп?** Спільно переглянуте відео зберігається у папці **Зобр. і відео** у папці "Галерея".

Якщо під час спільного перегляду відеокліпу Ви відкриєте іншу програму, спільний перегляд буде призупинено. Щоб повернутись до вікна спільного перегляду відео та продовжити спільний перегляд, в режимі активного очікування виберіть **Опції** <sup>&</sup>gt; **Далі**.

#### **Приймання запрошення**

Коли Вам вислали запрошення до спільного перегляду відео, відобразиться повідомлення запрошення <sup>з</sup> іменем чи SIP-адресою відправника. Якщо Ваш пристрій не настроєно на беззвучний режим, про отримання запрошення буде повідомлено за допомогою звукового сигналу.

Якщо хтось надсилає вам запрошення для спільного перегляду і Ви знаходитесь поза зоною покриття мережі UMTS, Ви не дізнаєтеся, що отримували запрошення.

Отримавши запрошення, Ви можете вибрати наступне:

- **Прийн.** Увімкнення сеансу обміну відео.
- **Відхилити** Відхилення запрошення. Відправник отримає повідомлення про те, що Ви відхилили запрошення. Також можна натиснути

спільного перегляду і завершення голосового дзвінка.

Щоб вимкнути звук відеокліпу під час його отримання, виберіть **Вимкнути звук**.

Щоб завершити сеанс спільного перегляду відео, виберіть **Стоп**. Спільний перегляд відео також припиняється у разі завершення активного голосового дзвінка.

### **Інтернет-дзвінки**

За допомогою послуги Інтернет-дзвінків (послуга мережі) можна здійснювати та отримувати дзвінки через Інтернет. Інтернет-дзвінки можна здійснювати між комп'ютерами, мобільними телефонами та між пристроєм VoIP і звичайним телефоном. Для здійснення та отримання Інтернетдзвінків Ваш пристрій має бути підключений до послуги Інтернет-дзвінків.

Для підключення до послуги Інтернет-дзвінків Ваш пристрій має знаходитись <sup>в</sup> зоні покриття мережі <sup>з</sup>'єднання, такої як точка доступу бездротової локальної мережі.

Цей пристрій підтримує голосові дзвінки через Інтернет (мережеві дзвінки). Цей пристрій намагається виконувати екстрені дзвінки <sup>в</sup> основному через стільникову мережу. Якщо екстрений дзвінок через стільникову мережу

виконати не вдалося, пристрій спробує виконати екстрений дзвінок через Вашого постачальника послуг мережевих дзвінків. У зв'язку <sup>з</sup> характером побудови стільникового телефонного зв'язку, за можливості для екстрених дзвінків слід використовувати мережі стільникового зв'язку. Якщо Ви знаходитеся <sup>в</sup> зоні покриття стільникової мережі, перед спробою здійснення екстреного дзвінка перевірте, чи увімкнений Ваш стільниковий телефон та чи готовий він до здійснення дзвінків. Можливість здійснення екстрених дзвінків через мережевий телефонний зв'язок залежить від наявності бездротової локальної мережі (WLAN) та підтримки здійснення екстрених дзвінків Вашим постачальником послуг мережевих дзвінків. Зверніться до свого постачальника послуг мережевих дзвінків та перевірте можливість здійснення екстрених дзвінків за допомогою телефонного зв'язку через Інтернет.

#### **Створення профілю Інтернетдзвінків**

Для того, щоб мати змогу робити Інтернет-дзвінки, необхідно створити профіль Інтернет-дзвінків.

1. Натисніть  $\boldsymbol{\cdot}$ , виберіть Інструменти > **Установки** <sup>&</sup>gt;**З'єднання** <sup>&</sup>gt;**Установки SIP** <sup>&</sup>gt; **Опції** <sup>&</sup>gt;**Новий профіль SIP**, <sup>а</sup> потім введіть необхідну інформацію. Впевніться, що для установки **Реєстрація** вибрано значення

**Завжди увімкнена**. Щоб отримати правильні установки, зверніться до свого постачальника послуг Інтернет-дзвінків.

- 2. Виберіть **Проксі-сервер** <sup>&</sup>gt;**Тип передачі** <sup>&</sup>gt; **Автоматично**
- 3. Натискайте **Назад**, поки Ви не повернетеся до головного вікна установок <sup>з</sup>'єднання.
- 4. Виберіть **Інтернет-тел.** <sup>&</sup>gt;**Опції** <sup>&</sup>gt;**Новий профіль**. Введіть назву профілю, <sup>а</sup> потім виберіть профіль SIP, який був щойно створений.

Щоб застосувати створений профіль для автоматичного підключення до послуги Інтернетдзвінків, натисніть і виберіть **Інструменти** <sup>&</sup>gt; **Зв'язок** <sup>&</sup>gt;**І-телефон** <sup>&</sup>gt;**Пріоритетний профіль**.

Щоб увійти до системи служби Інтернет-дзвінків вручну, виберіть **Реєстрація** <sup>&</sup>gt;**За потребою** та **Тип передачі** <sup>&</sup>gt;**UDP** або **TCP** <sup>в</sup> установках SIP під час створення профілю Інтернет-дзвінків.

#### **Підключення до послуги Інтернет-дзвінків**

Для здійснення та отримання Інтернет-дзвінків Ваш пристрій має бути підключений до послуги Інтернет-дзвінків. Якщо вибрано автоматичний вхід у систему, Ваш пристрій буде автоматично <sup>з</sup>'єднуватися зі службою Інтернет-дзвінків. В разі

виконання входу <sup>в</sup> систему вручну виберіть доступну мережу зі списку і **Вибрати**.

Якщо Ви підключені до послуги Інтернет-дзвінків, у режимі очікування відображається символ  $\mathbb{R}$ .

Список мереж оновлюється автоматично кожні 15 секунд. Щоб оновити список вручну, виберіть **Опції** > **Оновити**. Використовуйте цю опцію, якщо Ваша точка доступу бездротової локальної мережі не відображається.

Щоб вибрати службу для вихідних Інтернетдзвінків, якщо пристрій приєднаний до кількох служб, виберіть **Опції** <sup>&</sup>gt;**Змінити службу**.

Щоб настроїти нові служби, виберіть **Опції** <sup>&</sup>gt; **Настроїти службу**. Ця опція відображається лише за наявності ще не настроєних послуг.

Щоб зберегти мережу, до якої Ви зараз приєднані, виберіть **Опції** <sup>&</sup>gt;**Зберегти мережу**. Збережені мережі позначені зірочкою у списку мереж.

Щоб встановити <sup>з</sup>'єднання зі службою Інтернетдзвінків за допомогою бездротової локальної мережі, виберіть **Опції** <sup>&</sup>gt;**Викор. сховану мережу**.

Щоб припинити <sup>з</sup>'єднання зі службою Інтернетдзвінків, виберіть **Опції** <sup>&</sup>gt;**Роз'єднатися <sup>з</sup> служб.**.

### **Здійснення Інтернет-дзвінків**

Після активації функції Інтернет-дзвінків Ви можете здійснювати Інтернет-дзвінок <sup>з</sup> усіх програм, <sup>з</sup> яких можна робити звичайний голосовий дзвінок. Наприклад, <sup>в</sup> довіднику "Контакти" перейдіть до потрібного контакту і виберіть **Дзвонити** <sup>&</sup>gt; **Опції** <sup>&</sup>gt;**Інтернет-дзвінок**.

Щоб здійснити Інтернет-дзвінок <sup>в</sup> режимі очікування, введіть номер телефону або адресу <sup>в</sup> Інтернеті та натисніть клавішу дзвінка.

Щоб здійснити Інтернет-дзвінок за адресою, яка не починається <sup>з</sup> цифри, натисніть будь-яку цифрову клавішу, коли пристрій перебуває <sup>в</sup> режимі очікування, <sup>а</sup> потім натисніть і потримайте **#** кілька секунд, щоб очистити дисплей і переключити пристрій із режиму введення цифр у режим введенні літер. Введіть адресу і натисніть клавішу "Дзвінок".

Щоб здійснити дзвінок зменю "Контакти", натисніть , виберіть **Контакти**, перейдіть до потрібного контакту й виберіть **Опції** <sup>&</sup>gt;**Інтернет-дзвінок**.

Щоб здійснити дзвінок <sup>з</sup> протоколу, натисніть , виберіть **Інструменти** <sup>&</sup>gt;**Журнал** і тип протоколу, перейдіть до потрібного контакту й виберіть **Опції** <sup>&</sup>gt;**Інтернет-дзвінок**.

### **Установки послуг**

Натисніть , виберіть **Інструменти** <sup>&</sup>gt;**Зв'язок** <sup>&</sup>gt; **І-телефон** <sup>&</sup>gt;**Опції** <sup>&</sup>gt;**Установки**, після чого виберіть стандартні установки або установки певної послуги.

Щоб встановити Інтернет-дзвінок як бажаний тип дзвінка для усіх вихідних дзвінків, виберіть **Станд. тип дзвінка** <sup>&</sup>gt;**Інтернет-дзвінок**. Якщо Ваш пристрій приєднаний до служби Інтернет-дзвінків, всі дзвінки здійснюються як Інтернет-дзвінки.

Щоб автоматично зареєструватися для послуги Інтернет-дзвінків, виберіть **Тип реєстрації** <sup>&</sup>gt; **Автоматичний**. Якщо використовується автоматичний вхід до бездротових локальних мереж, пристрій періодично здійснює пошук бездротових локальних мереж, що збільшує споживання енергії акумулятора і скорочує тривалість його роботи.

Щоб зареєструватися для послуги Інтернет-дзвінків вручну, виберіть **Тип реєстрації** <sup>&</sup>gt;**Ручний**.

Щоб переглянути всі збережені Вами мережі для служби Інтернет-дзвінків або мережі, що розпізнаються службою Інтернет-дзвінків, виберіть **Збережені мер. з'єдн.**.

Щоб визначити установки, що властиві службі, виберіть **Змін. установки служби**. Ця опція доступна лише за умови, що на пристрої було **<sup>141</sup>**

встановлено додаткове програмне забезпечення, призначене для служби Інтернет-дзвінків.

# **Протокол**

Протокол зберігає інформацію про комунікаційну історію пристрою. Телефон реєструє пропущені та отримані дзвінки лише у випадку, якщо мережа підтримує ці функції і якщо пристрій увімкнений і знаходиться <sup>в</sup> межах зони покриття мережі.

### **Останні дзвінки**

Натисніть та виберіть **Інструменти** <sup>&</sup>gt;**Журнал**.

Щоб переглянути телефонні номери пропущених, отриманих та набраних дзвінків, виберіть **Недавні дзв.**. Телефон реєструє пропущені та отримані дзвінки лише у випадку, якщо мережа підтримує ці функції і якщо пристрій увімкнений і знаходиться <sup>в</sup> межах зони покриття мережі.

Щоб видалити списки всіх останніх дзвінків, виберіть **Опції** <sup>&</sup>gt;**Очистити регістри** <sup>в</sup> головному вікні "Останні дзвінки". Щоб очистити один <sup>з</sup> реєстрів дзвінків, відкрийте реєстр, вміст якого потрібно видалити, і виберіть **Опції** <sup>&</sup>gt;**Очистити список**. Щоб видалити окрему подію, відкрийте реєстр, перейдіть до події та натисніть **C**.

### **Тривалість дзвінків**

Натисніть та виберіть **Інструменти** <sup>&</sup>gt;**Журнал**.

Щоб переглянути приблизну тривалість вхідних та вихідних дзвінків, виберіть **Тривал. дзв.**.

**Примітка:** Фактична тривалість дзвінків, на основі якої Ваш постачальник послуг виставляє рахунок, може змінюватись <sup>в</sup> залежності від функцій мережі, способу округлення при виставленні рахунка тощо.

Щоб обнулити показники лічильників тривалості дзвінків, виберіть **Опції** <sup>&</sup>gt;**Очистити таймери**. Для цього Вам знадобиться код блокування.

### **Пакетні дані**

Натисніть та виберіть **Інструменти** <sup>&</sup>gt;**Журнал**.

Щоб перевірити обсяг даних, отриманих та надісланих під час <sup>з</sup>'єднань пакетної передачі даних, виберіть **Пакетні дані**. Наприклад, плата за <sup>з</sup>'єднання пакетної передачі даних може залежати від об'єму надісланих та отриманих даних.

### **Стеження за усіма подіями зв'язку**

Натисніть та виберіть **Інструменти** > **Журнал**<sup>&</sup>gt; **Недавні дзв.**.

У протоколі можна зустріти такі піктограми:

#### Вхідні

#### Вихідні

#### Пропущені події зв'язку

Натисніть кнопку прокручуванн вправо, щоб відкрити загальний протокол, де можна стежити за всіма голосовими дзвінками, текстовими повідомленнями або <sup>з</sup>'єднання даних чи бездротової локальної мережі, зареєстровані пристроєм. Події нижчого рівня на зразок текстового повідомлення, надісланого кількома частинами, та <sup>з</sup>'єднання пакетної передачі даних, заносяться в журнал як одна подія зв'язку. З'єднання <sup>з</sup> поштовою скринькою, центром обробки мультимедійних повідомлень або вебсторінками відображаються як <sup>з</sup>'єднання пакетної передачі даних.

Щоб додати невідомий номер телефону, занесений у протокол, до Ваших контактів, виберіть **Опції** <sup>&</sup>gt; **Зберегти у Контакти**.

Щоб профільтрувати протокол, виберіть **Опції** <sup>&</sup>gt; **Фільтрувати** та фільтр.

Щоб назавжди видалити вміст протоколу, реєстру нещодавніх дзвінків та звітів доставки повідомлень, виберіть **Опції** <sup>&</sup>gt;**Очистити журнал**. Виберіть **Так**, щоб підтвердити. Щоб видалити окрему подію <sup>з</sup> якогось протоколу недавніх дзвінків, натисніть **C**.

Щоб встановити тривалість журналу, виберіть **Опції** > **Установки** > **Тривалість журналу**. Якщо вибрати **Немає журналу**, увесь вміст журналу, реєстр нещодавніх дзвінків та звіти про доставку будуть назавжди видалені.

**Порада:** У вікні перегляду деталей можна скопіювати телефонний номер у буфер обміну і вставити його, наприклад, у текстове повідомлення. Виберіть **Опції** <sup>&</sup>gt;**Скопіювати номер**.

Щоб визначити за показниками лічильника пакетної передачі даних, скільки даних передається і скільки часу триває певне <sup>з</sup>'єднання пакетної передачі даних, перейдіть до вхідної або вихідної події, позначеної **Пак.** і виберіть **Опції** <sup>&</sup>gt; **Переглян. деталі**.

# **Контакти (Телефонна книга )**

В "Контактах" можна зберігати і оновлювати контактну інформацію на зразок телефонних номерів, домашніх адрес чи адрес електронної пошти Ваших контактів. До контактної картки можна додавати особисті тони дзвінків або зменшене зображення. Ви також можете створити контактні групи, що дозволить Вам надсилати текстові повідомлення або повідомлення електронної пошти до багатьох одержувачів одночасно.

## **Збереження і редагування імен та номерів**

- 1. Натисніть та виберіть **Контакти** <sup>&</sup>gt;**Опції** <sup>&</sup>gt; **Новий контакт**.
- 2. Заповніть всі потрібні поля і виберіть **Готово**.

Щоб редагувати контактні картки, перейдіть до потрібної контактної картки та виберіть **Опції** <sup>&</sup>gt; **Редагувати**. Потрібний контакт також можна знайти, ввівши перші літери його імені <sup>в</sup> полі пошуку. На дисплеї <sup>з</sup>'явиться список контактів, чиї імена починаються <sup>з</sup> введених Вами літер.

**<u>></u> с Порада:** Для додавання і редагування контактних карток використовуйте програму Nokia Contacts Editor (Редактор контактів Nokia) <sup>з</sup> комплекту програм Nokia Nseries PC Suite.

Щоб додати невеликий ярлик для контактної картки, відкрийте цю контактну картку і виберіть **Опції** <sup>&</sup>gt;**Редагувати** <sup>&</sup>gt;**Опції** <sup>&</sup>gt;**Додати мініатюру**. Зменшене зображення відображається тоді, коли абонент телефонує.

### **Управління іменами та номерами**

Щоб додати контакт до групи, виберіть **Опції** <sup>&</sup>gt; **Додати до групи** (відображається лише <sup>в</sup> разі, якщо Ви створили групу).

Щоб перевірити, до яких груп належить учасник, виберіть учасника і **Опції** <sup>&</sup>gt;**Належить групам**.

Щоб видалити контактну картку, виберіть її та натисніть **C**.

Щоб видалити декілька контактних карток водночас, натисніть **«Натисніть та прокрутіть вниз, щоб 144** водночас, натисніть **«Натисніть мате** в вид, щоб
позначити контакти, <sup>а</sup> потім натисніть **C**, щоб їх видалити.

Щоб надіслати контактну інформацію, виберіть картку, яку Ви бажаєте надіслати, **Опції** <sup>&</sup>gt; **Надіслати** і потрібну опцію.

Щоб прослухати голосову позначку, призначену контактові, перейдіть до контактної картки та виберіть **Опції** <sup>&</sup>gt;**Відтв. позначку**.

# **Стандартні номери та адреси**

Натисніть та виберіть **Контакти**.

Ви можете призначити стандартні номери та адреси до контактної картки. Таким чином, можна легко телефонувати або надсилати повідомлення на певний номер або адресу контакту, якщо контакт має кілька номерів та адрес. Стандартний номер також використовується для здійснення голосових дзвінків.

- 1. Виберіть контакт у списку контактів.
- 2. Виберіть **Опції** <sup>&</sup>gt;**За умовчанням**.
- 3. Виберіть стандарт, до якого потрібно додати номер або адресу, потім виберіть **Признач.**
- 4. Виберіть номер або адресу, яку Ви бажаєте встановити як стандартну.

Номер або адреса за умовчанням підкреслені у контактній картці.

# **Додавання тонів дзвінка для контактів**

Натисніть та виберіть **Контакти**.

Щоб призначити тон дзвінка контакту чи групі контактів, виконайте наступне:

- 1. Натисніть клавішу прокручування, щоб відкрити контактну картку або перейдіть до списку груп та виберіть контактну групу.
- 2. Виберіть **Опції** <sup>&</sup>gt;**Тон дзвінка**. Відкриється список тонів дзвінка.
- <mark>3</mark>. Виберіть тон дзвінка, який Ви бажаєте використовувати для окремого контакту або членів вибраної групи.

Коли до Вас телефонує певний контакт або учасник певної групи, пристрій відтворює вибраний тон дзвінка (за умови, що телефонний номер буде надіслано разом із дзвінком і Ваш пристрій розпізнає цей номер).

Щоб видалити тон дзвінка, виберіть **Стандартний тон** зі списку тонів дзвінка.

# **Копіювання списку контактів**

Щоб скопіювати імена та номери <sup>з</sup> SIM-картки у пристрій, натисніть  $\Omega$  і виберіть Контакти >

**Опції** <sup>&</sup>gt;**Контакти SIM** <sup>&</sup>gt;**Каталог SIM**, імена, які потрібно скопіювати, та **Опції** <sup>&</sup>gt;**Копіюв. <sup>в</sup> Контакти**.

Щоб скопіювати контакти до SIM-картки, <sup>в</sup> меню "Контакти" виберіть імена, які потрібно скопіювати, та **Опції** <sup>&</sup>gt;**Коп. <sup>в</sup> каталог SIM** або **Опції** <sup>&</sup>gt;**Копіювати** <sup>&</sup>gt;**В каталог SIM**. Копіюються тільки ті поля контактної картки, які підтримуються Вашою SIM-карткою.

# **Каталог SIM та інші SIMпослуги**

Щоб отримати інформацію стосовно наявності та використання послуг SIM-картки, зверніться до продавця Вашої SIM-картки. Це може бути постачальник послуг або інший продавець.

Щоб побачити імена та номери, збережені на SIMкартці, виберіть **Опції** <sup>&</sup>gt;**Контакти SIM** <sup>&</sup>gt; **Каталог SIM**. У каталозі SIM Ви можете додавати, редагувати або копіювати номери <sup>в</sup> "Контакти" та робити дзвінки.

Щоб переглянути список номерів фіксованого набору, виберіть **Опції** > **Контакти SIM** > **Контак. фікс. набору**. Ця установка доступна тільки у випадку, якщо вона підтримується SIM-карткою.

Щоб обмежити вихідні дзвінки <sup>з</sup> пристрою певним списком номерів, виберіть **Опції** <sup>&</sup>gt;**Увімк. фікс. набір**. Щоб увімкнути чи вимкнути фіксований набір або відредагувати список контактів фіксованого набору, потрібно ввести код PIN2. Якщо у Вас немає цього коду, зверніться до постачальника послуг. Щоб додати нові номери до списку фіксованого набору, виберіть **Опції** <sup>&</sup>gt; **Новий SIM-контакт**. Для цих функцій необхідний PIN2-код.

Якщо використовується фіксований набір номера, то встановлення <sup>з</sup>'єднань пакетної передачі даних неможливо, за винятком надсилання текстових повідомлень через <sup>з</sup>'єднання пакетної передачі даних. В цьому разі номер центру повідомлень та номер телефону одержувача мають міститися у списку номерів фіксованого набору.

Коли активовано фіксований набір, може існувати можливість зателефонувати за офіційним номером екстреної служби, запрограмованим у Вашому пристрої.

# **Керування групами контактів**

#### **Створення груп контактів**

1. В "Контактах" натисніть кнопку прокручування, щоб відкрити список "Групи". **<sup>146</sup>**

- 2. Виберіть **Опції** <sup>&</sup>gt;**Нова група**.
- <mark>3. Введіть назву групи або використайте</mark> стандартну назву та виберіть **Добре**.
- 4. Виберіть групу, після чого виберіть **Опції** <sup>&</sup>gt; **Додати членів**.
- 5. Перейдіть до контакту та натисніть клавішу прокручування, щоб його позначити. Щоб додати відразу кілька учасників, повторіть цю дію для усіх контактів, які Ви бажаєте додати.
- 6. Виберіть **Добре**, щоб додати контакти до групи.

Щоб перейменувати групу, виберіть **Опції** <sup>&</sup>gt; **Перейменувати**, введіть нову назву та виберіть **Добре**.

#### **Видалення учасників <sup>з</sup> групи**

- 1. Перебуваючи у списку "Групи", виберіть групу, яку Ви бажаєте змінити.
- 2. Перейдіть до необхідного контакту та виберіть **Опції** <sup>&</sup>gt;**Видалити <sup>з</sup> групи**.
- <mark>3. Щоб видалити цей контакт з групи, виберіть</mark> **Так**.

# **Папка "Офіс "**

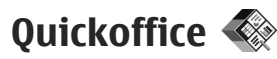

За допомогою Quickoffice можна переглядати файли форматів .doc, .xls, .ppt та .txt. Підтримуються не всі формати файлів або функції. Файли Apple Macintosh не підтримуються.

Щоб скористатись програмами Quickoffice, натисніть і виберіть **Офіс** <sup>&</sup>gt;**Quickoffice**. Відкривається список доступних файлів у форматах .doc, .xls, .ppt та .txt.

Для відкриття Quickword, Quicksheet, Quickpoint та Quickmanager користуйтеся клавішею прокручування, щоб переходити до цих закладок.

У разі виникнення проблем під час використання Quickword, Quicksheet, Quickpoint або Quickmanager, докладнішу інформацію можна отримати за адресою [www.quickoffice.com](http://www.quickoffice.com). За підтримкою також можна звернутися на адресу електронної пошти supportS60@quickoffice.com.

## **Quickword**

Quickword дозволяє переглядати на пристрої документи Microsoft Word.

Quickword дозволяє переглядати документи, збережені у форматі .doc та .txt у Microsoft Word 97, 2000, XP та 2003. Проте підтримуються не всі функції зазначених вище форматів файлів.

Щоб оновити версію Quickword, <sup>в</sup> якій підтримується редагування, відкрийте файл і виберіть **Опції** <sup>&</sup>gt;**Оновити для редагув.**. За оновлення стягується окрема плата.

# **Quicksheet**

Quicksheet дозволяє переглядати на пристрої документи Microsoft Excel.

Quicksheet дозволяє переглядати усі файли таблиць, збережені у форматі .xls у Microsoft Excel 97, 2000, XP та 2003. Проте підтримуються не всі функції зазначених форматів файлів.

Щоб оновити версію Quicksheet, <sup>в</sup> якій підтримується редагування, відкрийте файл і виберіть **Опції** <sup>&</sup>gt;**Перек. до реж. редаг.**. За оновлення стягується окрема плата.

# **Quickpoint**

Quickpoint дозволяє переглядати на пристрої документи Microsoft PowerPoint.

Quickpoint дозволяє переглядати презентації, створені у форматі .ppt у Microsoft PowerPoint 2000, XP та 2003. Проте підтримуються не всі функції зазначених форматів файлів.

Щоб оновити версію Quickpoint, <sup>в</sup> якій підтримується редагування, відкрийте файл і виберіть **Опції** <sup>&</sup>gt;**Оновити для редагув.**. За оновлення стягується окрема плата.

# **Quickmanager**

За допомогою програми Quickmanager можна завантажувати програмне забезпечення, включно із оновленнями програм та іншими корисними програмами. Завантаження можна оплачувати кредитною карткою або шляхом зарахування вартості на Ваш рахунок за користування послугами оператора мережі.

# **Нотатки**

Натисніть та виберіть **Додатки** <sup>&</sup>gt;**Офіс** <sup>&</sup>gt; **Нотатки**.

Щоб написати нотатку, почніть вводити текст. Редактор нотаток відкриється автоматично.

Щоб відкрити нотатку, перейдіть до неї і натисніть клавішу прокручування.

Щоб надіслати нотатку на інші сумісні пристрої, виберіть **Опції** <sup>&</sup>gt;**Надіслати**.

Щоб видалити нотатку, натисніть клавішу **C**.

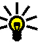

**Де Порада:** Щоб видалити кілька нотаток, виберіть **Опції** <sup>&</sup>gt;**Познач./Скас.позн.** і нотатки, <sup>а</sup> потім натисніть **C**.

Щоб синхронізувати або визначити установки синхронізації нотаток, виберіть **Опції** <sup>&</sup>gt; **Синхронізація**. Виберіть **Початок**, щоб розпочати синхронізацію, або **Установки**щоб визначити установки синхронізації для нотатки.

# **Adobe PDF reader**

Натисніть та виберіть **Додатки** > **Офіс** > **Adobe PDF**.

За допомогою програми перегляду файлів PDF Ви можете читати документи <sup>в</sup> форматі PDF на дисплеї свого пристрою; знаходити текст в документах; змінювати такі установки, як рівень масштабування та вигляд сторінки; та надсилати PDF файли, використовуючи електронну пошту.

**150**

# **Конвертер** <sup>⇒</sup>Î<sup>⇒</sup>

Натисніть та виберіть **Додатки** <sup>&</sup>gt;**Офіс** <sup>&</sup>gt; **Конверт.**.

За допомогою "Конвертера" можна переводити міри <sup>з</sup> однієї одиниці вимірювання <sup>в</sup> іншу.

Конвертер має обмежену точність, тому можуть виникати помилки округлення.

- 1. В полі "Тип" виберіть міру, яку Ви бажаєте використовувати.
- 2. В першому полі "Одиниця" виберіть одиницю, яку потрібно конвертувати.
- <mark>3</mark>. У наступному полі "Одиниця" виберіть одиницю, в яку потрібно конвертувати першу одиницю.
- 4. В першому полі "Скільки" введіть значення, яке Ви бажаєте перевести. Вміст другого поля "Скільки" зміниться автоматично, відображаючи конвертоване значення.

#### **Встановлення базової валюти та курсу обміну**

Виберіть **Тип** <sup>&</sup>gt;**Валюта** <sup>&</sup>gt;**Опції** <sup>&</sup>gt;**Курси обміну**. Перш ніж Ви зможете конвертувати валюти, потрібно вибрати основну валюту та додати курси обміну. Курс основної валюти завжди дорівнює одиниці.

**Примітка:** У разі змінювання основної валюти необхідно ввести нові курси обміну,

оскільки усі попередньо введені курси очищуються.

# **Менеджер файлів у форматі Zip**

Натисніть та виберіть **Додатки** <sup>&</sup>gt;**Офіс** <sup>&</sup>gt;**Zip**.

За допомогою менеджера файлів можна створювати нові архівні файли для їх збереження у стиснутому форматі .zip; додавати один чи декілька стиснутих файлів чи каталогів до архіву; встановлювати, очищати або змінювати пароль на архіви для їх захисту; <sup>а</sup> також змінювати такі установки, як ступінь стискання, місце збереження тимчасових файлів та кодування назв файлів.

# **Зчитувач штрих-коду**

Натисніть та виберіть **Додатки** <sup>&</sup>gt;**Офіс** <sup>&</sup>gt; **Штрих-код**.

Використовуйте програму для розшифровування кодів різного типу (наприклад, кодів у журналах). Такі коди можуть містити інформацію на зразок URL-посилань, адрес електронної пошти та телефонних номерів.

Для сканування коду увімкніть головну камеру та **Сканувати код**. Наведіть камеру так, щоб код знаходився між червоними лініями на дисплеї.

Програма намагається сканувати і декодувати код, а розкодована інформація відображається на дисплеї.

Щоб зберегти зчитані дані, виберіть **Опції** <sup>&</sup>gt; **Зберегти**. Дані зберігаються <sup>в</sup> форматі .bcr.

Щоб переглянути раніше збережену розкодовану інформацію <sup>в</sup> головному вікні, виберіть **Збережені дані**. Щоб відкрити код, натисніть клавішу прокручування.

Коли Ви переглядаєте розкодовану інформацію, різні посилання, URL-посилання, телефонні номери та адреси електронної пошти позначені піктограмами вгорі дисплея <sup>в</sup> тій послідовності, <sup>в</sup> якій вони містяться у розкодованій інформації.

У вікні "Збережені дані" виберіть **Опції**, щоб сканувати нові коди або використовувати розкодовану інформацію.

Якщо зчитувач штрих-коду не вдається увімкнути або впродовж однієї хвилини не було натиснуто жодну клавішу, пристрій переключається <sup>в</sup> режим очікування для збереження заряду акумулятора. Щоб продовжити зчитування або перегляд збереженої інформації, натисніть клавішу прокручування.

# **Папка програм**

# **Калькулятор**

Натисніть та виберіть **Додатки** <sup>&</sup>gt;**Калькул.**.

**Примітка:** Цей калькулятор має обмежену точність і розроблений для виконання простих розрахунків.

Щоб здійснити обчислення, введіть перше число обчислення. Виберіть функцію, наприклад додавання чи віднімання, <sup>з</sup> таблиці функцій. Введіть друге число обчислення та виберіть **<sup>=</sup>**.

Калькулятор виконує операції <sup>в</sup> такому порядку, <sup>в</sup> якому вони введені. Результат обчислення залишається в полі редактора та може бути використаний як перше число нового обчислення.

Щоб зберегти результати обчислення, виберіть **Опції** <sup>&</sup>gt;**Пам'ять** <sup>&</sup>gt;**Зберегти**. Збережений результат замінює раніше збережене <sup>в</sup> пам'яті число.

Щоб завантажити результати обчислення <sup>з</sup> пам'яті та використати їх <sup>в</sup> обчисленні, виберіть **Опції** <sup>&</sup>gt; **Пам'ять** <sup>&</sup>gt;**Відновити**.

152 — Щоб переглянути останній збережений результат, <sub>—</sub> <sup>NOKIA</sup> <sup>N95 8GB. Постачальники програмного</sup> виберіть **Опції** <sup>&</sup>gt;**Останній результат**. Вихід <sup>з</sup>

програми калькулятора або вимкнення пристрою не очищує пам'ять. Ви можете викликати останній збережений результат наступного разу, коли відкриєте програму калькулятора.

# **Менеджер програм**

Через "Менеджер програм" можна дізнатися, які пакеті програмного забезпечення встановлені на Вашому пристрої. Можна переглядати деталі встановлених програм, видаляти програми та вказувати інсталяційні установки.

Натисніть та виберіть **Додатки** <sup>&</sup>gt;**Мн. прогр.**.

У Ваш пристрій можна встановити два типи програм та програмного забезпечення:

- Програми J2ME на основі технології Java <sup>з</sup> розширенням .jad або .jar
- Інші програми та програмне забезпечення, придатне для операційної системи Symbian, <sup>з</sup> розширенням .sis або .sisx

Встановлюйте лише програмне забезпечення, розроблене спеціально для Вашого пристрою: Nokia N95 8GB. Постачальники

забезпечення найчастіше вказують офіційний номер моделі цього пристрою: Nokia N95-2.

### **Встановлення програм та програмного забезпечення**

Інсталяційні файли можуть бути перенесені на Ваш пристрій за допомогою сумісного комп'ютера, завантажені під час перегляду веб-сторінок, надіслані у мультимедійному повідомленні як додаток до повідомлення електронної пошти чи іншими методами зв'язку, наприклад, за допомогою <sup>з</sup>'єднання Bluetooth. Можна використати програму Nokia Application Installer <sup>з</sup> комплекту програм Nokia Nseries PC Suite, щоб встановити програму на Ваш пристрій.

вказує на програму <sup>з</sup> розширенням .sis або .sisx, – на програму Java,  $\Box$  – що програма встановлена не повністю, а **II≣)** – що програма не встановлена в пам'ять великого об'єму.

**Важливо:** Встановлюйте та використовуйте програми та інше програмне забезпечення лише <sup>з</sup> надійних джерел, такі як програми <sup>з</sup> підписом Symbian або програми, що пройшли перевірку Java VerifiedTM.

Перед встановленням зверніть увагу на таке:

- ● Щоб переглянути тип програми, номер версії та інформацію про постачальника або розробника програми, виберіть **Опції** <sup>&</sup>gt;**Дивитися деталі**. Щоб відобразити деталі сертифіката захисту програми, у **Деталі:** перейдіть до **Сертифікати** та виберіть **Переглянути деталі**. [Див](#page-161-0). "Керування [сертифікатами](#page-161-0)", стор. 162.
- ● Якщо Ви встановлюєте файл, що містить оновлення або відновлення наявної програми, оригінальну програму можна відновити лише у випадку, якщо у Вас <sup>є</sup> оригінальний інсталяційний файл або повна резервна копія видаленого пакету програмного забезпечення. Щоб відновити оригінальну програму, спершу видаліть цю програму, <sup>а</sup> потім встановіть її знову з оригінального інсталяційного файла або <sup>з</sup> резервної копії.

Для встановлення програм Java потрібен файл <sup>з</sup> розширенням .jar. Якщо його немає, пристрій може попросити Вас завантажити його. Якщо для програми не визначено точку доступу, пристрій попросить її вибрати. Коли Ви завантажуєте файл з розширенням .jar, можливо, знадобиться ввести ім'<sup>я</sup> користувача та пароль, щоб отримати доступ до сервера. Їх Ви маєте отримати від постачальника або виробника програми.

Щоб встановити програму або програмне забезпечення, виконайте наступне: **<sup>153</sup>** 1. Щоб знайти інсталяційний файл, натисніть § та виберіть **Додатки** <sup>&</sup>gt;**Мн. прогр.**. Інший спосіб: знайдіть у пам'яті <sup>в</sup> "Менеджері файлів" або відкрийте повідомлення, що містить інсталяційний файл, у **Повідомл.** <sup>&</sup>gt;**Вхідні**.

2. В "Менеджері програм" виберіть **Опції** <sup>&</sup>gt; **Встановити**. В інших програмах перейдіть до інсталяційного файла та виберіть його, щоб розпочати встановлення.

Після початку встановлення скасувати його неможливо.

Під час встановлення пристрій відображатиме інформацію про перебіг встановлення. Якщо Ви встановлюєте програму без цифрового підпису або сертифікації, пристрій відобразить попередження. Продовжуйте встановлення лише у випадку, якщо Ви впевнені у походженні та вмісті програми.

Щоб запустити встановлену програму, знайдіть її <sup>в</sup> меню і виберіть її. Якщо для програми не вказана папка за умовчанням, вона буде встановлена у папку**Додатки** <sup>в</sup> головному меню.

Щоб переглянути, які пакети програмного забезпечення були встановлені або видалені та коли, виберіть **Опції** <sup>&</sup>gt;**Дивитися журнал**.

**Важливо:** Цей пристрій підтримує лише одну антивірусну програму. Використання кількох повна резервна копія **<sup>154</sup>**

антивірусних програм може вплинути на ефективність роботи пристрою або призвести до виникнення несправностей.

Після встановлення програм <sup>в</sup> пам'ять великого об'єму файли встановлення (.sis або .sisx) залишаються в основній пам'яті пристрою. Для зберігання цих файлів може споживатися великий об'єм пам'яті, що призведе до неможливості збереження інших файлів. Щоб підтримувати достатній об'єм вільної пам'яті, скопіюйте файли встановлення на сумісний ПК за допомогою комплекту Nokia Nseries PC Suite, <sup>а</sup> потім видаліть їх із пам'яті пристрою за допомогою менеджера файлів. Якщо файл <sup>з</sup> розширенням .sis <sup>є</sup> додатком до повідомлення, видаліть повідомлення зі скриньки повідомлень.

Див. "[Менеджер](#page-155-0) файлів", стор. 156.

### **Видалення програм та програмного забезпечення**

Натисніть та виберіть **Додатки** <sup>&</sup>gt;**Мн. прогр.**. Перейдіть до пакета програмного забезпечення та виберіть **Опції** <sup>&</sup>gt;**Видалити**. Виберіть **Так**, щоб підтвердити.

Якщо видаляється програмне забезпечення, його можна буде встановити знову лише у випадку, якщо у Вас <sup>є</sup> оригінальний пакет програмного забезпечення або

видаленого пакета програмного забезпечення. Якщо видалено пакет програмного забезпечення, це може призвести до того, що буде неможливо відкривати документи, створені <sup>в</sup> цій програмі.

Якщо інший пакет програм залежить від програмного забезпечення, яке було видалене, програма може перестати працювати. Детальну інформацію див. у документації до встановленого пакета програмного забезпечення.

### **Установки**

Натисніть та виберіть **Додатки** <sup>&</sup>gt;**Мн. прогр.**. Виберіть **Опції** <sup>&</sup>gt;**Установки**, <sup>а</sup> потім виберіть <sup>з</sup> наступного:

- **Встановлення програм** Виберіть, чи можна встановлювати програмне забезпечення Symbian, <sup>в</sup> якого немає перевіреного цифрового підпису.
- **Онл.-перев. сертифік.** Виберіть, щоб перевіряти онлайн-сертифікати перед встановленням програми.
- **Стандартна веб-адреса** Встановіть стандартну адресу, яка буде використовуватися під час перевірки сертифікатів <sup>в</sup> режимі онлайн.

Для деяких програм Java може знадобитись надсилання повідомлення або <sup>з</sup>'єднання <sup>з</sup> певною точкою доступу <sup>в</sup> мережі для завантаження додаткових даних та компонентів. У головному

вікні "Менеджера програм" перейдіть до програми та виберіть **Опції** <sup>&</sup>gt;**Відкрити**, щоб змінити установки певної програми.

# <span id="page-155-0"></span>**Папка Інструменти**

# **Менеджер файлів**

Натисніть та виберіть **Інструменти** <sup>&</sup>gt; **Мн.файлів**.

За допомогою Менеджера файлів можна переглядати файли і папки, що зберігаються у пам'яті пристрою чи пам'яті великого об'єму. Коли Ви відкриваєте Менеджер файлів, відкривається вікно пам'яті пристрою ([ **III**]). Натисніть клавішу прокручування праворуч, щоб відкрити вікно пам'яті великого об'єму ([IIE]).

Щоб переглянути типи даних, які Ви маєте у пристрої, та скільки пам'яті займають різні типи даних, виберіть **Опції** <sup>&</sup>gt;**Деталі пам'яті**. Об'єм доступної вільної пам'яті відображається <sup>в</sup> пункті "Вільна пам'ять".

Щоб знайти файл, виберіть **Опції** <sup>&</sup>gt;**Знайти** та пам'ять, у якій здійснюватиметься пошук. Для пошуку введіть текст, який міститься <sup>в</sup> імені файла.

Щоб позначити кілька файлів, натисніть та утримуйте  $\mathcal{S}$ , одночасно натискаючи клавішу прокручування, або прокручуйте вгору чи вниз. Щоб перемістити файли або скопіювати їх у папку, **Віднов. i<sup>з</sup> зап. пристр.**. **<sup>156</sup>**

виберіть **Опції** <sup>&</sup>gt;**Переміст. до папки** або **Копіювати в папку**.

# **Інструмент пам'яті великого об'єму**

Ваш пристрій має 8 Гб внутрішньої пам'яті, що дозволяє зберігати велику кількість різних типів файлів.

Щоб переглянути обсяг використовуваної та вільної пам'яті великого об'єму пристрою, натисніть та виберіть **Інструменти** <sup>&</sup>gt; **Програми** <sup>&</sup>gt;**Пам'ять**. Щоб переглянути обсяг пам'яті, що використовується різними програмами та типами даних, виберіть **Опції** <sup>&</sup>gt;**Деталі пам'яті**.

Щоб змінити назву пам'яті великого об'єму, виберіть **Опції** <sup>&</sup>gt;**Назва запам. пристрою**.

Щоб створити резервну копію інформації <sup>з</sup> пам'яті пристрою у пам'яті великого об'єму, виберіть **Опції** <sup>&</sup>gt;**Копіюв. пам'ять телеф.**.

Щоб відновити інформацію <sup>з</sup> пам'яті великого об'єму у пам'ять пристрою, виберіть **Опції** <sup>&</sup>gt;

#### <span id="page-156-0"></span>**Форматування пам'яті великого об'єму**

У разі повторного форматування пам'яті великого об'єму всі дані, збережені <sup>в</sup> ній, втрачаються назавжди. Перш ніж форматувати пам'ять великого об'єму, створіть резервну копію даних, які необхідно зберегти. Ви можете зробити резервні копії даних на сумісному ПК за допомогою комплекту програм Nokia Nseries PC Suite. Технології цифрового керування правами (DRM - Digital rights management) можуть запобігти відтворенню деяких резервних копій даних. Щоб отримати докладнішу інформацію стосовно використання технологій DRM у Вашому вмісті, зверніться до свого постачальника послуг. <u>Див. "Ключі [активації](#page-66-0)</u> <u>", [стор](#page-66-0). 67.</u>

Щоб відформатувати пам'ять великого об'єму, виберіть **Опції** <sup>&</sup>gt;**Формат. запам. пристр.**. Виберіть **Так**, щоб підтвердити.

Форматування не гарантує, що всі конфіденційні дані, збережені у пам'яті великого об'єму пристрою, будуть повністю знищені. Стандартне форматування лише позначає відформатовану область як вільний простір та видаляє адреси, за якими файли можна буде знайти знову. Відновлення відформатованих або навіть перезаписаних даних все ще можливе за умови використання спеціальних інструментів та програм.

# **Голосові команди**

Натисніть та виберіть **Інструменти** <sup>&</sup>gt; **Програми** <sup>&</sup>gt;**Голос. ком.**.

Пристроєм можна керувати за допомогою розширених голосових команд. Див. "[Голосовий](#page-132-0) [набір](#page-132-0)", стор. 133.

Щоб увімкнути розширені голосові команди для запуску програм і профілів, необхідно відкрити програму "Голосові команди", <sup>в</sup> ній - папку **Режими**; пристрій створить голосові позначки для цих програм та профілів. Для використання розширених голосових команд натисніть та потримайте <sup>в</sup> режимі очікування праву клавішу вибору та промовте голосову команду. Голосова команда – це назва програми чи режиму, що відображається у списку.

Щоб додати до списку програми, <sup>в</sup> головному вікні програми "Голосові команди" виберіть **Опції** <sup>&</sup>gt; **Додати програму**. Щоб додати другу голосову команду для запуску програми, виберіть **Опції** <sup>&</sup>gt; **Змінитикоманду** та введіть нову голосову команду у вигляді тексту. Уникайте коротких назв, скорочень та абревіатур.

Щоб прослухати синтезовану голосову позначку, виберіть **Опції** <sup>&</sup>gt;**Відтворити**.

Щоб змінити установки голосових команд, виберіть **Опції** <sup>&</sup>gt;**Установки**. Для вимкнення синтезатора, **<sup>157</sup>**

що відтворює розпізнані голосові позначки та команди вибраною мовою виберіть **Синтезатор** <sup>&</sup>gt; **Вимк.**. Щоб скинути систему адаптації розпізнавання голосу, наприклад, якщо змінився основний користувач пристрою, виберіть **Видалити зміни голосу**.

# **Синхронізація**

Натисніть та виберіть **Інструменти** <sup>&</sup>gt; **Синхроніз.**.

Sync дозволяє синхронізувати нотатки, календарні записи, текстові повідомлення або контакти <sup>з</sup> різними сумісними програмами на сумісному комп'ютері або <sup>в</sup> Інтернеті.

Ви можете отримати установки синхронізації у спеціальному повідомленні.

В головному вікні "Віддалена синхронізація" можна побачити різні режими синхронізації. Профіль синхронізації містить установки, необхідні для синхронізації даних у Вашому пристрої <sup>з</sup> віддаленою базою даних на сервері чи на сумісному пристрої.

Щоб синхронізувати дані, виберіть **Опції** <sup>&</sup>gt; **Синхронізувати**. Щоб скасувати синхронізацію, перш ніж вона закінчиться, виберіть **Скасувати**.

# **Менеджер пристроїв**

Натисніть та виберіть **Інструменти** <sup>&</sup>gt; **Програми** <sup>&</sup>gt;**Мен.прис.**.

Використовуйте "Менеджер пристроїв", щоб встановлювати <sup>з</sup>'єднання із сервером та отримувати конфігураційні установки для свого пристрою, створювати нові профілі сервера, <sup>а</sup> також переглядати існуючі профілі сервера та управляти ними.

Профілі сервера та різноманітні конфігураційні установки можна отримати від оператора мережі та відділу управління інформацією компанії. Ці конфігураційні установки можуть містити установки <sup>з</sup>'єднань та інші установки, що використовуються різними програмами у Вашому пристрої.

Перейдіть до профілю сервера і виберіть **Опції**, <sup>а</sup> потім виберіть <sup>з</sup> наступного:

- **Почати конфігур.** З'єднатися <sup>з</sup> сервером та отримати конфігураційні установки для свого пристрою.
- **Новий профіль серв.** Створити режим.

Щоб видалити профіль сервера, перейдіть до нього і натисніть клавішу **C**.

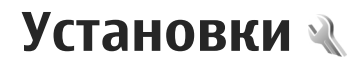

Деякі установки можуть бути заздалегідь визначені у пристрої постачальником послуг, і їх буде не можна змінити.

# **Загальні установки**

В "Загальних установках" можна реагувати загальні установки пристрою чи відновити оригінальні стандартні установки пристрою.

Установки часу і дати можна також настроїти <sup>в</sup> годиннику. Див. "[Годинник](#page-111-0)", стор. 112.

## **Установки персоналіз.**

Натисніть та виберіть **Інструменти** <sup>&</sup>gt; **Установки** <sup>&</sup>gt;**Загальні** <sup>&</sup>gt;**Персоналізація**.

Меню **Теми** дає змогу відкрити відповідну програму.

Ви можете редагувати установки, пов'язані <sup>з</sup> дисплеєм, режимом очікування та загальним функціонуванням свого пристрою.

**Голос. коман.** дає змогу відкрити установки для програми голосових команд. Див. "[Голосові](#page-156-0) [команди](#page-156-0)", стор. 157.

**Тони** да змогу змінити тони календаря, годинника та поточного режиму.

#### **Дисплей**

- **Світловий сенсор** Натисніть клавішу прокручування ліворуч або праворуч, щоб настроїти світловий сенсор, який стежить за умовами освітлення і відповідним чином змінює яскравість дисплея. Світловий сенсор може спричинити мерехтіння дисплея <sup>в</sup> умовах слабкого освітлення.
- **Розмір шрифту** Настройте розмір тексту та піктограм на дисплеї.
- ● **Тайм-аут заставки** — Визначте проміжок часу, після якого буде активуватися енергозберігаюча заставка.
- **Привітання/логотип** Привітання або логотип відображається на короткий час кожного разу, коли Ви вмикаєте пристрій. Виберіть **Стандартні**, щоб використовувати стандартне зображення, **Текст**, щоб ввести текст привітання, або **Зображення**, щоб вибрати зображення <sup>з</sup> папки "Галерея".
- ● **Тайм-аут підсвітки** — Виберіть таймаут, після якого буде вимикатися підсвічування головного дисплея.

#### **Режим очікування**

- **Акт. режим очікуван.** Активуйте ярлики до програм <sup>в</sup> режимі очікування.
- **Клав. шв. дос.** Призначте ярлики клавішам вибору <sup>в</sup> режимі очікування.

Також ярлики можна призначати різним натисканням клавіші прокручування. В активному режимі очікування ярлики клавіші прокручування недоступні.

- **Прог. акт. реж. очікув.** Виберіть ярлики програм, які будуть відображатися на дисплеї <sup>в</sup> режимі активного очікування. Ця установка доступна лише у випадку, якщо увімкнено режим активного очікування.
- **Логотип оператора** Дана установка доступна лише у випадку, якщо Ви отримали та зберегли логотип оператора. Виберіть **Вимк.**, якщо не потрібно, щоб відображався логотип.

#### **Мова**

Зміна установок для мови телефону або мови набору впливає на кожну <sup>з</sup> програм у Вашому пристрої та залишається активною, поки ці установки знову не будуть змінені.

● **Мова телефону** — Зміна мови дисплейних повідомлень у пристрої. Це також впливає на формат дати і часу, <sup>а</sup> також роздільників, що використовуються у підрахунках. **Автоматично** дозволяє вибрати мову відповідно до інформації дзвінок через 5 секунд. Якщо встановлено тип

на SIM-картці. Після того, як мову дисплейних текстів буде змінено, пристрій перезавантажиться.

- **Мова набору тексту** Зміна мови введення тексту. Це впливає на доступність символів при написанні тексту, <sup>а</sup> такожна те, який словник для інтелектуального введення тексту буде використовуватися.
- **Інтел. введення тексту** Увімкніть чи вимкніть інтелектуальне введення тексту для всіх редакторів у пристрої. Словник інтелектуального введення тексту наявний не для всіх мов.

## **Установки додатків**

Натисніть та виберіть **Інструменти** <sup>&</sup>gt; **Установки** <sup>&</sup>gt;**Загальні** <sup>&</sup>gt;**Аксесуар**.

На деяких <sup>з</sup>'єднувачах додатків вказаний тип додатка, що приєднаний до пристрою. [Див](#page-21-0). "[Індикатори](#page-21-0) дисплея", стор. 22.

Доступні установки залежать від типу аксесуара. Виберіть аксесуар, потім виберіть <sup>з</sup> наступного:

- **Стандартний режим** Встановіть режим, який має активізуватися щоразу під час приєднання до пристрою певного сумісного аксесуара.
- **Автовідповідь** Встановіть, якщо потрібно, щоб пристрій автоматично відповідав на вхідний

дзвінка **1 тон. сигнал** або **Без звуку**, то автоматичну відповідь буде вимкнено.

● **Підсвітка** — Визначте, чи підсвічування залишатиметься увімкнутим, чи вимикатиметься після тайм-ауту. Ця установка доступна не для всіх додатків.

#### **Установки ТВ-виходу**

Щоб змінити установки <sup>з</sup>'єднання <sup>з</sup> ТВ-виходом, виберіть **ТВ вихід**, потім виберіть <sup>з</sup> наступного:

- **Стандартний режим** Встановіть режим, який має активуватись щоразу під час приєднання до пристрою відеокабелю Nokia.
- **Розмір екрана ТВ** Виберіть коефіцієнт форматного співвідношення для телевізора: **Звичайний** або **Широкоекранний** для широкоекранних телевізорів.
- **Система ТВ** Виберіть систему аналогового відеосигналу, яка сумісна <sup>з</sup> Вашим телевізором.
- **Фільтр мерехтіння** Щоб покращити якість зображення на екрані телевізора, виберіть **Увімкнути**. Фільтру мерехтіння може не вдатися зменшити мерехтіння зображення на екранах деяких телевізорів.

### **Установки захисту Телефон і SIM-картка**

Натисніть та виберіть **Інструменти** <sup>&</sup>gt; **Установки** <sup>&</sup>gt;**Загальні** <sup>&</sup>gt;**Захист** <sup>&</sup>gt;**Телефон і SIM-картка**.

- **Запит на PIN-код** Коли активований, код запитується при кожному вмиканні мультимедійного пристрою. Вимикання запиту PIN-коду може не дозволятися деякими SIMкартками.
- ● **PIN-код**, **Код PIN2**, і **Код блокування**. — Можна змінити код блокування, код PIN та код PIN2. Ці кодиможутьмістити лише цифри від**0**дo **9**. Якщо Ви забули якийсь із цих кодів, зверніться до свого постачальника послуг. <u>Див. "[Коди](#page-15-0)</u> [доступу](#page-15-0)", стор. 16.

Уникайте використання кодів доступу, схожих на номери служб екстреної допомоги, щоб запобігти випадковому набиранню екстреного номера.

- **Період автоблок. клав.** Виберіть, чи потрібно блокувати клавіатуру, якщо пристрій не використовується протягом певного часу.
- ● **Період автоблокуван.** — Щоб запобігти несанкціонованому використанню пристрою, можна встановити таймаут, після якого пристрій автоматично блокуватиметься. Заблокований пристрій не можна використати, поки не буде **<sup>161</sup>**

<span id="page-161-0"></span>введений правильний код розблокування. Щоб вимкнути автоблокування після визначеного періоду часу, виберіть **Немає**.

 $\frac{1}{26}$  **Порада:** Щоб заблокувати пристрій вручну, натисніть клавішу живлення. Відкриється список команд. Виберіть **Заблок. телефон**.

- ● **Блок. кнопки при закр.** — Виберіть, чи має блокуватися клавіатура після закривання двобічної рухливої панелі.
	- **Порада:** Щоб блокувати чи розблокувати клавіатуру вручну, коли слайдер закритий, відкрийте двобічну рухливу панель або натисніть спочатку ліву, <sup>а</sup> потім праву клавішу вибору.
- ● **Блокув. при зміні SIM** — Ви можете запрограмувати пристрій запитувати код блокування у випадках, коли <sup>в</sup> нього вставлятимуть невідому SIM-картку. Пристрій підтримує список SIM-карток, які визнаються як картки власника.
- ● **Обмеж.група корист.** — Ви можете вказати групу осіб, яким Ви можете телефонувати, і які можуть телефонувати Вам (послуга мережі).
- **Підтвер.послуги SIM** Пристрій можна запрограмувати на відображення повідомлення про підтвердження, коли використовується послуга SIM-картки (послуга мережі).

### **Керування сертифікатами**

Натисніть , <sup>а</sup> потім виберіть **Інструменти** <sup>&</sup>gt; **Установки** <sup>&</sup>gt;**Загальні** <sup>&</sup>gt;**Захист** <sup>&</sup>gt;**Керування сертиф.**.

Цифрові сертифікати не гарантують безпеку, <sup>а</sup> лише використовуються для перевірки походження програмного забезпечення.

В головному вікні керування сертифікатами можна переглянути список сертифікатів авторизації, збережених у Вашому пристрої. Натисніть клавішу прокручування праворуч, щоб переглянути список персональних сертифікатів, якщо він наявний.

Цифрові сертифікати слід використовувати, якщо необхідно <sup>з</sup>'єднатися <sup>з</sup> електронним банком, іншим сайтом або віддаленим сервером для дій, що потребують передачі конфіденційної інформації. Використовуйте їх також під час завантаження та встановлення програмного забезпечення для отримання гарантій його автентичності та для зниження ризику завантаження вірусів або іншого шкідливого програмного забезпечення.

**Важливо:** Однак навіть за умови використання сертифікатів, які значно зменшують ризик при віддалених <sup>з</sup>'єднаннях та інсталяції програмного забезпечення, ними необхідно правильно користуватись, щоб скористатися перевагами підвищеного захисту. Саме існування сертифіката не забезпечує ніякого захисту;

менеджер сертифікатів повинен містити правильні, автентичні та завірені сертифікати для забезпечення можливого підвищеного захисту. Сертифікати мають обмежений строк дії. Якщо на дисплеї відображається повідомлення "Строк дії сертифіката вичерпався" або "Строк дії сертифіката ще не розпочався", <sup>а</sup> сертифікат має бути дійсним, перевірте правильність поточної дати та часу, встановлених у пристрої.

Перш ніж змінювати установки сертифікатів, Ви повинні впевнитися, що власнику сертифіката справді можна довіряти і що сертифікат дійсно належить вказаному власнику.

#### **Перегляд деталей сертифіката – перевірка автентичності**

В автентичності сервера можна бути впевненим тільки після перевірки підпису і терміну дійсності сертифіката сервера.

Вам буде повідомлено, якщо сервер не <sup>є</sup> автентичним або якщо у Вашому пристрої немає правильного сертифіката захисту.

Щоб перевірити деталі сертифіката, перейдіть до нього, <sup>а</sup> потім виберіть **Опції** <sup>&</sup>gt;**Деталі сертифіката**. Коли Ви відкриваєте деталі сертифіката, відбувається перевірка його дійсності та може з'явитись одне <sup>з</sup> наступних повідомлень:

- ● **Немає довіри до сертифіката** — Не встановлено програму, що використовує сертифікат.
- **Строк дії сертифіката закінчився** Термін дії вибраного сертифіката закінчився.
- **Сертифікат ще не дійсний** Термін дії вибраного сертифіката ще не почався.
- **Сертифікат пошкоджено** Сертифікат не можна використовувати. Зверніться до власника сертифіката.

#### **Зміна установок довіри**

Перш ніж змінювати установки сертифікатів, Ви повинні впевнитися, що власнику сертифіката справді можна довіряти і що сертифікат дійсно належить вказаному власнику.

Перейдіть до сертифіката авторизації, <sup>а</sup> потім виберіть **Опції** <sup>&</sup>gt;**Установки довіри**. В залежності від сертифіката відображається перелік програм, які можуть використовувати вибраний сертифікат. Наприклад:

- **Встановл. Symbian**: **Так** Цей сертифікат може підтвердити походження нової програми операційної системи Symbian.
- **Інтернет**: **Так** Цей сертифікат може сертифікувати сервери.
- **Встановл. програми**: **Так** Цей сертифікат може підтвердити походження нової програми Java. **163**

Виберіть **Опції** <sup>&</sup>gt;**Редагув. устан. довіри**, щоб змінити значення.

#### **Модуль захисту**

Натисніть та виберіть **Інструменти** <sup>&</sup>gt; **Установки** <sup>&</sup>gt;**Загальні** <sup>&</sup>gt;**Захист** <sup>&</sup>gt;**Модуль захисту**.

Щоб переглянути або змінити модуль захисту (якщо такий <sup>є</sup>), перейдіть до нього і натисніть клавішу прокручування.

Щоб переглянути докладну інформацію про модуль безпеки, перейдіть до нього і виберіть **Опції** <sup>&</sup>gt; **Деталі захисту**.

### **Відновлення початкових установок**

Натисніть , <sup>а</sup> потім виберіть **Інструменти** <sup>&</sup>gt; **Установки** <sup>&</sup>gt;**Загальні** <sup>&</sup>gt;**Завод. устан-ки**.

Деякі установки можна повернути <sup>в</sup> їх первинні значення. Для цього потрібен код блокування.

Після повернення установок до їх оригінальних значень, для увімкнення пристрою може знадобитися більше часу. Документи та файли залишаються без змін.

# **Установки позиціонування**

Натисніть та виберіть **Інструменти** <sup>&</sup>gt; **Установки** <sup>&</sup>gt;**Загальні** <sup>&</sup>gt;**Позиціонуван.**.

#### **Методи позиціонув.**

- **Інтегрована GPS** Використовуйте внутрішній приймач GPS Вашого пристрою.
- **GPS ч/<sup>з</sup> допом.сервер** Використовуйте допоміжну GPS (A-GPS).
- **Bluetooth GPS** Використовуйте сумісний зовнішній приймач GPS, який підтримує зв'язок Bluetooth.
- **На базі мережі** Використовуйте інформацію зі стільникової мережі (послуга мережі).

#### **Сервер позиціонування**

Щоб визначити точку доступу та сервер позиціонування для A-GPS, виберіть **Серв. позиціонування**. Сервер позиціонування може бути визначений заздалегідь постачальником послуг, внаслідок чого неможливо буде змінювати установки.

# **Установки телефону**

В установках телефону можна редагувати установки, пов'язані <sup>з</sup> телефонними дзвінками та мережею.

### **Установки дзвінків**

Натисніть та виберіть **Інструменти** <sup>&</sup>gt; **Установки** <sup>&</sup>gt;**Телефон** <sup>&</sup>gt;**Дзвінок**.

- **Надс. власн. номера** Можна встановити, щоб Ваш номер телефону відображався (**Так**) або приховувався (**Ні**) на пристрої абонента, якомуВи телефонуєте. Це значення може бути встановлене постачальником послуг, якщо Ви передплатили таку послугу (**Встан. мережею**) (послуга мережі).
- **Дзвінок на очікуванні** Якщо Ви активізували очікування дзвінка (послуга мережі), мережа повідомлятиме Вас про новий вхідний дзвінок під час іншого активного дзвінка. Функцію можна увімкнути (**Активізувати**), вимкнути (**Скасувати**) або перевірити, чи вона активована (**Перевірити стан**).
- **Інтерн.-дзвін. на очік.** Щоб отримувати оповіщення про нові вхідні дзвінки під час розмови <sup>з</sup> іншим абонентом, виберіть **Активовано**.
- ● **Сигнал Інт.-дзвінка** — Щоб отримувати сигнал про вхідні Інтернет-дзвінки, виберіть **Увімк.**. Якщо вибрати **Вимк.**, сигнал не лунатиме, але буде <sup>з</sup>'являтися оповіщення про пропущені дзвінки.
- **Тип станд. дзвінка** Щоб встановити Інтернетдзвінки як стандартний тип дзвінка, який робиться, виберіть **Інтернет-дзвінок**. Якщо

послуга Інтернет-дзвінків недоступна, розпочнеться звичайний голосовий дзвінок.

- **Відхил. дзвін. з SMS** Щоб надіслати абонентові текстове повідомлення <sup>з</sup> поясненням, чому Ви не змогли відповісти на дзвінок, виберіть **Так**.
- **Текст повідомлення** Введіть текст для надсилання у текстовому повідомленні, коли Ви відхилили дзвінок.
- **Зображ. у відеодзв.** Якщо під час відеодзвінка не надсилається відео, замість нього можна вибрати відображення нерухомого зображення.
- ● **Автоматичн. повтор** — Виберіть **Увімкнено**, і Ваш пристрій здійснюватиме максимум 10 спроб <sup>з</sup>'єднання після невдалої спроби дзвінка. Щоб вимкнути автоматичний повторний набір, натисніть клавішу завершення дзвінка.
- **Показ. тривал. дзвінків** Активізуйте цю установку, якщо потрібно, щоб тривалість дзвінка відображалась під час розмови.
- **Шв. набір** Виберіть **Увімкнено**, і номери телефонів, призначених клавішам швидкого набору (від 2 до 9) можна буде набрати, натиснувши і утримуючи відповідну клавішу. Див. "Швидкий набір [телефонного](#page-131-0) [номеру](#page-131-0)", стор. 132.
- ● **Будь-якою клавіш.** — Виберіть **Увімкнено**, і Ви зможете відповісти на вхідний дзвінок, швидко зможете відповісти на вхіднии дзвінок, швидко <sub>—</sub> 165<br>натиснувши будь-яку клавішу, крім лівої та

правої клавіші вибору, клавіші живлення та клавіші завершення дзвінка.

- **Поточна лінія** Цю установку (послуга мережі) буде відображено лише у випадку, якщо SIMкартка підтримує два передплачені абонентські номери, тобто дві телефонні лінії. Виберіть телефонну лінію, яка буде використовуватися для здійснення телефонних дзвінків і надсилання текстових повідомлень. Незалежно від вибраної лінії Ви можете відповідати на дзвінки, що надходять по обох лініях. Якщо Ви вибрали **Лінія 2** і не передплатили цю послугу мережі, Ви не зможете здійснювати дзвінків. Коли вибрано лінію 2, у режимі очікування відобразиться 2.
	-
	- **Порада:** Щоб переключитися між двома телефонними лініями, <sup>в</sup> режимі очікування натисніть і потримайте **#**.
- ● **Зміна лінії** — Щоб вимкнути можливість вибору лінії (послуга мережі), виберіть **Вимкнено**, якщо це підтримується Вашою SIM-карткою. Щоб змінити цю установку, Вам знадобиться PIN2 код.

### **Переведення дзвінків**

Натисніть та виберіть **Інструменти** <sup>&</sup>gt; **Установки** <sup>&</sup>gt;**Телефон** <sup>&</sup>gt;**Переадр. дзвін.**.

Переадресація дзвінків дозволяє переадресувати вхідні дзвінки на свою скриньку голосової пошти

або інший телефонний номер. За детальнішою інформацією зверніться до свого постачальника послуг.

Виберіть, які дзвінки Ви бажаєте переадресувати та потрібну опцію переадресації. Опцію можна увімкнути (**Активізувати**), вимкнути (**Скасувати**) або перевірити, чи вона активована (**Перевірити стан**).

Можна активувати кілька опцій переадресації одночасно. Коли переадресовуються всі вхідні дзвінки, на дисплеї <sup>в</sup> режимі очікування показується позначка .

Неможливо одночасно увімкнути заборону та переадресацію дзвінків.

## **Заборона дзвінків**

Натисніть та виберіть **Інструменти** <sup>&</sup>gt; **Установки** <sup>&</sup>gt;**Телефон** <sup>&</sup>gt;**Забор. дзвінка**.

Заборона дзвінків (послуга мережі) дозволяє Вам обмежити дзвінки, які можуть бути зроблені <sup>з</sup> Вашого пристрою або отримані на нього. Щоб змінити ці установки, необхідно отримати пароль заборони у постачальника послуг.

Неможливо одночасно увімкнути заборону та переадресацію дзвінків.

Коли на дзвінки встановлено заборону, може існувати можливість зателефонувати за певними офіційними екстреними номерами.

#### <span id="page-166-0"></span>**Заборона голосових дзвінків**

Виберіть потрібну опцію заборони і увімкніть її (**Активізувати**) або вимкніть (**Скасувати**). ТакожВи можете перевірити, чи цю опцію активовано (**Перевірити стан**). Заборона дзвінків впливає на всі дзвінки, включаючи дзвінки даних.

#### **Заборона Інтернет-дзвінків**

Щоб дозволити чи заборонити анонімні Інтернетдзвінки, увімкніть чи вимкніть параметр **Заборона анонімних дзвінків**.

### **Установки мережі**

Натисніть та виберіть **Інструменти** <sup>&</sup>gt; **Установки** <sup>&</sup>gt;**Телефон** <sup>&</sup>gt;**Мережа**.

Ваш пристрій може автоматично переключатися між мережами GSM та UMTS. Мережа GSM позначається $\boldsymbol{\Psi}$ у режимі очікування. Мережа UMTS позначається З**С-**

● **Режим мережі** — Виберіть, яку мережу використовувати. Якщо вибрати **Подвійний режим**, пристрій автоматично використовуватиме мережу GSM або UMTS згідно з параметрами мережі та угодами про роумінг між постачальниками послуг бездротового зв'язку. За детальнішою інформацією зверніться до свого постачальника послуг мережі. Це меню показується тільки тоді, коли це підтримує Ваш постачальник послуг бездротового зв'язку.

● **Вибір оператора** — Виберіть **Автоматичний**, щоб запрограмувати пристрій на самостійний пошук та вибір однієї <sup>з</sup> наявних мереж, або **Вручну**, щоб вибрати мережу вручну <sup>в</sup> списку мереж. Якщо втрачено зв'язок <sup>з</sup> вибраною вручну стільниковою мережею, пристрій подаватиме сигнали про помилку і попросить вибрати мережу знову. Оператор вибраної мережі повинен мати угоду про роумінг <sup>з</sup> оператором Вашої домашньої стільникової мережі.

роумінгова угода - це угода між двома або більшою кількістю постачальників послуг стільникових мереж, яка дозволяє користувачам одного постачальника послуг користуватися послугами інших постачальників.

● **Показ.інф. по стільн.** — Виберіть **Увімкнено**, щоб запрограмувати пристрій повідомляти про роботу <sup>в</sup> мережі <sup>з</sup> мікростільниковою технологією мережі (MCN) і вмикати прийом інформації по стільнику.

# **Установки<sup>з</sup>'єднання**

В установках <sup>з</sup>'єднання можна редагувати точки доступу та інші установки <sup>з</sup>'єднання.

Установки для <sup>з</sup>'єднання Bluetooth можна також редагувати у програмі <sup>з</sup>'єднання Bluetooth. [Див](#page-38-0). редагувати у програмт в еднання впоесоост. <u>див.</u> 167<br>"[Установки](#page-38-0)", стор. 39.

**168**

Установки для кабельних <sup>з</sup>'єднань даних можна редагувати також у програмі USB. Див. ["USB](#page-42-0) [\(Universal Serial Bus –](#page-42-0) Універсальна послідовна [шина](#page-42-0))", стор. 43.

### **З'єднання передачі даних та точки доступу**

Ваш пристрій підтримує <sup>з</sup>'єднання пакетної передачі даних (послуга мережі), такі як GPRS <sup>в</sup> мережі GSM. Під час використання пристрою <sup>в</sup> мережах GSM та UMTS одночасно можна встановлювати декілька <sup>з</sup>'єднань передачі даних, <sup>а</sup> точки доступу можуть спільно використовувати <sup>з</sup>'єднання даних. В мережі UMTS з'єднання даних залишається активним під час голосових дзвінків.

Також можна використовувати зв'язок бездротової локальної мережі. Одночасно може бути активним лише одне <sup>з</sup>'єднання <sup>в</sup> одній бездротовій локальній мережі, проте ту саму точку доступу до Інтернету можуть використовувати кілька програм.

Для встановлення <sup>з</sup>'єднання потрібна точка доступу. Ви можете визначити різні точки доступу, а саме:

- точка доступу MMS для надсилання та отримання мультимедійних повідомлень
- точка доступу до Інтернету (IAP) для надсилання та отримання електронної пошти та підключення до мережі Інтернет

Інформацію щодо типу точки доступу, необхідної для доступу до потрібної послуги, можна отримати у свого постачальника послуг. Щоб отримати інформацію стосовно наявності та передплати послуг пакетної передачі даних, зверніться до свого постачальника послуг.

### **Точки доступу**

### **Створення нової точки доступу.**

Натисніть , <sup>а</sup> потім виберіть **Інструменти** <sup>&</sup>gt; **Установки** <sup>&</sup>gt;**З'єднання** <sup>&</sup>gt;**Точки доступу**.

Установки точки доступу можна отримати у повідомленні від постачальника послуг. Всі або деякі точки доступу можуть бути запрограмовані у Вашому пристрої постачальником послуг, <sup>а</sup> тому Ви не зможете змінити, створити, відредагувати або видалити їх.

позначає захищену точку доступу.

позначає точку доступу пакетних даних.

позначає точку доступу бездротової ЛОМ.

- **Порада:** Точки доступу до Інтернету у
	- бездротовій локальній мережі можна створювати за допомогою майстра WLAN.

Щоб створити нову, виберіть **Опції** <sup>&</sup>gt;**Нова точка доступу**.

Щоб відредагувати установки точки доступу, виберіть **Опції** <sup>&</sup>gt;**Редагувати**. Виконайте інструкції, надані постачальником послуг.

- **Назва <sup>з</sup>'єднання** Введіть описову назву <sup>з</sup>'єднання.
- **Носій даних** Виберіть тип <sup>з</sup>'єднання даних.

Залежно від вибраного <sup>з</sup>'єднання даних, доступні лише певні поля настроювання. Заповніть всі поля із позначкою **Обов'язково** або позначені червоною зірочкою. Інші поля можна залишити порожніми, якщо Ваш постачальник послуг не надав інших вказівок.

Щоб мати змогу користуватися <sup>з</sup>'єднанням передачі даних, Ваш оператор мережі має підтримувати цю функцію, <sup>а</sup> <sup>в</sup> разі потреби активувати її для Вашої SIM-картки.

#### **Точки доступу для пакетної передачі даних**

Натисніть і виберіть **Інструменти** <sup>&</sup>gt; **Установки** <sup>&</sup>gt;**З'єднання** <sup>&</sup>gt;**Точки доступу** <sup>&</sup>gt; **Опції** <sup>&</sup>gt;**Редагувати**або **Нова точка доступу**. Виконайте інструкції, надані постачальником послуг.

- **Назва точки доступу** Назву точки доступу надає постачальник послуг.
- **Ім'<sup>я</sup> користувача** Для встановлення <sup>з</sup>'єднання даних може знадобитися ім'<sup>я</sup>

користувача, яке зазвичай надається постачальником послуг.

- ● **Запитувати пароль** — Якщо потрібно вводити новий пароль щоразу під час реєстрації на сервері або якщо Ви не бажаєте зберігати свій пароль у пристрої, виберіть **Так**.
- ● **Пароль** — Пароль може бути потрібний для встановлення <sup>з</sup>'єднання даних і зазвичай надається постачальником послуг.
- **Аутентифікація** Виберіть **Захищена**, щоб завжди надсилати Ваш пароль зашифрованим, або **Звичайна**, щоб надсилати Ваш пароль зашифрованим, якщо це можливо.
- ● **Домашня сторінка** — Залежно від настроюваної точки доступу введіть або вебадресу або адресу центру обробки мультимедійних повідомлень.

Виберіть **Опції** <sup>&</sup>gt;**Додаткові установки**, щоб змінити наступні установки:

- **Тип мережі** Виберіть тип протоколу Інтернету, який використовується для передачі даних на пристрій та <sup>з</sup> пристрою. Інші установки залежать від вибраного типу мережі.
- **IP-адреса телефону** (тільки для IPV4) — Введіть IP-адресу Вашого пристрою.
- ● **Адреси DNS** — Введіть ІР-адреси серверів первинного та вторинного серверів (DNS), якщо цього вимагає постачальник послуг. Зверніться **169**

до свого постачальника послуг Інтернету, щоб отримати ці адреси.

- **Адреса проксі-серв.** Введіть адресу проксісервера.
- **Номер порту проксі** Введіть номер порту проксі-сервера.

#### **Точки доступу до Інтернету через бездротову ЛОМ**

Натисніть і виберіть **Інструменти** <sup>&</sup>gt; **Установки** <sup>&</sup>gt;**З'єднання** <sup>&</sup>gt;**Точки доступу** <sup>&</sup>gt; **Опції** <sup>&</sup>gt;**Редагувати**або **Нова точка доступу**. Виконайте інструкції, надані постачальником послуг бездротової ЛОМ.

- **Назва мережі WLAN** Виберіть **Ввести вручну** або **Шукати наз. мереж**. Якщо вибрати існуючу мережу, **Режим мережі WLAN**та **Режим захисту WLAN** будуть визначені установками її пристрою точки доступу.
- **Стан мережі** Вкажіть, чи потрібно відображати назву мережі.
- **Режим мережі WLAN** Виберіть **Ad-hoc**, щоб створити тимчасову мережу та дозволити пристроям безпосередньо надсилати та отримувати дані; пристрій точки доступу до бездротової локальної мережі не потрібен. В тимчасовій мережі всі пристрої мають використовувати ту саму **Назва мережі WLAN**.

● **Режим захисту WLAN** — Вкажіть, яке шифрування використовувати: **WEP**, **802.1x** (не використовується для тимчасових мереж) або **WPA/WPA2**. Якщо вибрати **Відкрита мережа**, шифрування використовуватись не буде. Функції WEP, 802.1x та WPA можуть використовуватися лише у разі, якщо вони підтримуються мережею.

Щоб ввести установки для вибраного режиму захисту, виберіть **Устан. захисту WLAN**.

#### **Установки захисту для WEP**

- **Поточний WEP-ключ** Виберіть номер ключа дротової еквівалентної конфіденційності (WEP). Можна створити до чотирьох WEP-ключів. Ті жсамі установки необхідно ввести у пристрій точки доступу до бездротової локальної мережі.
- **Тип аутентифікації** Виберіть **Відкритий** або **Спільний** для типу аутентифікації між Вашим пристроєм та пристроєм точки доступу до бездротової локальної мережі.
- **Устан. WEP-ключа** Введіть **Шифрування WEP** (довжина ключа), **Формат WEP-ключа** (**ASCII** або **Шістнадцятков.**) та **WEP-ключ** (дані WEP-ключа у вибраному форматі).

#### **Установки захисту для 802.1x та WPA/WPA2**

● **WPA/WPA2** — Виберіть способи аутентифікації: **EAP**, щоб використовувати додаток EAP (extensible authentication protocol – розширений **<sup>170</sup>** протокол аутентифікації), або **Спільний ключ**, щоб використовувати пароль. Завершіть відповідні установки:

- **Устан. додатків EAP** Введіть установки згідно <sup>з</sup> інструкціями, отриманими від свого постачальника послуг.
- **Спільний ключ** Введіть пароль. Той самий пароль необхідно ввести у пристрій точки доступу до бездротової локальної мережі.
- **Лише режим WPA2** Для встановлення зв'язку у цьому режимі допускаються тільки пристрої, обладнані WPA2.

#### **Додаткові установки бездротової ЛОМ**

Виберіть **Опції** <sup>&</sup>gt;**Додаткові установки**, <sup>а</sup> потім виберіть <sup>з</sup> наступного:

- **Установки IPв4** Введіть ІР-адресу свого пристрою, ІР-адресу підмережі, стандартний шлюз та ІР-адреси первинного та вторинного серверів DNS. Зверніться до свого постачальника послуг Інтернету, щоб отримати ці адреси.
- **Установки IPв6** Визначте тип DNS-адреси.
- **Канал Ad-hoc** (лише для **Ad-hoc**) Щоб вибрати номер каналу вручну (1-11), виберіть **Визнач. користув.**.
- **Адреса проксі-серв.** Введіть адресу для проксі-сервера.
- **Номер порту проксі** Введіть номер порту проксі.

### **Установки пак. даних**

Натисніть та виберіть **Інструменти** <sup>&</sup>gt; **Установки** <sup>&</sup>gt;**З'єднання** <sup>&</sup>gt;**Пакетні дані**.

Установки пакетної передачі даних впливають на всі точки доступу, що використовують <sup>з</sup>'єднання пакетної передачі даних.

- **З'єднан. пак. даних** Якщо вибрано **Коли доступно**, і Ви знаходитесь у мережі, яка підтримує <sup>з</sup>'єднання пакетної передачі даних, то пристрій зареєструється <sup>в</sup> мережі пакетної передачі даних. Активне <sup>з</sup>'єднання пакетної передачі даних (наприклад, для надсилання і отримання повідомлень електронної пошти) працює швидше. Якщо покриття мережі пакетної передачі даних відсутнє, то пристрій час від часу робитиме спроби встановити <sup>з</sup>'єднання пакетної передачі даних. Якщо вибрати **Коли потрібно**, пристрій буде використовувати <sup>з</sup>'єднання пакетної передачі даних лише у випадку, якщо буде запущено програму або дію, яка потребує такого типу <sup>з</sup>'єднання.
- ● **Точка доступу** — Назва точки доступу необхідна для використання Вашого пристрою як модему пакетної передачі даних для сумісного комп'ютера.
- ● **Високошв. пакет. доступ** — Для увімкнення або вимкнення використання HSDPA (послуга мережі) <sup>в</sup> мережах UMTS. **171**

### **Установки бездротової ЛОМ**

Натисніть та виберіть **Інструменти** <sup>&</sup>gt; **Установки** <sup>&</sup>gt;**З'єднання** <sup>&</sup>gt;**WLAN**.

- **Показати доступн. WLAN** Вкажіть, чи потрібно <sup>в</sup> режимі очікування відображати на дисплеї Е.Е., коли доступна бездротова ЛОМ.
- ● **Сканувати мережі** — Якщо для **Показати доступн. WLAN** встановити значення **Так**, виберіть, як часто пристрій шукатиме доступні бездротові локальні мережі та оновлюватиме індикатор.

Щоб переглянути додаткові установки, виберіть **Опції** <sup>&</sup>gt;**Додаткові установки**. Не рекомендується змінювати додаткові установки бездротової локальної мережі.

### **Установки SIP**

Натисніть , <sup>а</sup> потім виберіть **Інструменти** <sup>&</sup>gt; **Установки** <sup>&</sup>gt;**З'єднання** <sup>&</sup>gt;**Захист** <sup>&</sup>gt;**Установки SIP**.

Установки протоколу ініціалізації сеансу (Session Initiation Protocol – SIP) потрібні для деяких послуг мережі, що використовують SIP. Установки можна отримати у спеціальному текстовому повідомленні від постачальника послуг. Ви можете переглядати, видаляти або створювати дані профілі установок <sup>в</sup> "Установках SIP".

## **Уст. Інтерн.-дзвінків**

Натисніть та виберіть **Інструменти** <sup>&</sup>gt; **Установки** <sup>&</sup>gt;**З'єднання** <sup>&</sup>gt;**Інтернет-тел.**.

Щоб створити новий профіль Інтернет-дзвінка, виберіть **Опції** <sup>&</sup>gt;**Новий профіль**.

Щоб відредагувати існуючий профіль, виберіть **Опції** <sup>&</sup>gt;**Редагувати**.

# **Конфігурації**

Натисніть та виберіть **Інструменти** <sup>&</sup>gt; **Установки** <sup>&</sup>gt;**З'єднання** <sup>&</sup>gt;**Конфігурації**.

Ви можете отримати установки надійного сервера у вигляді повідомлення настроювання від постачальника послуг. Ці установки можна переглянути або видалити <sup>в</sup> конфігураціях.

### **Керування назвою точки доступу**

Натисніть та виберіть **Інструменти** <sup>&</sup>gt; **Установки** <sup>&</sup>gt;**З'єднання** <sup>&</sup>gt;**Кер. назвою ТД**.

За допомогою послуги управління назвами точок доступу можна забороняти <sup>з</sup>'єднання пакетної передачі даних та дозволяти пристрою використовувати лише певні точки доступу для пакетної передачі даних.

Ця установка доступна лише у випадку, якщо Ваша SIM-картка підтримує послугу керування точками доступу.

Щоб увімкнути чи вимкнути послугу керування або редагування дозволених точок доступу, виберіть **Опції**, <sup>а</sup> потім виберіть відповідну опцію. Для зміни цих опцій потрібний PIN2-код. Щоб отримати код, зверніться до свого постачальника послуг.

# **Установки програми**

Щоб змінити установки деяких програм у Вашому пристрої, натисніть , <sup>а</sup> потім виберіть **Інструменти** <sup>&</sup>gt;**Установки** <sup>&</sup>gt;**Програми**.

Щоб редагувати установки, можна також <sup>в</sup> кожній програмі вибрати **Опції** <sup>&</sup>gt;**Установки**.

# **Пошук та усунення несправностей**

Щоб переглянути питання та відповіді щодо Вашого пристрою, відвідайте сторінки служби підтримки пристрою за адресою [www.nseries.com/](http://www.nseries.com/support) [support](http://www.nseries.com/support) .

#### **Питання: Які в мене паролі для коду блокування, PIN-коду та коду PUK?**

Відповідь: Стандартний код блокування: **12345**. Якщо Ви забули або загубили код блокування, зверніться до постачальника свого пристрою. Якщо Ви забули або втратили PIN-код чи код PUK або якщо Ви не отримували такий код, зверніться до оператора стільникової мережі. Інформацію про паролі можна отримати у постачальника точки доступу, наприклад, у комерційного постачальника Інтернет-послуг (ISP) чи оператора стільникової мережі.

#### **Питання: Як мені закрити програму, що не відповідає?**

Відповідь: Натисніть та потримайте . Щоб закрити програму, перейдіть до неї і натисніть клавішу **C** . Музичний плеєр шляхом натискання **C** не закривається. Щоб закрити музичний плеєр, виберіть його зі списку та виберіть **Опції** <sup>&</sup>gt;**Вихід**.

#### **Питання: Чому зображення мають брудний вигляд?**

Відповідь: Переконайтеся, що поверхня об'єктива камери чиста.

#### **Питання: Чому при кожному вмиканні пристрою на екрані пропадають, знебарвлюються або <sup>з</sup>'являються яскраві крапки?**

Відповідь: Це особливість цього типу дисплея. Деякі дисплеї можуть містити пікселі або точки, що постійно залишаються увімкненими або вимкненими. Це нормальне явище, яке не <sup>є</sup> дефектом.

#### **Питання: Чому мій пристрій не може встановити <sup>з</sup>'єднання GPS?**

Відповідь: Ознайомтеся <sup>з</sup> докладнішою інформацією про GPS, GPS-приймач, сигнали супутника та дані про місцезнаходження, наведені в цьому посібнику користувача. <u>[Див](#page-95-0).</u> "[Позиціонування](#page-95-0) (GPS)", стор. 96.

#### **Питання: Чому <sup>я</sup> не можу знайти пристрій свого друга, використовуючи <sup>з</sup>'єднання Bluetooth?**

Відповідь: Переконайтеся, що пристрої сумісні, обидва мають <sup>з</sup>'єднання Bluetooth та не знаходяться у прихованому режимі. Також упевніться, що відстань між пристроями не перевищує 10 метрів (33 фути) та що між ними немає стін та інших перешкод.

#### **Питання: Чому <sup>я</sup> не можу завершити <sup>з</sup>'єднання Bluetooth?**

Відповідь: Якщо до Вашого пристрою приєднано інший пристрій, Ви можете завершити <sup>з</sup>'єднання за допомогою іншого пристрою або шляхом вимкнення з'єднання Bluetooth. Натисніть § та виберіть **Інструменти** > **Bluetooth** > **Bluetooth**<sup>&</sup>gt; **Вимкнено**.

#### **Питання: Чому іншіпристрої вдомашній мережі не бачать файли, що зберігаються <sup>в</sup> моєму пристрої?**

Відповідь: Переконайтеся, що Ви настроїли установки домашньої мережі, що у Вашому пристрої увімкнено обмін вмістом, <sup>а</sup> також що інший пристрій сумісний <sup>з</sup> UPnP.

#### **Питання: Що робити, якщо припиняє функціонувати <sup>з</sup>'єднання <sup>з</sup> домашньою мережею?**

Відповідь: Вимкніть <sup>з</sup>'єднання <sup>з</sup> бездротовою локальною мережею <sup>в</sup> пристрої та на сумісному ПК,

а потім увімкніть його знову. Якщо це не допоможе, перезапустіть сумісний ПК та Ваш пристрій. Якщо <sup>з</sup>'єднання все ще не працює, змініть конфігурацію установок бездротової локальної мережі як на сумісному ПК, так і <sup>в</sup> пристрої. Див. "[Бездротова](#page-34-0) [локальна](#page-34-0) мережа", стор. 35. Див. "[Установки](#page-166-0) <sup>з</sup>'[єднання](#page-166-0)", стор. 167.

#### **Питання: Чому <sup>в</sup> домашній мережі <sup>я</sup> не бачу сумісний ПК у своєму пристрої?**

Відповідь: Якщо на сумісному ПК використовується програма захисту мережевого доступу (брандмауер), переконайтеся, що вона дозволяє домашньому мультимедійному серверу використовувати зовнішні <sup>з</sup>'єднання (домашній мультимедійний сервер можна додати до списку дозволених програму програмі захистумережевого доступу). В установках програми захисту мережевого доступу перевірте, чи ця програма дозволяє потік даних на наступні порти: 1900, 49152, 49153, and 49154. Деякі пристрої точки доступу бездротової локальної мережі мають вбудовану програму захисту мережевого доступу. У такому випадку перевірте, чи не блокує програма захисту мережевого доступу у пристрої точки доступу потік даних на такі порти: 1900, 49152, 49153 та 49154. Пересвідчіться, що установки бездротової локальної мережі ідентичні у пристрої та на сумісному ПК.

#### **Питання: Чому <sup>я</sup> не можу використовувати точкудоступудобездротовоїлокальної мережі (WLAN), хоч <sup>я</sup> знаю, що знаходжуся <sup>в</sup> межах її покриття?**

Відповідь: Можливо, точка доступу до бездротової локальної мережі використовує прихований ідентифікатор набору послуг (SSID). Ви можете отримати доступ до мереж, що використовують схований SSID, лише якщо знаєте правильний SSID та створили точку доступу до Інтернету для бездротової локальної мережі (WLAN) на Вашому пристрої Nokia.

#### **Питання: Як вимкнути бездротову локальну мережу на моєму пристрої Nokia?**

Відповідь: Мережа WLAN на Вашому пристрої Nokia вимикається, коли Ви не намагаєтесь <sup>з</sup>'єднатися або не <sup>з</sup>'єднані <sup>з</sup> іншою точкою доступу, та не шукаєте доступні мережі. Щоб ще зменшити споживання енергії акумулятора, Ви можете вказати, щоб Ваш пристрій Nokia сканував рідше або не сканував наявність мереж у фоновому режимі. Мережа WLAN вимикається в проміжках між скануваннями у фоновому режимі.

Щоб змінити установки сканування у фоновому режимі:

1. Натисніть та виберіть **Інструменти** <sup>&</sup>gt; **Установки** <sup>&</sup>gt;**З'єднання** <sup>&</sup>gt;**WLAN**. контактну картку. **<sup>176</sup>**

- 2. Щоб збільшити інтервал часу для сканування у фоновому режимі, встановіть час у **Сканувати мережі**. Щоб зупинити сканування у фоновому режимі, виберіть **Показати доступн. WLAN** <sup>&</sup>gt; **Ніколи**.
- 3. Щоб зберегти ці зміни, натисніть **Назад**. Коли опцію **Сканувати мережі** встановлено як **Ніколи**, піктограма доступності WLAN не відображається <sup>в</sup> режимі очікування. Проте Ви можете сканувати наявність мережі WLAN вручну та <sup>з</sup>'єднуватися <sup>з</sup> мережами WLAN, як звичайно.

#### **Питання: Як <sup>я</sup> можу зберегти свої дані перед їх видаленням?**

Відповідь: Для збереження даних використовуйте Nokia Nseries PC Suite, який дозволяє створити резервні копії всіх даних на сумісному комп'ютері; надсилайте зображення на свою адресу електронної пошти, <sup>а</sup> потім зберігайте їх на комп'ютері; або надсилайте дані на сумісний пристрій через <sup>з</sup>'єднання Bluetooth.

#### **Питання: Чому <sup>я</sup> не можу вибрати контакт для повідомлення?**

Відповідь: У контактній картці немає телефонного номера, адреси або адреси електронної пошти. Натисніть , виберіть **Контакти** та відредагуйте

#### **Питання: Як можна завершити <sup>з</sup>'єднання даних, якщо пристрій починає <sup>з</sup>'єднуватися знову і знову?**

Відповідь: Пристрій може намагатися завантажити мультимедійне повідомлення <sup>з</sup> центру обробки мультимедійних повідомлень. Щоб зупинити встановлення пристроємз'єднання даних, натисніть та виберіть **Повідомл.** <sup>&</sup>gt;**Опції** <sup>&</sup>gt;**Установки** <sup>&</sup>gt; **Мультим. повідомл.** <sup>&</sup>gt;**Завант. мультимед.** та **Вручну**, щоб центр обробки мультимедійних повідомлень зберігав повідомлення для пізнішого завантаження, або **Вимкнено**, щоб ігнорувати всі вхідні мультимедійні повідомлення. Якщо Ви виберете **Вручну**, то отримуватимете оповіщення про наявність нового мультимедійного повідомлення, доступного для завантаження у центрі обробки мультимедійних повідомлень. Якщо вибрати **Вимкнено**, пристрій не встановлюватиме жодних мережевих <sup>з</sup>'єднань, пов'язаних із мультимедійними повідомленнями. Щоб настроїти пристрій на використання <sup>з</sup>'єднання пакетної передачі даних лише у випадку, коли Ви запустите програму або виконаєте дію, для яких це <sup>з</sup>'єднання необхідне, натисніть та виберіть **Інструменти** <sup>&</sup>gt;**Установки** <sup>&</sup>gt;**З'єднання** <sup>&</sup>gt; **Пакетні дані** <sup>&</sup>gt;**З'єднан. пак. даних** <sup>&</sup>gt;**Коли потрібно**. Якщо це не допомогло, вимкніть пристрій та увімкніть його знову.

#### **Питання: Чому мені не вдається <sup>з</sup>'єднати пристрій зі своїм ПК?**

Відповідь: Переконайтеся, що ви користуєтеся найновішою версією Nokia Nseries PC Suite, <sup>а</sup> також що він встановлений та функціонує на сумісному ПК. Щоб отримати детальну інформацію щодо використання Nokia Nseries PC Suite, див. довідку до Nokia Nseries PC Suite або відвідайте сторінку служби підтримки Nokia.

#### **Питання: Чи можна використовувати пристрій як факс-модем із сумісним ПК?**

Відповідь: Пристрій не можна використовувати як факс-модем. Однак за допомогою переадресації дзвінка (послуга мережі) Ви можете переадресовувати вхідні факсові дзвінки на інший телефонний номер.

# **Інформація про акумулятор**

# **Заряджання та розряджання**

Ваш пристрій живиться від акумулятора, що перезаряджається. Акумулятор можна заряджати та розряджати сотні разів, але при цьому він поступово зношується. Якщо тривалість роботи акумулятора <sup>в</sup> режимах розмови та очікування стала помітно меншою, ніж звичайно, замініть акумулятор. Використовуйте лише ухвалені акумулятори Nokia і заряджайте свій акумулятор лише за допомогою ухвалених зарядних пристроїв Nokia, призначених для цього виробу.

Якщо акумулятор використовується вперше або не використовувався довгий час, можливо, буде необхідно для початку заряджання приєднати зарядний пристрій, від'єднати, <sup>а</sup> потім приєднати знову.

Коли зарядний пристрій не використовується, вимкніть його <sup>з</sup> електричної розетки та від'єднайте від виробу. Не залишайте повністю заряджений акумулятор <sup>з</sup>'єднаним із зарядним пристроєм, оскільки надмірне зарядження скорочує строк служби акумулятора. Якщо повністю заряджений

акумулятор не використовувати, він <sup>з</sup> часом розрядиться.

Якщо акумулятор повністю розряджено, то пройде деякий час, перш ніж на дисплеї <sup>з</sup>'явиться індикатор зарядження або можна буде робити дзвінки.

Користуйтесь акумулятором лише за прямим призначенням. Ніколи не користуйтесь пошкодженими акумуляторами або зарядними пристроями.

Оберігайте акумулятори від короткого замикання. Випадкове коротке замикання можливе у випадках, коли якийсь металевий предмет на зразок монети, скріпки або ручки <sup>з</sup>'єднує безпосередньо позитивний (+) та негативний (-) полюси акумулятора. (На акумуляторі вони виглядають як металеві смужки.) Це може статися у випадках, коли запасний акумулятор знаходиться <sup>в</sup> кишені або сумочці. Коротке замикання полюсів може викликати пошкодження акумулятора або об'єкта, що <sup>з</sup>'єднав контакти.

В разі тривалого знаходження <sup>в</sup> умовах високої або низької температури (наприклад, влітку <sup>в</sup> закритому автомобілі або <sup>в</sup> холодну зиму) місткість та термін служби акумулятора знижуються. Завжди

намагайтеся зберігати акумулятор при температурі від 15°C до 25°C (від 59°F до 77°F). Пристрій <sup>з</sup> дуже нагрітим чи дуже охолодженим акумулятором може тимчасово не працювати навіть у випадку, якщо акумулятор повністю заряджений. Робота акумулятора особливо обмежується при температурах значно нижче 0°С.

Не кидайте акумулятори у вогонь, оскільки вони можуть вибухнути. При пошкодженні акумулятори також можуть вибухнути. Утилізуйте акумулятори згідно <sup>з</sup> місцевими нормативними положеннями. Якщо це можливо, здайте, будь ласка, акумулятори на повторну переробку. Не викидайте акумулятори як побутове сміття.

Не розбирайте та не розрізайте елементи і акумулятори. У випадку протікання акумулятора будьте обережні, щоб рідина не потрапила на шкіру або <sup>в</sup> очі. Якщо рідина таки потрапила на шкіру чи <sup>в</sup> очі, негайно промийте їх водою і зверніться до лікаря.

## **Вказівки щодо справжності акумуляторів Nokia**

Завжди використовуйте оригінальні акумулятори Nokia задля своєї безпеки. Щоб впевнитись, що Ви встановлюєте оригінальний акумулятор Nokia, придбайте його <sup>в</sup> авторизованого дилера Nokia та

перевірте голограмну наліпку, виконавши наведені нижче дії:

Успішне виконання цих дій не дає повної гарантії справжності акумулятора. Якщо у Вас виникли сумніви щодо того, чи Ваш акумулятор <sup>є</sup> справжнім оригінальним акумулятором Nokia, не використовуйте його, <sup>а</sup> віднесіть до найближчого авторизованого сервісного центру або дилера Nokia, щоб отримати допомогу. Ваш авторизований сервісний центр або дилер Nokia перевірить акумулятор на справжність. Якщо справжність не можна підтвердити, поверніть акумулятор у точку продажу.

### **Перевірте захисну голограму**

1. Дивлячись на голограму на наліпці, Ви повинні побачити символ Nokia – руки, що <sup>з</sup>'єднуються, під одним кутом, та логотип Nokia Original Enhancements – під іншим кутом.

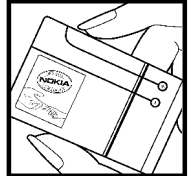

<mark>2. Повертаючи голограму під</mark> кутом вліво, вправо, вниз та вгору, Ви маєте побачити 1, 2, 3 та 4 крапки на кожній стороні відповідно.

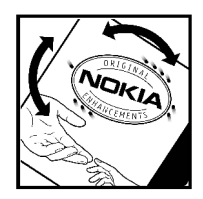

### **Що робити, якщо Ваш акумулятор не є справжнім ?**

Якщо Ви не можете підтвердити, що Ваш акумулятор Nokia <sup>з</sup> голограмою <sup>є</sup> справжнім акумулятором Nokia, будь-ласка, не використовуйте такий акумулятор. Віднесіть його до найближчого авторизованого сервісного центру або дилера Nokia, щоб отримати допомогу. Використання акумулятора, не ухваленого виробником, <sup>є</sup> небезпечним та може призвести до поганої роботи або пошкодження Вашого пристрою та його додатків. Це також може призвести до втрати будь-яких гарантій та дозволів щодо пристрою.

Щоб дізнатися більше про оригінальні акумулятори Nokia, завітайте на веб-сайт [www.nokia.com/battery](http://www.nokia.com/battery).
## **Догляд та технічне обслуговування**

Ваш пристрій <sup>є</sup> результатом спільної діяльності розробників та виконавців вищої кваліфікації і потребує обережного поводження. Наведені нижче рекомендації допоможуть Вам дотримуватись всіх вимог гарантійного обслуговування.

- Тримайте пристрій сухим. Атмосферні опади, волога та будь-які рідини містять мінерали, які призводять до корозії електронних схем. Якщо Ваш пристрій намокне, вийміть акумулятор і дайте пристрою повністю висохнути, перш ніж встановлювати акумулятор на місце.
- Не використовуйте та не зберігайте пристрій у запилених чи брудних місцях. Його рухомі частини та електронні компоненти можуть пошкодитися.
- ● Не зберігайте пристрій у місцях <sup>з</sup> високою температурою. Високі температури можуть скоротити термін служби електронних пристроїв, викликати пошкодження акумулятора та деформацію або розплавлення пластмас.
- ● Не зберігайте пристрій у холодних місцях. Коли пристрій нагрівається до своєї нормальної температури, всередині пристрою може

з'явитися волога, яка може пошкодити електронні плати.

- Не намагайтеся відкрити пристрій способами, не описаними у цьому посібнику.
- ● Не кидайте, не бийте та не трусіть пристрій. Грубе поводження може призвести до поломки внутрішніх електронних плат і точної механіки.
- Не використовуйте для очистки пристрою їдкі хімікати, сильні миючі засоби та розчини.
- Не фарбуйте пристрій. Фарба може блокувати рухомі частини та порушити їх належне функціонування.
- ● Для чищення будь-яких лінз, наприклад, об'єктива камери, сенсора відстані і сенсора освітлення, користуйтеся <sup>м</sup>'якою чистою сухою тканиною.
- ● Користуйтесь лише запасною антеною, що входить до комплекту поставки або ухвалена. Неухвалені антени, модифікації або додатки можуть пошкодити пристрій і можуть порушити нормативні положення щодо використання радіопристроїв.
- ●Використовуйте зарядні пристрої у приміщенні. **181**

- ● Завжди створюйте резервні копії даних, які необхідно зберігати, наприклад, контактів та нотаток календаря.
- ● Для перезавантаження пристрою час від часу <sup>з</sup> метою підтримання оптимальної ефективності роботи вимикайте пристрій та виймайте акумулятор.

Ці рекомендації однаково стосуються Вашого пристрою, акумулятора, зарядного пристрою та будь-якого аксесуара. Якщо будь-який пристрій не працює належним чином, віднесіть його до найближчого авторизованого сервісного центру для технічного обслуговування.

### **Утилізація**

Перекреслена корзина <sup>з</sup> колесами, зображена на Вашому виробі, документації або упаковці, означає, що <sup>в</sup> межах Європейського Союзу після завершення строку служби всі електричні та електронні вироби й акумулятори підлягають утилізації окремо від звичайного сміття. Не викидайте ці вироби <sup>з</sup> несортованими міськими відходами.

Здайте вироби до спеціального пункту на повторну переробку, щоб не завдати шкоди довкіллю чи здоров'<sup>ю</sup> людей унаслідок неконтрольованої утилізації цих виробів та щоб сприяти повторному використанню матеріальних ресурсів. Щоб

дізнатись про безпечну утилізацію цього виробу, зверніться до пункту продажу, де було придбано виріб, у місцеву інстанцію, яка займається переробкою сміття та відходів, <sup>в</sup> організації Вашої країни, які стежать за належною утилізацією виробів, або до місцевого представника Nokia. Для отримання докладнішої інформації див. Екологічну декларацію до виробу або спеціальну інформацію щодо країни на веб-сайті [www.nokia.com](http://www.nokia.com).

# **Додаткова інформація щодо безпеки**

## **Малі діти**

До складу Вашого пристрою та його аксесуарів можуть входити компоненти малого розміру. Тримайте їх у місцях, недоступних для маленьких дітей.

## **Робоче середовище**

Цей пристрій відповідає вимогам щодо радіочастот при використанні <sup>в</sup> нормальному робочому положенні біля вуха або при розміщенні на відстані принаймні 1,5 сантиметрів (5/8 дюймів) від тіла. Коли для роботи пристрою під час носіння на тілі використовується чохол, затискач або утримувач, він не повинен містити металевих частин, <sup>а</sup> пристрій повинен розміщуватися на вищезгаданій відстані від Вашого тіла.

Для передачі файлів даних або повідомлень пристрою потрібне якісне <sup>з</sup>'єднання <sup>з</sup> мережею. У деяких випадках передача файлів даних може бути відкладена до моменту, поки таке <sup>з</sup>'єднання не стане доступним. Поки триватиме передача, забезпечте виконання наведених вище інструкцій щодо відстані віддалення.

Складові пристрою намагнічені, тому пристрій може притягувати металеві предмети. Не розташовуйте кредитні картки або інші магнітні носії поруч із пристроєм, оскільки це може призвести до видалення інформації, що зберігається на них.

## **Медичне обладнання**

Робота будь-якого обладнання, що передає радіосигнали, зокрема, бездротових телефонів, може перешкоджати нормальному функціонуванню медичного обладнання, що не має належного захисту. З питань належного захисту медичного обладнання від зовнішнього радіочастотного випромінювання та <sup>з</sup> інших питань, пов'язаних <sup>з</sup> цим, необхідно проконсультуватися <sup>з</sup> медичними працівниками або виробниками відповідного обладнання. Вимикайте свій пристрій у медичних закладах, де цього вимагають відповідні оголошення. У лікарнях та медичних закладах може використовуватися обладнання, чутливе до зовнішнього радіочастотного випромінювання.

### **Імплантовані медичні пристрої**

Згідно <sup>з</sup> рекомендаціями виробників медичного обладнання, бездротові пристрої повинні бути розташовані від імплантованого медичного обладнання, наприклад, електронного стимулятора серця або імплантованого кардіовертера-дефібрилятора на відстані, не меншій від 15,3 сантиметрів (6 дюймів), щоб уникнути небажаного впливу на це медичне обладнання. Особи <sup>з</sup> цими пристроями повинні дотримуватися наступних заходів безпеки.

- ● Завжди тримайте ввімкнутий бездротовий пристрій не ближче від 15,3 сантиметрів (6 дюймів) від медичного пристрою.
- ●Не носіть пристрій у нагрудній кишені.
- ● Прикладайте бездротовий пристрій до вуха <sup>з</sup> протилежної сторони від кардіостимулятора, щоб максимально зменшити можливість виникнення перешкод.
- ● Негайно вимкніть бездротовий пристрій, якщо виникає хоч найменша підозра, що він впливає на роботу медичних пристроїв.
- Ознайомтеся <sup>з</sup> вказівками виробника медичного пристрою та дотримуйтеся їх.

У разі виникнення будь-яких питань щодо сумісного використання бездротових пристроїв із медичними пристроями зверніться до постачальника медичних послуг.

### **Слухові апарати**

Деякі цифрові бездротові пристрої можуть створювати перешкоди окремим слуховим апаратам. Якщо такі перешкоди виникають, зверніться до свого постачальника послуг.

## **Автомобілі**

Радіочастотні сигнали можуть шкідливо діяти на неправильно встановлені електронні системи або на електронні системи, що не мають належного захисту, <sup>в</sup> автомобілях (наприклад, електронні системи вприскування палива, електронні протиковзні (протиблокувальні) гальмівні системи, електронні системи регулювання швидкості, системи роботи повітряної подушки). Для отримання детальнішої інформації зверніться до виробника Вашого автомобіля чи будь-якого встановленого <sup>в</sup> ньому обладнання або до представника виробника.

Встановлення пристрою <sup>в</sup> автомобілі та його технічне обслуговування повинні проводити тільки кваліфіковані спеціалісти. Порушення правил встановлення або технічного обслуговування може призвести до виникнення небезпеки або скасування будь-якої гарантії на пристрій. Регулярно перевіряйте правильність встановлення та функціонування усього обладнання бездротового пристрою у Вашому автомобілі. Не

зберігайте та не переносьте вогненебезпечні рідини, гази або вибухові речовини у тих самих відділеннях, що і пристрій, його частини та аксесуари. Власникам автомобілів, обладнаних повітряною подушкою, необхідно пам'ятати про те, що повітряні подушки роздуваються <sup>з</sup> дуже великою силою. Не розміщуйте будь-які об'єкти, <sup>в</sup> тому числі встановлюване та переносне бездротове обладнання, над повітряною подушкою або <sup>в</sup> зоні її розгортання. В разі неправильного встановлення бездротового обладнання <sup>в</sup> автомобілі розгортання повітряної подушки може призвести до серйозних травм.

Користування пристроєм під час польоту повітряним транспортом заборонене. Вимкніть свій пристрій перед посадкою на літак. Користування бездротовими пристроями зв'язку на борту літака може бути небезпечним для роботи літака, може порушувати функціонування радіотелефонної мережі та суперечити закону.

## **Потенційно вибухонебезпечні середовища**

Вимкніть свій пристрій, якщо Ви перебуваєте <sup>в</sup> будь-якому потенційно вибухонебезпечному середовищі, та виконуйте всі пов'язані <sup>з</sup> цим

інструкції та вказівки. До потенційно вибухонебезпечних середовищ відносяться місця, <sup>в</sup> яких зазвичай рекомендується вимикати двигун автомобіля. Іскри <sup>в</sup> таких місцях можуть призвести до вибуху або пожежі, <sup>а</sup> <sup>в</sup> результаті – до ушкоджень і навіть смерті. Вимикайте пристрій, коли перебуваєте біля пунктів заправки паливом, наприклад поблизу газових насосів на станціях технічного обслуговування. Дотримуйтесь обмежень щодо використання радіообладнання на складах палива, об'єктах зберігання та розповсюдження палива, на хімічних підприємствах або <sup>в</sup> місцях виконання вибухових робіт. Потенційно вибухонебезпечні середовища досить часто, але не завжди чітко позначені. Прикладами таких середовищ <sup>є</sup> приміщення під палубою човнів, місця збереження та транспортування хімікатів, місця із повітрям, що містить хімікати або дрібні частинки, наприклад, пісок, пил або металевий порошок. Потрібно звернутися до виробника транспортного засобу, <sup>в</sup> якому використовується стиснутий нафтовий газ (наприклад, пропан або бутан), щоб <sup>з</sup>'ясувати, чи безпечно використовувати цей пристрій поблизу такого транспортного засобу.

### **Виклик служби екстреної допомоги**

**Важливо:** Бездротові телефони, <sup>в</sup> тому числі цей пристрій, працюють завдяки використанню радіосигналів, бездротових мереж, наземних ліній зв'язку і запрограмованих користувачем функцій. Через це неможливо гарантувати зв'язок у будьякому середовищі. Ніколи повністю не покладайтеся на будь-який засіб бездротового зв'язку у випадку особливо важливих дзвінків (наприклад, виклику швидкої допомоги).

Для виклику екстреної служби:

1. Якщо пристрій не увімкнено, увімкніть його. Перевірте наявність сигналу належної потужності.

Деякі мережі можуть вимагати наявності <sup>в</sup> пристрої дійсної SIM-картки, вставленої належним чином.

- 2. Натисніть клавішу завершення стільки разів, скільки потрібно, щоб очистити дисплей і підготувати пристрій до дзвінків.
- 3. Введіть офіційний номер виклику екстреної служби, дійсний у місцевості, де Ви наразі знаходитесь. В різних місцевостях екстрені номери відрізняються.
- 4. Натисніть клавішу дзвінка.

Якщо використовуються певні функції, потрібно спершу вимкнути їх, перш ніж Ви зможете зробити екстрений дзвінок. Якщо пристрій перебуває <sup>в</sup> автономному режимі або <sup>в</sup> режимі польоту, можливо, Вам буде потрібно змінити режим для активації функції телефону, перш ніж Ви зможете зробити екстрений дзвінок. Детальнішу інформацію можна отримати <sup>в</sup> цьому посібнику або у постачальника послуг.

Коли Ви робите екстрений дзвінок, вкажіть всю необхідну інформацію якомога точніше. Ваш бездротовий пристрій може виявитися єдиним засобом зв'язку у місці виникнення надзвичайної ситуації. Не завершуйте дзвінок, поки Вам не дозволять це зробити.

## **ІНФОРМАЦІЯ ЩОДО СЕРТИФІКАЦІЇ КОЕФІЦІЄНТА ПИТОМОГО ПОГЛИНАННЯ (SAR)**

#### **Цей мобільний пристрій відповідає рекомендаціям щодо випромінювання радіохвиль.**

Ваш мобільний пристрій випромінює та приймає радіохвилі. Він розроблений таким чином, щоб не перевищувати рекомендовані міжнародними вимогами обмеження на вплив, що спричиняється радіона при видительствоми в детей вимогами обмеження на вплив, що сприч<br>Прадіохвилями. Ці вимоги були розроблені драдіохвилями. Ці вимоги були розроблені

Додаткова інформація щодо безпеки **Додаткова інформація щодо безпеки**

незалежною науковою організацією ICNIRP (Міжнародна комісія із захисту від неіонізуючої радіації) і мають запас надійності для гарантування безпеки всім особам незалежно від віку або стану здоров'я.

У вимогах щодо випромінювання для мобільних пристроїв використовується одиниця вимірювання, яка називається коефіцієнтом питомого поглинання (SAR). Ліміт коефіцієнта питомого поглинання у вимогах ICNIRP становить 2,0 Вт/кг на 10 грам живої тканини. Вимірювання питомого коефіцієнта поглинання проводяться <sup>в</sup> стандартних робочих положеннях, коли пристрій випромінює найвищий сертифікований рівень енергії <sup>в</sup> усіх діапазонах частот, що перевіряються. Фактичний коефіцієнт питомого поглинання пристрою під час роботи може бути нижчим за максимальне значення, оскільки пристрій розроблений таким чином, що він використовує лише потужність, достатню для підтримання зв'язку <sup>з</sup> мережею. Потужність змінюється <sup>в</sup> залежності від багатьох факторів, наприклад, від відстані до базової станції. Згідно зі вказівками ICNIRP, найвище значення коефіцієнта питомого поглинання для цього пристрою під час використання біля вуха становить 0,47 Вт/кг.

При використанні аксесуарів і додаткових пристроїв значення коефіцієнта питомого поглинання може змінюватися. Значення

коефіцієнта питомого поглинання можуть відрізнятися <sup>в</sup> залежності від національних вимог щодо вимірювання і тестування та від діапазону частот мережі. Додаткова інформація щодо SAR (Коефіцієнта питомого поглинання) може бути наведена <sup>в</sup> розділі <sup>з</sup> інформацією про виріб на вебсторінці [www.nokia.com](http://www.nokia.com).

## **Покажчик**

**D**

**DRM (digital rights management - керування цифровими правами) [67](#page-66-0)**

#### **E**

**Excel, Microsoft [148](#page-147-0)**

#### **F**

**Flash-плеєр [63](#page-62-0) FM-радіо [55](#page-54-0)**

#### **G**

**GPS (Глобальна система позиціонування) [96](#page-95-0)**

#### **I**

**IAP (точки доступу до Інтернету) [37](#page-36-0)**

#### **M**

**MMS (послуга мультимедійних повідомлень) [118](#page-117-0), [120](#page-119-0)**

#### **N**

**Nokia Lifeblog [63](#page-62-0)**

#### **P**

**PictBridge [89](#page-88-0) PIN-2-код [16](#page-15-0) PIN-код [16](#page-15-0) PowerPoint, Microsoft [149](#page-148-0)**

#### **Q**

**Quickmanager [149](#page-148-0) Quickpoint [149](#page-148-0) Quicksheet [148](#page-147-0) Quickword [148](#page-147-0)**

#### **R**

**RealPlayer [62](#page-61-0)**

#### **S**

**SIM-картка** контакти [146](#page-145-0) повідомлення [124](#page-123-0) **SIP [172](#page-171-0)SMS (послуга коротких повідомлень) [118](#page-117-0)**

#### **U**

**UPIN-код [16](#page-15-0)**

**UPnP (Універсальна архітектура підключення) [91](#page-90-0) UPUK-код [16](#page-15-0)**

#### **V**

**Visual Radio [55](#page-54-0)VoIP [141](#page-140-0)**

#### **W**

**WEP [170](#page-169-0)Word, Microsoft [148](#page-147-0) WPA [170](#page-169-0)**

#### **А**

**автоматичне оновлення дати/ часу [112](#page-111-0) автотаймер, камера [75](#page-74-0) адресна книга** Див. контакти **аксесуари** Див. додатки **активна панельінструментів** у галереї [84](#page-83-0) у камері [70](#page-69-0) **альбоми, мультимедіа [84](#page-83-0) <sup>188</sup>**

**Б**

**бездротова клавіатура [44](#page-43-0) бездротова ЛОМ (WLAN) [35](#page-34-0) безпека SIM-картки [161](#page-160-0) блокування клавіатури [24](#page-23-0) браузер**

завантаження [30](#page-29-0)закладки [31](#page-30-0) захист [32](#page-31-0)кеш-пам'ять [32](#page-31-0)перегляд сторінок [27](#page-26-0), [29](#page-28-0) установки [33](#page-32-0) **будильник [112](#page-111-0) буфер обміну, копіювання в [118](#page-117-0)**

### **В**

**валюта**конвертер [150](#page-149-0) **введення тексту [116](#page-115-0) веб-з'єднання [27](#page-26-0) веб-канали, новини [30](#page-29-0) веб-канали новин [30](#page-29-0) веб-щоденники [30,](#page-29-0) [63](#page-62-0) вимкнення звука [131](#page-130-0) Високошвидкісний пакетний канал доступу (HSDPA). [26](#page-25-0) вихідні, повідомлення [115](#page-114-0) віддалена поштова скринька [121](#page-120-0)**

**віддалений режим SIM [42](#page-41-0) відеодзвінки [134,](#page-133-0) [135](#page-134-0)** опції під час [135](#page-134-0) **відеокліпи** спільна [136](#page-135-0)**відмова у дзвінках [131](#page-130-0) відхилення дзвінка [131](#page-130-0) вікно списку меню [110](#page-109-0) вікно таблиці меню [110](#page-109-0) внутрішній акумулятор** збереження енергії [17](#page-16-0) установка енергозберігаючої заставки [159](#page-158-0) **встановлення програм [153](#page-152-0) вхідні, повідомлення [120](#page-119-0) Ггалерея [82](#page-81-0) годинник [110](#page-109-0), [112](#page-111-0) головне меню [110](#page-109-0) голос над IP [141](#page-140-0) голос над IP (VOIP) [139](#page-138-0) голосові дзвінки**

Див. дзвінки **голосові команди [133](#page-132-0), [157](#page-156-0) голосові програми [157](#page-156-0) гучномовець [23](#page-22-0)**

#### **Д**

**дата та час [112](#page-111-0)**

**дзвінки [130](#page-129-0)** відповідь [131](#page-130-0) відхилення [131](#page-130-0) запис [68](#page-67-0)Інтернет-дзвінки [141](#page-140-0) конференція [132](#page-131-0) опції під час [130](#page-129-0) протокол [142](#page-141-0) тривалість [142](#page-141-0) установки [165](#page-164-0) **дзвінки, на які відповідаєте [131](#page-130-0) дзвінок на очікуванні [133](#page-132-0) диктофон [68](#page-67-0) динамік [23](#page-22-0) діаграми, таблиці [148](#page-147-0) додатки [121](#page-120-0), [123](#page-122-0) домашня мережа [91](#page-90-0) друк** зображення [89](#page-88-0) корзина друку [85](#page-84-0) **Еенергозберігаюча заставка [159](#page-158-0)**

#### **З**

**<sup>з</sup>'єднання даних** З'єднання <sup>з</sup> ПК [43](#page-42-0) інфрачервоне [42](#page-41-0) **<sup>189</sup>**

кабель [43](#page-42-0)менеджер пристроїв [158](#page-157-0) модем [44](#page-43-0) синхронізація [158](#page-157-0) **<sup>з</sup>'єднання <sup>з</sup> Інтернетом [27](#page-26-0)** Див. також браузер **завантаження [30](#page-29-0) заводські установки, відновлення [164](#page-163-0) загальна інформація [15](#page-14-0) закладки [31,](#page-30-0) [160](#page-159-0) запис**дзвінки [68](#page-67-0) звуки [68](#page-67-0) **запис відеокліпів [77](#page-76-0) захист**WEP [170](#page-169-0)WPA [170](#page-169-0)веб-браузер [32](#page-31-0) сертифікати [162](#page-161-0) **захист авторських прав [67](#page-66-0) звукові повідомлення [118](#page-117-0) Зв'язок Bluetooth**адреса пристрою [41](#page-40-0) бездротова клавіатура [44](#page-43-0) видимість пристрою [39](#page-38-0) захист [40](#page-39-0)надсилання даних [40](#page-39-0) об'єднання пристроїв у пару [41](#page-40-0)

отримання даних [41](#page-40-0) увімкнення та вимкнення [39](#page-38-0) установки [39](#page-38-0) **знімальні плани, фото та відео [73](#page-72-0) зображення** друк [89](#page-88-0), [90](#page-89-0) обмін <sup>в</sup> Інтернеті [90](#page-89-0) редагування [86](#page-85-0) **зустрічі, настройка [113](#page-112-0) <sup>з</sup>'єднання <sup>з</sup> комп'ютером [43](#page-42-0)** Див. також *з'єднання даних* **<sup>з</sup>'єднання пакетних даних** лічильники [142](#page-141-0) установки [171](#page-170-0) установки точки доступу [169](#page-168-0) **Ііндикатори та піктограми. [22](#page-21-0) Інтернет-дзвінки [139](#page-138-0), [141](#page-140-0)** встановлення <sup>з</sup>'єднання [140](#page-139-0) здійснення [141](#page-140-0) режими [139](#page-138-0), [172](#page-171-0) установки [172](#page-171-0) **Інтернет-щоденники [30](#page-29-0), [63](#page-62-0) інформація про місцезнаходження [96](#page-95-0) ІЧ (інфрачервоне) <sup>з</sup>'єднання [42](#page-41-0)**

**К**

**кабельне <sup>з</sup>'єднання [43](#page-42-0) кабельне <sup>з</sup>'єднання USB [43](#page-42-0) календар [113](#page-112-0) калькулятор [152](#page-151-0) камера** автотаймер [75](#page-74-0) колір [79](#page-78-0) освітлення [79](#page-78-0)режим відео [77](#page-76-0) режими [73](#page-72-0) режим серійної зйомки [74](#page-73-0) режим фотозйомки [71](#page-70-0) спалах [73](#page-72-0)установки [78](#page-77-0) якість відео [80](#page-79-0) якість зображення [78](#page-77-0) **карти [98](#page-97-0) кеш-пам'ять [32](#page-31-0)клавіатура [24](#page-23-0) ключі активації [67](#page-66-0) кнопки регулювання гучності [23](#page-22-0) код блокування [16](#page-15-0) код захисту [16](#page-15-0) коди PUK [16](#page-15-0) коди доступу [16](#page-15-0) кодування символів [118](#page-117-0) конвертер** валюта [150](#page-149-0)

**190**

#### **контакти**

видалення [145](#page-144-0) голосові позначки [145](#page-144-0) групи [146](#page-145-0) збереження [144](#page-143-0) зображення <sup>в</sup> [144](#page-143-0) копіювання [145](#page-144-0)надсилання [145](#page-144-0) редагування [144](#page-143-0) синхрон. [158](#page-157-0) стандартна інформація [145](#page-144-0) тони дзвінка [145](#page-144-0) **контактна інформація [15](#page-14-0) контактна інформація Nokia [15](#page-14-0)конференц-дзвінки [132](#page-131-0) конфігурація**

Див. установки **копіювання тексту у буфер обміну [118](#page-117-0)**

### **Л**

**логотип оператора [160](#page-159-0)**

#### **М**

**майстер установок [20](#page-19-0) масштабування [72](#page-71-0), [77](#page-76-0) медіа** Flash-плеєр [63](#page-62-0) RealPlayer [62](#page-61-0)

диктофон [68](#page-67-0) музичний плеєр [49](#page-48-0) потокове [62](#page-61-0)радіо [55](#page-54-0) **менеджер <sup>з</sup>'єднань [37](#page-36-0) менеджер пристроїв [158](#page-157-0) менеджер програм [152](#page-151-0) менеджер файлів у форматі Zip [150](#page-149-0) меню опцій для дзвінків [130](#page-129-0) Міні-карта [29](#page-28-0) модуль захисту [164](#page-163-0) мої номери [144](#page-143-0) музичний плеєр [49](#page-48-0) мультимедійне меню [25](#page-24-0) мультимедійні повідомлення [118,](#page-117-0) [120](#page-119-0)**

#### **Н**

**набрані номери [142](#page-141-0) навігаційні інструменти [96](#page-95-0) надсилання факсів [44](#page-43-0) Настойка ТВ [161](#page-160-0) номери** введення тексту [117](#page-116-0) **нотатки [149](#page-148-0) нотатки днів народження [113](#page-112-0) нотатки зустрічей [113](#page-112-0) нотатки пам'яток [113](#page-112-0), [149](#page-148-0)**

**нотатки річниць [113](#page-112-0)**

#### **О**

**огляд сторінки [29](#page-28-0) оновлення програмного забезпечення [16](#page-15-0) опція закінчення усіх дзвінків [133](#page-132-0) орієнтири [105](#page-104-0) особисті сертифікати [162](#page-161-0)**

#### **П**

**пам'ять**кеш-пам'ять вебсторінки [32](#page-31-0) очищення [19](#page-18-0) **панель інструментів [70](#page-69-0), [84](#page-83-0) папка надісланих повідомлень [115](#page-114-0) передача музики [52](#page-51-0) перенесення даних [20](#page-19-0) персоналізація [108](#page-107-0), [159](#page-158-0) підпис, цифровий [163](#page-162-0) підтримка програми Java J2ME [152](#page-151-0) пісні [49](#page-48-0)повідомлення** голос [131](#page-130-0)електронна пошта [121](#page-120-0) мультимедіа [120](#page-119-0) **<sup>191</sup>**

папки для [115](#page-114-0) піктограма для вхідних повідомлень [120](#page-119-0) установки [124](#page-123-0) **повідомлення електронної пошти [121](#page-120-0) повідомлення стільникової трансляції [116](#page-115-0) потокове мультимедіа [62](#page-61-0) поштова скринька** відео [131](#page-130-0) голос [131](#page-130-0)електронна пошта [121](#page-120-0) **презентації, мультимедіа [88](#page-87-0), [121,](#page-120-0) [149](#page-148-0) привітання [20](#page-19-0), [159](#page-158-0) Програма перегляду файлів PDF [149](#page-148-0)програма підказки [15](#page-14-0) програми [152](#page-151-0) програми Symbian [152](#page-151-0) програми документів [148](#page-147-0) пунктуація, введення тексту [117](#page-116-0)**

#### **Р**

**радіо [55](#page-54-0) режим активного очікування [110](#page-109-0), [160](#page-159-0)** **режими**

обмеження офлайн [24](#page-23-0) профіль Інтернетдзвінків [139](#page-138-0), [172](#page-171-0) **режими фотозйомки, камера [73](#page-72-0) режим інтелектуального введення тексту [116](#page-115-0) режим офлайн [24](#page-23-0) режим очікування [110](#page-109-0), [160](#page-159-0) режим тв-виходу [87](#page-86-0) розблокування клавіатури [24](#page-23-0)**

#### **С**

**світовий годинник [112](#page-111-0) сервісні команди [115](#page-114-0) сервісні повідомлення [121](#page-120-0) сертифікати [162](#page-161-0) сигнал, календарна нотатка [113](#page-112-0), [114](#page-113-0) синхронізація даних [158](#page-157-0) скасовані дзвінки [131](#page-130-0) слайд-шоу [85](#page-84-0) спеціальні символи, введення тексту [117](#page-116-0) спільний перегляд відео [136](#page-135-0) сторінки служби підтримки виробу [15](#page-14-0) сценарії/програми Java [152](#page-151-0)**

#### **Т**

**тайм-аут підсвітки [159](#page-158-0) текстові повідомлення** SIM-повідомл. [124](#page-123-0) відповідь на [120](#page-119-0) надсилання [118](#page-117-0) отримання та читання [120](#page-119-0) установки [124](#page-123-0) **телефонна книга** Див. контакти **теми [108](#page-107-0) технічна підтримка [15](#page-14-0) технічна підтримка клієнтів [15](#page-14-0) тони**установки [159](#page-158-0) установки дзвінка [108](#page-107-0), [109](#page-108-0) **тони дзвінка [108,](#page-107-0) [109](#page-108-0) точки доступу [37](#page-36-0), [168](#page-167-0) тривалість дзвінків [142](#page-141-0) У**

**установки** RealPlayer [63](#page-62-0) SIP [172](#page-171-0)WLAN [171](#page-170-0), [172](#page-171-0) веб-браузер [33](#page-32-0) Відеоцентр [47](#page-46-0) дзвінки [165](#page-164-0) дисплей [159](#page-158-0)

**192**

додатки [160](#page-159-0) домашня мережа [92](#page-91-0) заборона дзвінка [166](#page-165-0) закладки [160](#page-159-0) Зв'язок Bluetooth [39](#page-38-0)Інтернет-дзвінки [172](#page-171-0) камера [78](#page-77-0) конфігурація [172](#page-171-0) мережа [167](#page-166-0) мова [160](#page-159-0)обмін відео [136](#page-135-0) пакетні дані [171](#page-170-0) переведення дзвінків [166](#page-165-0) персоналізація [159](#page-158-0) позиціонування [164](#page-163-0) програми [173](#page-172-0) режим очікування [160](#page-159-0) сертифікати [162](#page-161-0) ТВ-вихід [161](#page-160-0) точка дост. пакет. даних [169](#page-168-0) точки доступу [168](#page-167-0) Точки доступу до Інтернету через бездротову ЛОМ [170](#page-169-0) управління іменем точки доступу [172](#page-171-0) **установки бездротової ЛОМ [172](#page-171-0) установки дисплея [159](#page-158-0) установки довіри [163](#page-162-0) установки додатка [160](#page-159-0)**

**установки екрана [159](#page-158-0) установки мережі [167](#page-166-0) установки мови [160](#page-159-0) установки позиціон. [164](#page-163-0) установки проксі [170](#page-169-0) установки світла [159](#page-158-0) установки тижня, календар [114](#page-113-0) установки часового поясу [112](#page-111-0) установки шрифту [159](#page-158-0) усунення несправностей [174](#page-173-0)**

### **Ф**

**фотографії** Див. камера **функція повторного набору [165](#page-164-0)**

```
Ч
```
**час і дата [112](#page-111-0)**

#### **Ш**

**шаблони, повідомлення [119](#page-118-0) швидкий набір [132](#page-131-0) шпалери [108](#page-107-0) штрих-коди [150](#page-149-0)**

#### **Я**

**яскравість, дисплей [159](#page-158-0) <sup>193</sup>**